# **Huawei KunLun 9008 V5 White Paper**

**Issue** 06 **Date** 2018-11-06

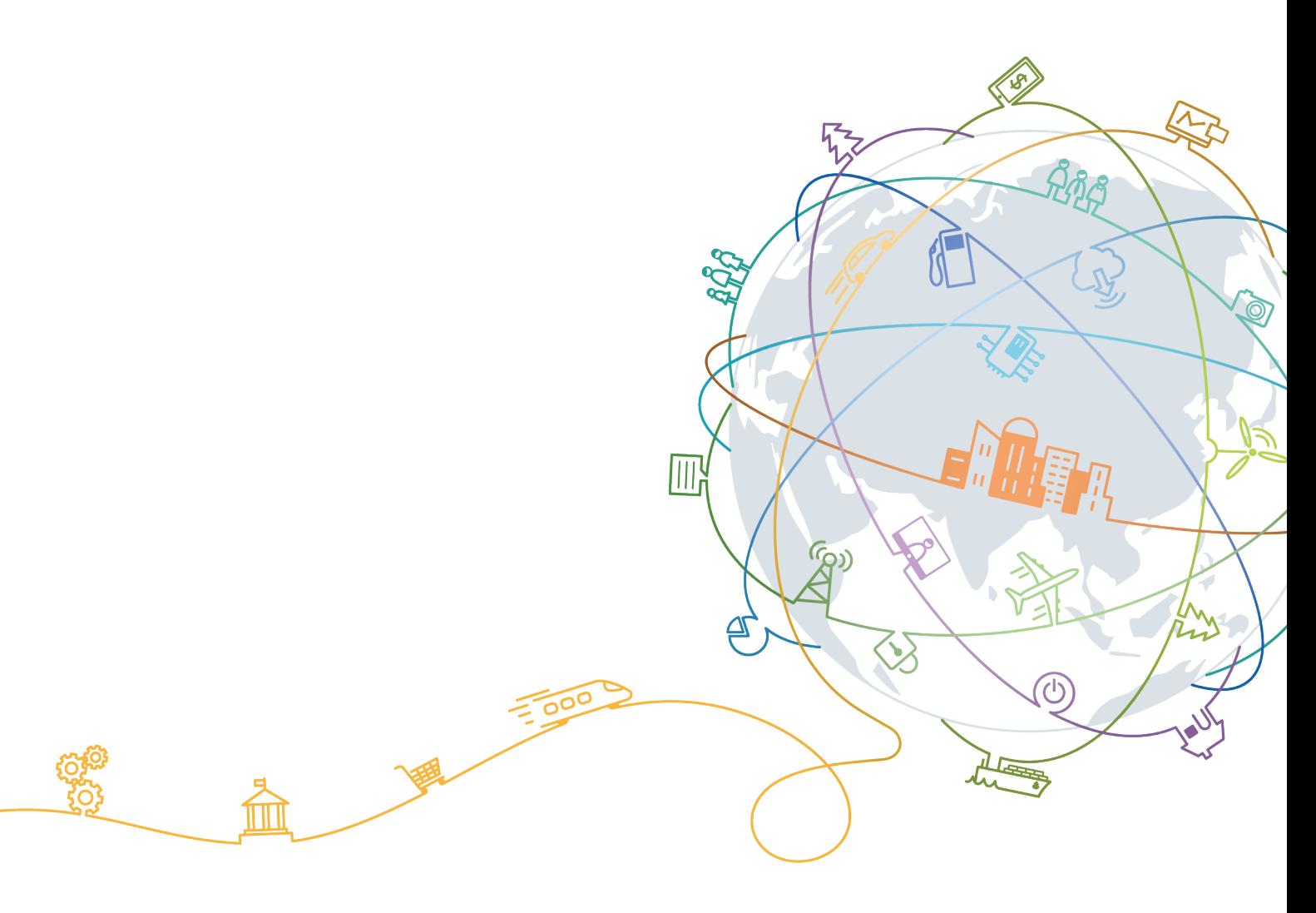

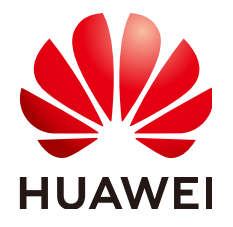

#### **Copyright © Huawei Technologies Co., Ltd. 2018. All rights reserved.**

No part of this document may be reproduced or transmitted in any form or by any means without prior written consent of Huawei Technologies Co., Ltd.

#### **Trademarks and Permissions**

 $\triangle \triangleright$ HUAWEI and other Huawei trademarks are trademarks of Huawei Technologies Co., Ltd. All other trademarks and trade names mentioned in this document are the property of their respective holders.

#### **Notice**

The purchased products, services and features are stipulated by the contract made between Huawei and the customer. All or part of the products, services and features described in this document may not be within the purchase scope or the usage scope. Unless otherwise specified in the contract, all statements, information, and recommendations in this document are provided "AS IS" without warranties, guarantees or representations of any kind, either express or implied.

The information in this document is subject to change without notice. Every effort has been made in the preparation of this document to ensure accuracy of the contents, but all statements, information, and recommendations in this document do not constitute a warranty of any kind, express or implied.

## **Huawei Technologies Co., Ltd.**

- Address: Huawei Industrial Base Bantian, Longgang Shenzhen 518129 People's Republic of China
- Website: <http://www.huawei.com>
- Email: support@huawei.com

## **About This Document**

## <span id="page-2-0"></span>**Overview**

This document describes the Huawei KunLun 9008 V5 mission critical server in terms of the system architecture, hardware structure, features, ports, technical specifications, standards, and certifications. You can obtain comprehensive information about the server by reading this document.

## **Intended Audience**

This document is intended for:

- **•** Marketing engineers
- **•** Technical support engineers
- Maintenance engineers

## **Symbol Conventions**

The symbols that may be found in this document are defined as follows.

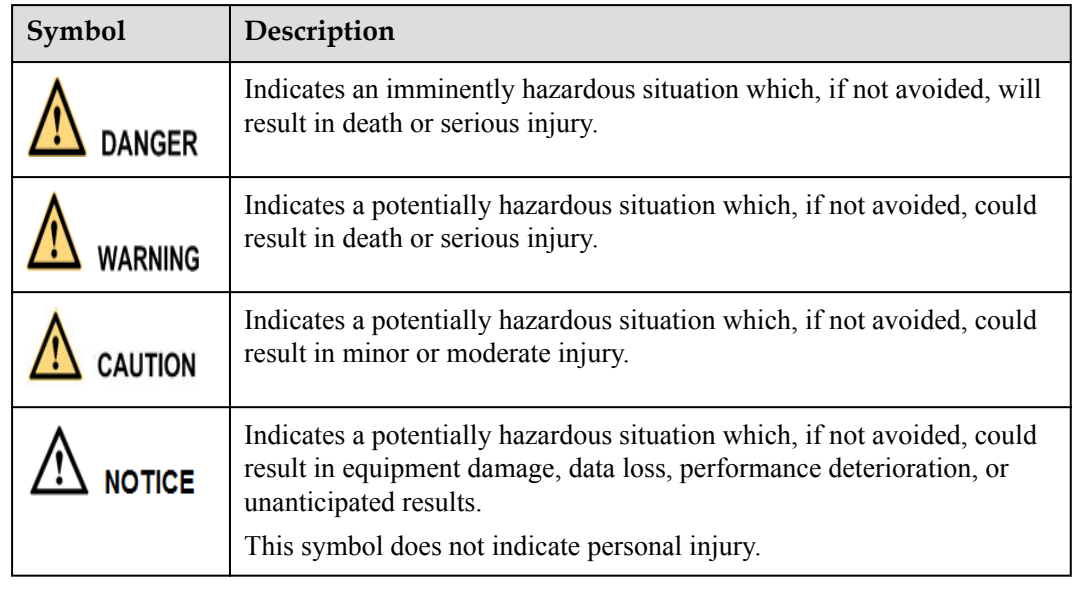

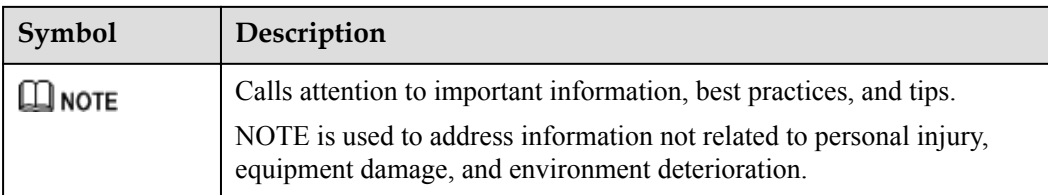

## **Change History**

Changes between document issues are cumulative. The latest document issue contains all the changes made in earlier issues.

#### **Issue 06 (2018-11-06)**

This issue is the sixth official release.

#### **Issue 05 (2018-10-25)**

This issue is the fifth official release.

#### **Issue 04 (2018-09-14)**

This issue is the fourth official release.

#### **Issue 03 (2018-08-09)**

This issue is the third official release.

#### **Issue 02 (2018-07-23)**

This issue is the second official release.

#### **Issue 01 (2018-06-08)**

This issue is the first official release.

# Contents

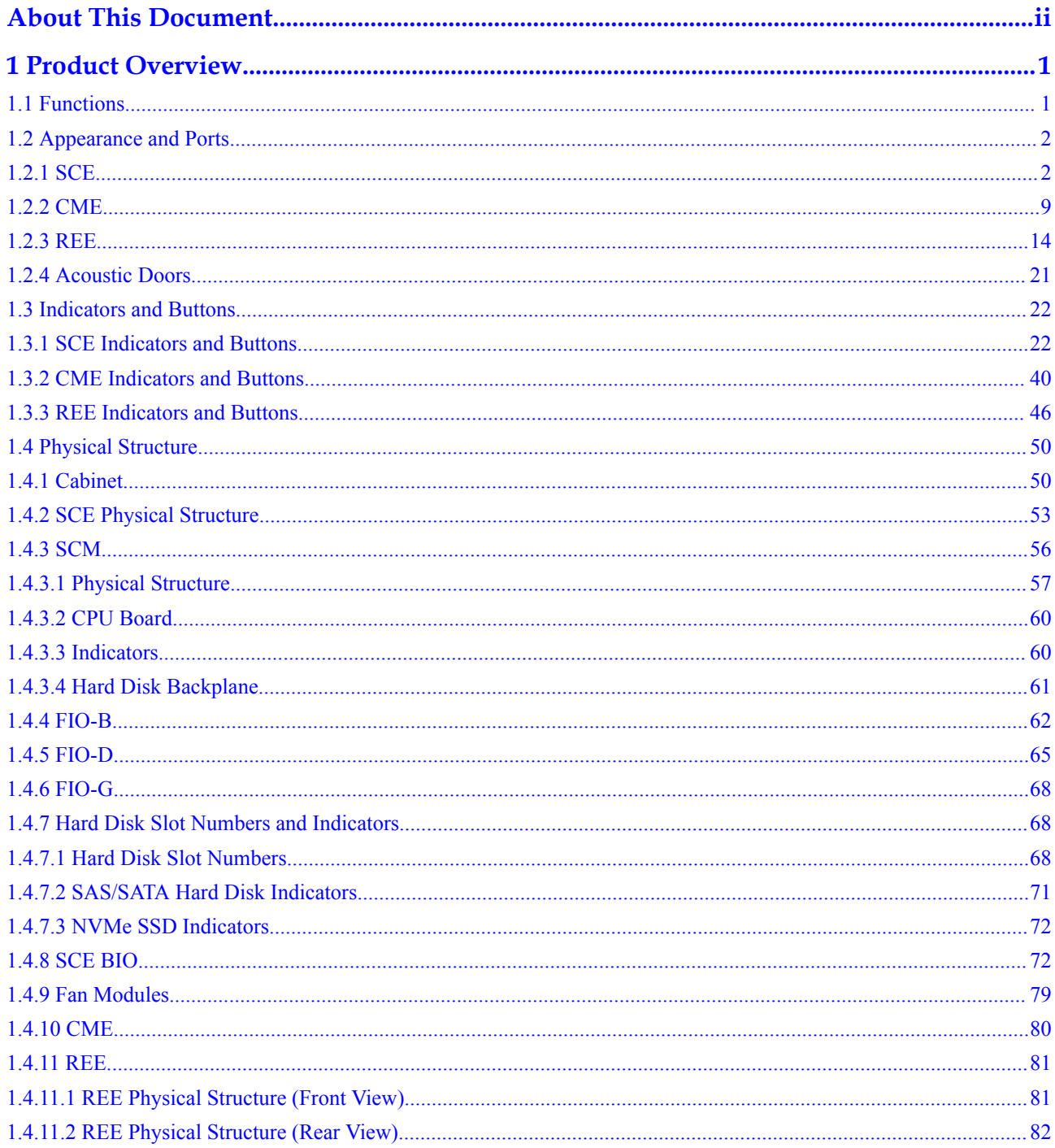

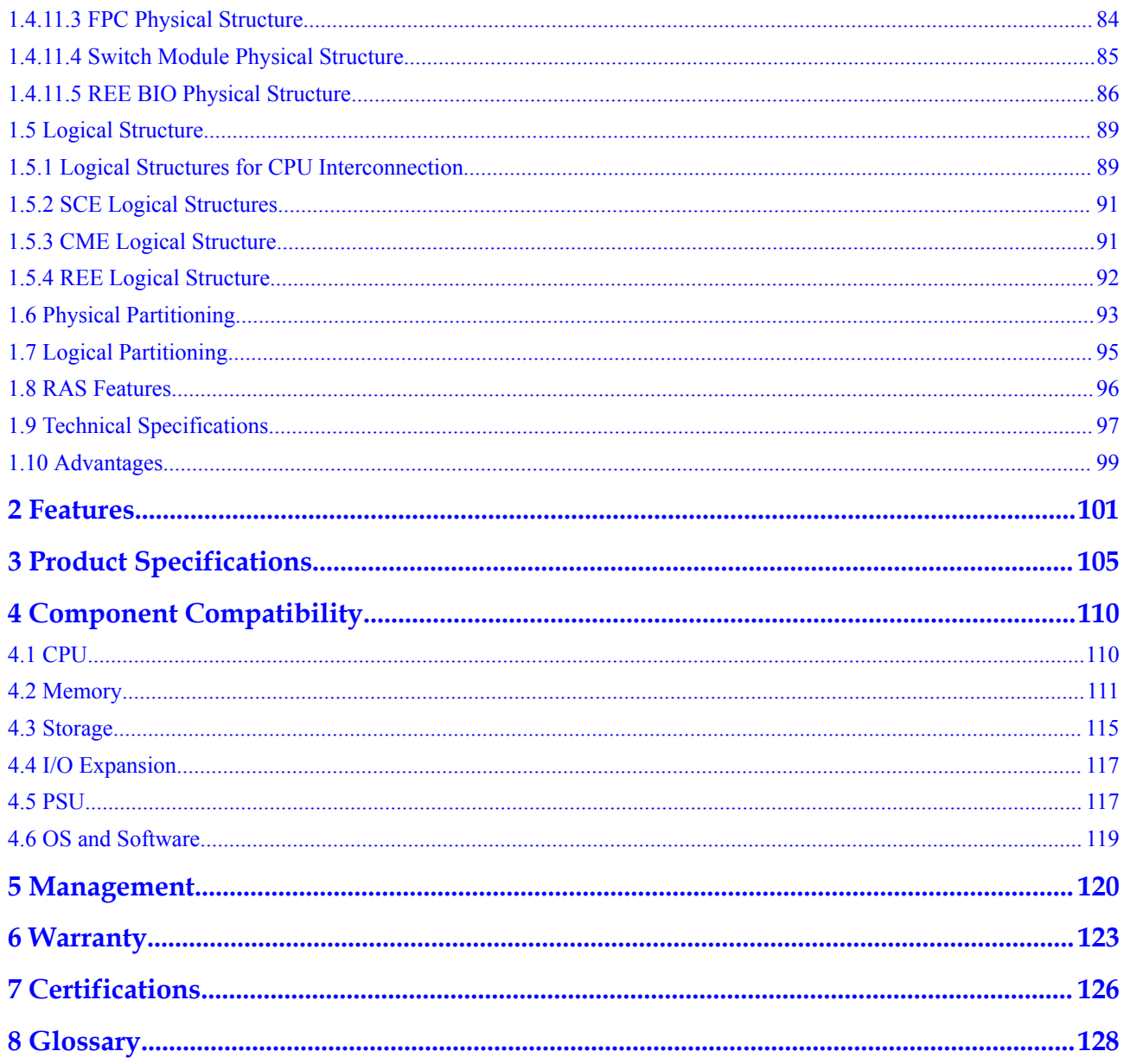

# **1 Product Overview**

- <span id="page-6-0"></span>1.1 Functions
- [1.2 Appearance and Ports](#page-7-0)
- [1.3 Indicators and Buttons](#page-27-0)
- [1.4 Physical Structure](#page-55-0)
- [1.5 Logical Structure](#page-94-0)
- [1.6 Physical Partitioning](#page-98-0)
- [1.7 Logical Partitioning](#page-100-0)
- [1.8 RAS Features](#page-101-0)
- [1.9 Technical Specifications](#page-102-0)
- [1.10 Advantages](#page-104-0)

## **1.1 Functions**

The KunLun 9008 V5 is a new-generation mission critical server developed by Huawei based on the Intel® Xeon® Skylake series CPUs and the latest Intel Purley platform.

The KunLun 9008 V5 is suited for mission critical enterprise applications, such as large OLTP and OLAP databases, large HANA in-memory databases, large Enterprise Resource Planning (ERP) and Cluster Resource Management (CRM) systems, mission critical service application integration, and High-Performance Computing (HPC) fat nodes. It features high computing performance, large memory capacity, excellent scalability, high reliability, easy management, and elastic deployment.

The KunLun 9008 V5 can be configured based on customer's application scenarios to reduce CAPEX. In a basic configuration, the server consists of only a system compute enclosure (SCE) and supports features such as physical partitioning, fault diagnosis  $\&$  management (FDM), and proactive failure analysis engine (PFAE). In an advanced configuration, the server can be equipped with a resource expansion enclosure (REE) and a central management enclosure (CME), in addition to an SCE, delivering enhanced expansion capabilities and advanced features such as logical partitioning (L-Par).

<span id="page-7-0"></span>The 9008 V5 supports three working modes: single-system working mode, physical partitioning mode, and logical partitioning mode.

- In single-system mode, the 9008 V5 operates as a whole system and supports two, four, six, or eight CPUs.
- l In dual-system mode, the 9008 V5 uses the Huawei KPar technology to implement the physical partitioning function. By using this technology, the 9008 V5 can be used as two independent systems.

The partitions are electrically isolated from each other. Services in different partitions can run independently. Compared with the partition based on virtualization software or firmware, the reliability of the physical partitioning is higher.

Compared with the physical partitioning technology, Huawei's L-Par technology is more flexible and has a finer granularity. It delivers higher performance and reliability than traditional virtual machines (VMs), such as VMware VMs.

## **1.2 Appearance and Ports**

## **1.2.1 SCE**

#### **Front Panel Components**

**[Figure 1-1](#page-8-0)** shows the front view of the SCE.

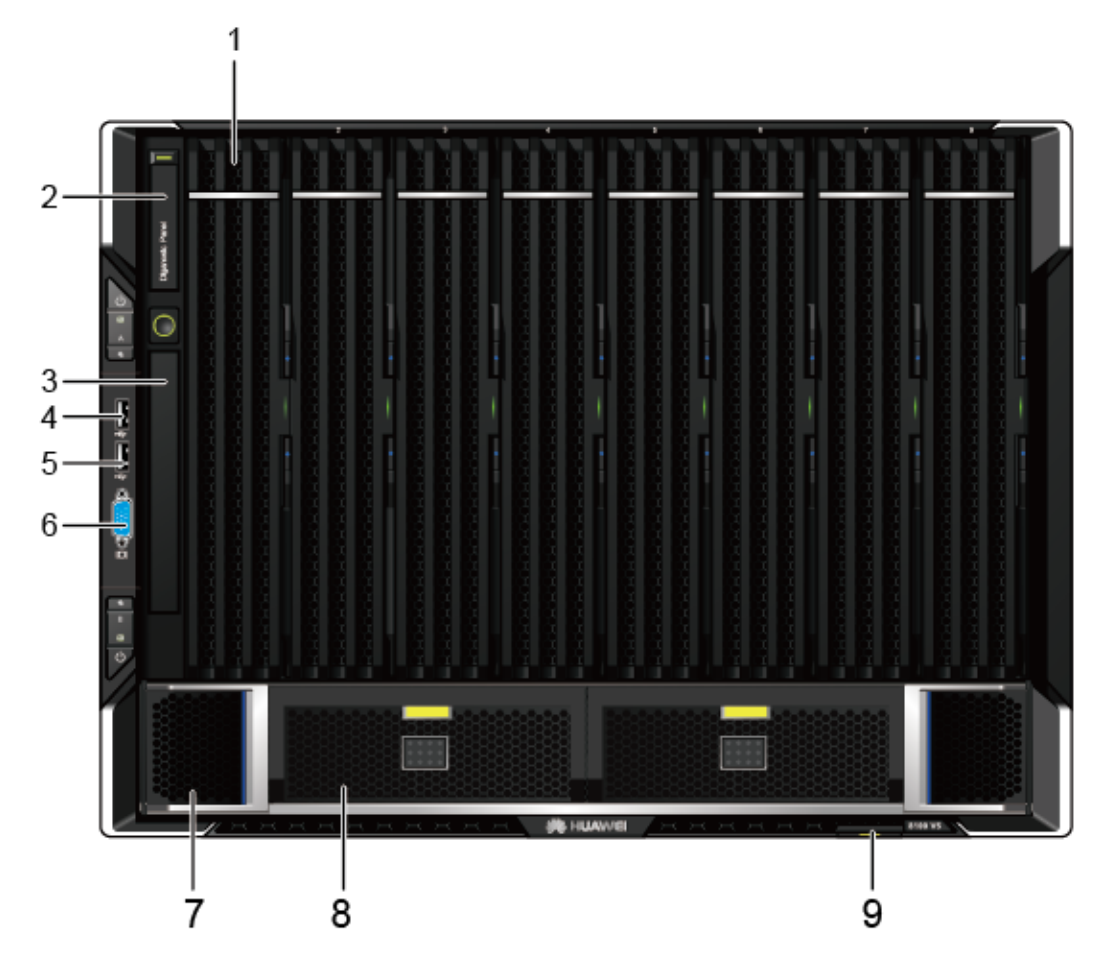

<span id="page-8-0"></span>**Figure 1-1** Front view of an SCE that is configured with FIO-B and does not support an REE

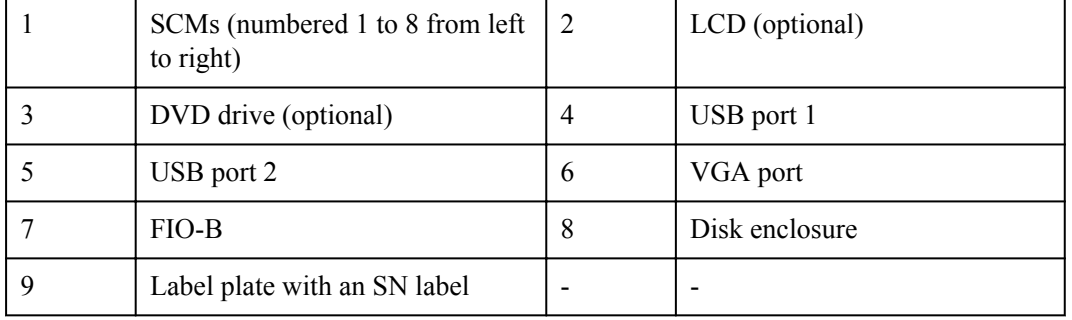

Ports on the front panel

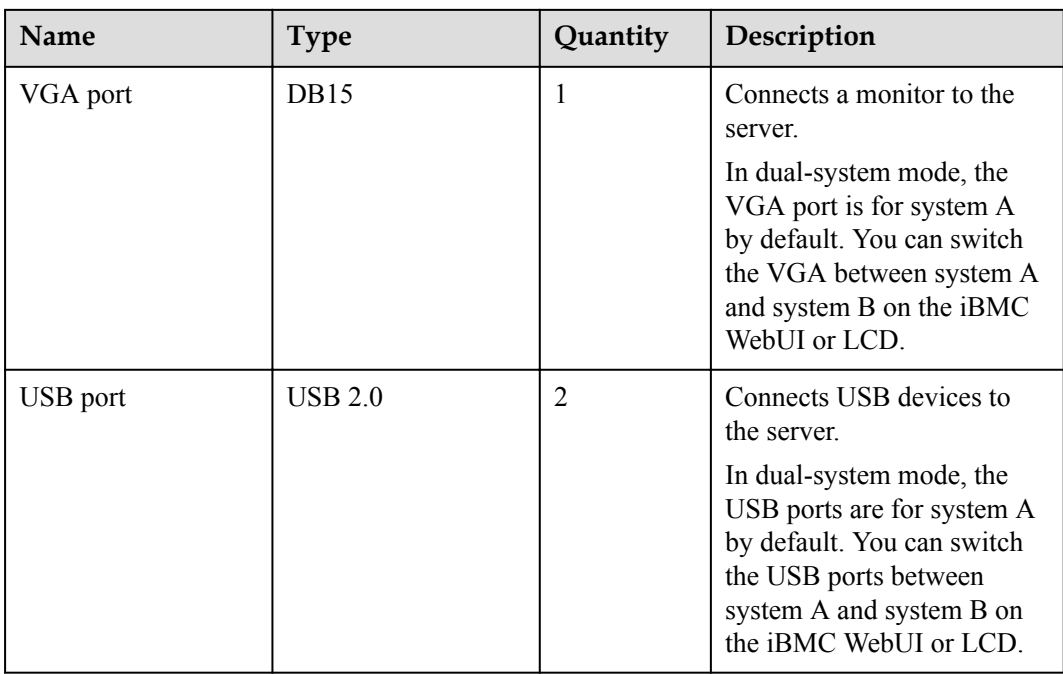

When the 9008 V5 is equipped with a CME, the SCE is not configured with an LCD or DVD drive, and a filler module is installed in the slot.

#### **Rear Panel Components**

The SCE rear panels are classified into two types. One supports a CME, and the other does not support a CME. The two types of SCEs have different management boards. To support a CME, the SCE must be equipped with a management board that provides a partition interconnect port (PIP).

**[Figure 1-2](#page-10-0)** shows the rear view of an SCE that does not support a CME.

#### <span id="page-10-0"></span>**Figure 1-2** SCE rear view

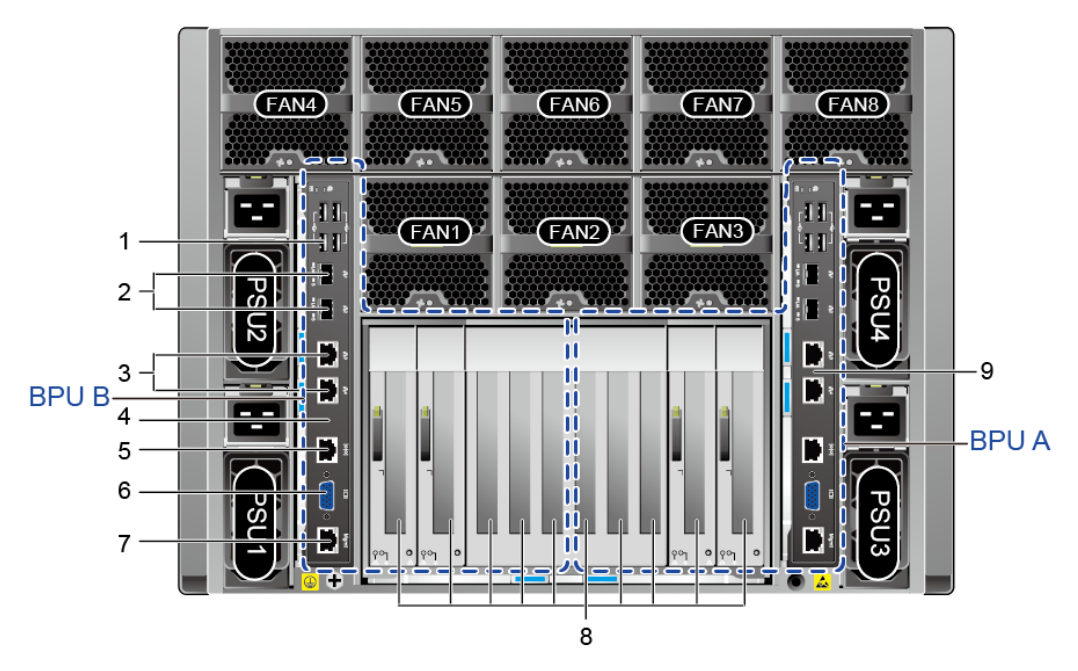

#### SCE components at the rear

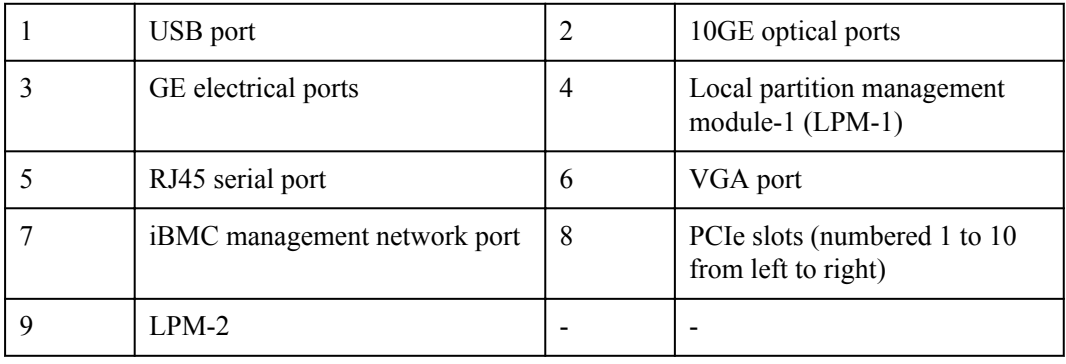

The ports on the rear panel of the 9008 V5 are located on two LPMs, LPM-1 and LPM-2.

Ports on LPM-1 of the rear panel

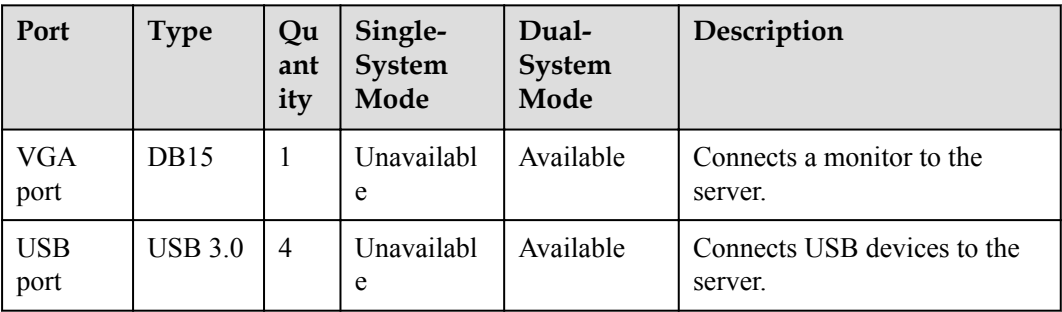

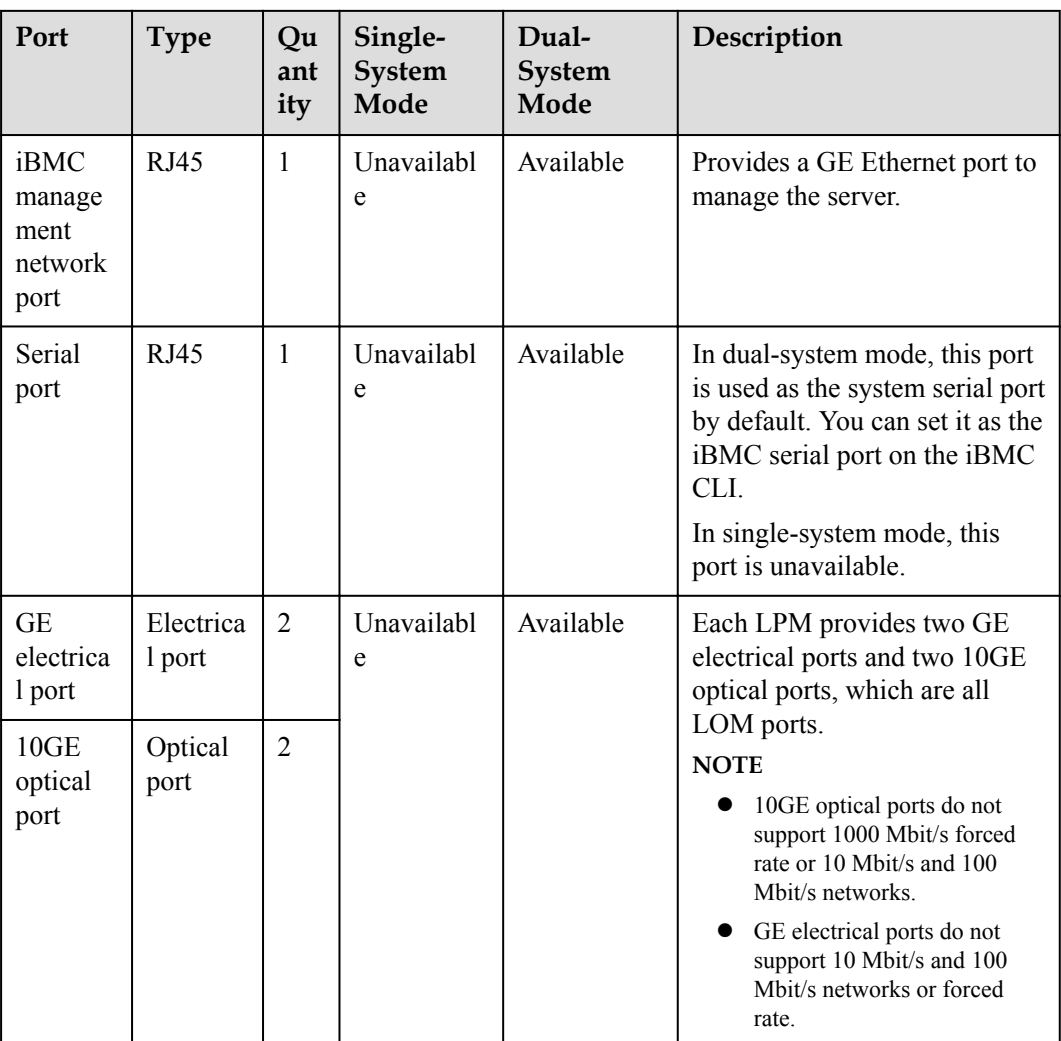

Ports on LPM-2 of the rear panel

| Port                                      | <b>Type</b>      | Qu<br>ant<br>ity | Single-<br>System<br>Mode | Dual-<br><b>System</b><br>Mode | Description                                          |
|-------------------------------------------|------------------|------------------|---------------------------|--------------------------------|------------------------------------------------------|
| <b>VGA</b><br>port                        | DB <sub>15</sub> | $\mathbf{1}$     | Available                 | Available                      | Connects a monitor to the<br>server.                 |
| <b>USB</b><br>port                        | UBB3.0           | 2                | Available                 | Available                      | Connects USB devices to the<br>server.               |
| iBMC<br>manage<br>ment<br>network<br>port | RJ45             | 1                | Available                 | Available                      | Provides a GE Ethernet port to<br>manage the server. |

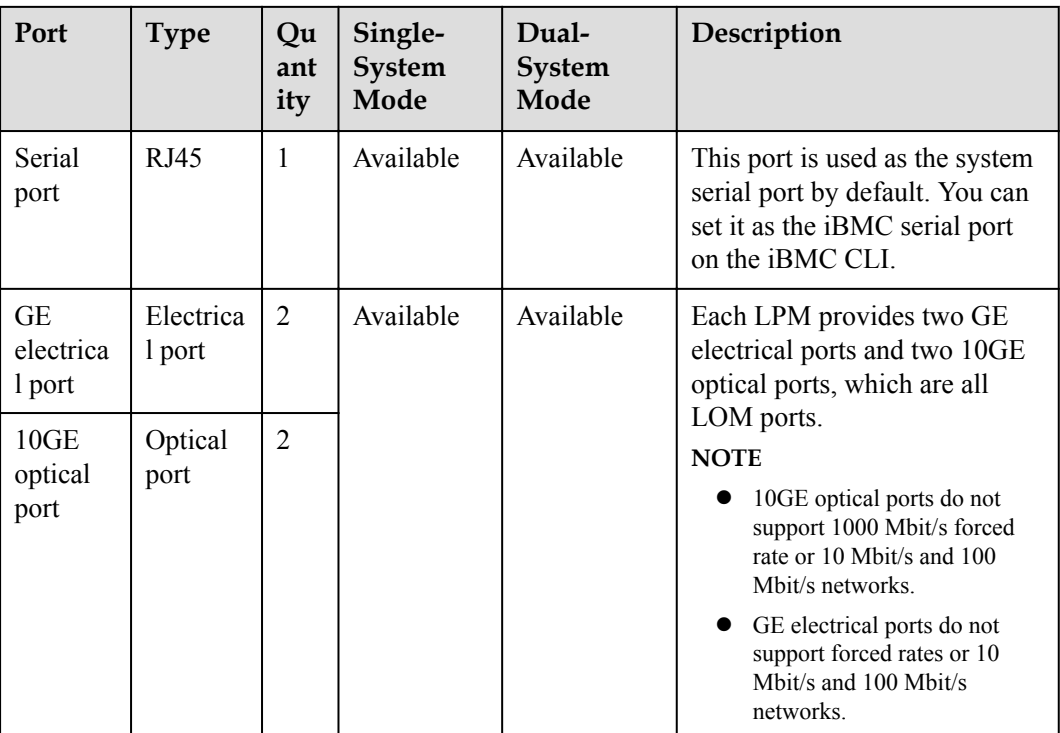

In single-system mode, only the GE and 10GE ports on LPM-2 provide the NC-SI function.

**Figure 1-3** shows the rear panel that supports a CME.

**Figure 1-3** Rear panel components (with a CME)

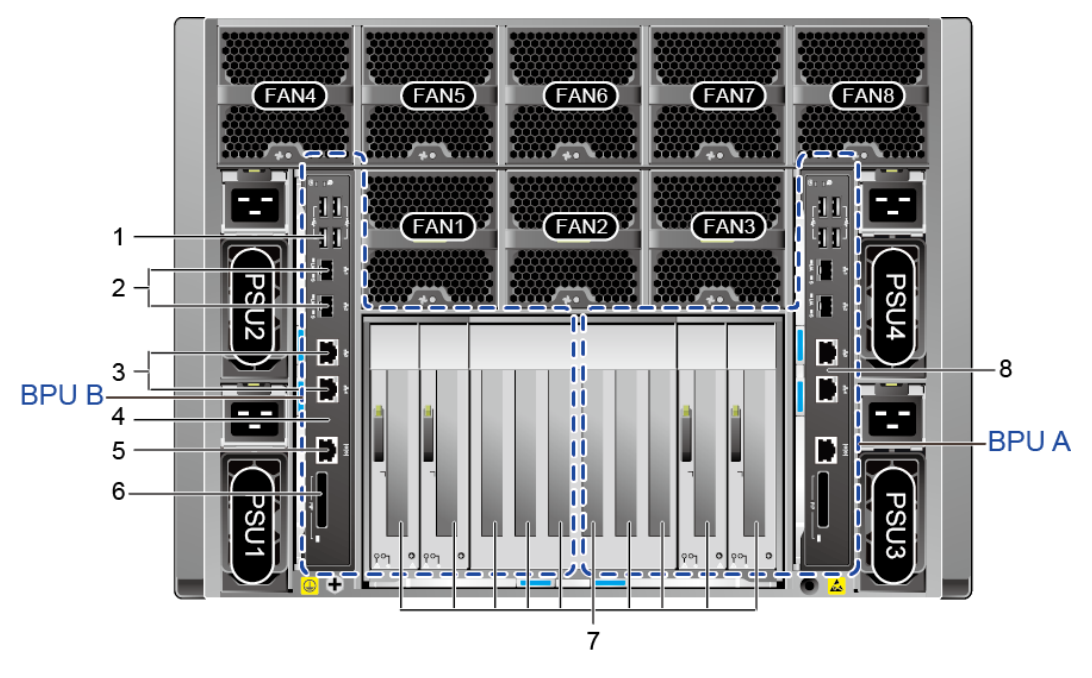

| USB port                                            |               | 10GE optical ports                |
|-----------------------------------------------------|---------------|-----------------------------------|
| GE electrical ports                                 |               | LPM 1                             |
| RJ45 serial port                                    | $\mathfrak b$ | Partition interconnect port (PIP) |
| PCIe slots (numbered 1 to 10<br>from left to right) |               | $LPM-2$                           |

**Table 1-1** Ports on LPM-1 and LPM-2 of the rear panel

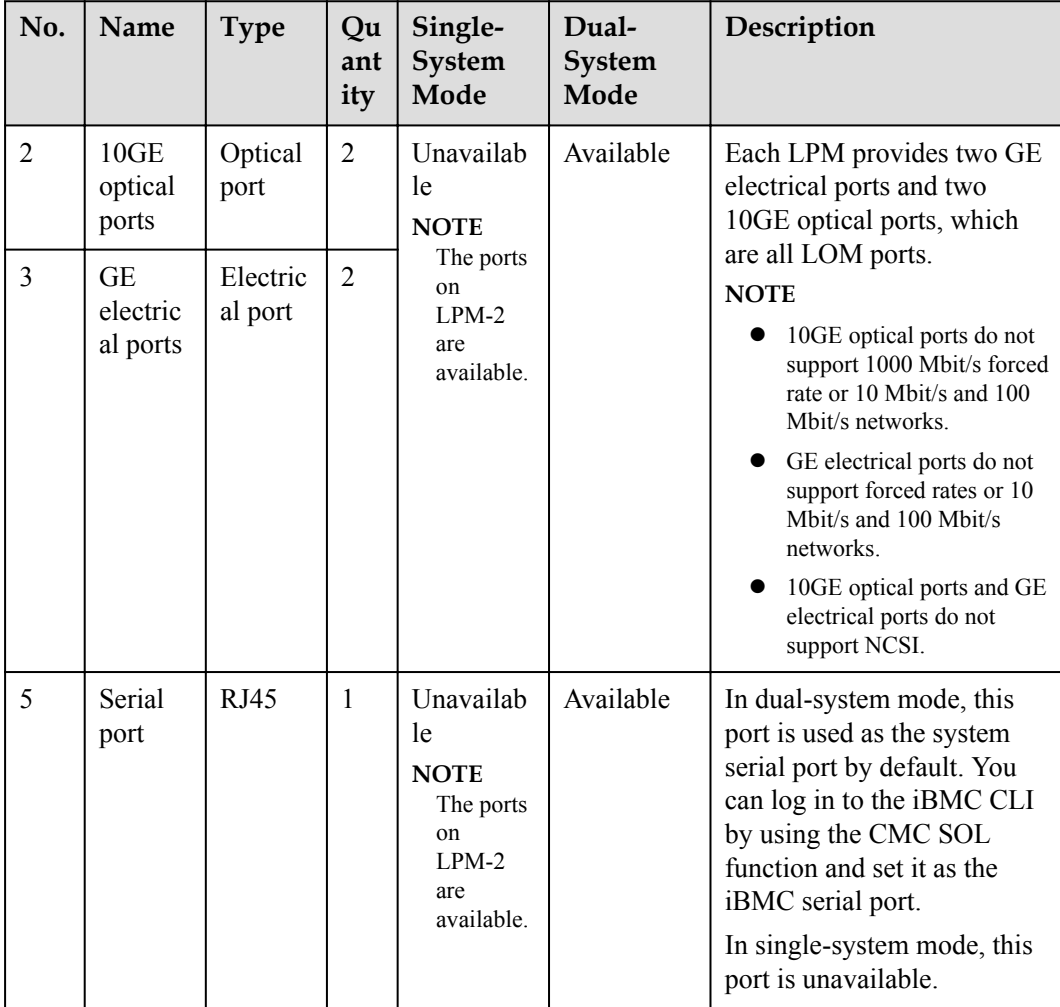

<span id="page-14-0"></span>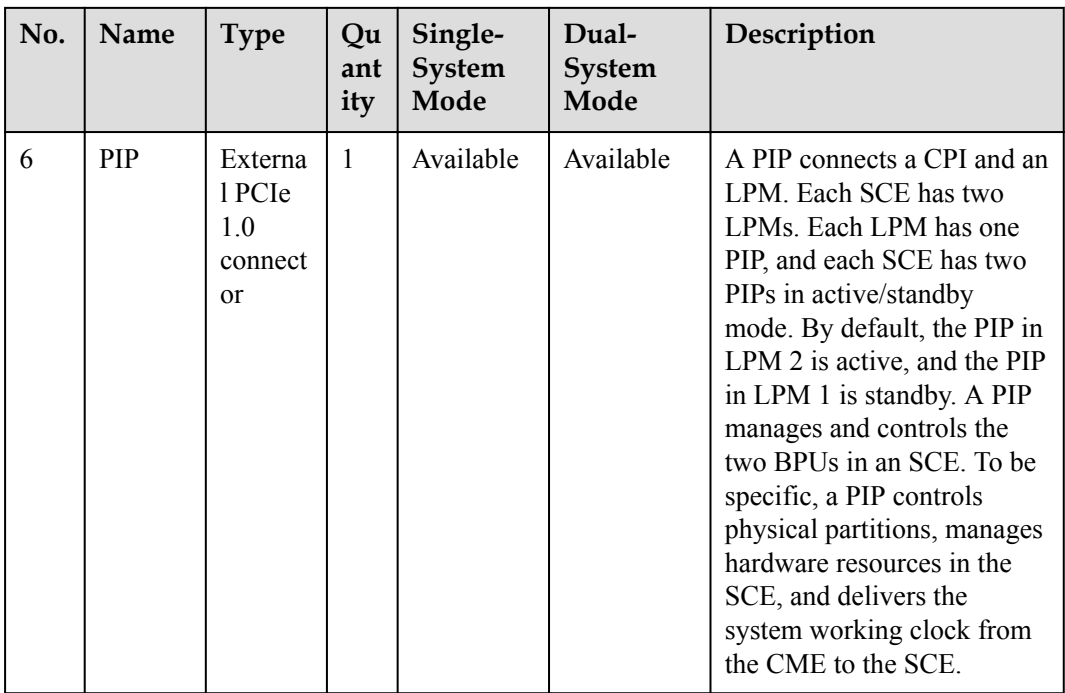

## **1.2.2 CME**

## **Appearance**

**Figure 1-4** shows a CME.

**Figure 1-4** CME

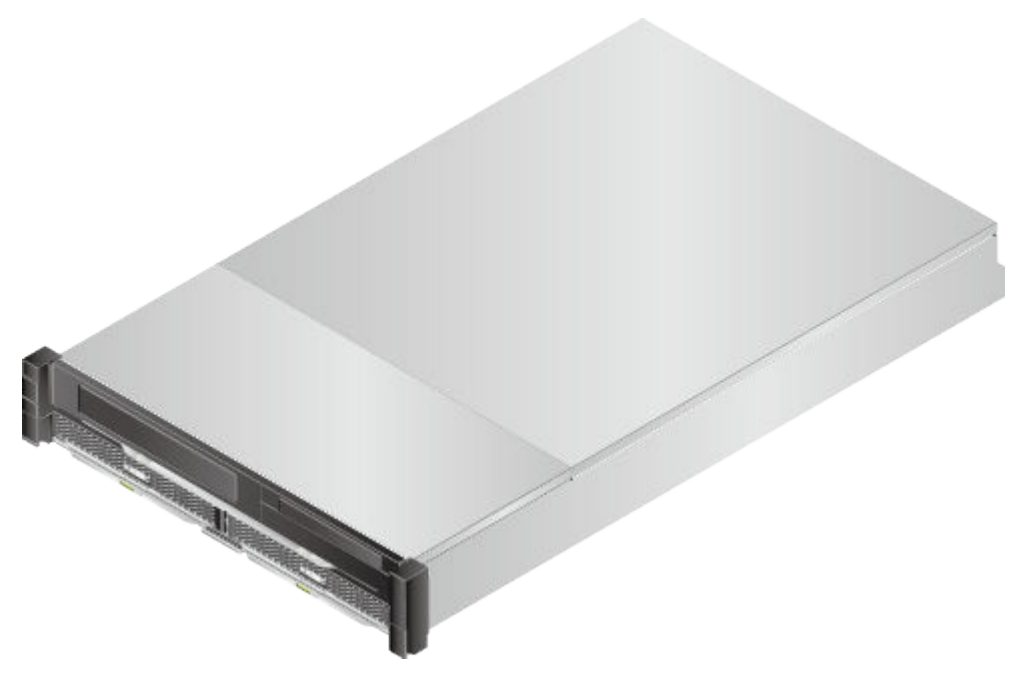

**Figure 1-5** CME front view

#### **Front View**

**Figure 1-5** shows the front view of a CME. **Figure 1-5** describes the CME components at the front.

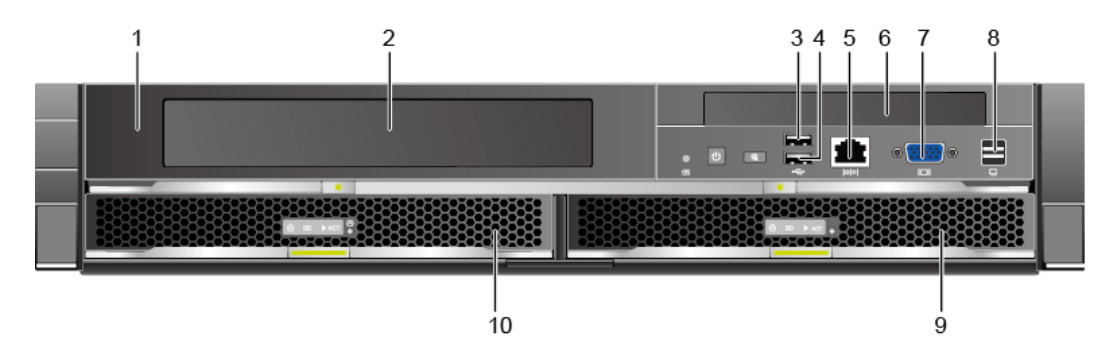

|   | Central interface module (CIM)          |    | LCD filler panel (LCD optional) |
|---|-----------------------------------------|----|---------------------------------|
|   | USB <sub>1</sub>                        | 4  | USB <sub>2</sub>                |
|   | Serial port                             | 6  | <b>DVD</b>                      |
|   | VGA port                                | 8  | LCD connector                   |
| 9 | Central management console<br>$(CMC)$ 2 | 10 | CMC <sub>1</sub>                |

**Table 1-2** Port description

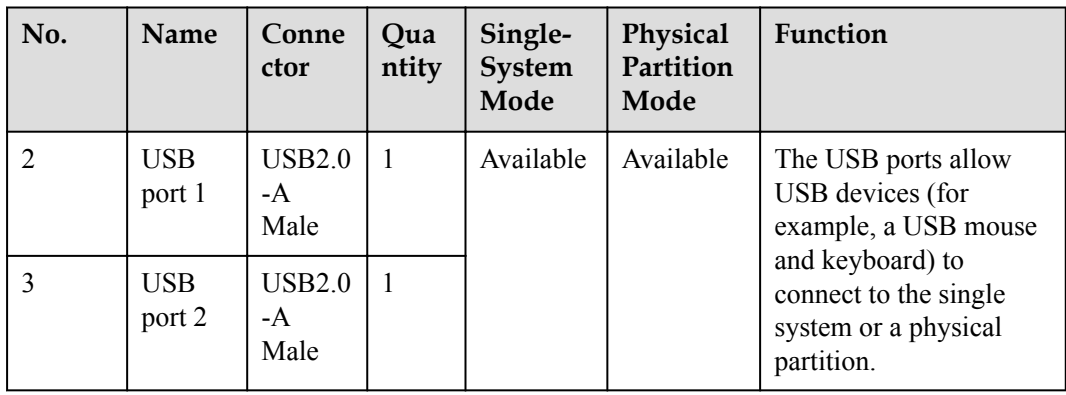

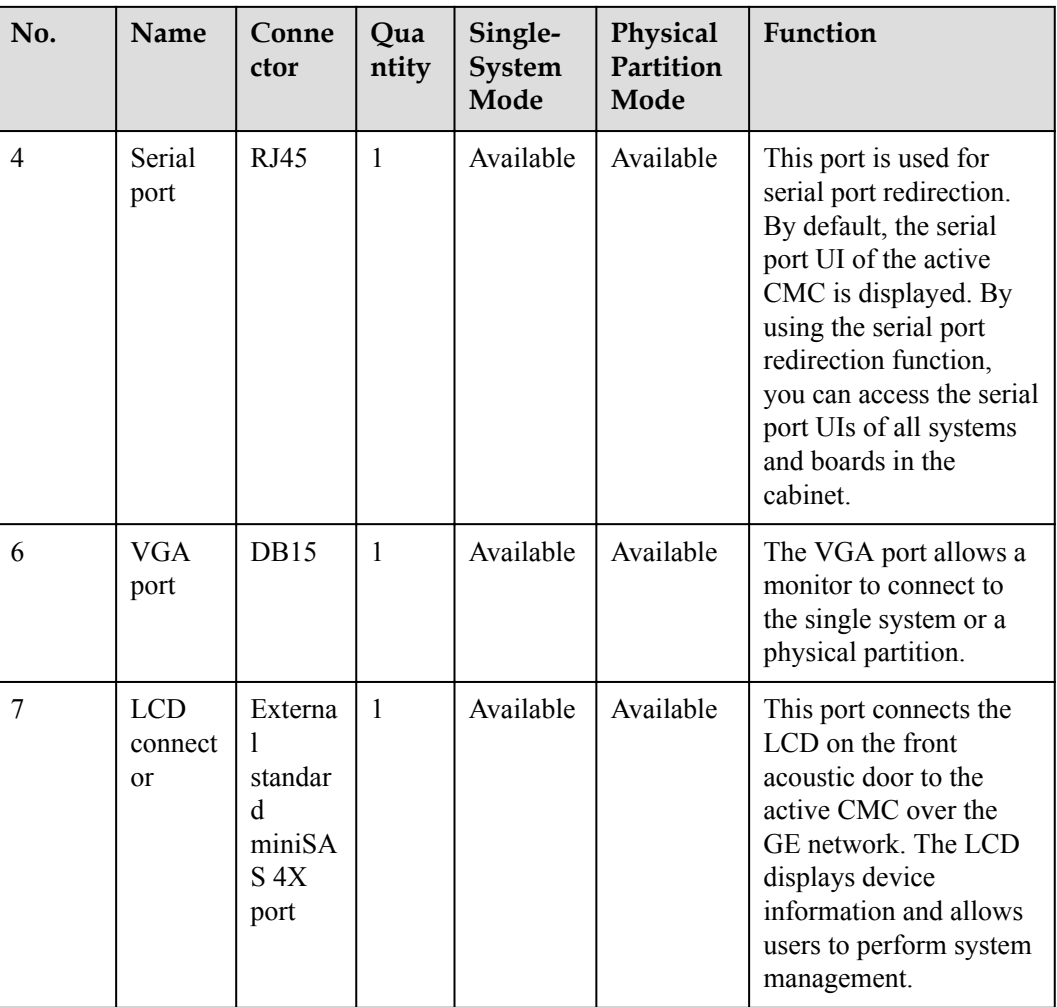

- $\bullet$  CMC stands for central management console.
- $\bullet$  CIM stands for central interface module.

### **Rear View**

**Figure 1-6** shows the rear view of a CME. **[Table 1-3](#page-17-0)** describes the CME components at the rear.

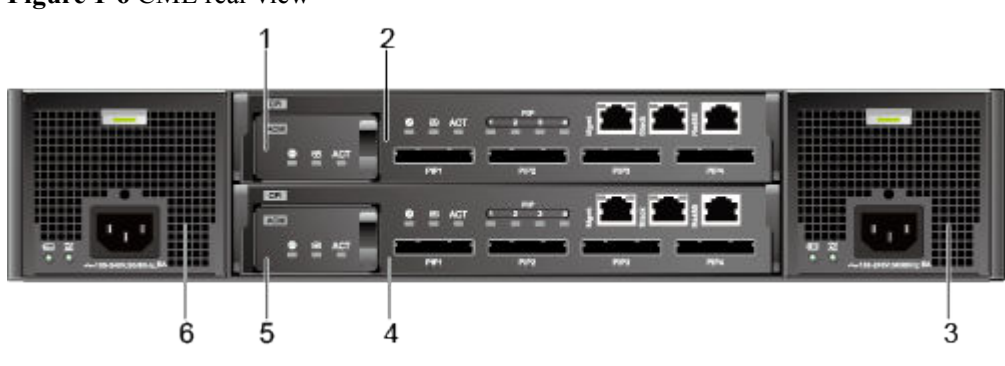

#### **Figure 1-6** CME rear view

| No. | Component        |                | No.   Component  |
|-----|------------------|----------------|------------------|
|     | ACM <sub>2</sub> |                | CPI <sub>2</sub> |
|     | PFM 2            | $\overline{4}$ | CPI <sub>1</sub> |
|     | ACM 1            | b              | PFM 1            |

<span id="page-17-0"></span>**Table 1-3** CME components (rear)

- ACM stands for advanced clock module.
- l CPI stands for central partition interconnect module.
- **•** PFM stands for power and fan integrity module.

#### **CME Ports**

**Figure 1-7** shows the ports on the CME front panel. **Table 1-4** describes the ports.

**Figure 1-7** Ports on the CME front panel

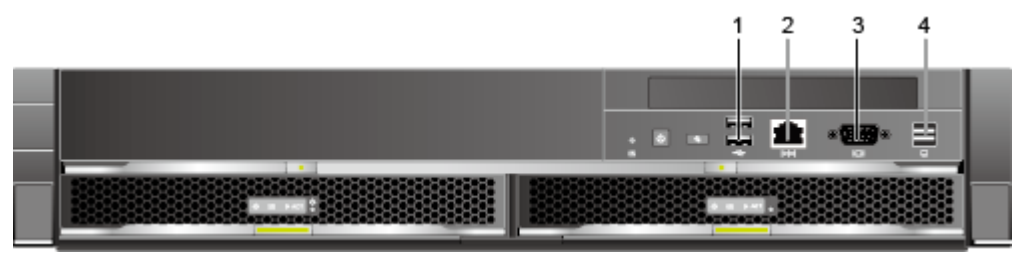

**Table 1-4** Ports on the CME front panel

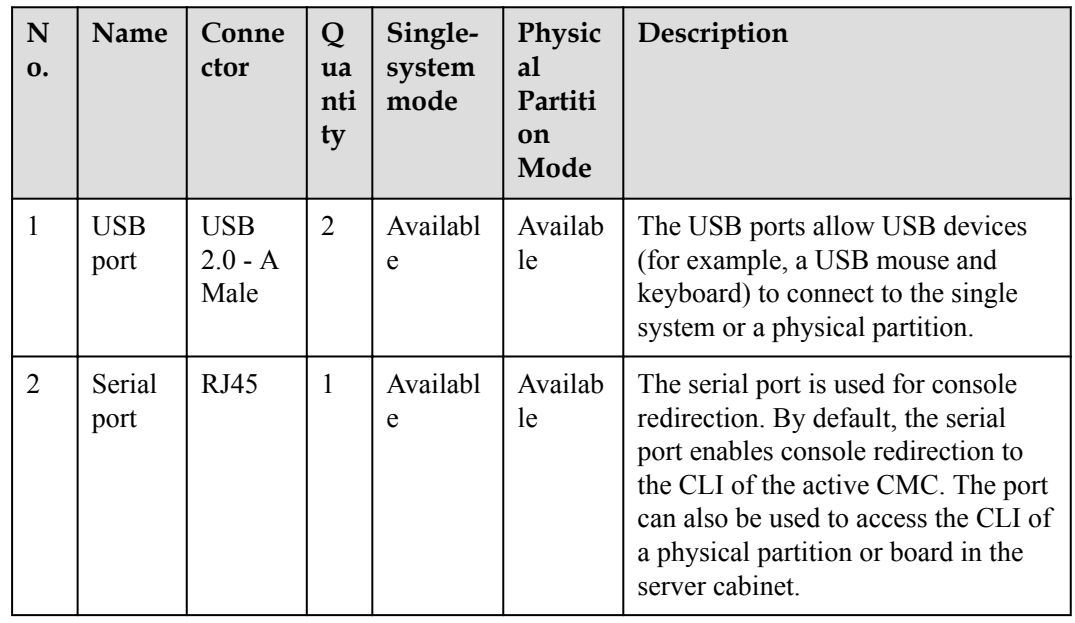

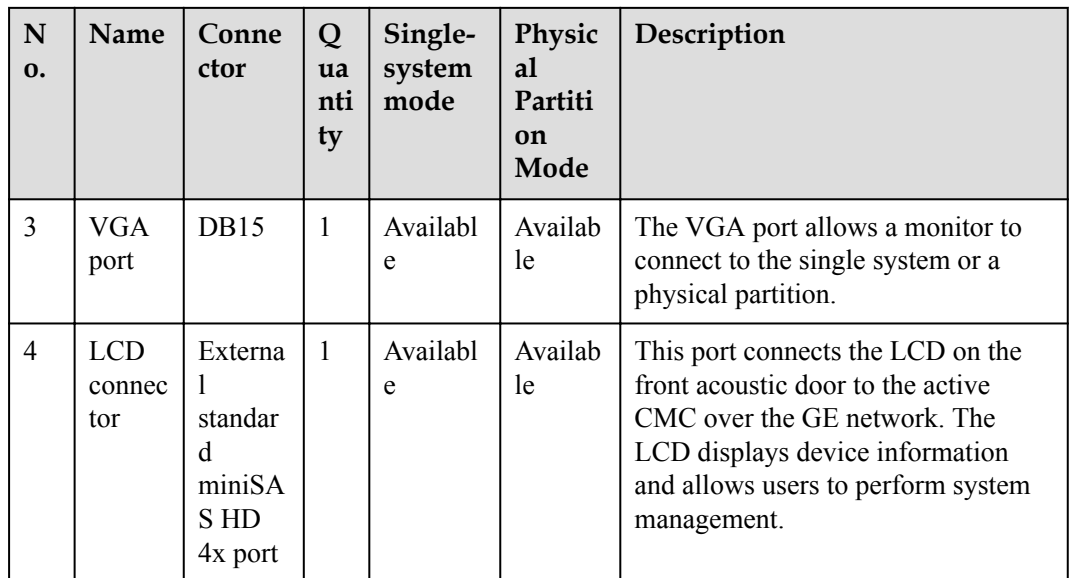

**Figure 1-8** shows the ports on the CME rear panel. **Table 1-5** describes the ports.

**Figure 1-8** Ports on the CME rear panel

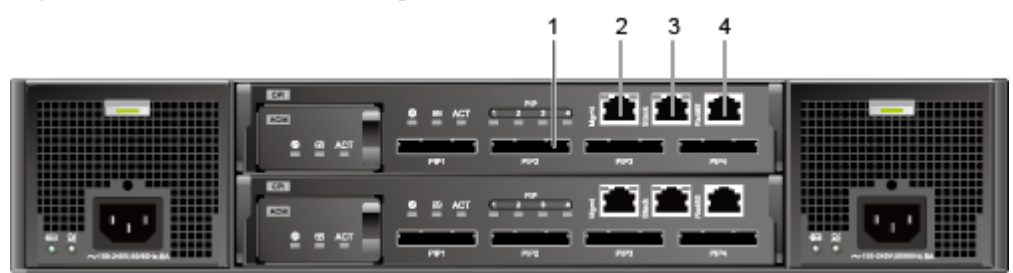

**Table 1-5** Ports on the CME rear panel

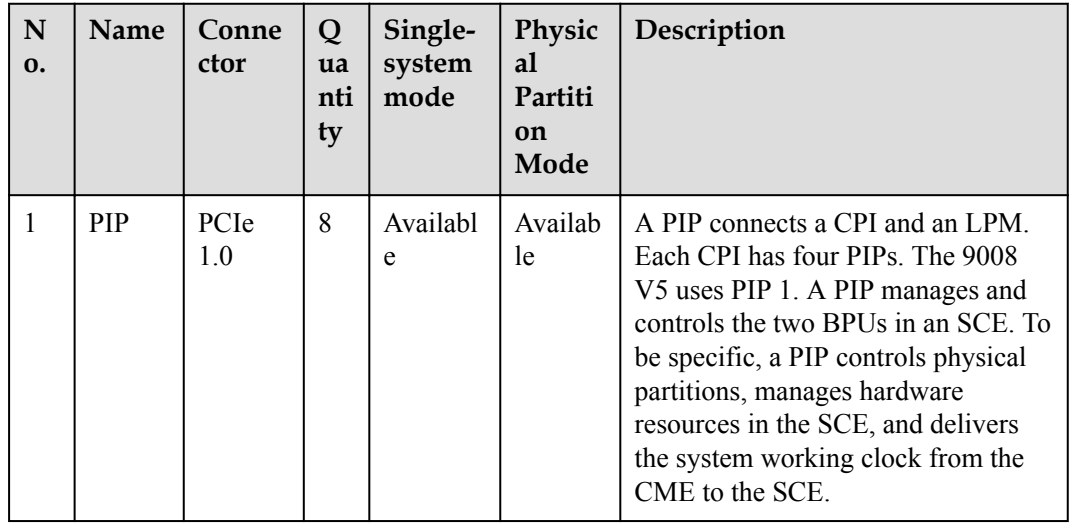

<span id="page-19-0"></span>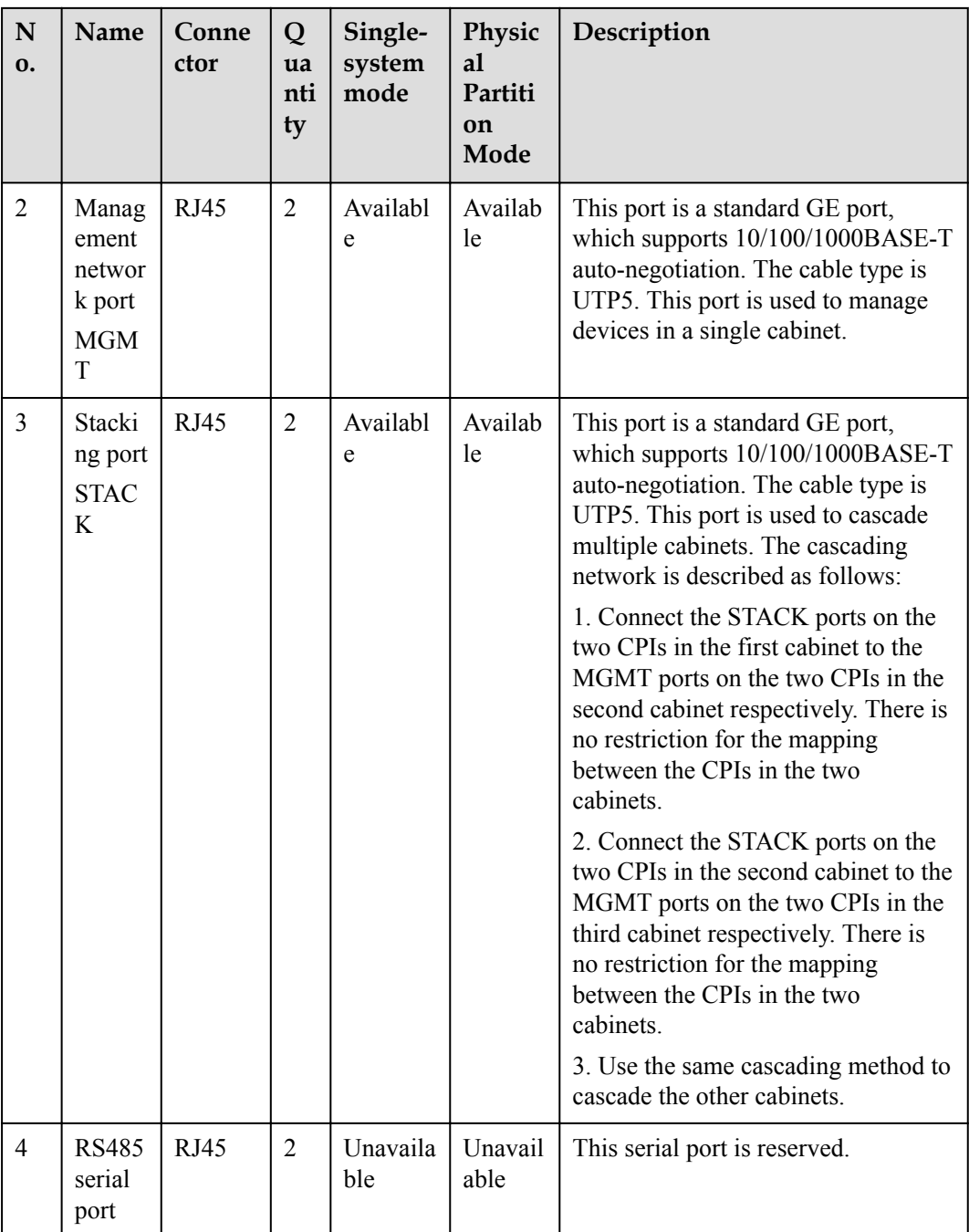

## **1.2.3 REE**

**Appearance**

**[Figure 1-9](#page-20-0)** shows an REE.

#### <span id="page-20-0"></span>**Figure 1-9** Appearance of an REE

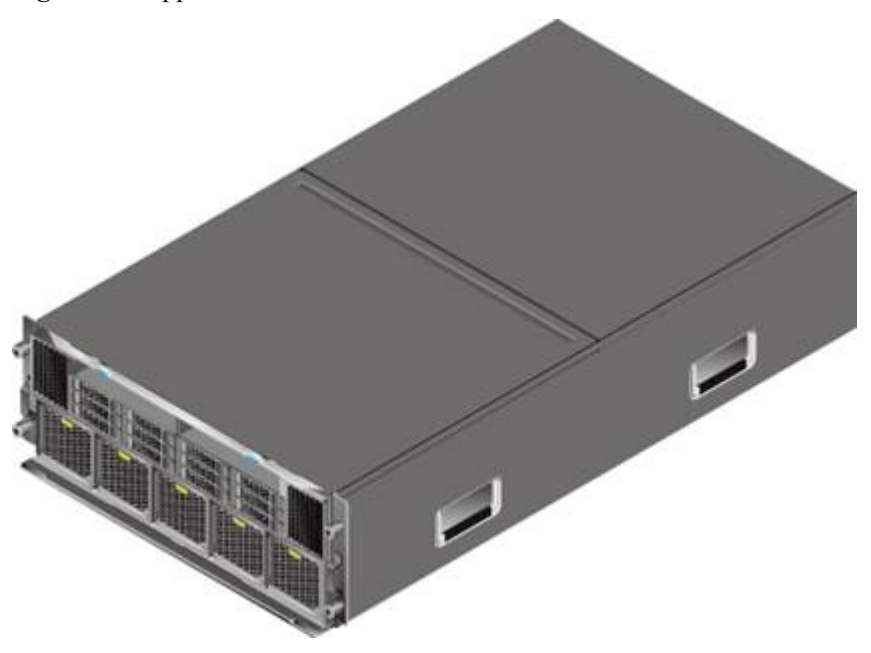

#### **Front View**

**Figure 1-10** shows the front view of an REE. **Table 1-6** describes the REE components at the front.

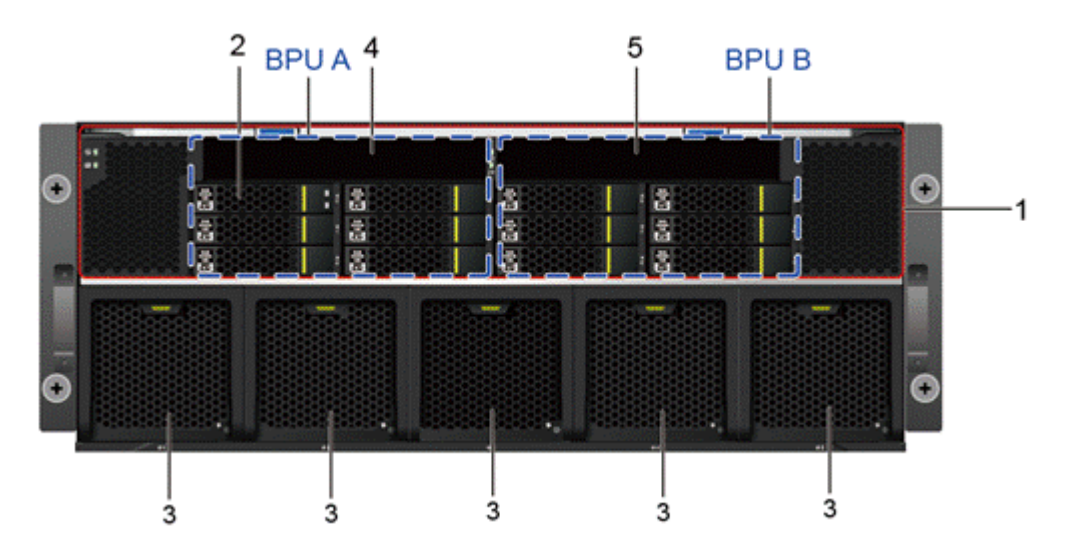

**Figure 1-10** Front view of an REE

**Table 1-6** REE components at the front

| No. | Component     | No. | Component |
|-----|---------------|-----|-----------|
|     | Switch module |     | Hard disk |

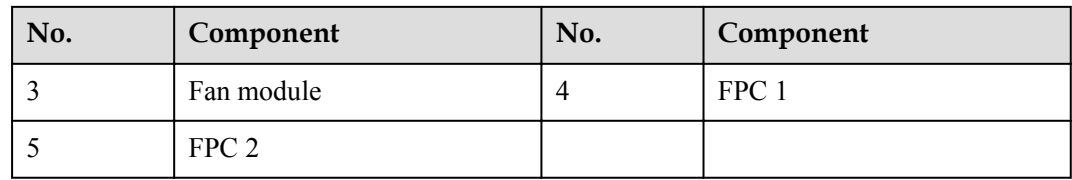

Each REE provides 12 hard disk slots and five fan slots. **Table 1-7** provides the hard disk slot layout from left to right and **Table 1-8** provides the fan slot layout from left to right.

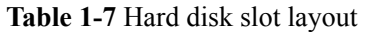

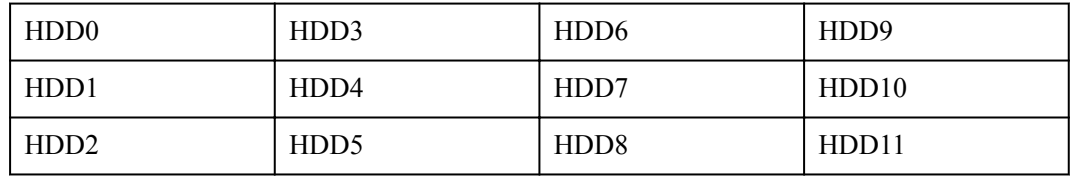

#### **Table 1-8** Fan slot layout

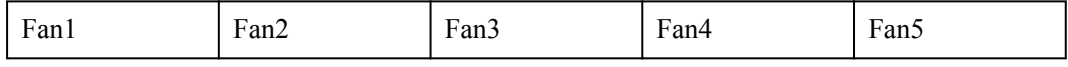

#### **Rear View**

The back I/O module (BIO) groups in an REE are classified into the following types:

- l Non-hot-swappable BIO group that supports 15 non-hot-swappable PCIe cards: consists of one BIO-C that supports eight standard half-height non-hot-swappable PCIe 3.0 x4 slots and one BIO-D that supports seven standard half-height non-hot-swappable PCIe 3.0 x8 slots. The two BIOs can be installed in slots BIO 1 and BIO 2 or slots BIO 3 and BIO 4 in the REE.
- l Hot-swappable BIO group that supports five hot-swappable PCIe slots: consists of one BIO-E that supports two standard full-height hot-swappable PCIe 3.0 x16 slots and three standard full-height hot-swappable PCIe 3.0 x8 slots. This BIO can be installed in slot BIO 1 or BIO 3 in the REE.

The REE supports two BIO groups, which can be flexibly configured with non-hot-swappable and hot-swappable BIOs. There are four optional combinations, as shown in **[Figure 1-11](#page-22-0)**, **[Figure 1-12](#page-23-0)**, **[Figure 1-13](#page-24-0)** and **[Figure 1-14](#page-25-0)**.

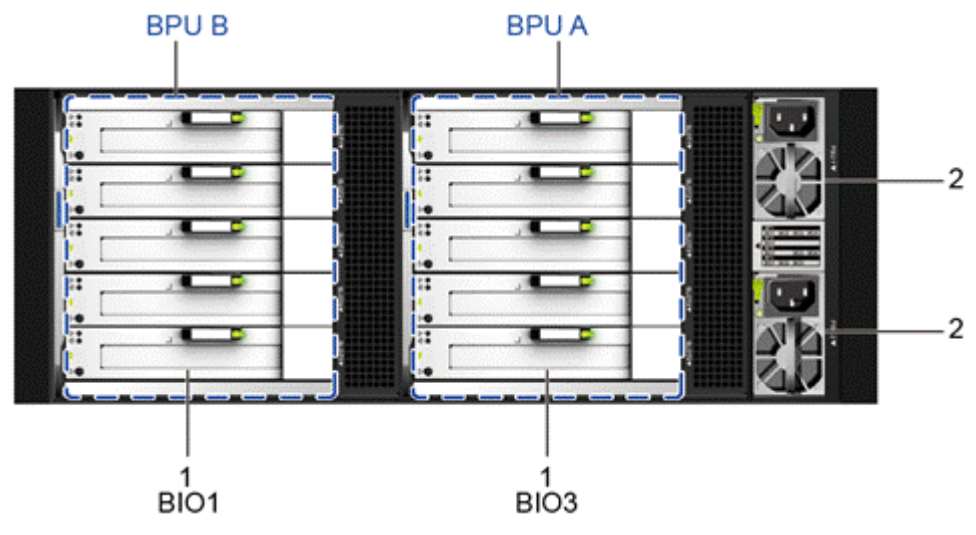

<span id="page-22-0"></span>**Figure 1-11** REE rear view (with two hot-swappable BIO groups)

**Table 1-9** REE components at the rear (with two hot-swappable BIO groups)

| No. | Component | No. | Component  |
|-----|-----------|-----|------------|
|     | BIO-E     |     | DCI<br>DU. |

**Table 1-10** BIO slot layout (with two hot-swappable BIO groups)

| BIO1                      | BIO <sub>3</sub>     |
|---------------------------|----------------------|
| Slot 1, PCIe 3.0 x16      | Slot 1, PCIe 3.0 x16 |
| Slot 2, PCI $e$ 3.0 $x16$ | Slot 2, PCIe 3.0 x16 |
| Slot 3, PCIe 3.0 x8       | Slot 3, PCIe 3.0 x8  |
| Slot 4, PCIe 3.0 x8       | Slot 4, PCIe 3.0 x8  |
| Slot 5, PCIe 3.0 x8       | Slot 5, PCIe 3.0 x8  |

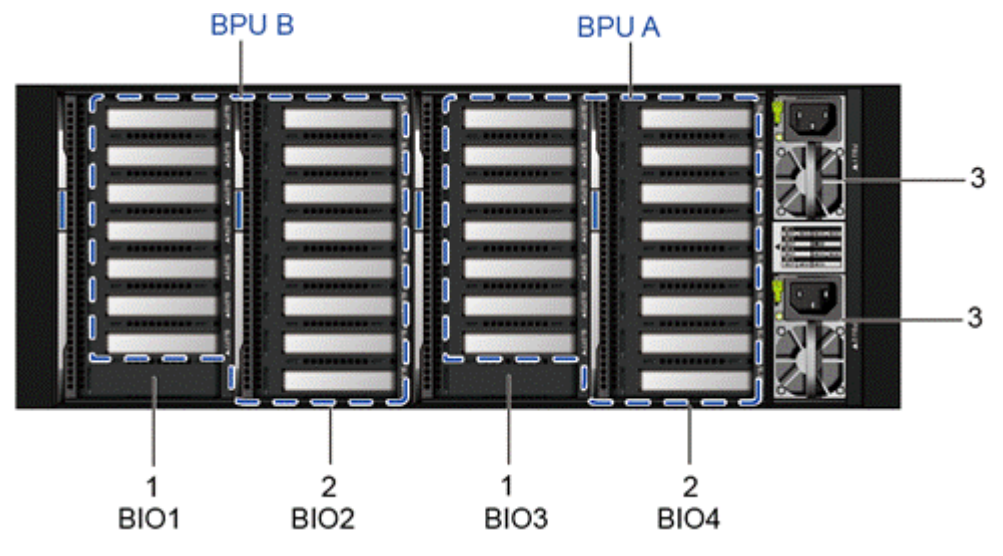

<span id="page-23-0"></span>**Figure 1-12** REE rear view (with two non-hot-swappable BIO groups)

**Table 1-11** REE components at the rear (with two non-hot-swappable BIO groups)

| No. | Component           | No. | Component           |
|-----|---------------------|-----|---------------------|
|     | BIO-D (seven slots) |     | BIO-C (eight slots) |
|     | PSU                 |     |                     |

**Table 1-12** provides the slot layout from left to right.

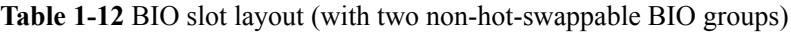

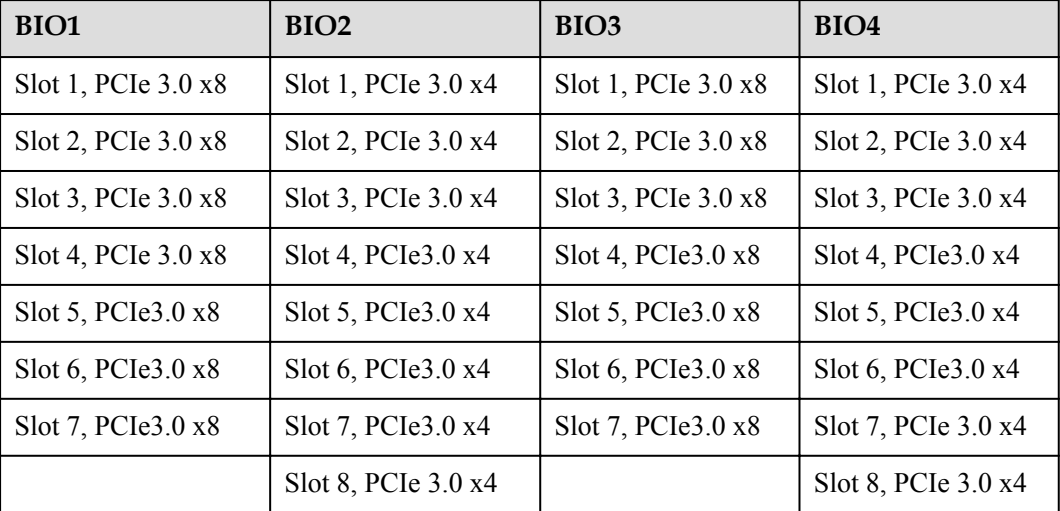

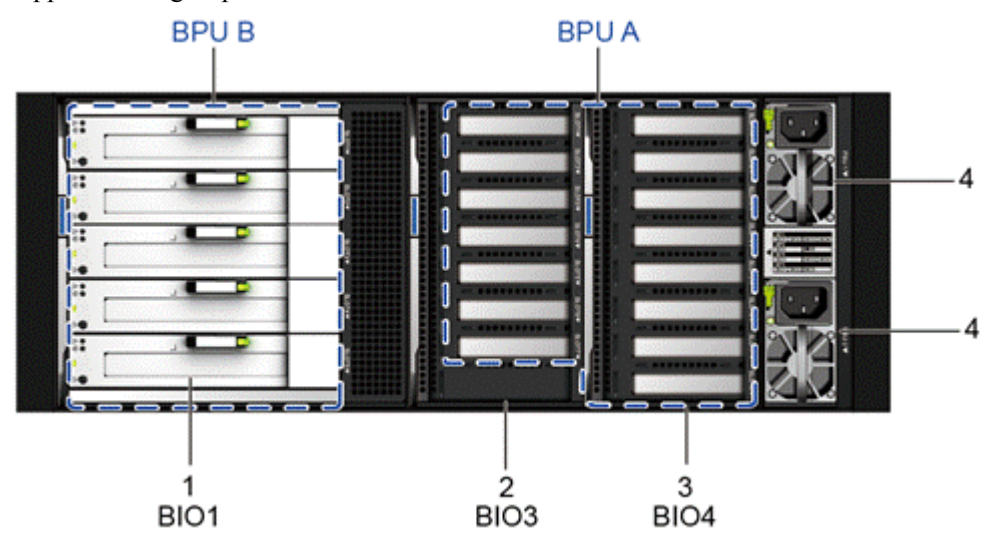

<span id="page-24-0"></span>**Figure 1-13** Rear view of an REE with one hot-swappable BIO group and one non-hotswappable BIO group

**Table 1-13** Components at the rear of an REE with one hot-swappable BIO group and one non-hot-swappable BIO group

| No. | Component           | No. | Component           |
|-----|---------------------|-----|---------------------|
|     | BIO-E               |     | BIO-D (seven slots) |
|     | BIO-C (eight slots) |     | PSU                 |

**Table 1-14** BIO slot layout (with one hot-swappable BIO group and one non-hot-swappable BIO group)

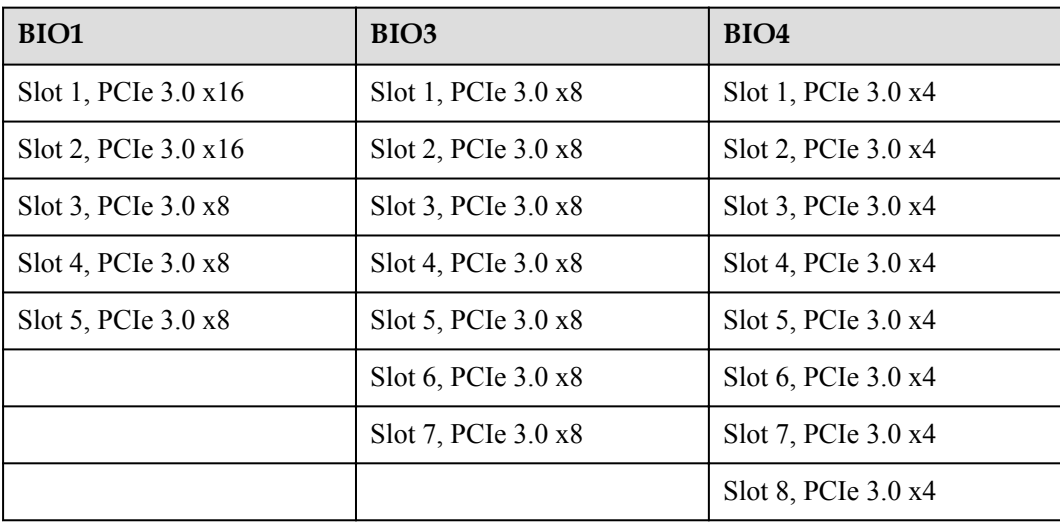

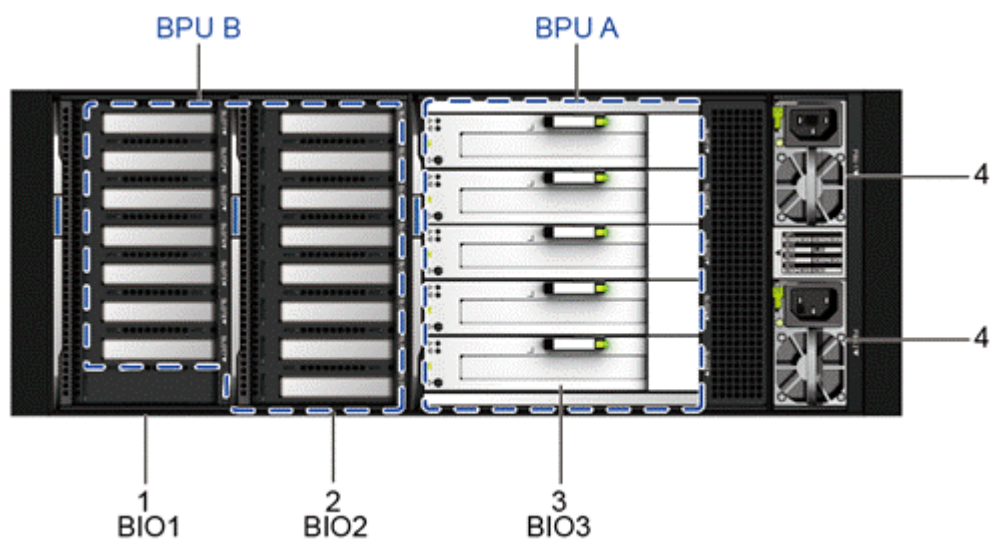

<span id="page-25-0"></span>**Figure 1-14** Rear view of an REE with one non-hot-swappable BIO group and one hotswappable BIO group

**Table 1-15** Components at the rear of an REE with one non-hot-swappable BIO group and one hot-swappable BIO group

| No. | Component           | No. | Component           |
|-----|---------------------|-----|---------------------|
|     | BIO-D (seven slots) |     | BIO-C (eight slots) |
|     | <b>BIO-E</b>        |     | <b>PSU</b>          |

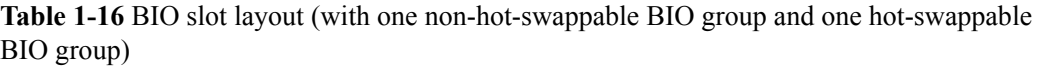

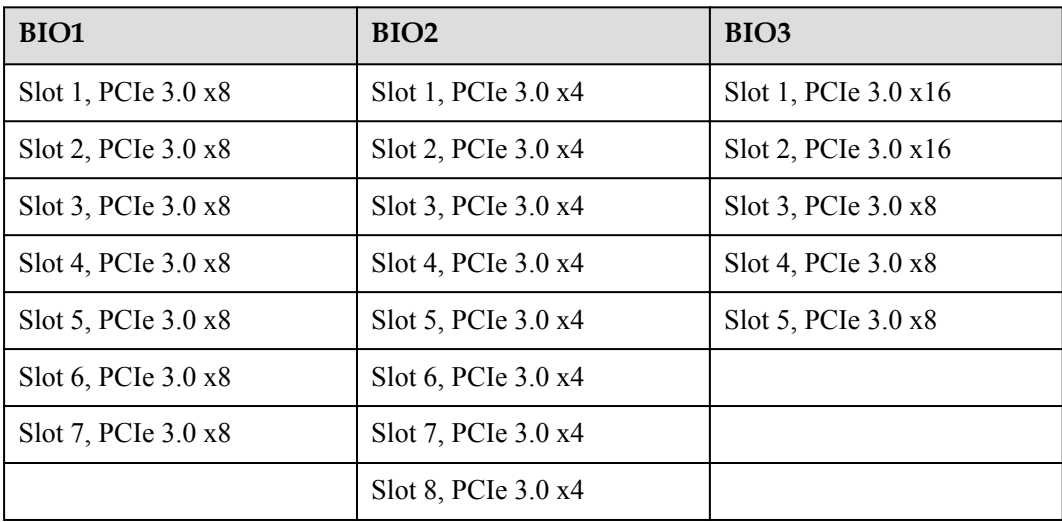

1. When a 9008 V5-2P is configured with an REE, the PCIe slots of BIO 1 and BIO 2 in the REE are unavailable.

2. When an SCE is configured with an REE, the logical resources of a BPU also include the hard disks and I/O resources in the REE. BPU A consists of six front HDD slots 0 to 5 and PCIe slots in BIO 3 and BIO 4. BPU B consists of six front HDD slots 6 to 11 and PCIe slots in BIO 1 and BIO 2.

## <span id="page-26-0"></span>**1.2.4 Acoustic Doors**

#### **Appearance**

**Figure 1-15** shows a front acoustic door.

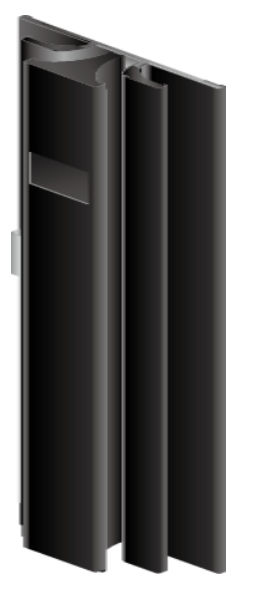

**Figure 1-15** Front acoustic door

#### **Front and Rear Acoustic Doors**

**[Figure 1-16](#page-27-0)** shows front and rear acoustic doors. **[Table 1-17](#page-27-0)** describes the components.

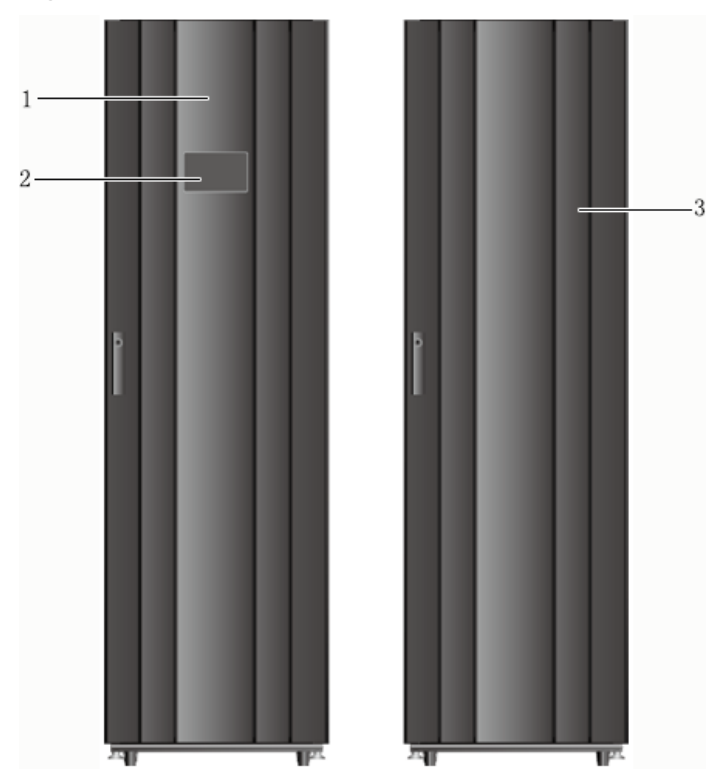

<span id="page-27-0"></span>**Figure 1-16** Front and rear acoustic doors

**Table 1-17** Components of front and rear acoustic doors

| $\mathbf{No.}$ | Component           |  | Component  |
|----------------|---------------------|--|------------|
|                | Front acoustic door |  | 8-inch LCD |
|                | Rear acoustic door  |  | -          |

## **1.3 Indicators and Buttons**

You can observe the indicators to determine server status.

## **1.3.1 SCE Indicators and Buttons**

**[Figure 1-17](#page-28-0)** shows the indicators and buttons on the front panel of an SCE. **[Table 1-18](#page-29-0)** describes the indicators and buttons.

#### <span id="page-28-0"></span>**Figure 1-17** Indicators and buttons on the SCE front panel

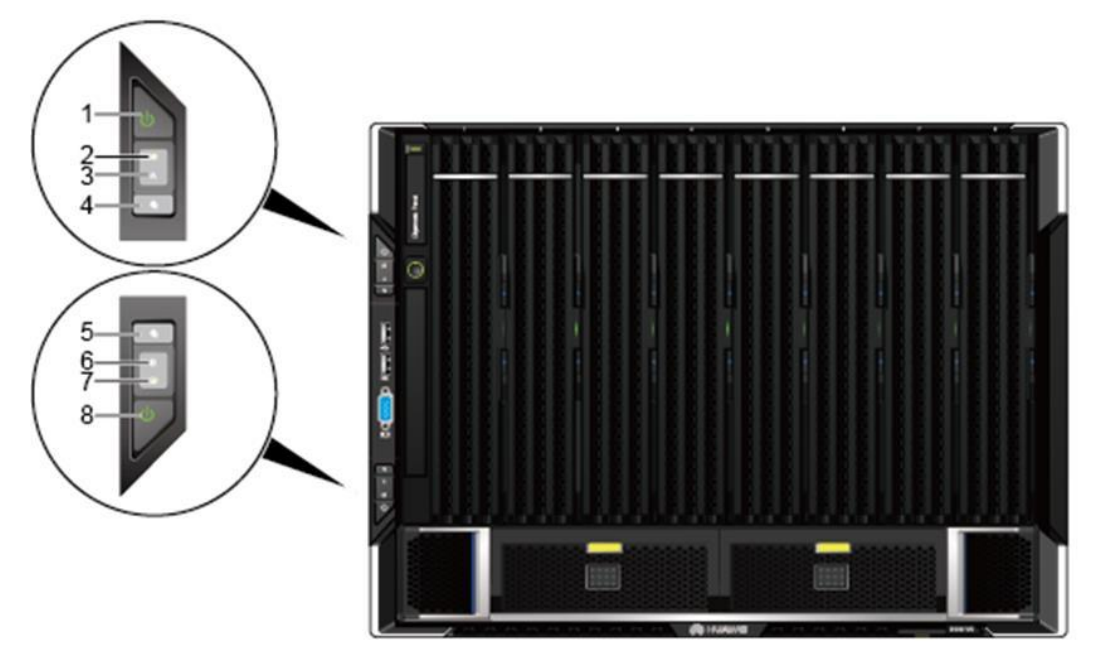

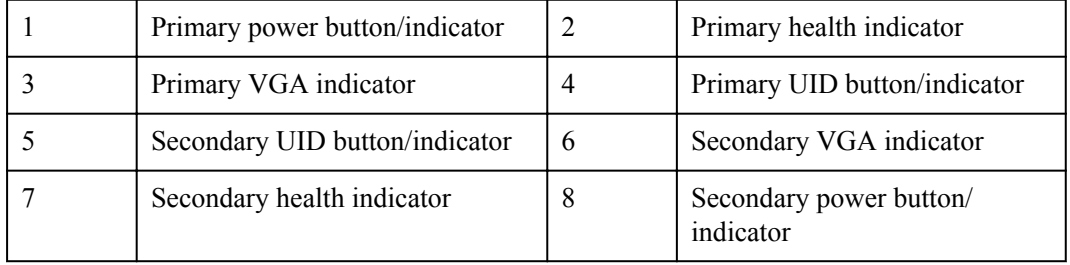

| N<br>0.      | <b>Silkscr</b><br>een | Loc<br>ati<br><sub>on</sub>         | Name                                                    | $\mathbf C$<br><sub>o</sub><br><b>or</b>               | Description                                                                                                    |
|--------------|-----------------------|-------------------------------------|---------------------------------------------------------|--------------------------------------------------------|----------------------------------------------------------------------------------------------------|
| $\mathbf{1}$ |                       | Lef<br>t<br>mo<br>unti<br>ng<br>ear | Power<br>button<br>indicat<br>or for<br><b>BPU</b><br>A | Ye<br>11 <sub>o</sub><br>W<br>an<br>d<br>gr<br>ee<br>n | <b>Single-System Mode</b><br>Only the power button and indicator on SCE 1<br>function.<br>- Off: There is no power supply to components<br>in the cabinet.<br>- Blinking yellow: The power supply to the<br>service system is locked temporarily.<br>Therefore, the service system cannot be<br>powered on. In this state, the power button<br>does not function.<br>Steady yellow: The service system is ready to<br>be powered on. In this state, the power button<br>functions.<br>Steady green: The service system has been<br>powered on. In this state, the power button<br>functions.<br>- Pressing the power button for 1 to 3 seconds:<br>- The service system is powered on.<br>- Pressing and holding down the power button<br>for 1 to 3 seconds during BIOS startup will<br>power off the service system.<br>Pressing and holding down the power button<br>$\overline{\phantom{a}}$<br>for longer than 4 seconds will forcibly power<br>off the service system.<br>- The power button functions only once within<br>10 seconds.<br><b>Physical Partition Mode</b><br>The power button controls the power status of<br>the physical partition, and the indicator indicates<br>the power status of the physical partition. The<br>button and indicator will function only if BPUA<br>is the primary BPU. If BPU A is the secondary<br>BPU, this indicator and button do not function.<br>Off: There is no power supply to components<br>in the cabinet.<br>Blinking yellow: The power supply to the<br>physical partition is locked temporarily.<br>Therefore, the physical partition cannot be<br>powered on. In this state, the power button<br>does not function. Generally, the power<br>supply to the service system is automatically<br>unlocked after the CMC starts, completes |

<span id="page-29-0"></span>**Table 1-18** Indicators and buttons on the SCE front panel

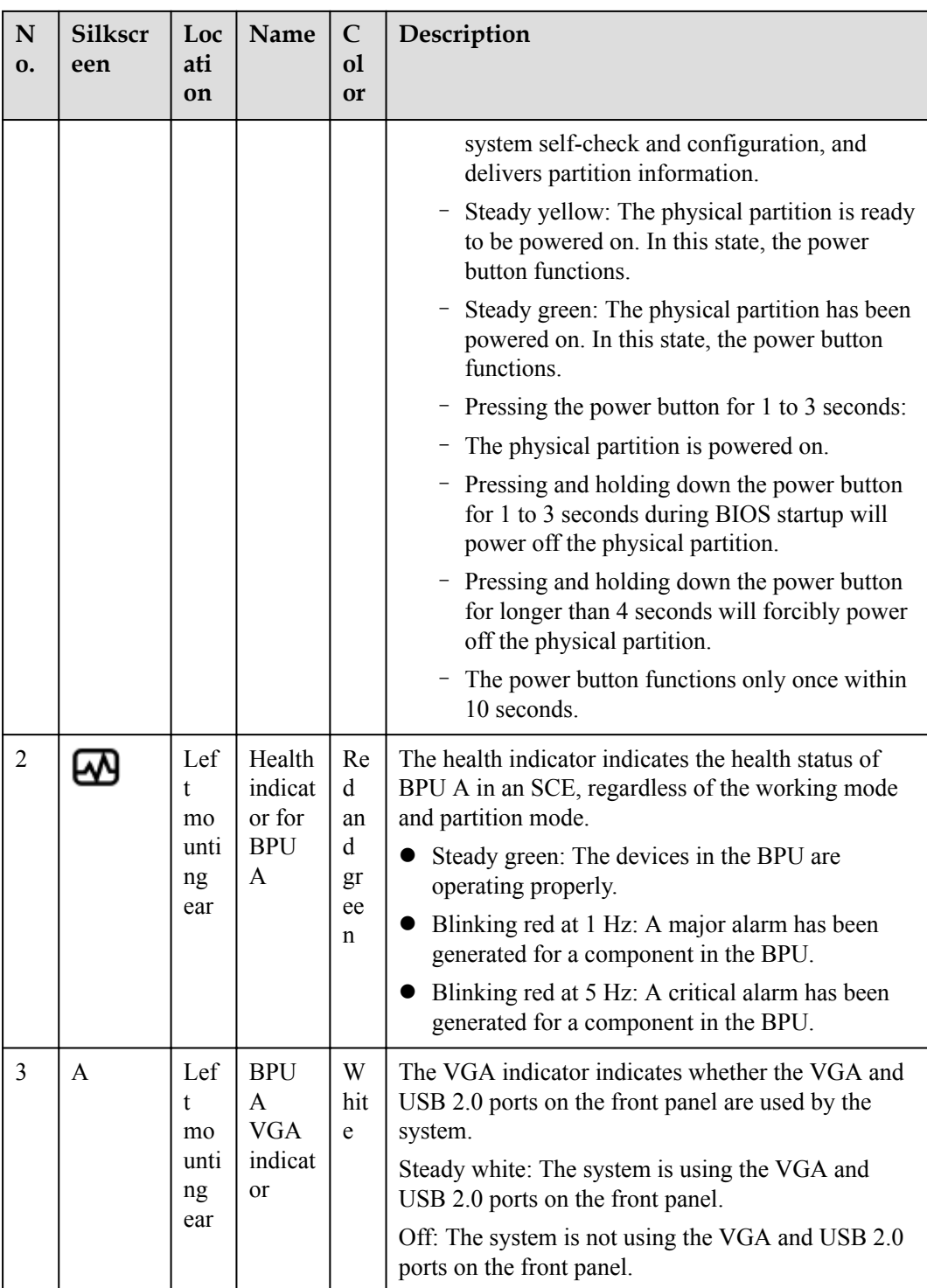

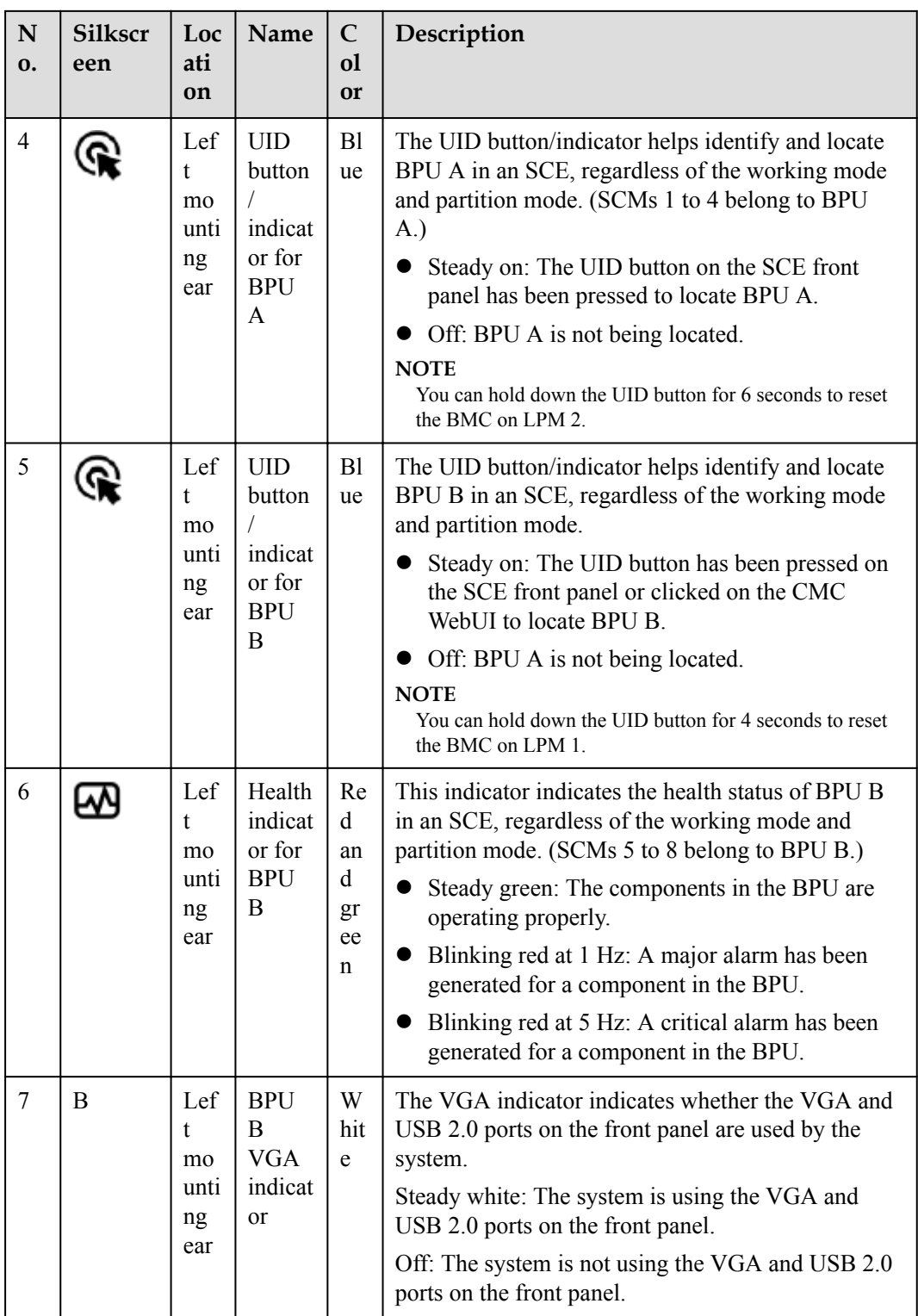

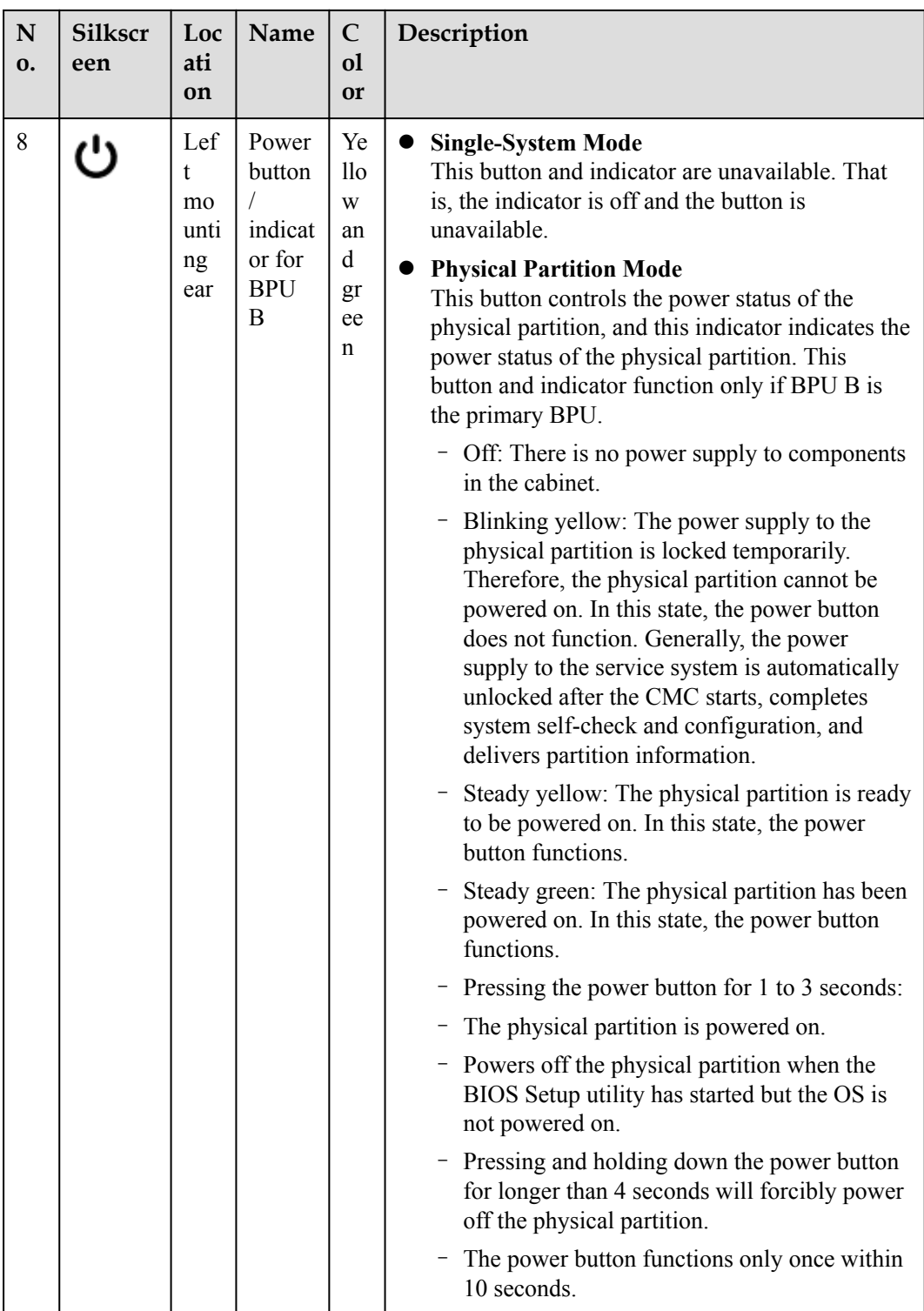

The SCE rear panels are classified into two types. One supports a CME, and the other does not support a CME. The two types of SCEs have different management boards. To support a CME, the SCE must be equipped with a management board that provides a PIP.

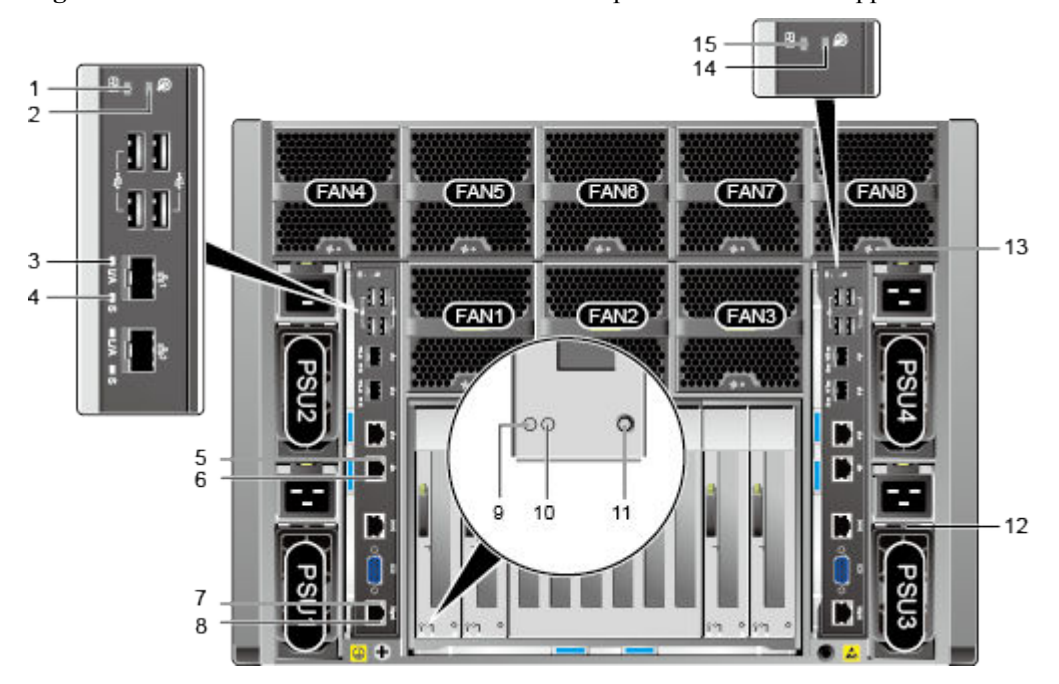

**Figure 1-18** Indicators and buttons on the SCE rear panel that does not support a CME

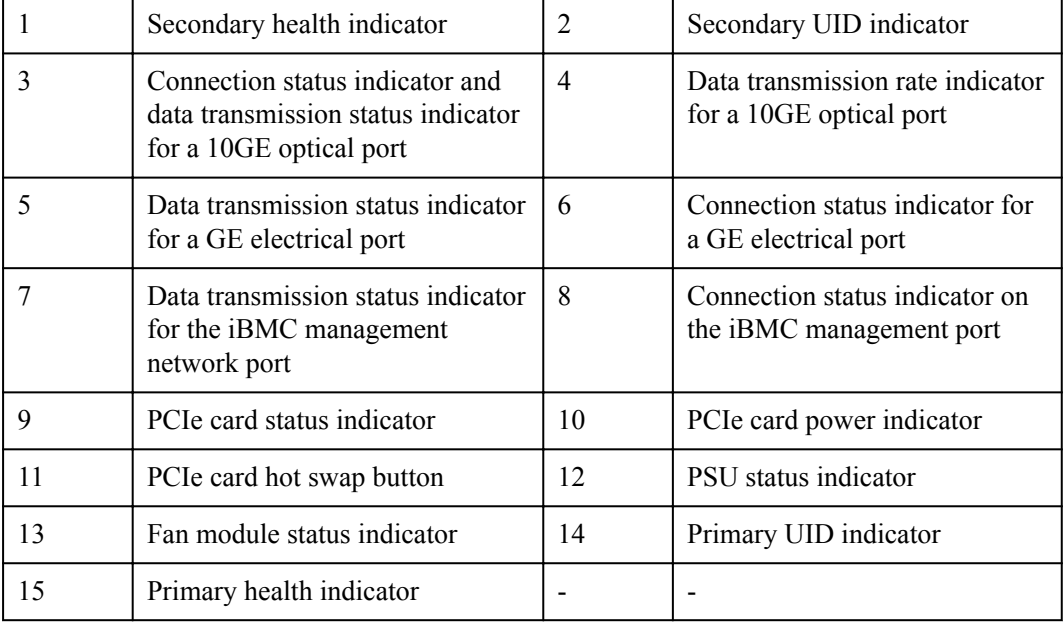

Relationship between the indicators on LPM-1 and LPM-2:

- The health status indicator on LPM-2 is the primary health indicator.
- The UID indicator on LPM-2 is the primary UID indicator.

| <b>Sil</b><br>ksc<br>ree<br>$\mathbf n$ | Indica<br>tor                                       | Color               | <b>Single-System Mode</b>                                                                                                    | <b>Dual-System Mode</b>                                                                                                    |
|-----------------------------------------|-----------------------------------------------------|---------------------|----------------------------------------------------------------------------------------------------|----------------------------------------------------------------------------------------------------|
|                                         | Primar<br>y health<br>indicat<br>or                 | Red<br>and<br>green | Steady green: The server is<br>operating properly.<br>Blinking red at 1 Hz: A<br>major alarm has been<br>generated on the server.<br>Blinking red at 2 Hz: A<br>critical alarm has been<br>generated on the server.                                | Steady green: System A is<br>$\bullet$<br>operating properly.<br>• Blinking red at 1 Hz: A<br>major alarm is generated<br>for system A.<br>Blinking red at 2 Hz: A<br>$\bullet$<br>critical alarm is generated<br>for system A.                                      |
|                                         | Second<br>ary<br>health<br>indicat<br><sub>or</sub> | Red<br>and<br>green | Steady red: LPM-1 is<br>installed and LPM-2 is not<br>installed.<br>Off: LPM-1 is not installed<br>and LPM-2 is installed.                                                                                                    | Steady green: System B is<br>$\bullet$<br>operating properly.<br>Blinking red at 1 Hz: A<br>$\bullet$<br>major alarm is generated<br>for system B.<br>Blinking red at 2 Hz: A<br>$\bullet$<br>critical alarm is generated<br>for system B.                           |
|                                         | Primar<br>y UID<br>indicat<br>or                    | Blue                | The UID button/indicator helps<br>identify and locate a server in a<br>cabinet. You can turn on or off<br>the UID indicator by running a<br>command on the iBMC CLI.<br>Steady on: The server is<br>located.<br>Off: The server is not<br>located. | The UID indicator helps<br>identify and locate a system<br>in a cabinet. You can turn on<br>or off the UID indicator by<br>running a command on the<br>iBMC CLI.<br>Steady on: System A is<br>located.<br>Off: System A is not<br>located.                           |
|                                         | Second<br>ary<br>UID<br>indicat<br>or               | Blue                | This indicator is invalid. That<br>is, the indicator is off.                                                                                                    | The UID indicator helps<br>identify and locate a system<br>in a cabinet. You can turn on<br>or off the UID indicator by<br>running a command on the<br>iBMC CLI.<br>Steady on: System B is<br>$\bullet$<br>located.<br>Off: System B is not<br>$\bullet$<br>located. |

**Table 1-19** Indicators and buttons on the SCE rear panel

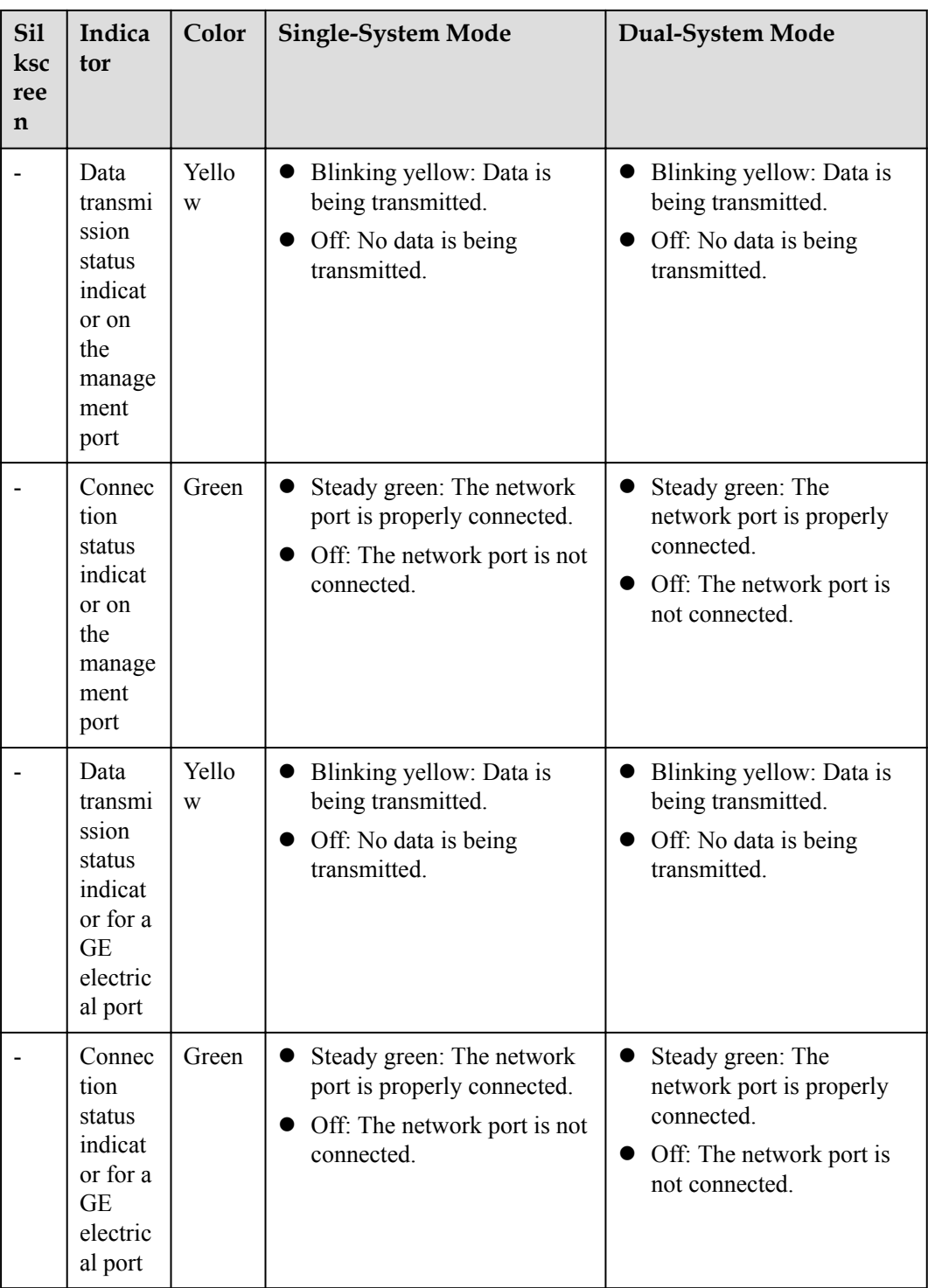
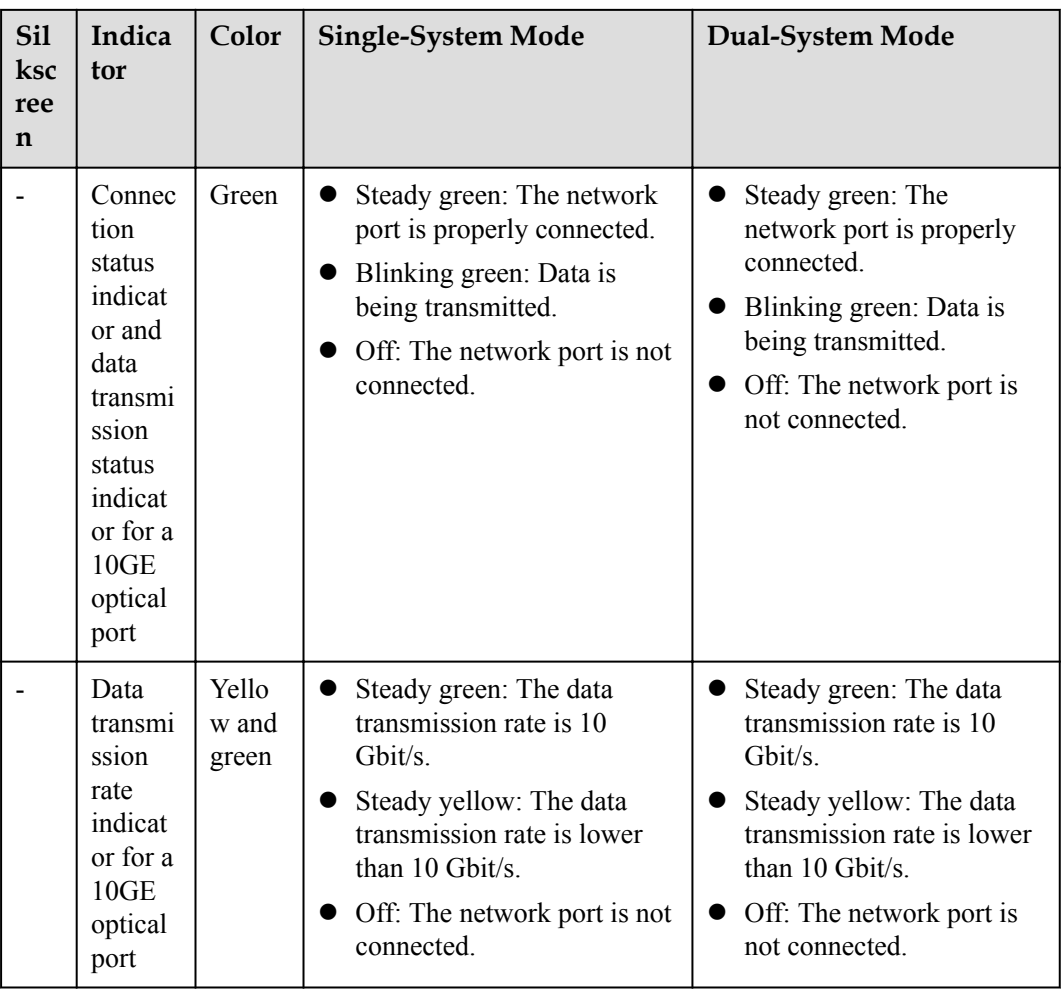

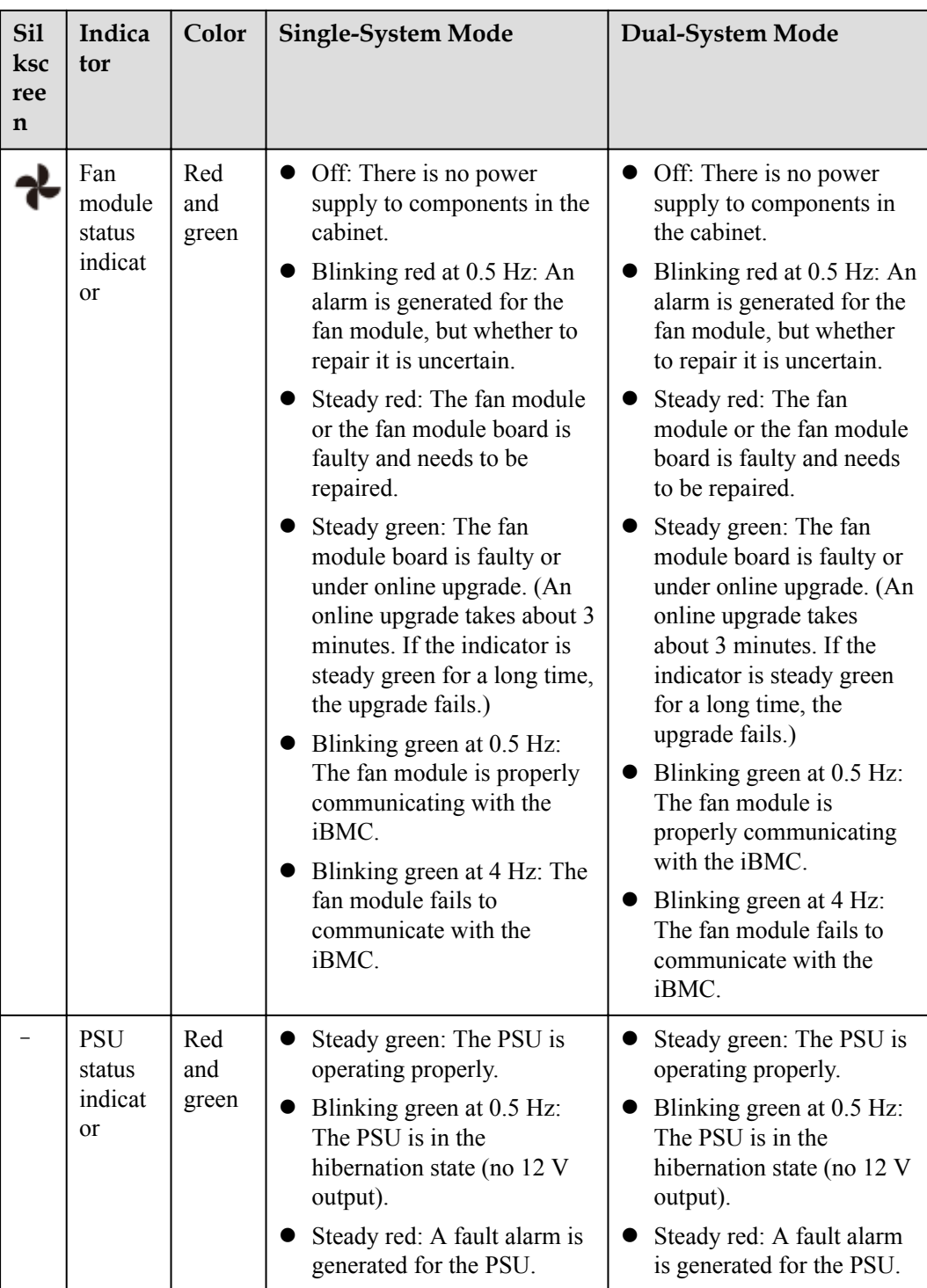

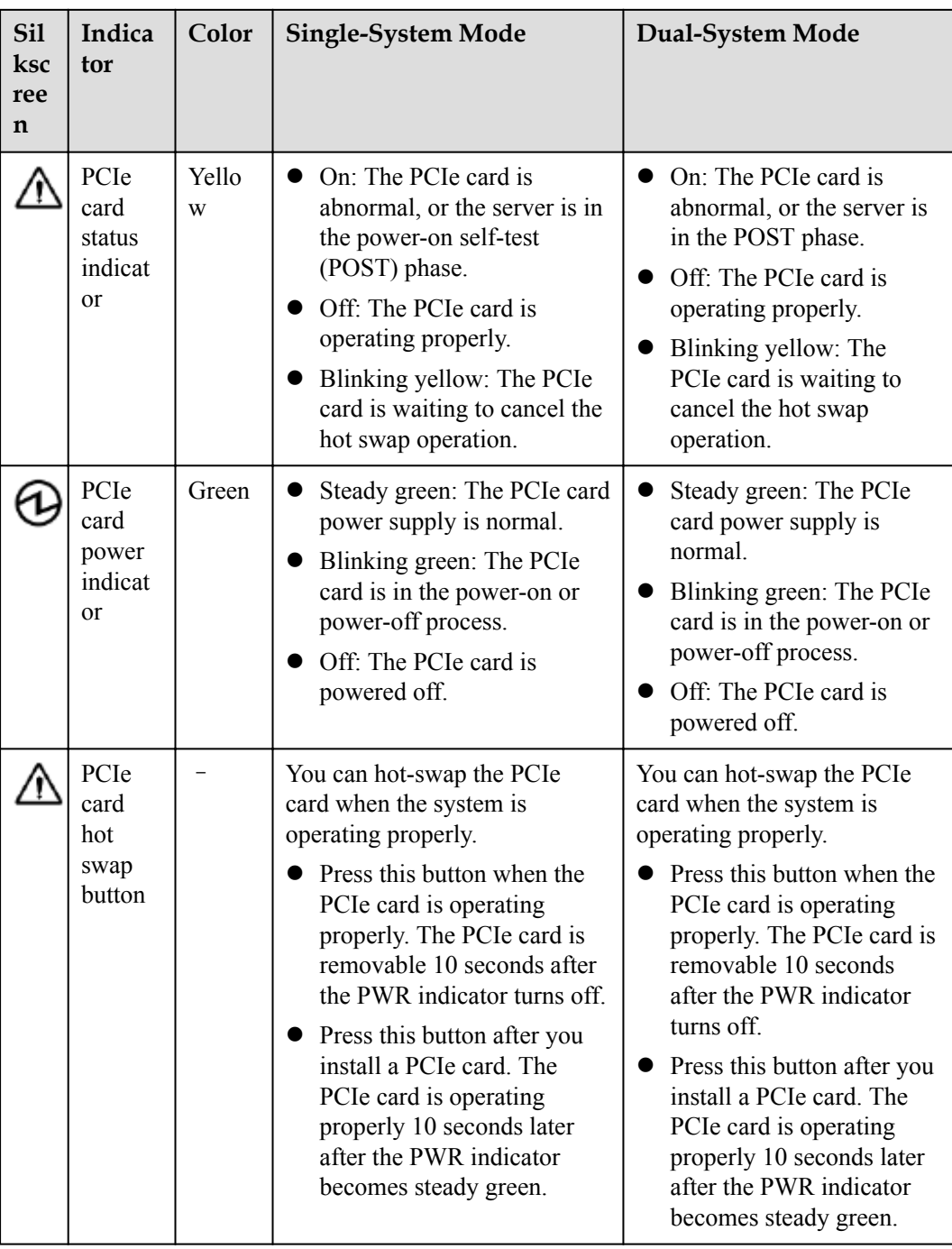

[Figure 1-19](#page-39-0) shows the indicators on the rear panel of the 9008 V5 (with a CME).

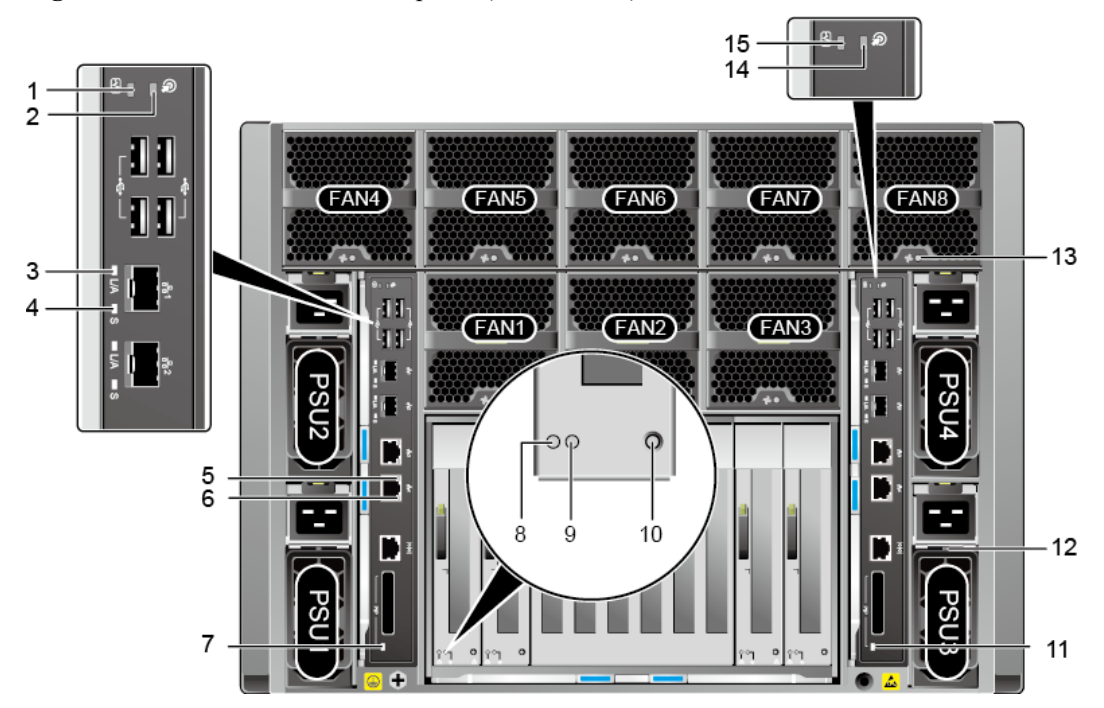

<span id="page-39-0"></span>**Figure 1-19** Indicators on the rear panel (with a CME)

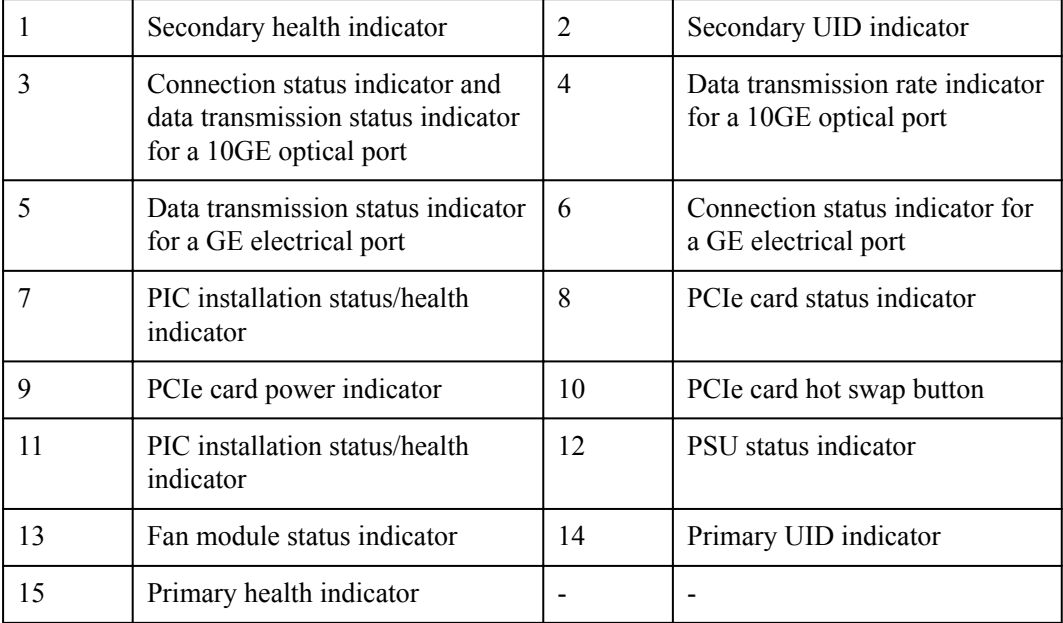

Relationship between the indicators on LPM-1 and LPM-2:

- The health status indicator on LPM-2 is the primary health indicator.
- The UID indicator on LPM-2 is the primary UID indicator.

| N <sub>o</sub> | <b>Silks</b><br>cree<br>$\mathbf n$ | Nam<br>e                                                                                                    | Color               | <b>Single-System Mode</b>                                                                                                    | <b>Dual-System Mode</b>                                                                                                    |
|----------------|-------------------------------------|----------------------------------------------------------------------------------------------------|---------------------|----------------------------------------------------------------------------------------------------|----------------------------------------------------------------------------------------------------|
| $\mathbf{1}$   | EМ                                  | Seco<br>ndary<br>healt<br>$\mathbf h$<br>indic<br>ator                                                                                                  | Red<br>and<br>green | Steady red: LPM-1 is<br>installed and LPM-2 is<br>not installed.<br>Off: LPM-1 is not<br>installed and LPM-2 is<br>installed.                              | Steady green: BPU B is<br>$\bullet$<br>operating properly.<br>Blinking red at 1 Hz: A<br>$\bullet$<br>major alarm has been<br>generated on BPU B.<br>Blinking red at 2 Hz: A<br>critical alarm has been<br>generated on BPU B.                      |
| $\overline{2}$ |                                     | Seco<br>ndary<br><b>UID</b><br>indic<br>ator                                                                                                    | Blue                | This indicator is invalid.<br>That is, the indicator is off.                                                                                               | The UID indicator helps<br>identify and locate a<br>system in a cabinet. You<br>can turn on or off the UID<br>indicator by running a<br>command on the iBMC<br>CLI.<br>Steady on or blinking:<br>BPU B is located.<br>Off: BPU B is not<br>located. |
| $\overline{3}$ |                                     | Conn<br>ectio<br>n<br>status<br>indic<br>ator<br>and<br>data<br>trans<br>missi<br>on<br>status<br>indic<br>ator<br>for a<br>10GE<br>optic<br>al<br>port | Green               | Steady green: The<br>network port is properly<br>connected.<br>Blinking green: Data is<br>being transmitted.<br>Off: The network port is<br>not connected. | Steady green: The<br>$\bullet$<br>network port is properly<br>connected.<br>• Blinking green: Data is<br>being transmitted.<br>Off: The network port<br>$\bullet$<br>is not connected.                                                              |

**Table 1-20** Indicators and buttons on the rear panel

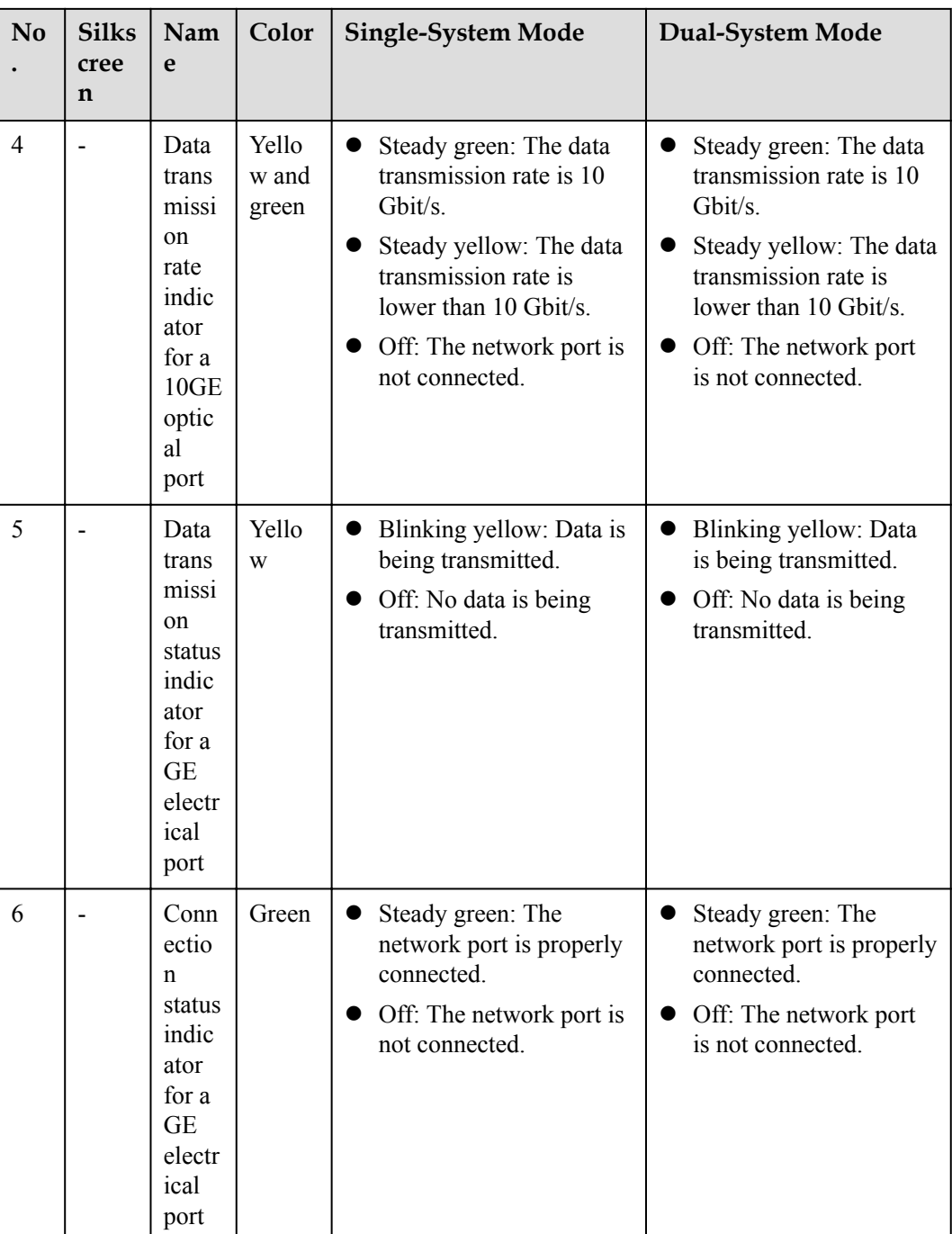

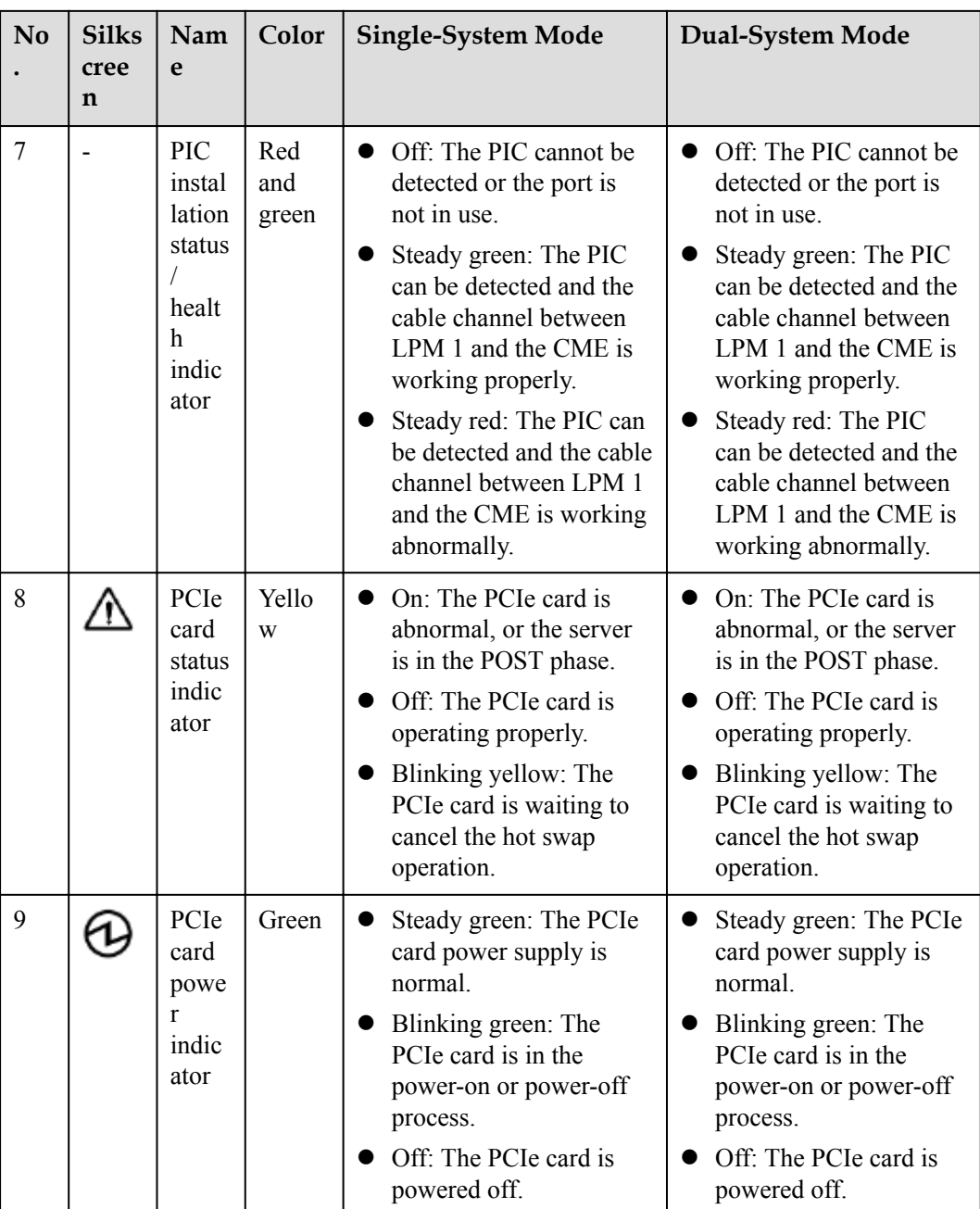

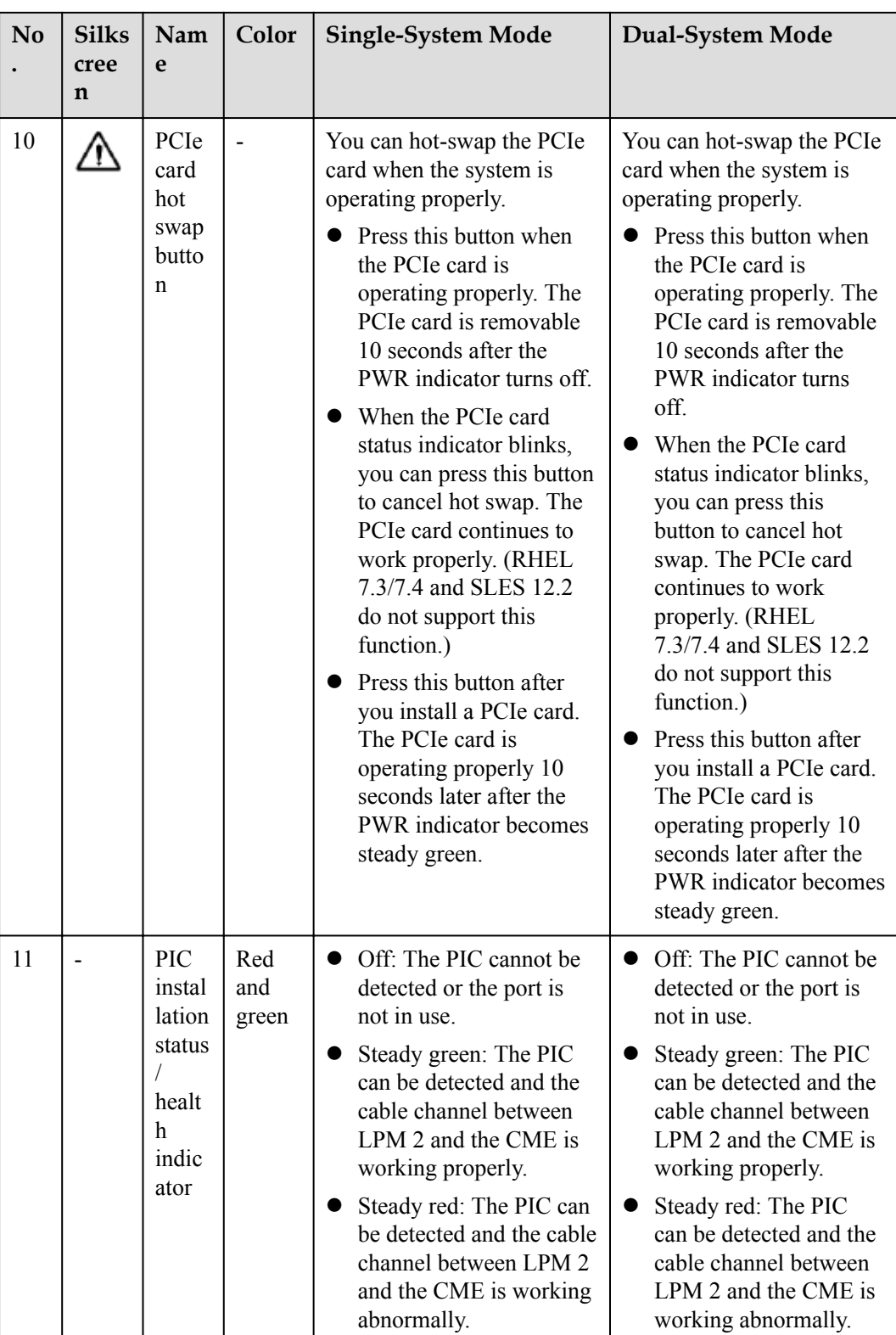

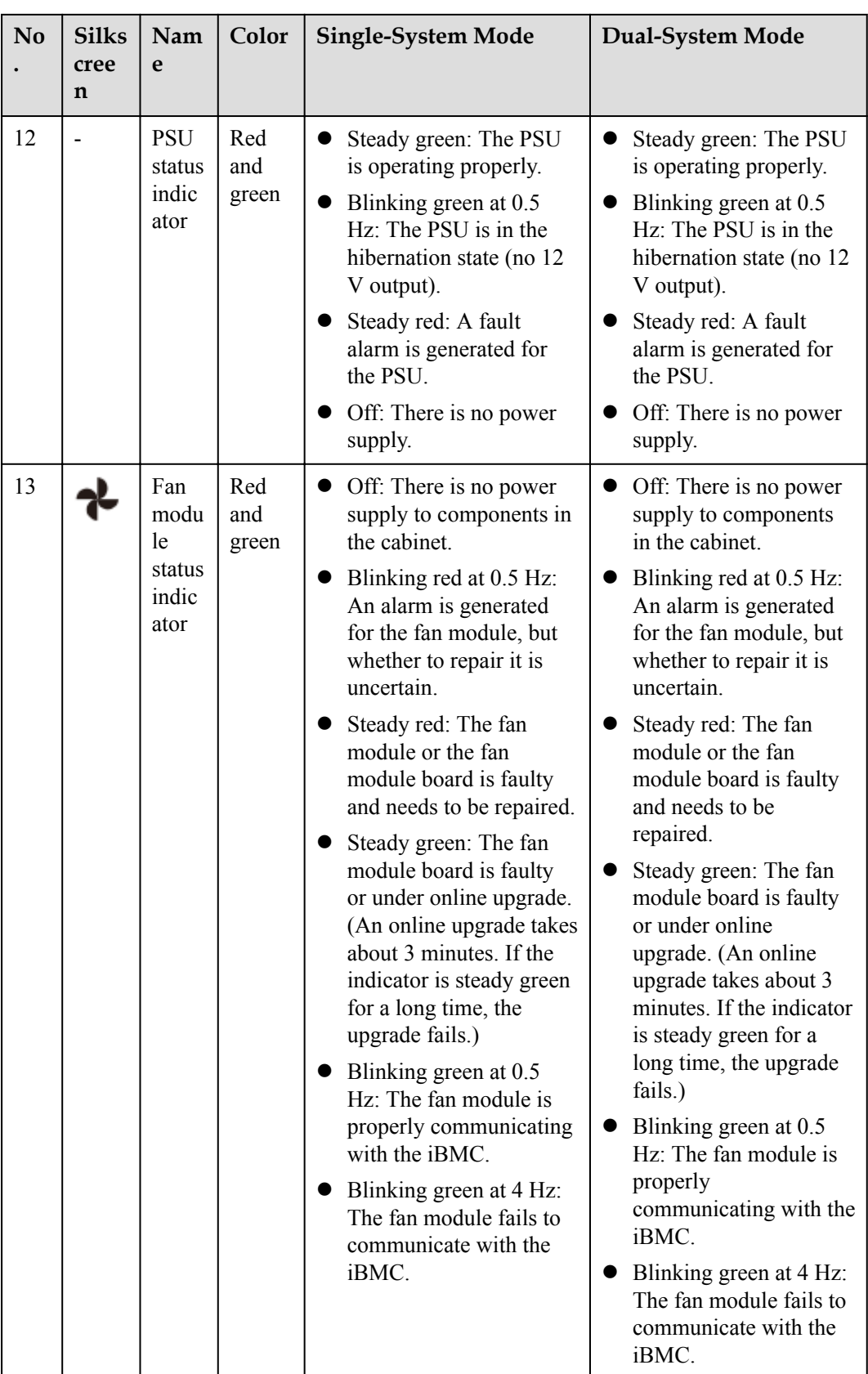

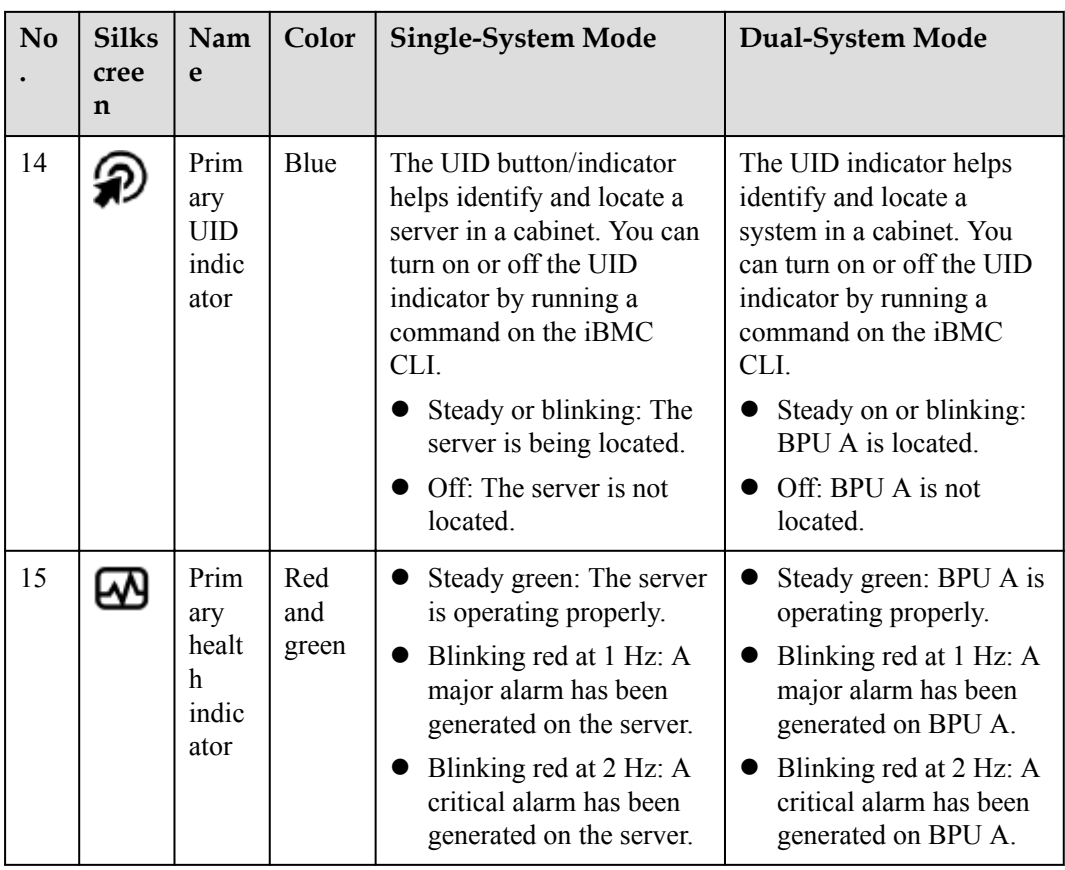

## **1.3.2 CME Indicators and Buttons**

**Figure 1-20** shows the indicators and buttons on the CME front panel. **[Table 1-21](#page-46-0)** describes the indicators and buttons.

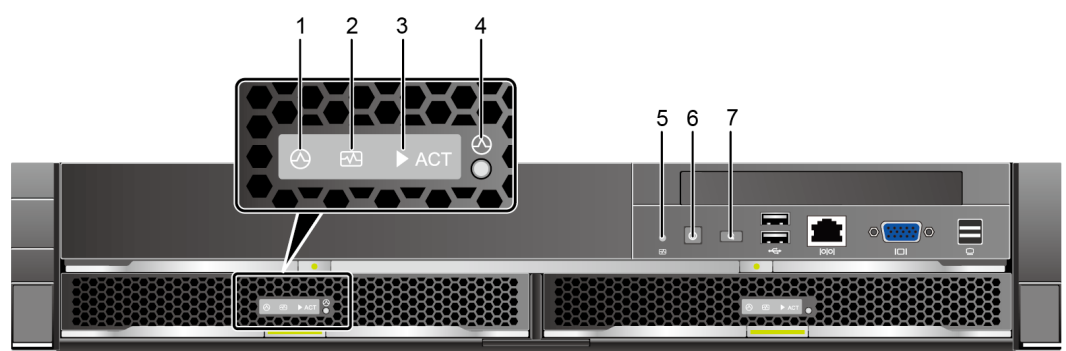

**Figure 1-20** Indicators and buttons on the CME front panel

| ${\bf N}$<br>0. | <b>Silk</b><br>scre<br>en | Loc<br>ati<br>on     | Name                                          | <b>Col</b><br>or                  | <b>Single-System Mode</b>                                                                                                    | Physical<br>Partition<br>Mode                                                                       |
|-----------------|---------------------------|----------------------|-----------------------------------------------|-----------------------------------|----------------------------------------------------------------------------------------------------|----------------------------------------------------------------------------------------------------|
| $\mathbf{1}$    |                           | CM<br>$\overline{C}$ | <b>CMC</b><br>power-on<br>indicator           | Gree<br>$\mathbf n$               | Off: The CMC is not powered<br>on.<br>Blinking green: The CMC is<br>being powered on.<br>Steady green: The CMC is<br>powered on.                                                                                                    | The<br>status of<br>this<br>indicator<br>is the<br>same as<br>that in<br>single-<br>system<br>mode. |
| $\overline{2}$  |                           | CM<br>$\overline{C}$ | <b>CMC</b><br>health<br>indicator             | Red<br>and<br>gree<br>$\mathbf n$ | Off: The CMC is not powered<br>$\bullet$<br>on.<br>Steady green: The CMC is<br>$\bullet$<br>operating properly.<br>Blinking red at 1 Hz: A major<br>$\bullet$<br>alarm is generated for the CMC.<br>Blinking red at 4 Hz: A critical<br>alarm is generated for the CMC. | The<br>status of<br>this<br>indicator<br>is the<br>same as<br>that in<br>single-<br>system<br>mode. |
| $\overline{3}$  | <b>ACT</b>                | CM<br>$\mathcal{C}$  | <b>CMC</b><br>active/<br>standby<br>indicator | Gree<br>n                         | Off: The CMC is standby.<br>Steady green: The CMC is<br>active.                                                                                                    | The<br>status of<br>this<br>indicator<br>is the<br>same as<br>that in<br>single-<br>system<br>mode. |
| $\overline{4}$  |                           | CM<br>$\overline{C}$ | CMC reset<br>button                           | NA                                | Pressing this button resets the<br>CMC.                                                                                                    | The<br>status of<br>this<br>indicator<br>is the<br>same as<br>that in<br>single-<br>system<br>mode. |

<span id="page-46-0"></span>**Table 1-21** Indicators and buttons on the CME front panel

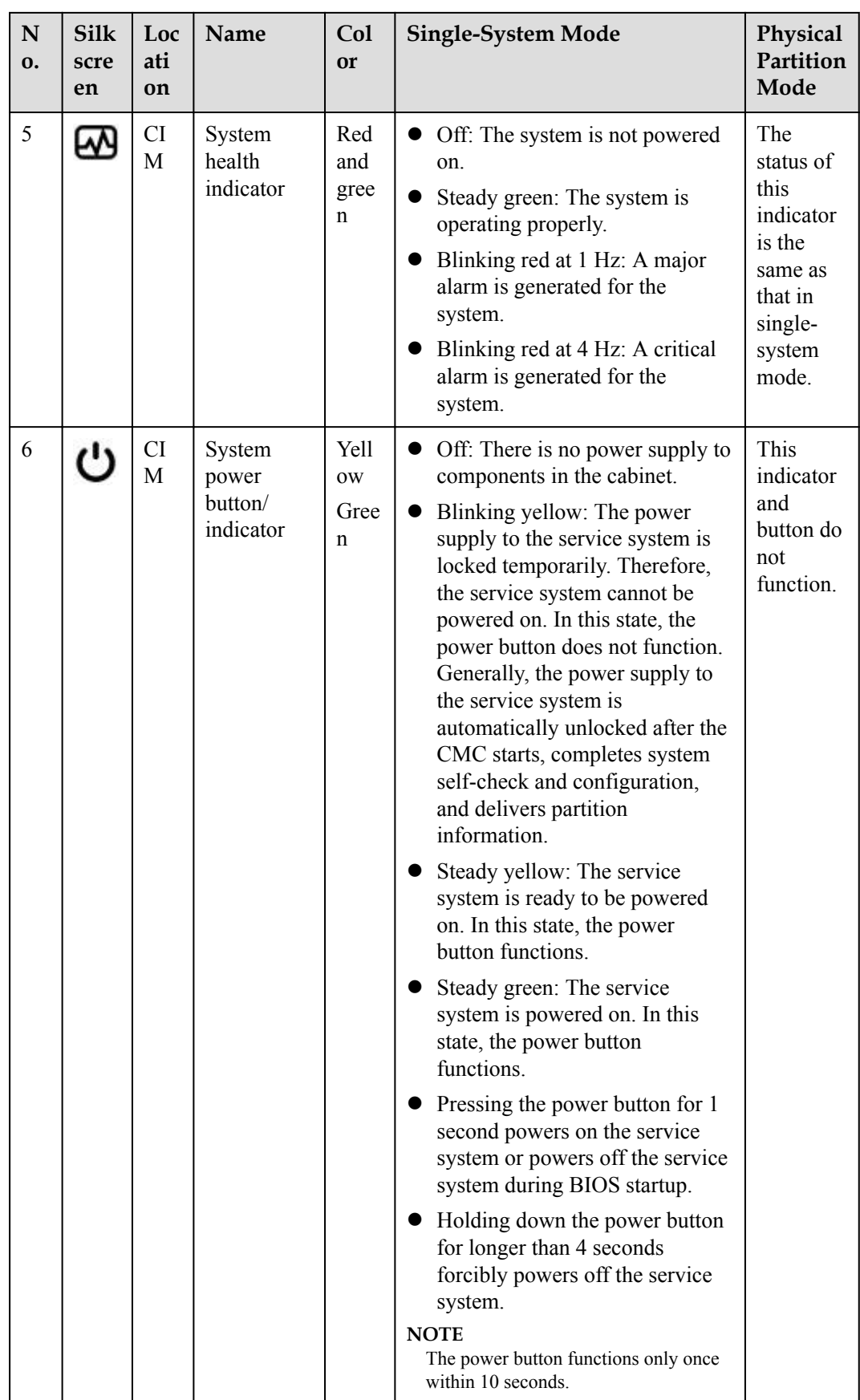

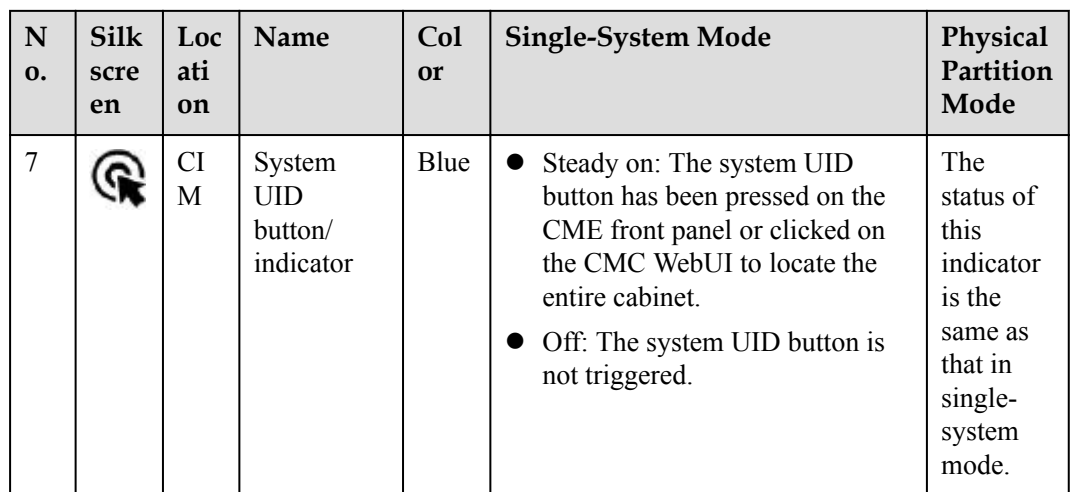

**Figure 1-21** shows the indicators and buttons on the CME rear panel. **Table 1-22** describes the indicators and buttons.

**Figure 1-21** Indicators and buttons on the CME rear panel

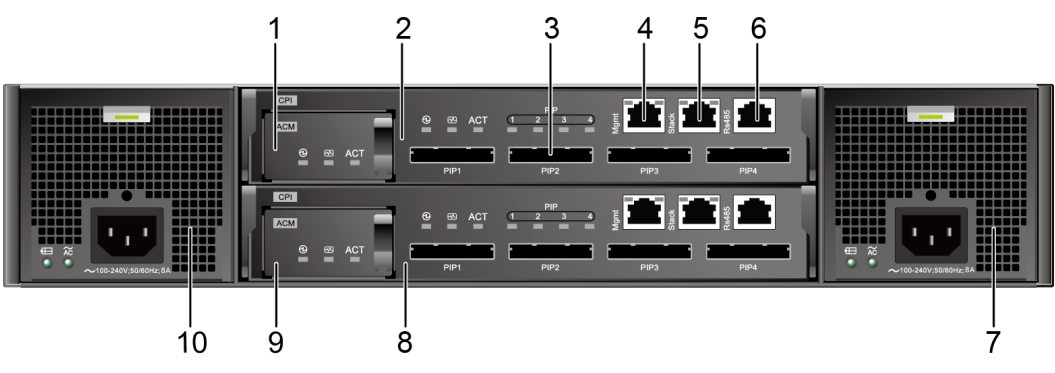

**Table 1-22** Indicators and buttons on the CME rear panel

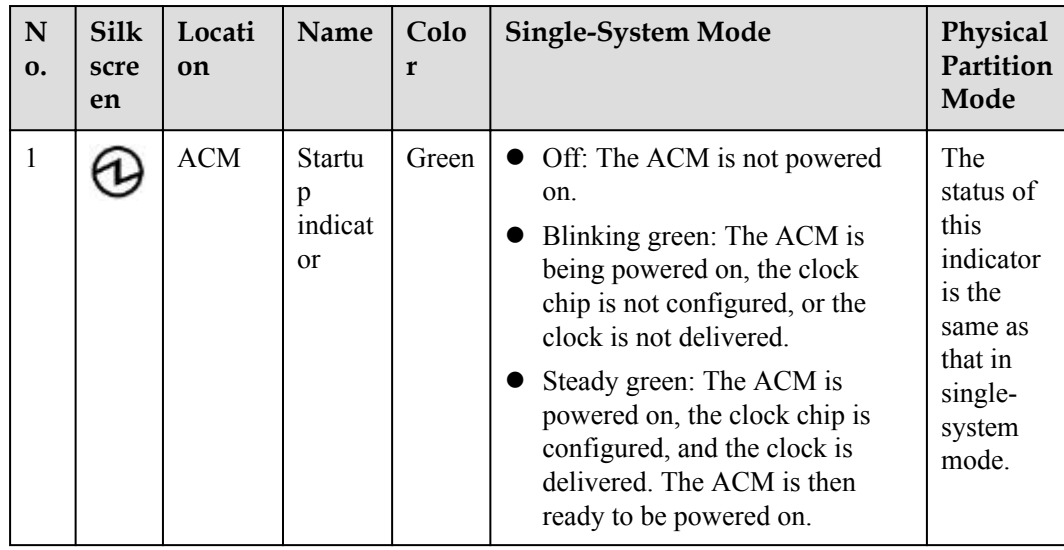

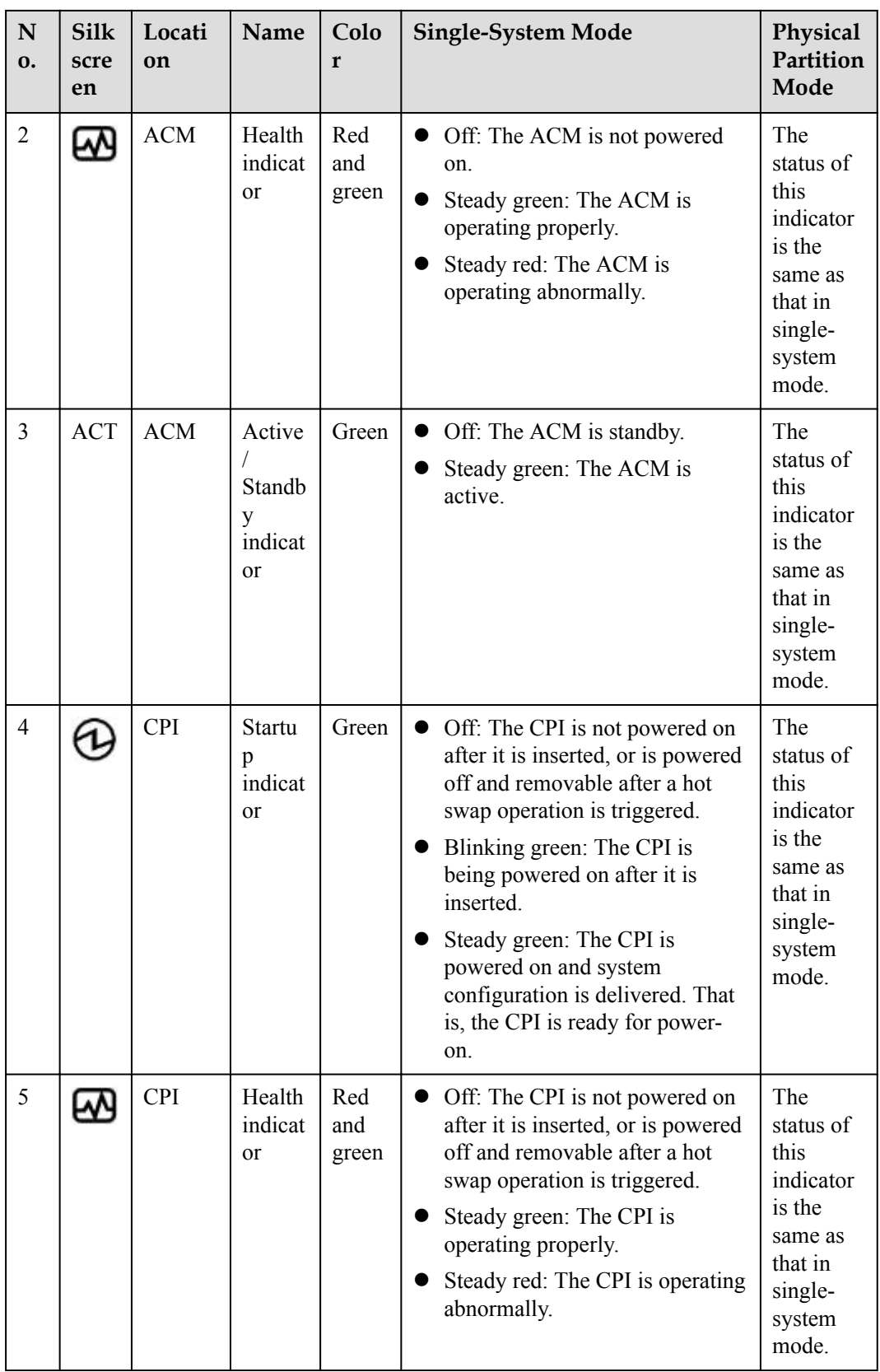

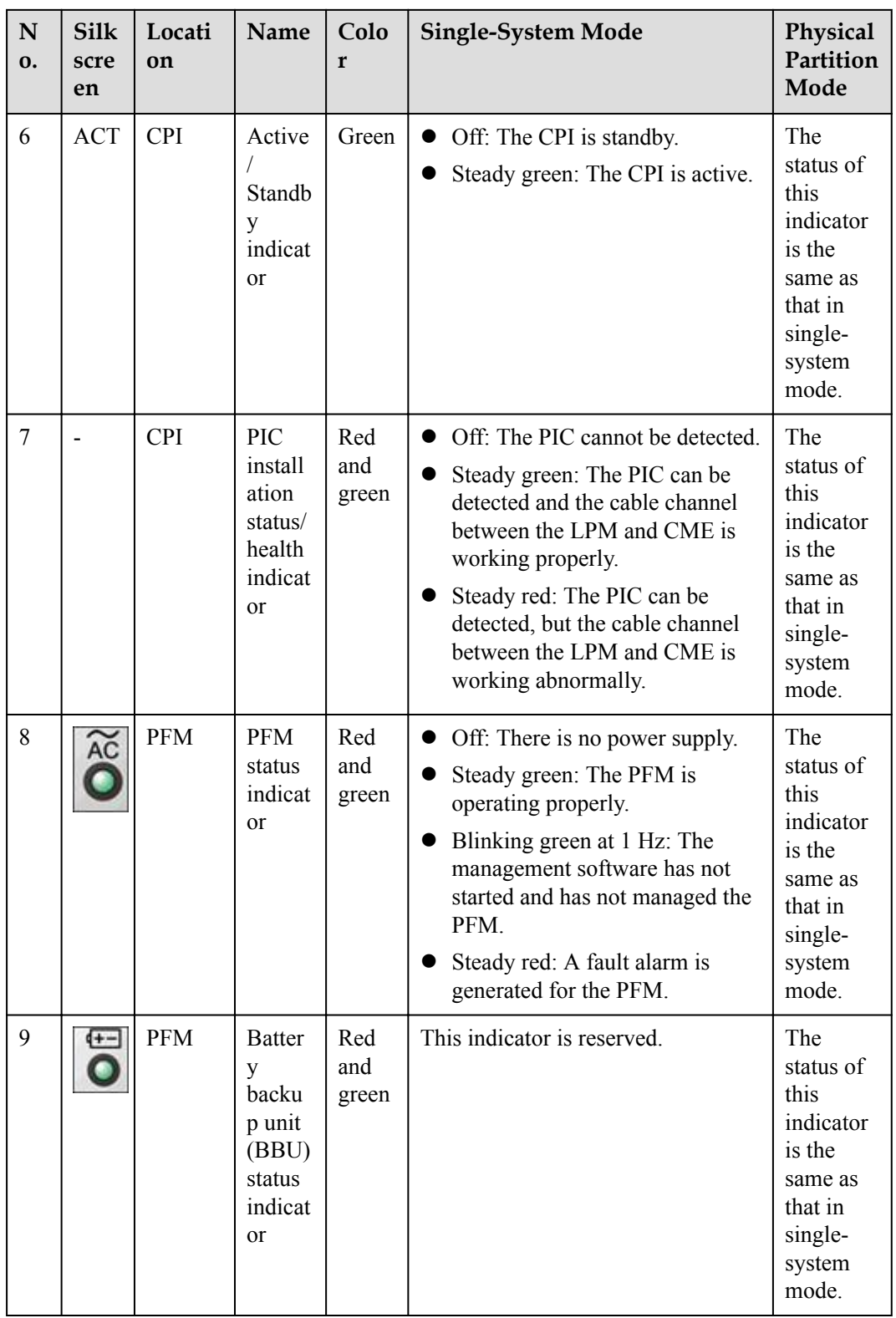

## **1.3.3 REE Indicators and Buttons**

**Figure 1-22** shows the indicators and buttons on the REE front panel. **Table 1-23** describes the indicators and buttons.

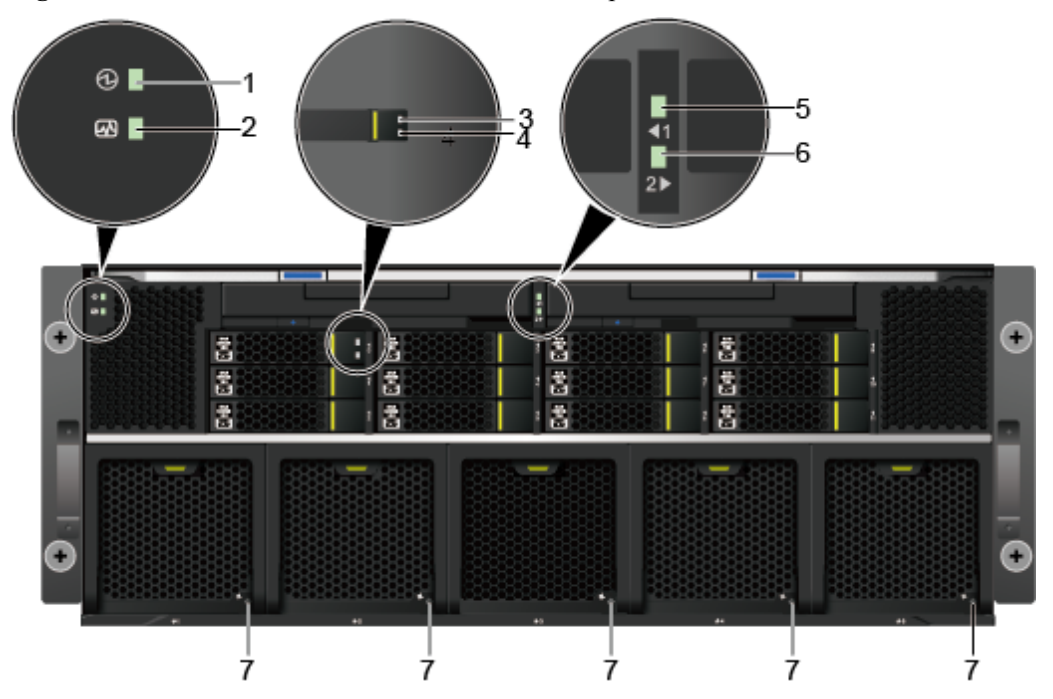

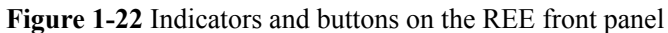

**Table 1-23** Indicators and buttons on the REE front panel

| $\mathbf N$<br>0. | Silkscr<br>een | Loc<br>ati<br>on                          | Name                                            | Co<br>lor                       | Description                                                                                                    |
|-------------------|----------------|-------------------------------------------|-------------------------------------------------|---------------------------------|----------------------------------------------------------------------------------------------------|
| 1                 |                | Swi<br>tch<br>mo<br>dul<br>e<br>pan<br>el | Switch<br>modul<br>e<br>power<br>indicat<br>or  | Gr<br>ee<br>n                   | Off: The switch module is not powered on.<br>Steady green: The switch module is operating<br>properly                                                                                                    |
| $\overline{2}$    |                | Swi<br>tch<br>mo<br>dul<br>e<br>pan<br>el | Switch<br>modul<br>e<br>health<br>indicat<br>or | Re<br>d<br>an<br>d<br>gre<br>en | • Off: The CPU board module is not powered on.<br>Steady green: The switch module is operating<br>properly.<br>Blinking red at 1 Hz: A major alarm is generated.<br>Blinking red at 5 Hz: A critical alarm is<br>generated. |

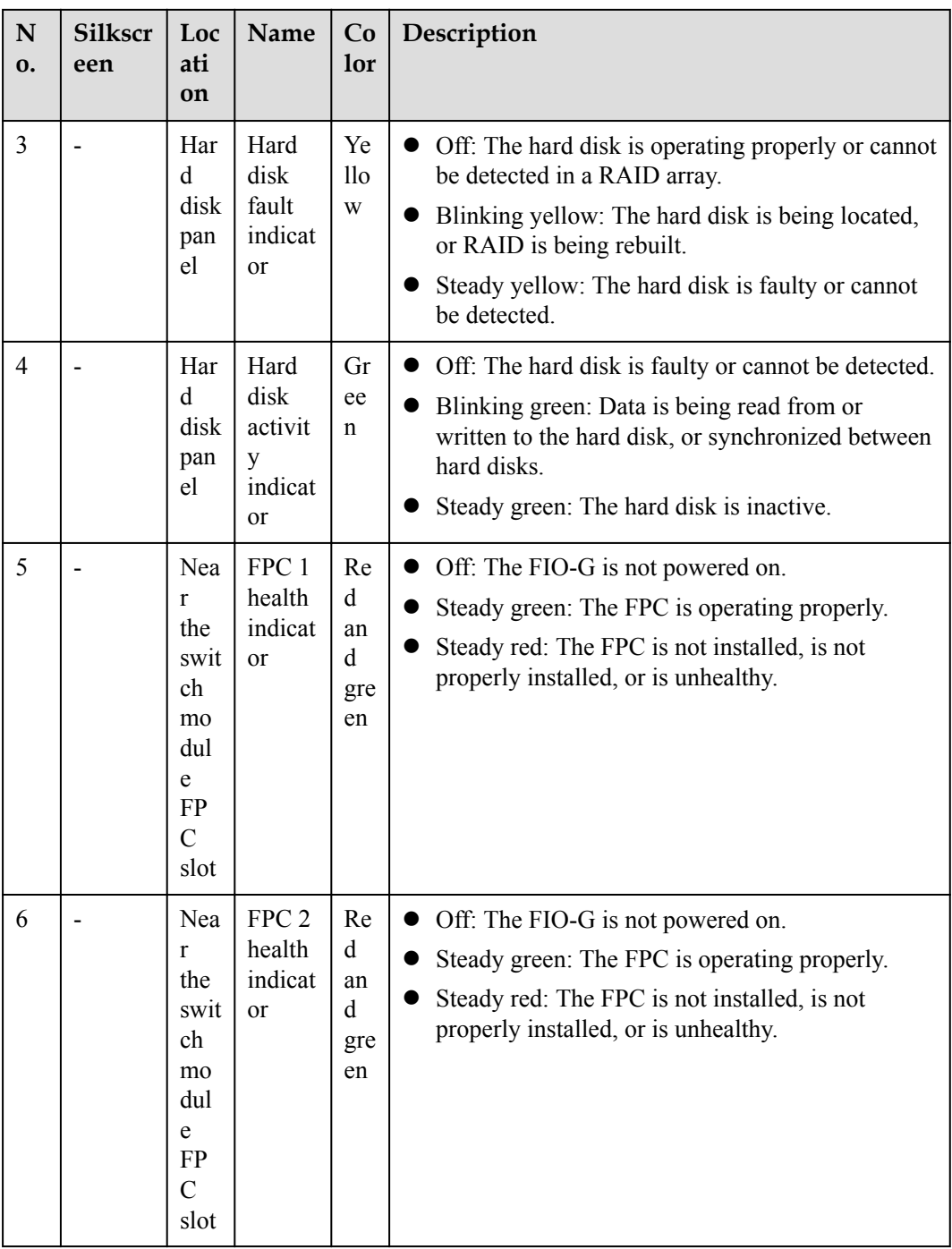

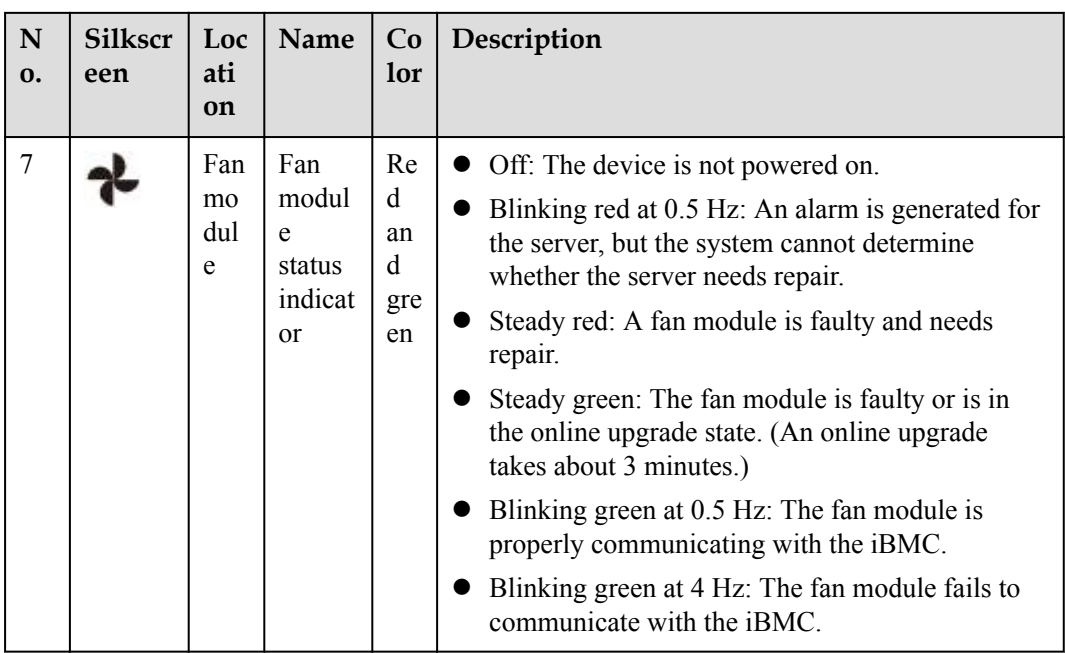

**Figure 1-23** shows the indicators and buttons on the rear panel of an REE. **[Table 1-24](#page-54-0)** describes the indicators and buttons.

**Figure 1-23** Indicators and buttons on the REE rear panel

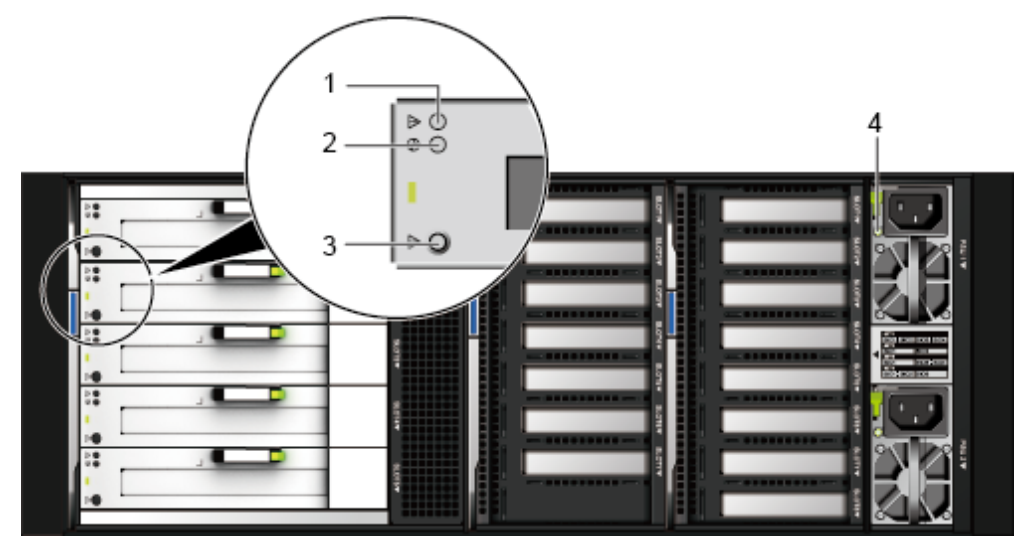

| ${\bf N}$<br>0. | <b>Silks</b><br>creen | Location                                                                                                    | <b>Na</b><br>me                               | <b>Col</b><br><b>or</b>        | Description                                                                                                    |
|-----------------|-----------------------|----------------------------------------------------------------------------------------------------|-----------------------------------------------|--------------------------------|----------------------------------------------------------------------------------------------------|
| 1               |                       | Each PCIe<br>hot-<br>swappable<br>slot in a full-<br>height hot-<br>swappable<br>back I/O<br>module<br>(BIO) | PCIe<br>card<br>statu<br>S<br>indic<br>ator   | Yell<br><b>OW</b>              | • On: The PCIe card is abnormal, or the<br>server is in the POST phase.<br>• Off: The PCIe card is operating properly.                                                                                                    |
| $\overline{2}$  |                       | Each PCIe<br>hot-<br>swappable<br>slot in a full-<br>height hot-<br>swappable<br><b>BIO</b>                  | PCIe<br>card<br>pow<br>er<br>indic<br>ator    | Gree<br>n                      | • Steady green: The power supply to the<br>PCIe card is normal.<br>• Blinking green: The PCIe card is in the<br>power-on or power-off process.<br>Off: The PCIe card is powered off.                                                                                                    |
| $\overline{3}$  |                       | Each PCIe<br>hot-<br>swappable<br>slot in a full-<br>height hot-<br>swappable<br><b>BIO</b>                  | PCIe<br>card<br>hot<br>swa<br>p<br>butt<br>on |                                | You can hot-swap the PCIe card when the<br>$\bullet$<br>system is operating properly.<br>Press this button when the PCIe card is<br>operating properly. The PCIe card is<br>removable 10 seconds after the PWR<br>indicator turns off.<br>Press this button after you install a PCIe<br>card. The PCIe card is operating properly<br>10 seconds later after the PWR indicator<br>becomes steady green.                                                                                                    |
| $\overline{4}$  |                       | <b>PSU</b>                                                                                                   | <b>PSU</b><br>statu<br>S<br>indic<br>ator     | Gree<br>n<br>and<br>oran<br>ge | Steady green: The PSU is operating<br>$\bullet$<br>properly.<br>Blinking green at 1 Hz: The power input is<br>normal, but the power output is stopped<br>due to PSON or Present#. An input<br>overvoltage or undervoltage fault occurs.<br>• Blinking green at 4 Hz: under online<br>upgrade.<br>Steady orange: The input is normal, but no<br>power output is supplied due to overheat<br>protection, overcurrent protection, short<br>circuit protection, output overvoltage<br>protection, or some component failures.<br>• Off: There is no AC input. |

<span id="page-54-0"></span>**Table 1-24** Indicators and buttons on the REE rear panel

# **1.4 Physical Structure**

## **1.4.1 Cabinet**

**Figure 1-24** shows the physical structure. **[Table 1-25](#page-56-0)** describes the components of the 9008 V5.

**Figure 1-24** Main components

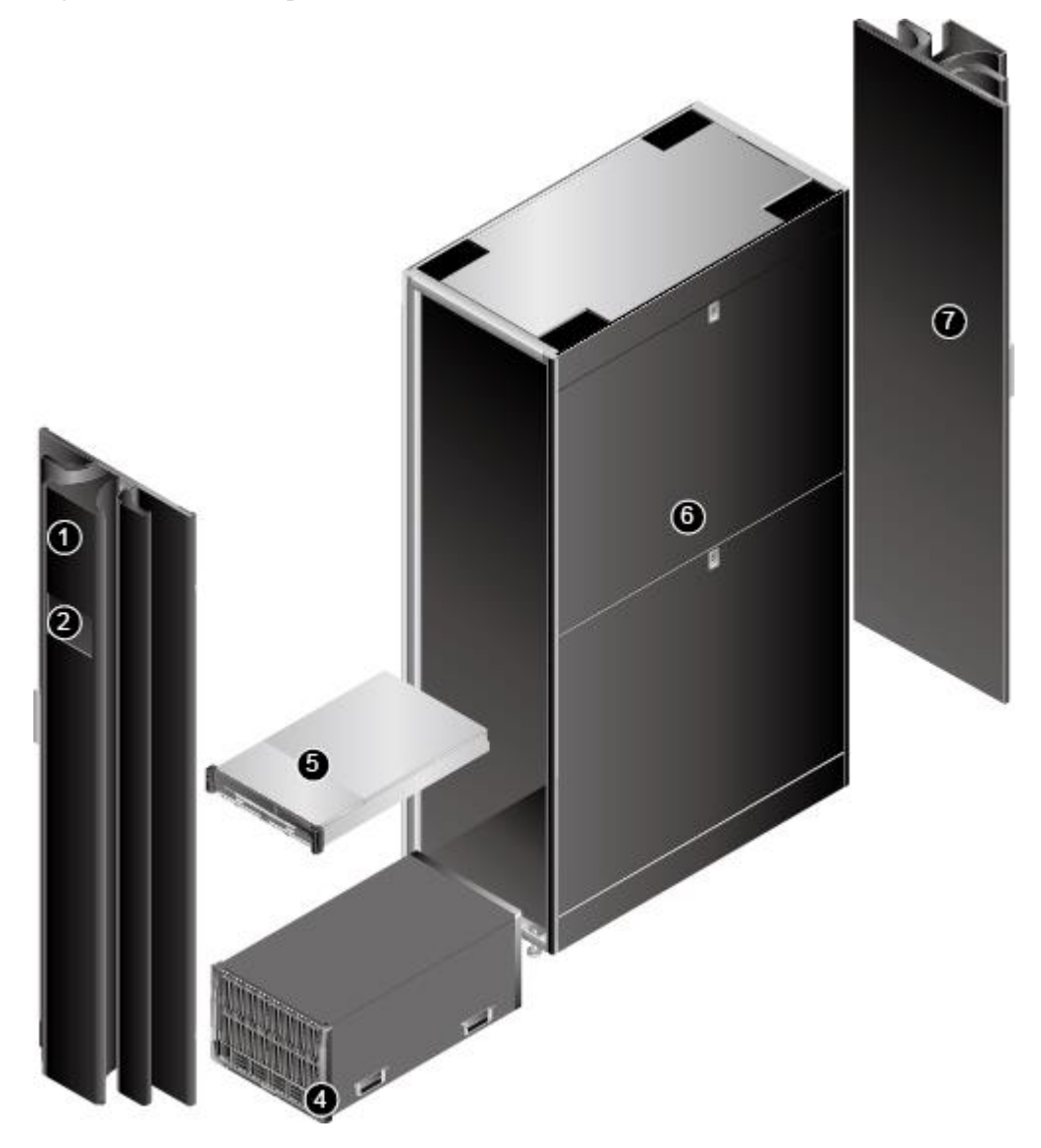

9008 V5 (with a cabinet and acoustic doors)

#### **NOTE**

A cabinet and acoustic doors are optional. The 9008 V5 does not support shipment with cabinet. The cabinet and acoustic doors can be installed onsite.

| $\mathbf N$<br>0. | <b>Name</b>               | Function                                                                                                    |
|-------------------|---------------------------|----------------------------------------------------------------------------------------------------|
| 1                 | Front<br>acoustic<br>door | The door is used for reducing server noise.                                                                                                    |
| $\overline{2}$    | <b>LCD</b>                | Displays the installation status and running status of server<br>components.                                                                                                    |
| $\overline{4}$    | <b>SCE</b>                | An SCE consists of the backplane, indicator board, fan modules, and<br>enclosure. As the basic component of the 9008 V5, an SCE houses and<br>interconnects various components, and provides power supply and<br>cooling channels for the system. |
| 5                 | <b>CME</b>                | The CME provides centralized management of intra-cabinet devices,<br>partition-based management, LCD-based management, and redundant<br>system clocks.                                                                                            |
| 6                 | Cabinet                   | The cabinet is 2000 mm (78.74 in.) high and made of structural steel,<br>with four rollers at the bottom.                                                                                                    |
| 7                 | Rear<br>acoustic<br>door  | The door is used for reducing server noise.                                                                                                    |

<span id="page-56-0"></span>**Table 1-25** Component description

**[Figure 1-25](#page-57-0)** shows the physical structures of 9008 V5 that support REEs, and **[Table 1-26](#page-57-0)** describes the components.

<span id="page-57-0"></span>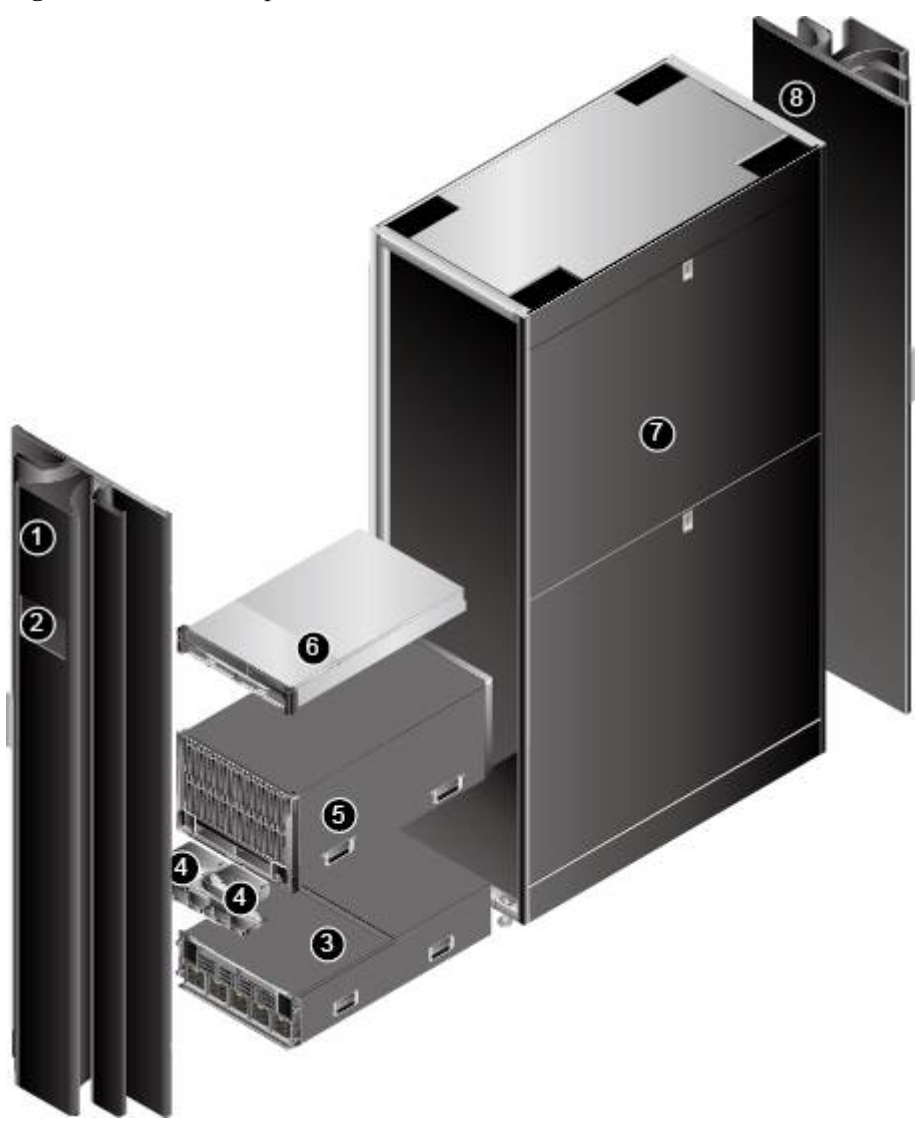

**Table 1-26** Component description

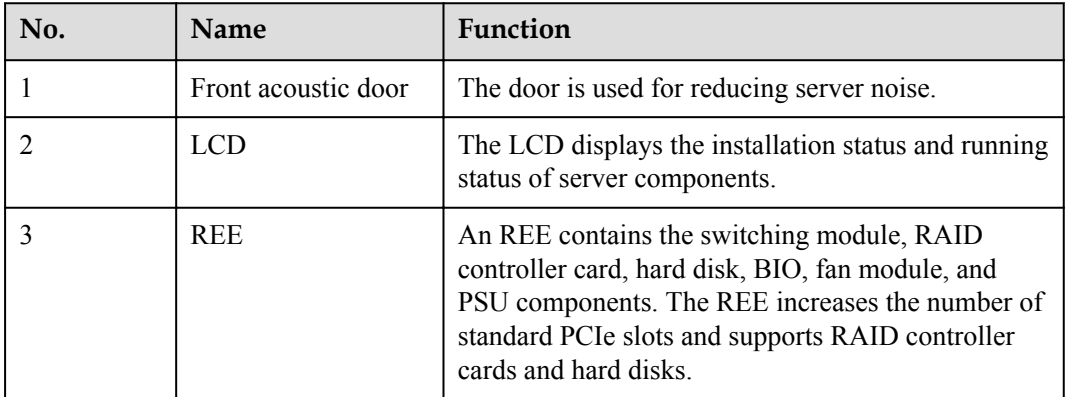

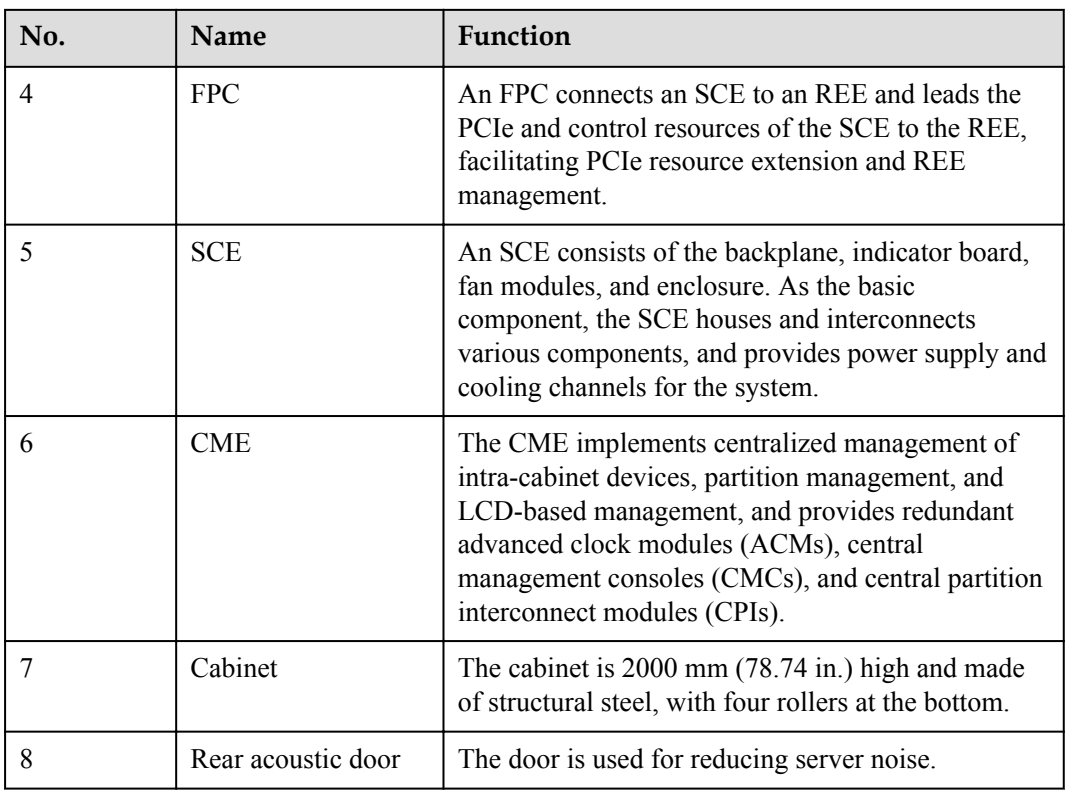

A cabinet and acoustic doors are optional. The 9008 V5 does not support shipment with cabinet. The cabinet and acoustic doors can be installed onsite.

## **1.4.2 SCE Physical Structure**

**[Figure 1-26](#page-59-0)** and **[Figure 1-27](#page-60-0)** show the components of the 9008 V5.

<span id="page-59-0"></span>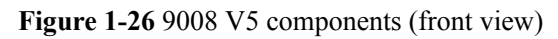

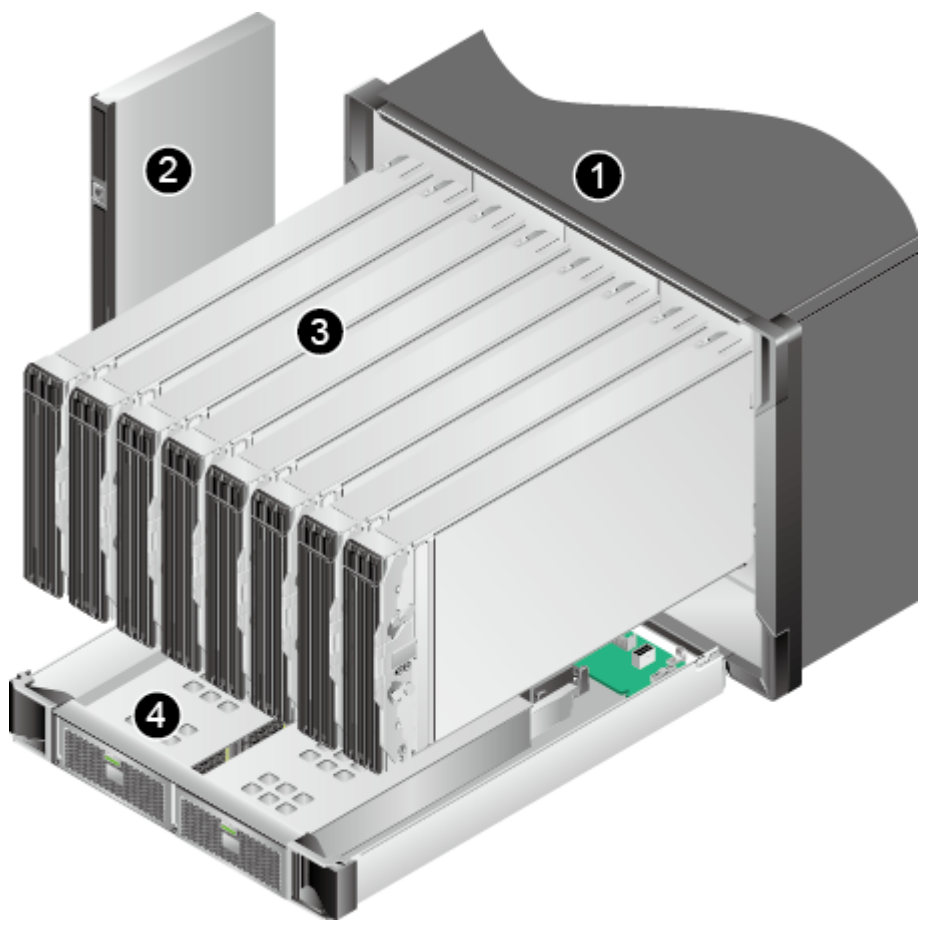

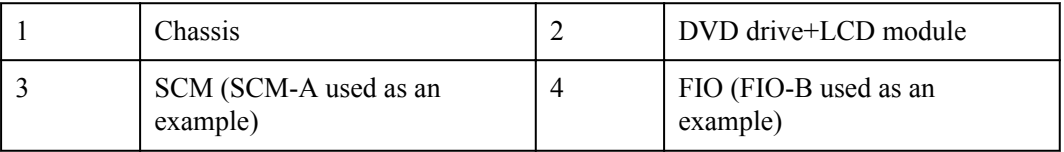

<span id="page-60-0"></span>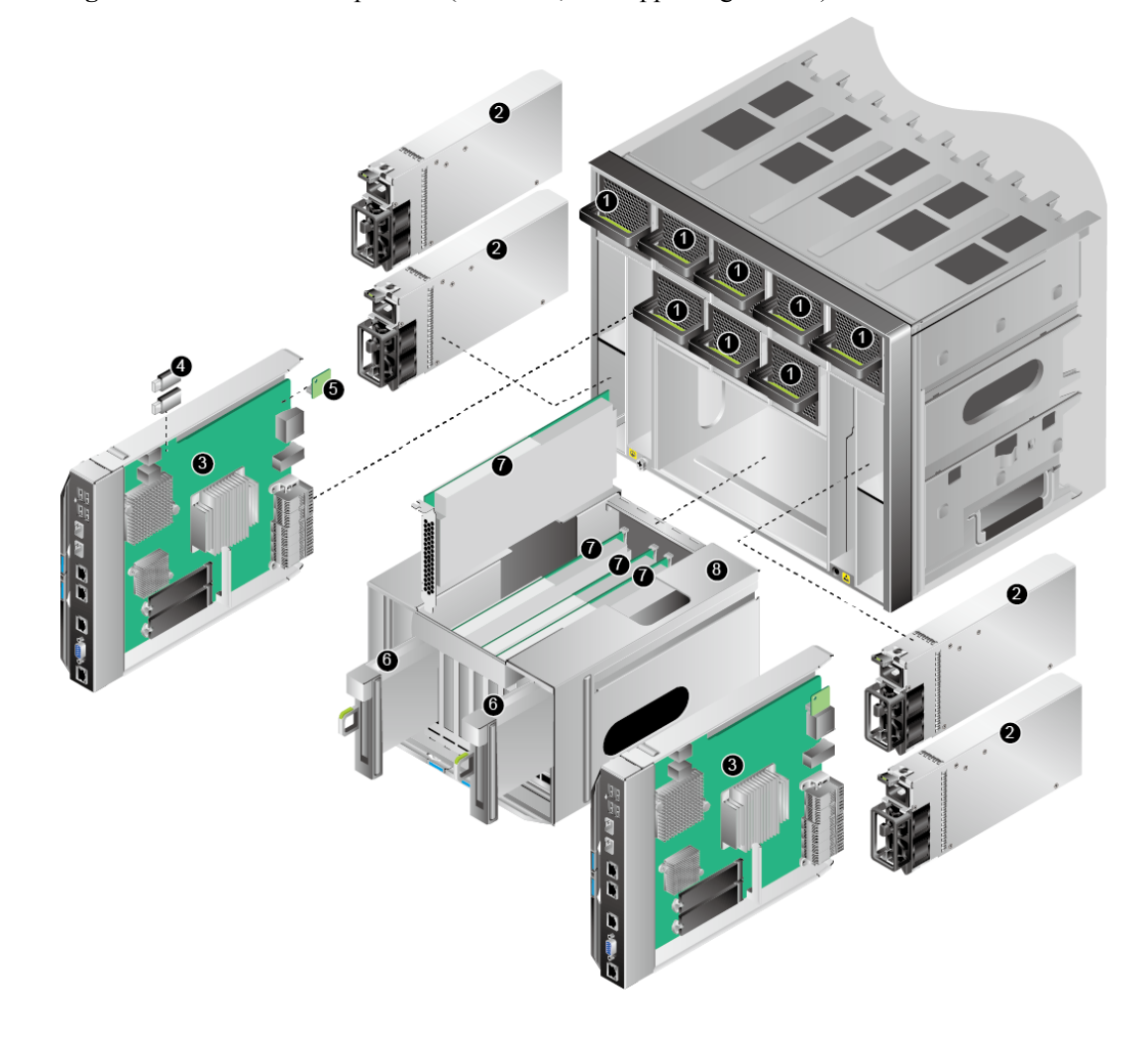

**Figure 1-27** 9008 V5 components (rear view, not supporting a CME)

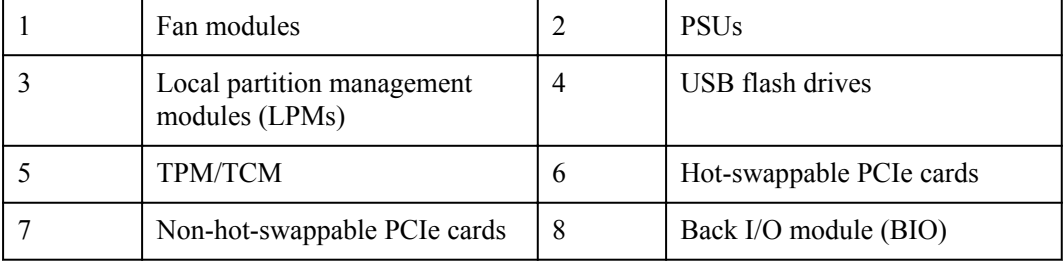

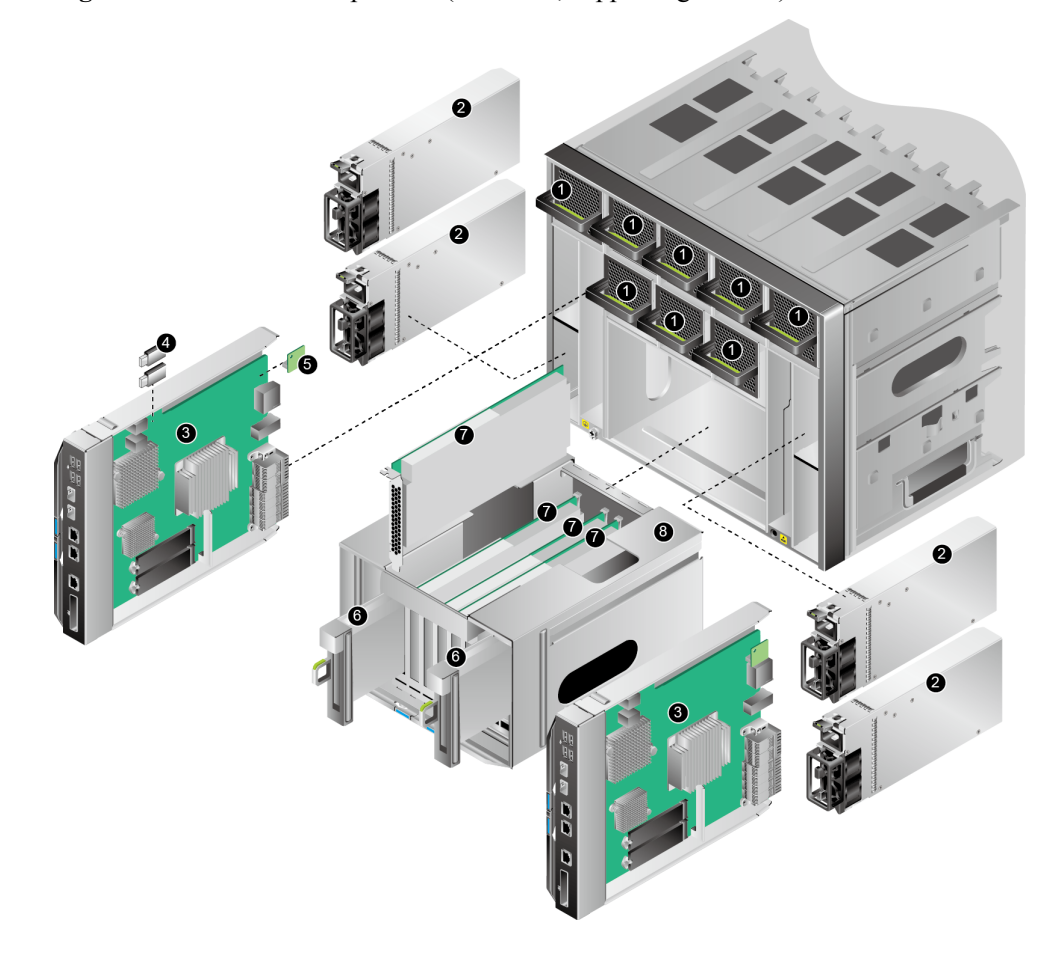

**Figure 1-28** 9008 V5 components (rear view, supporting a CME)

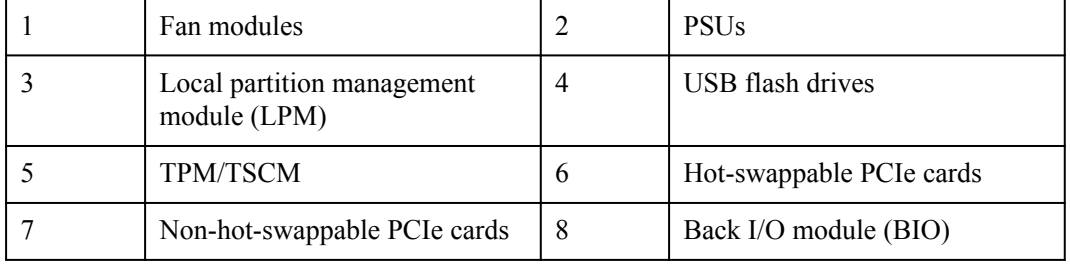

## **1.4.3 SCM**

The 9008 V5 supports three types of system compute modules (SCMs): SCM-A, SCM-B, and SCM-C. **Table 1-27** shows the comparisons between the three types of SCMs.

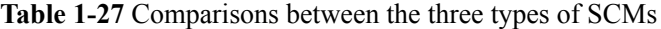

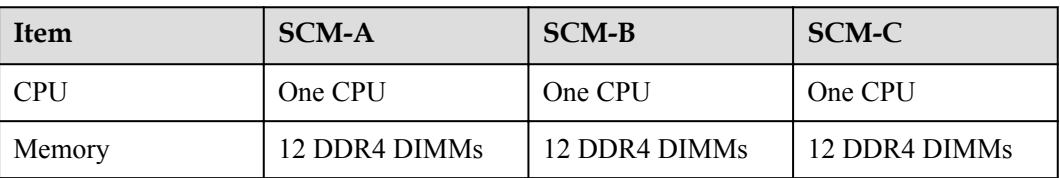

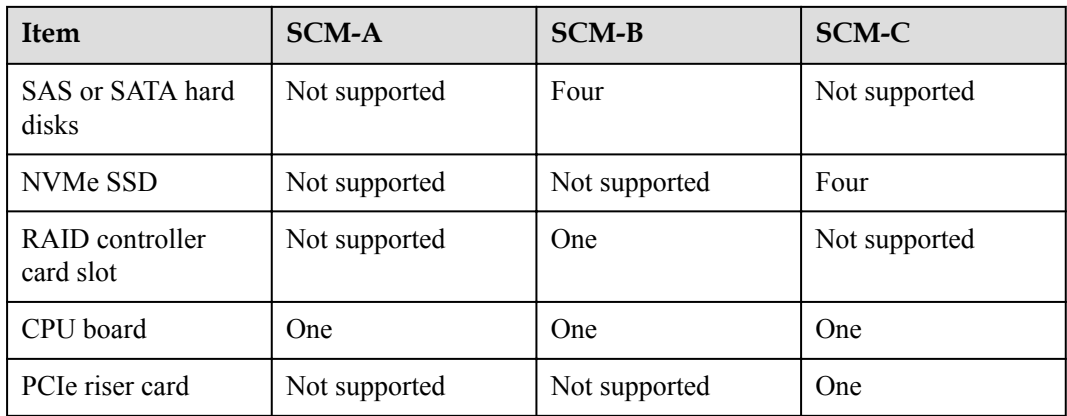

## **1.4.3.1 Physical Structure**

**Figure 1-29** Physical structure of SCM-A

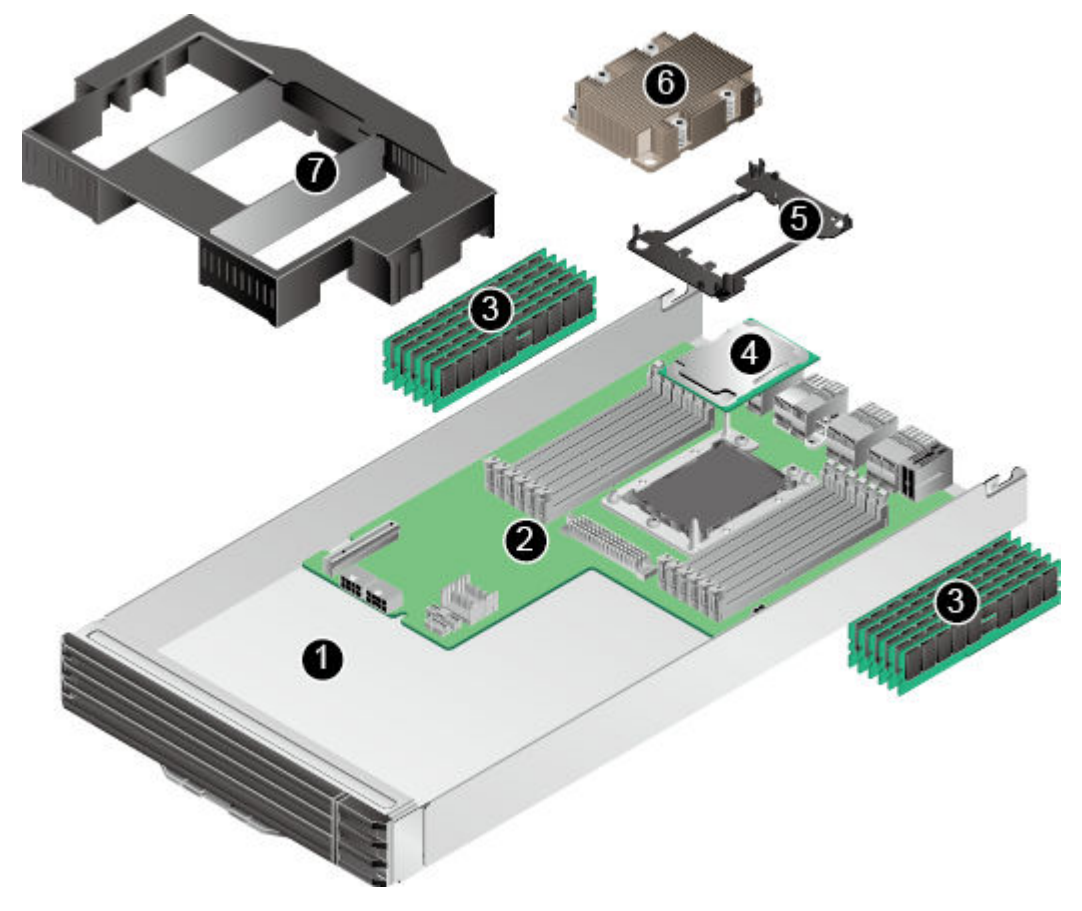

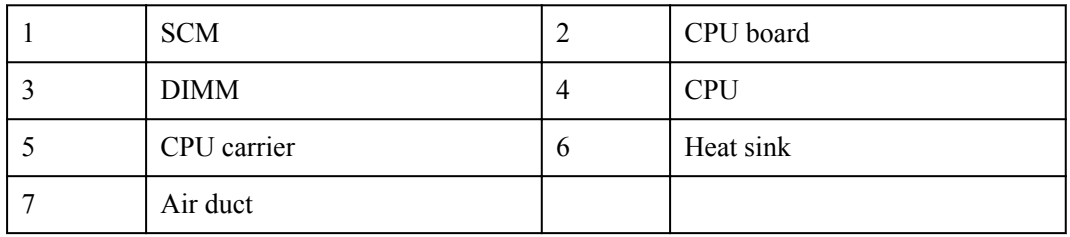

Whether the CME is supported or not, the SCM-A is supported.

#### **Figure 1-30** Physical structure of SCM-B

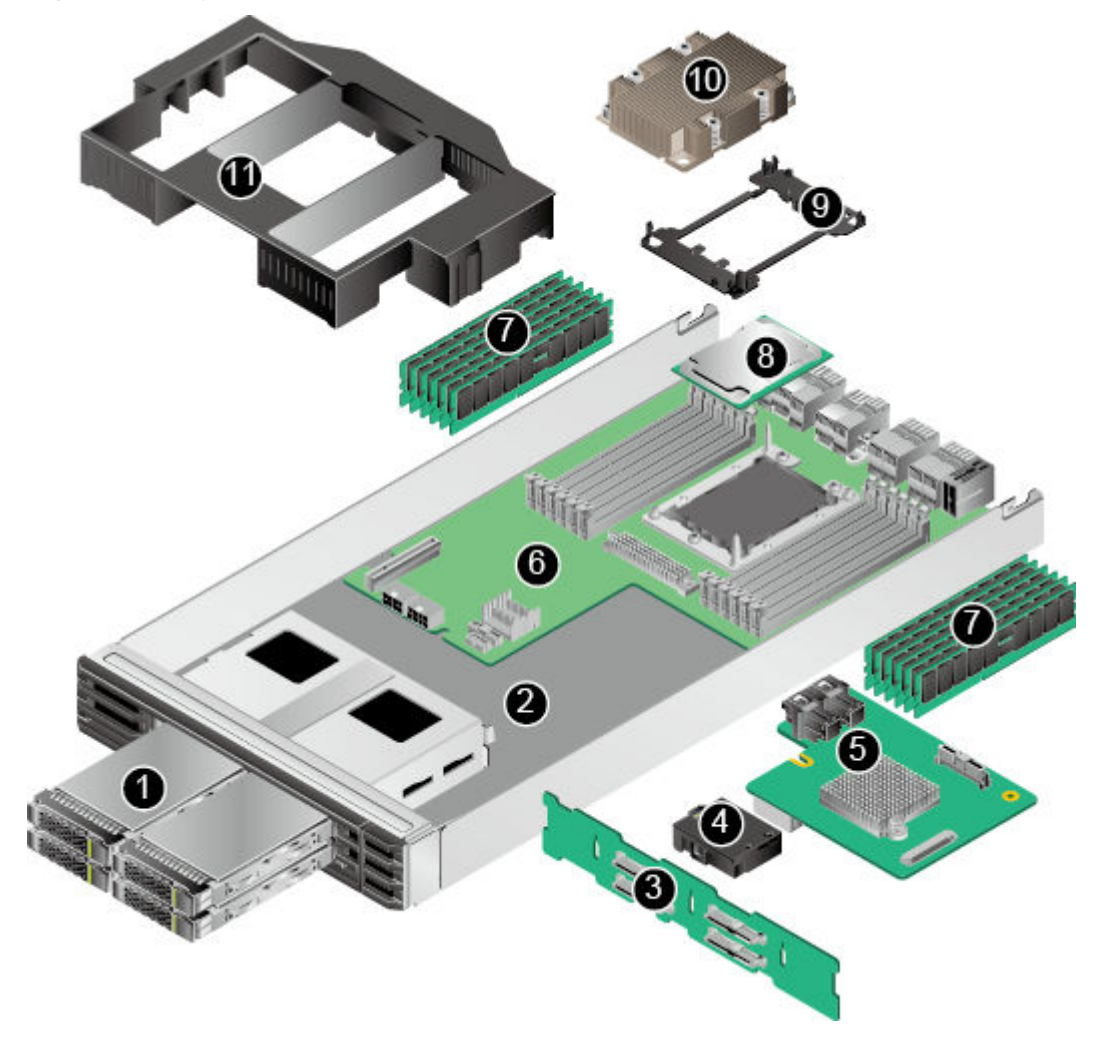

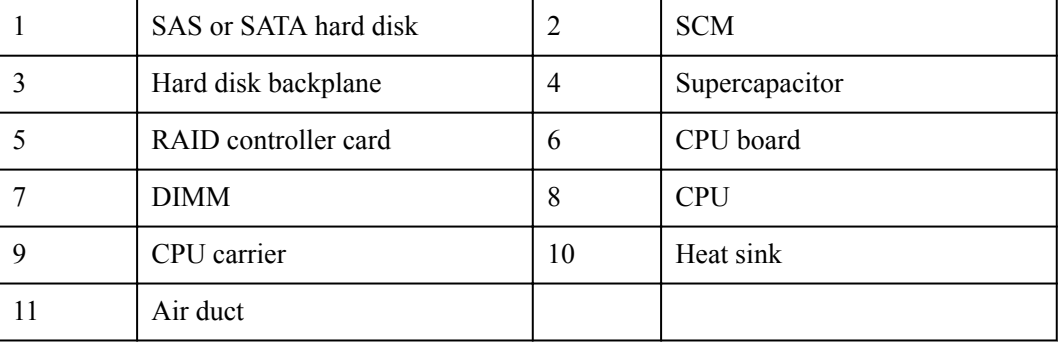

If the CME is supported, the SCM-B is not supported.

**Figure 1-31** Physical structure of SCM-C

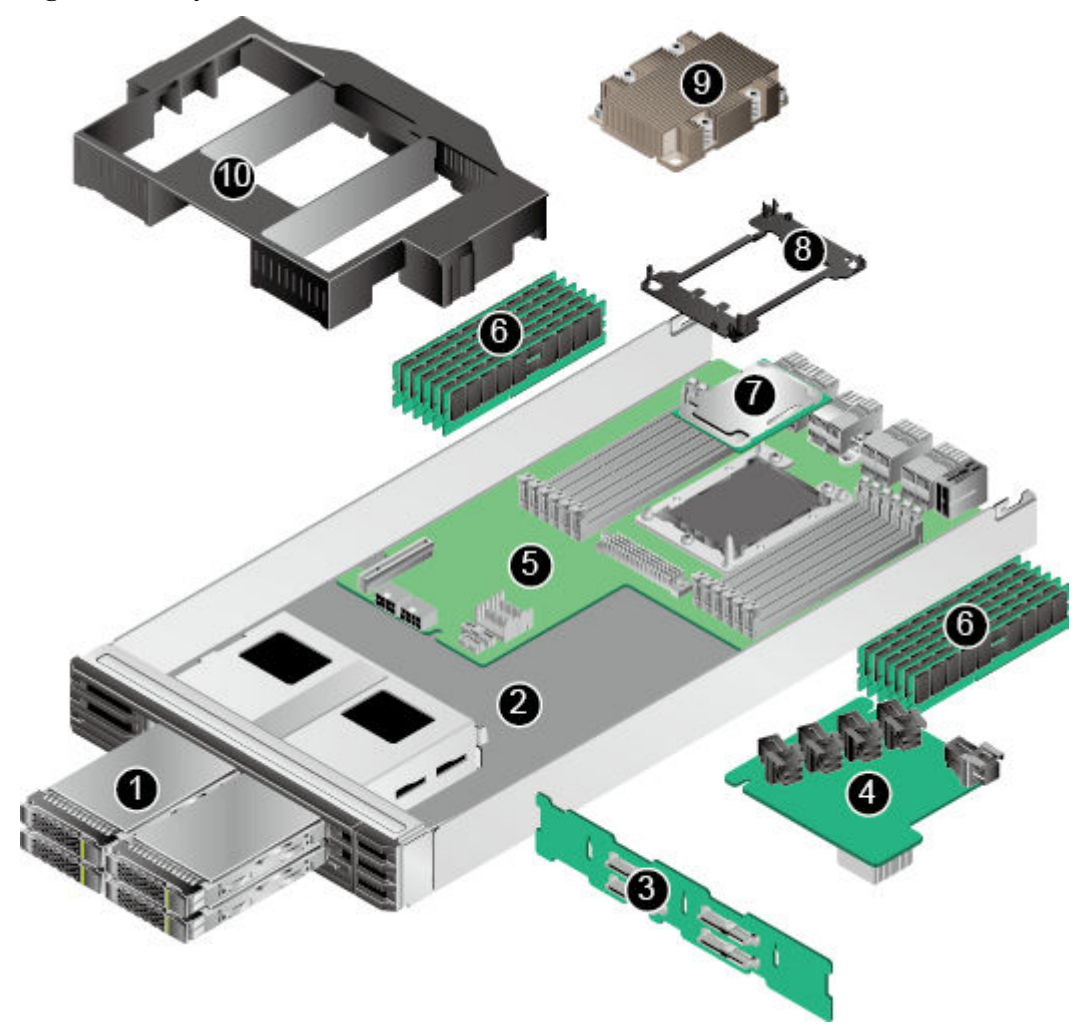

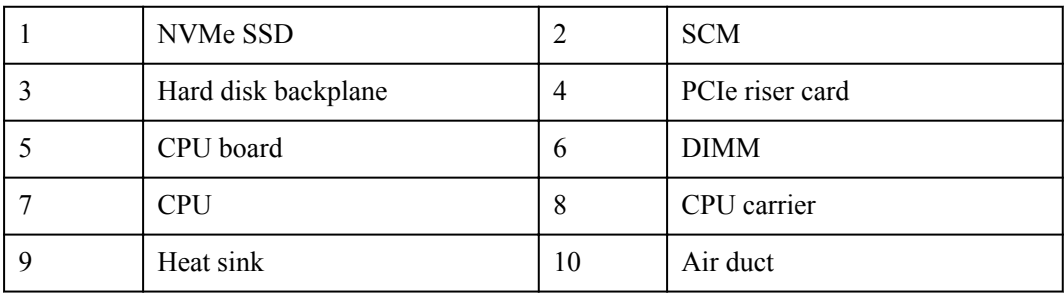

#### **NOTE**

If the CME is supported, the SCM-B is not supported.

#### **1.4.3.2 CPU Board**

**Figure 1-32** shows the CPU board layout, which is the same on SCMs of different types of the 9008 V5.

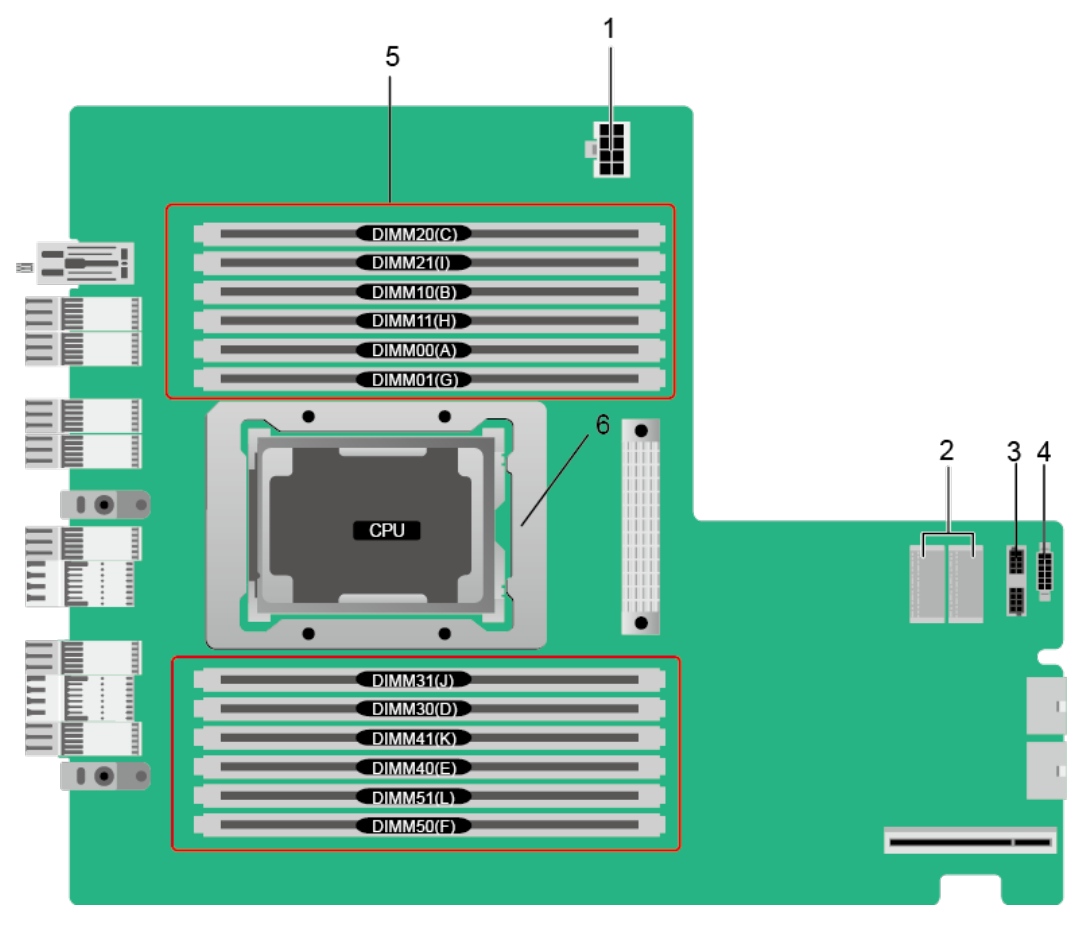

**Figure 1-32** CPU board layout

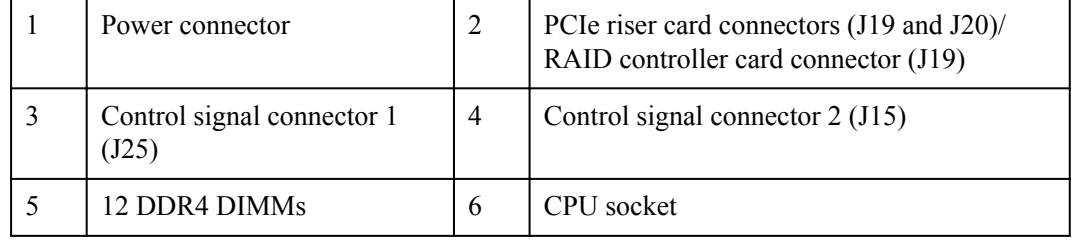

#### **1.4.3.3 Indicators**

**[Figure 1-33](#page-66-0)** shows the indicators on the front panel of different SCMs. **[Table 1-28](#page-66-0)** describes these indicators. For details about hard disk indicators on SCM-B and SCM-C, see **[1.4.7](#page-73-0) [Hard Disk Slot Numbers and Indicators](#page-73-0)**.

#### **Figure 1-33** SCM indicators

<span id="page-66-0"></span>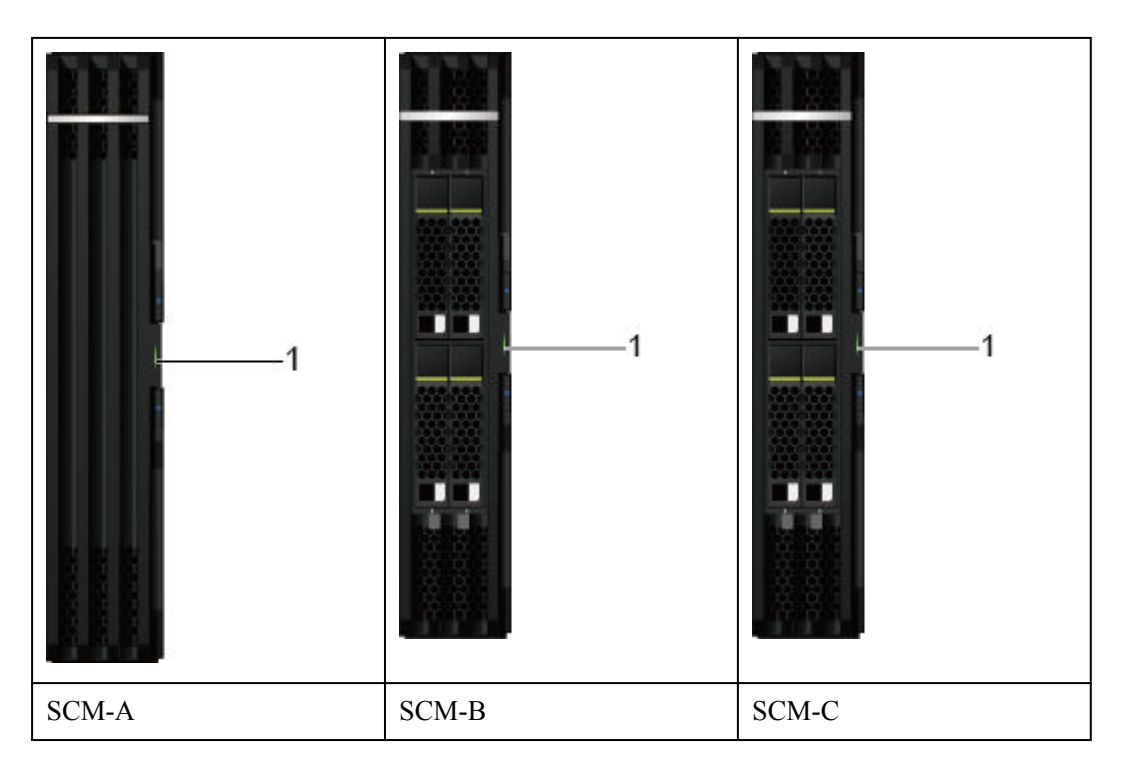

**Table 1-28** SCM indicators

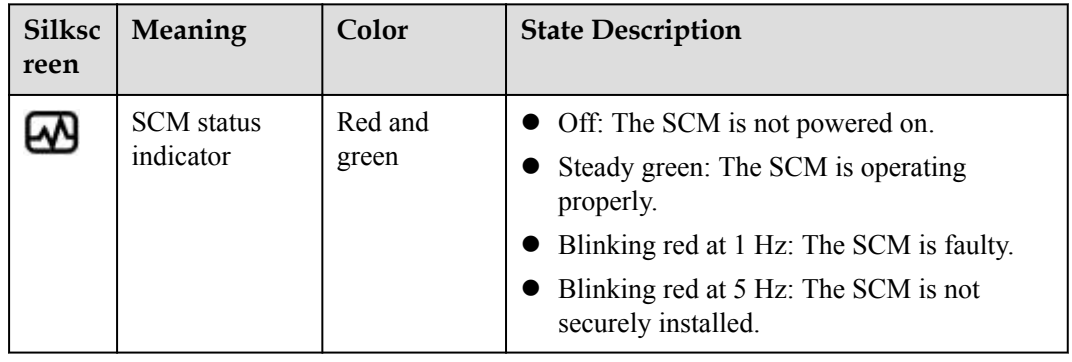

#### **1.4.3.4 Hard Disk Backplane**

SCM-B and SCM-C use the same 4-bay hard disk backplane.

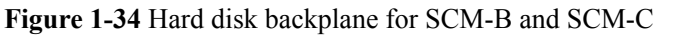

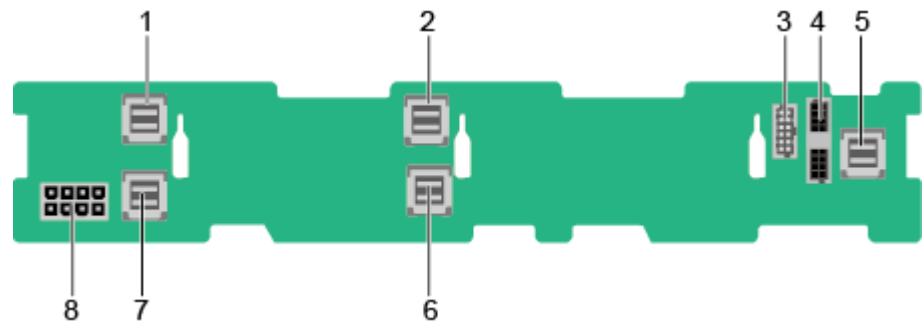

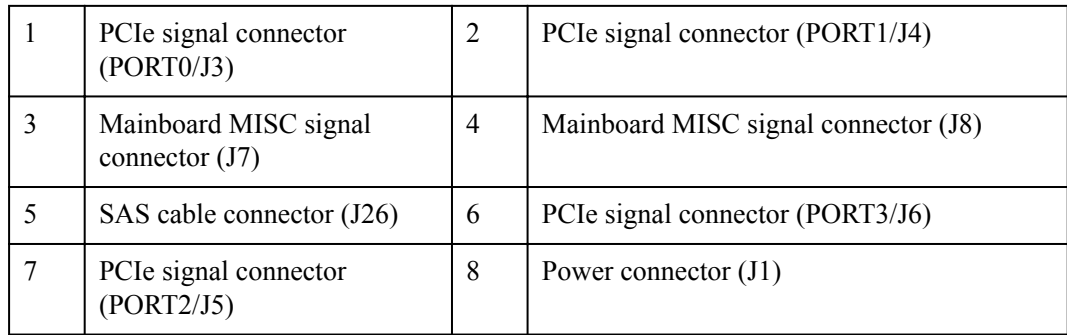

### **1.4.4 FIO-B**

FIO-B supports a maximum of 24 SAS/SATA hard disks and two RAID controller cards.

**Figure 1-35** Physical structure of FIO-B

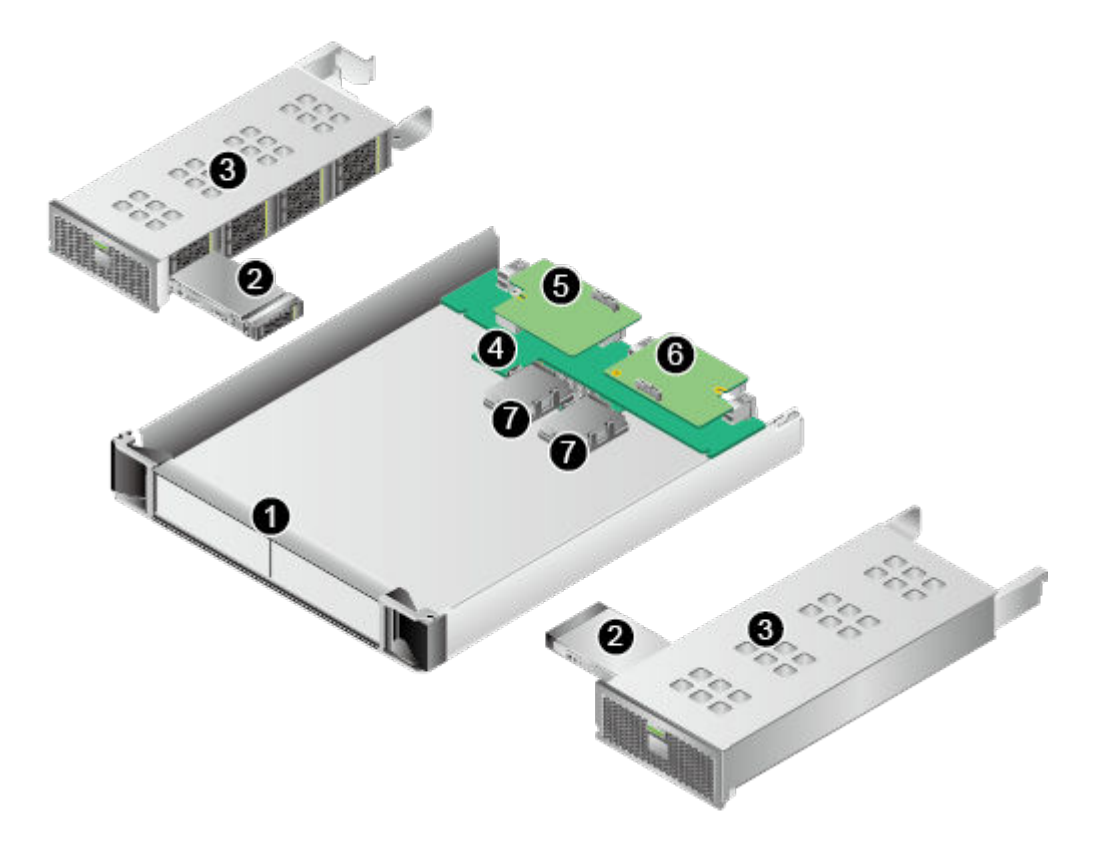

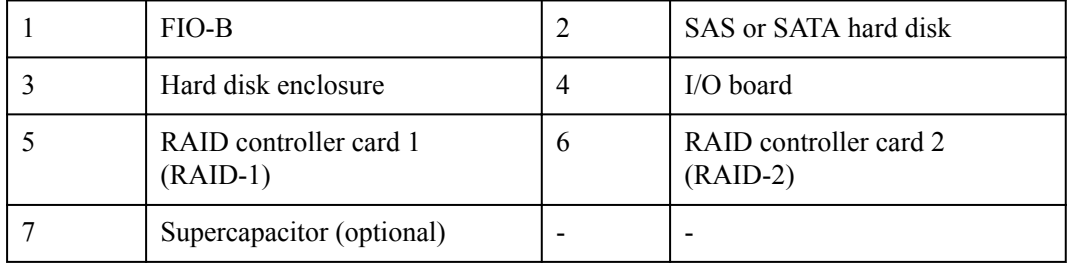

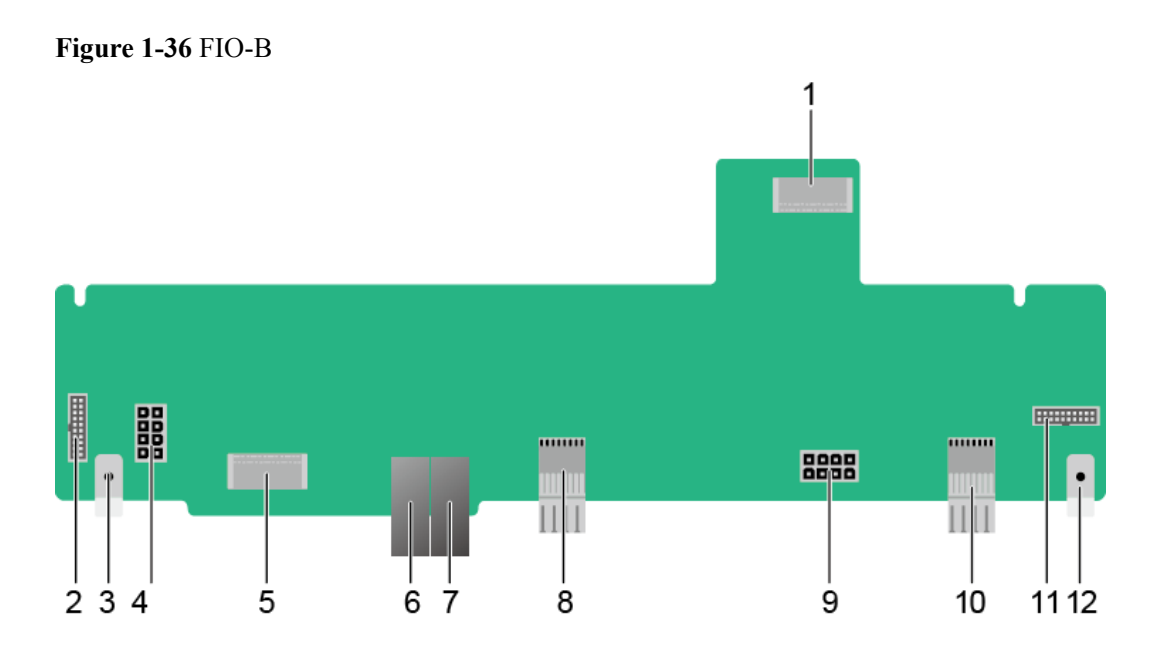

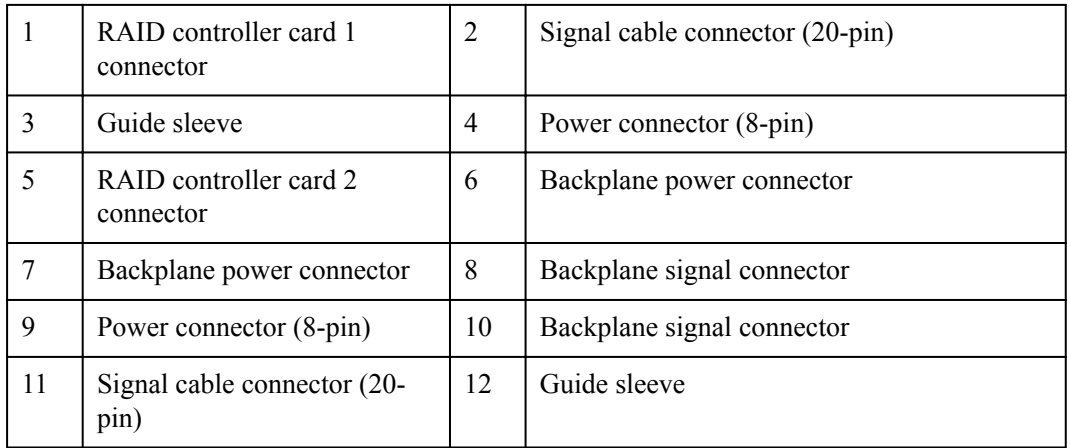

#### **Figure 1-37** FIO-B hard disk backplane

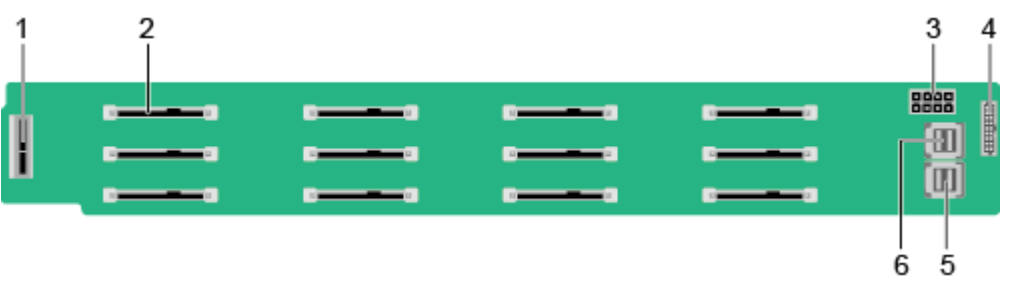

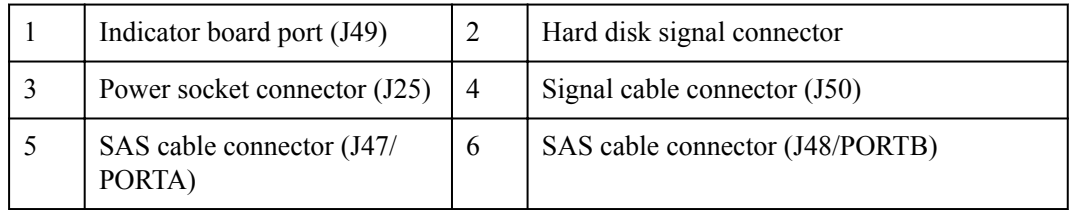

**Figure 1-38** shows the indicators on FIO-B. For details about hard disk indicators, see **[1.4.7](#page-73-0) [Hard Disk Slot Numbers and Indicators](#page-73-0)**.

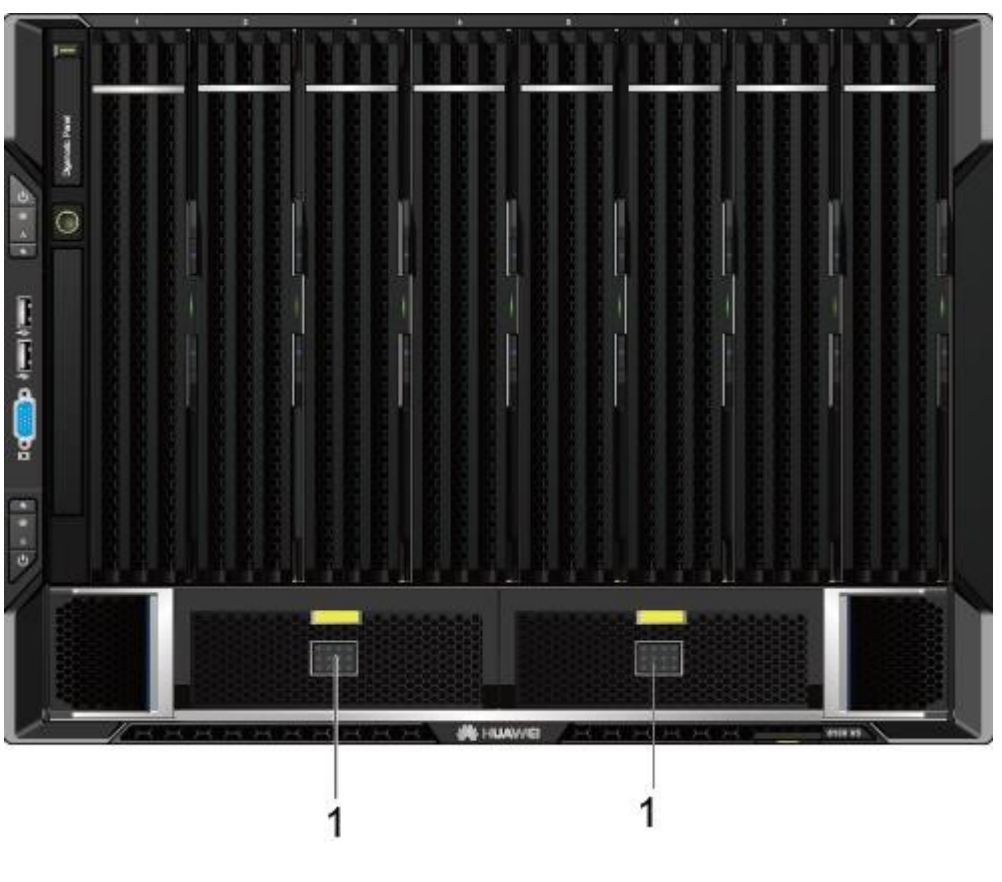

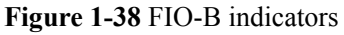

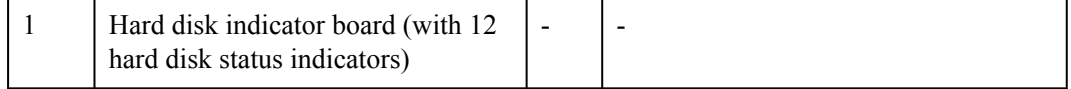

| <b>Silks</b><br>cree<br>n | Indicator                     | Color         | <b>State Description</b>                                                                                                    |
|---------------------------|-------------------------------|---------------|----------------------------------------------------------------------------------------------------|
| 0 <sub>to</sub><br>23     | Hard disk status<br>indicator | Red and green | Off: The hard disk is not installed or not<br>in a RAID array.                                                                                                    |
|                           |                               |               | Steady green: The hard disk is detected<br>and inactive.                                                                                                    |
|                           |                               |               | Blinking green at 4 Hz: Data access is<br>being performed on the disk or the<br>primary disk in a RAID array is<br>synchronizing data from the secondary<br>disk. |
|                           |                               |               | Blinking green at 1 Hz: The secondary<br>disk in a RAID array is synchronizing<br>data from the primary disk.                                                     |
|                           |                               |               | Blinking red at 1 Hz: The hard disk is<br>being located.                                                                                                    |
|                           |                               |               | Blinking red at 4 Hz: The hard disk in a<br>RAID array cannot be detected.                                                                                        |
|                           |                               |               | Steady red: The hard disk is faulty.                                                                                                    |

**Table 1-29** FIO-B indicators

The FIO-B, FIO-D, and FIO-G cannot be installed in the SCE at the same time. You can install one of them or do not install any FIO. If no FIO is installed, install a filler module in the vacant slot.

## **1.4.5 FIO-D**

FIO-D supports a maximum of eight SAS/SATA hard disks or NVMe SSDs and two RAID controller cards. The NVMe SSDs do not support RAID configuration. The RAID controller cards are not required if FM-D is fully configured with NVMe SSDs.

#### **Figure 1-39** Physical structure of FIO-D

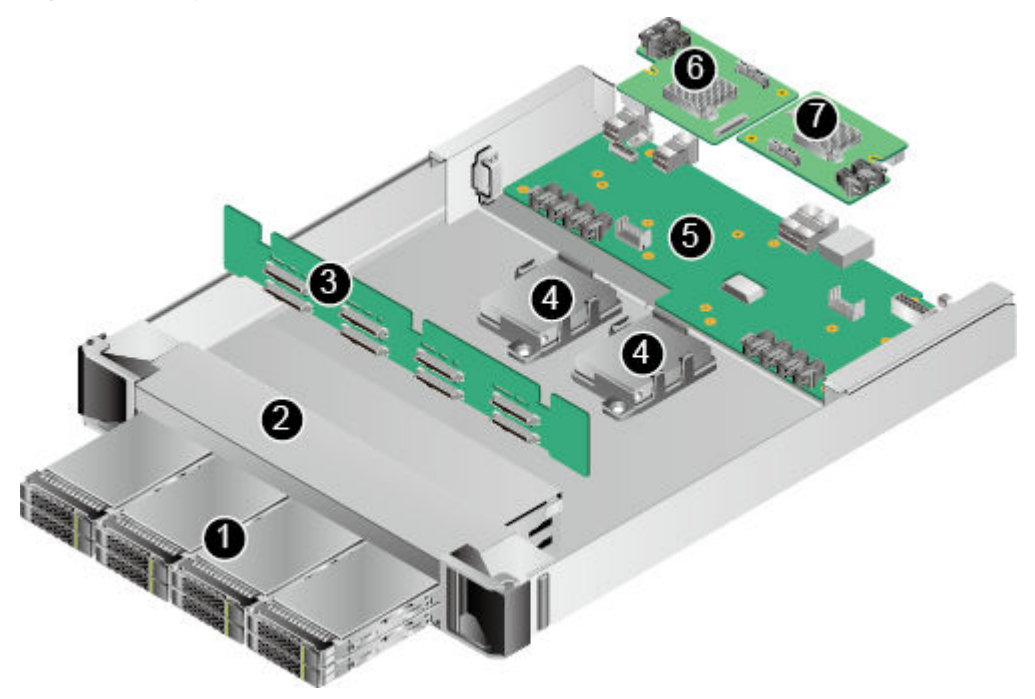

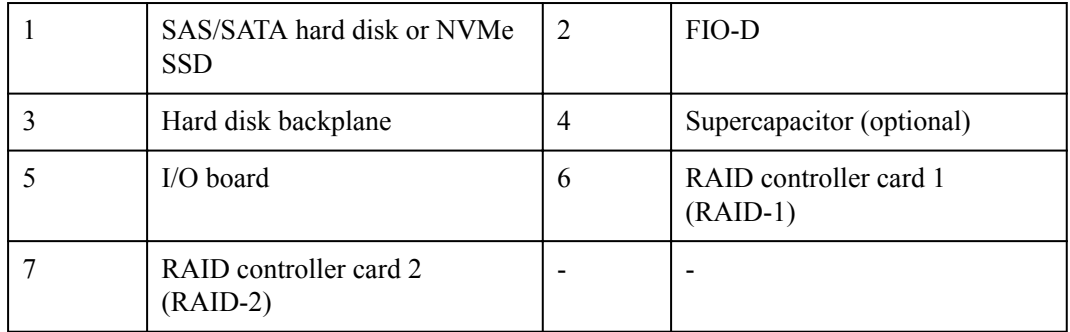

#### **Figure 1-40** FIO-D

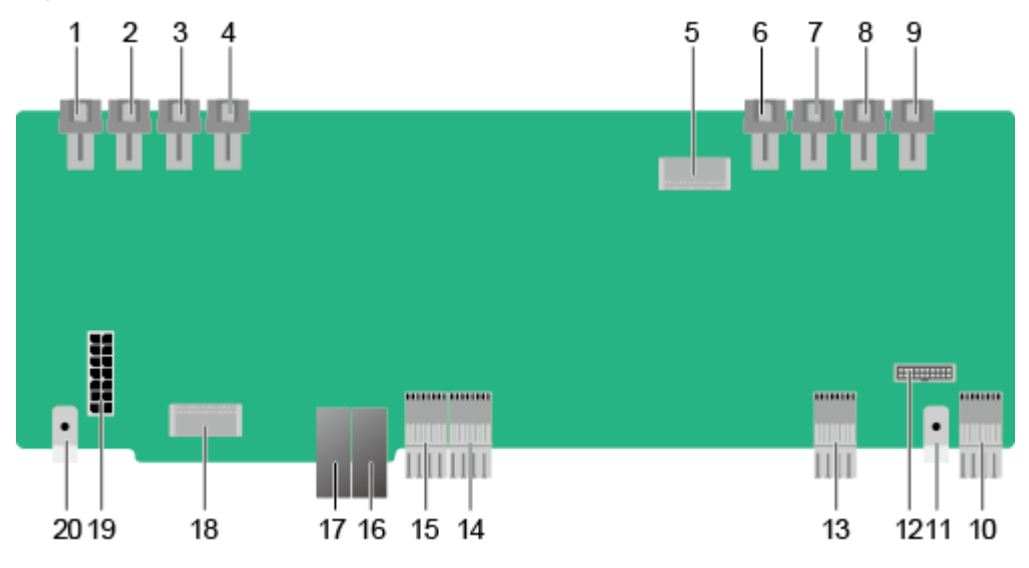
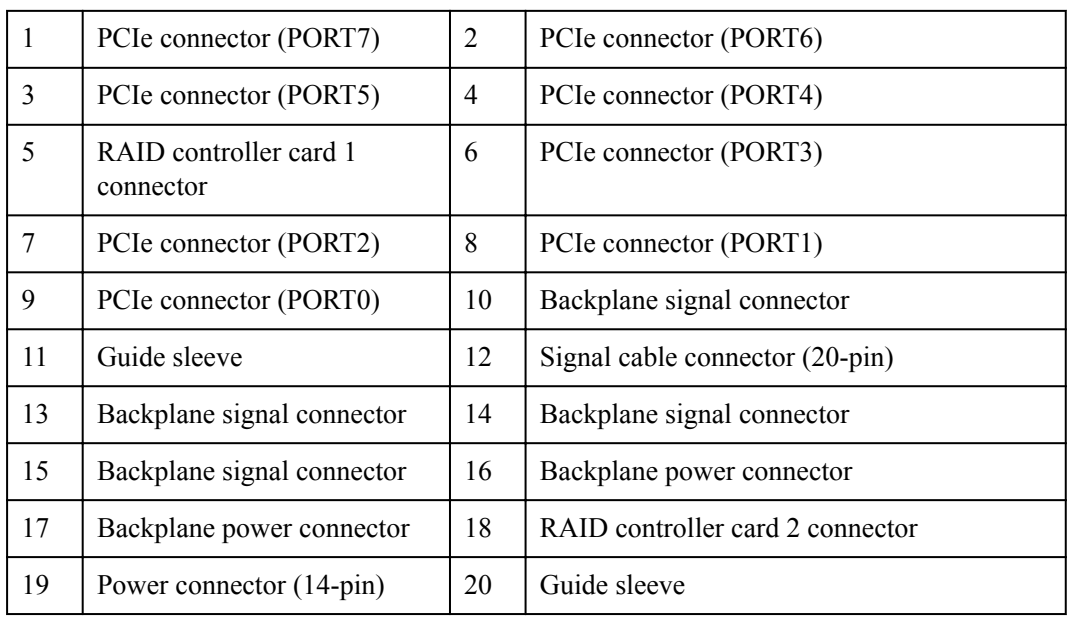

#### **Figure 1-41** FIO-D hard disk backplane

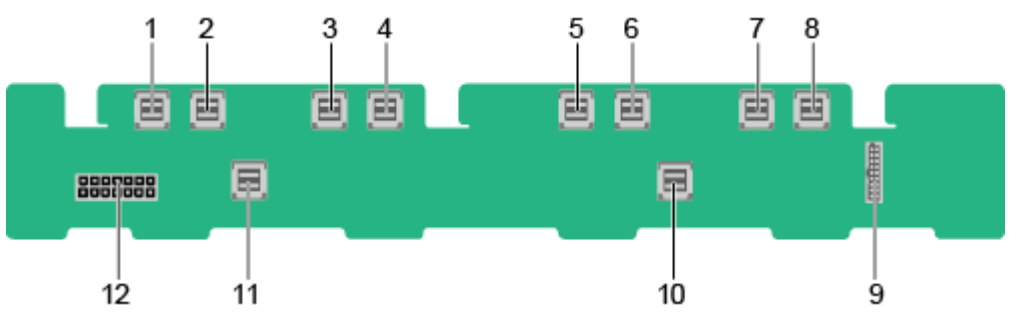

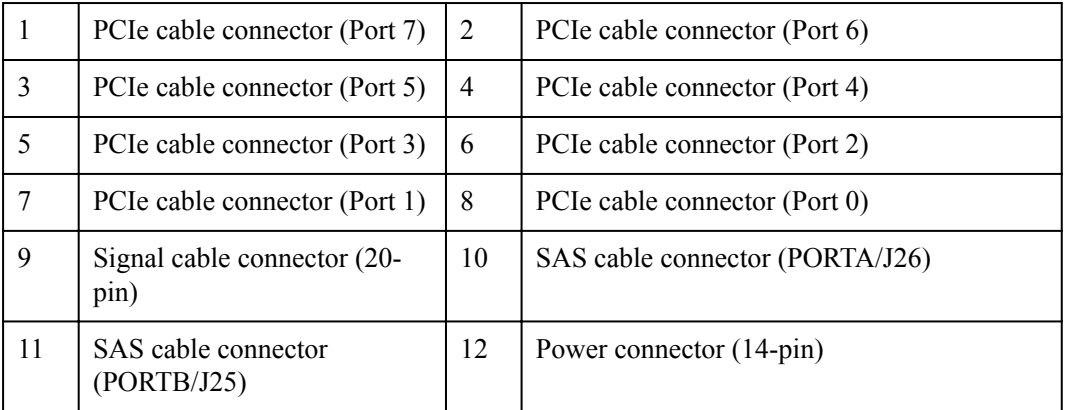

For details about FIO-D indicators, see **[1.4.7.2 SAS/SATA Hard Disk Indicators](#page-76-0)** and **[1.4.7.3](#page-77-0) [NVMe SSD Indicators](#page-77-0)**.

#### **NOTE**

The FIO-B, FIO-D, and FIO-G cannot be installed in the SCE at the same time. You can install one of them or do not install any FIO. If no FIO is installed, install a filler module in the vacant slot.

# **1.4.6 FIO-G**

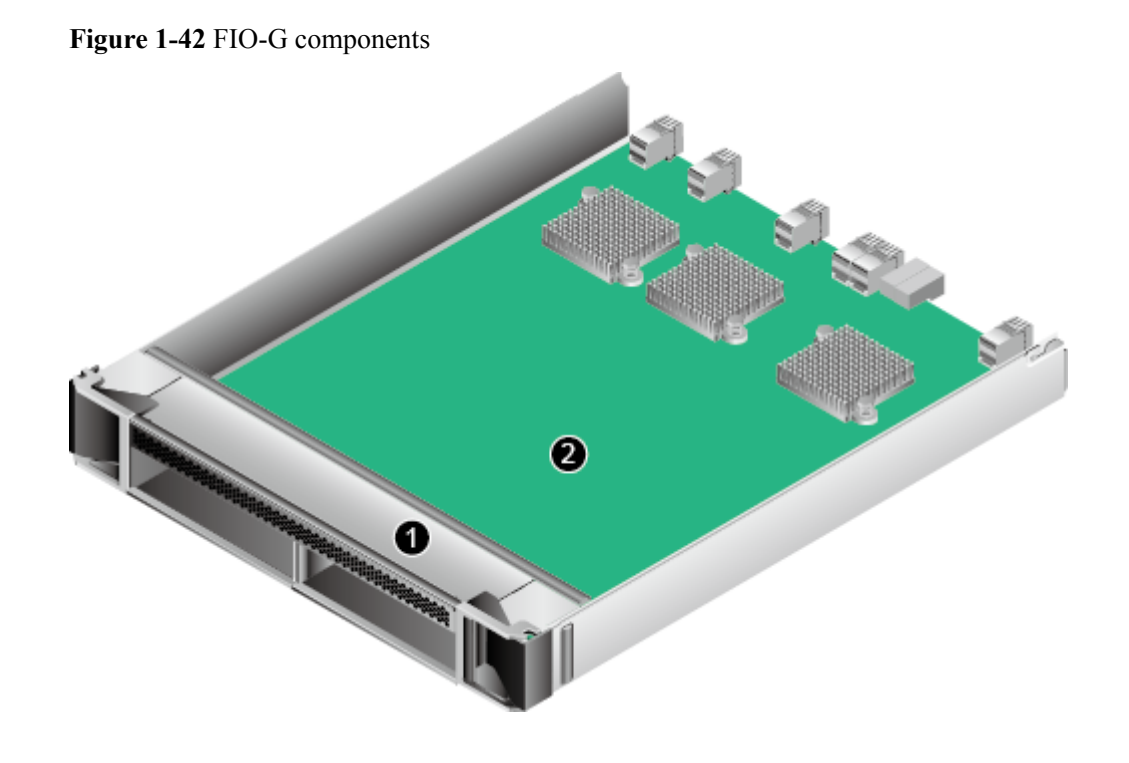

**Figure 1-42** shows the physical structure of an FIO-G.

**Table 1-30** FIO-G components

| No. | <b>Name</b>                      | <b>Function</b>                                                                                     |
|-----|----------------------------------|----------------------------------------------------------------------------------------------------|
|     | FIO-G<br>enclosure               | Houses an FIO-G and provides two FPC slots to connect to an REE.                                    |
|     | Front I/O<br>board of<br>model G | Contains components, such as the PCI eswitch chip and PCI e<br>Redriver, and supports signal relay. |

#### **NOTE**

The FIO-B, FIO-D, and FIO-G cannot be installed in the SCE at the same time. You can install one of them or do not install any FIO. If no FIO is installed, install a filler module in the vacant slot.

# **1.4.7 Hard Disk Slot Numbers and Indicators**

## **1.4.7.1 Hard Disk Slot Numbers**

The hard disk slot numbers are the same on SCM-B and SCM-C, as shown in **[Figure 1-43](#page-74-0)**.

#### <span id="page-74-0"></span>**Figure 1-43** Hard disks on SCM-B and SCM-C

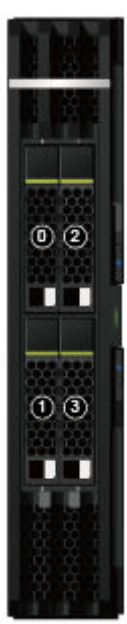

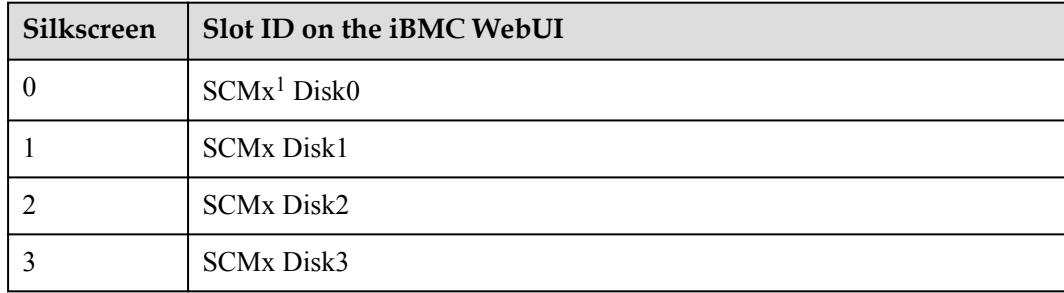

## **NOTE**

[1]: **x** indicates the slot number of an SCM. The SCMs are numbered 1 to 8 from left to right.

**[Figure 1-44](#page-75-0)** shows the FIO-B hard disk slot numbers.

#### <span id="page-75-0"></span>**Figure 1-44** FIO-B hard disks

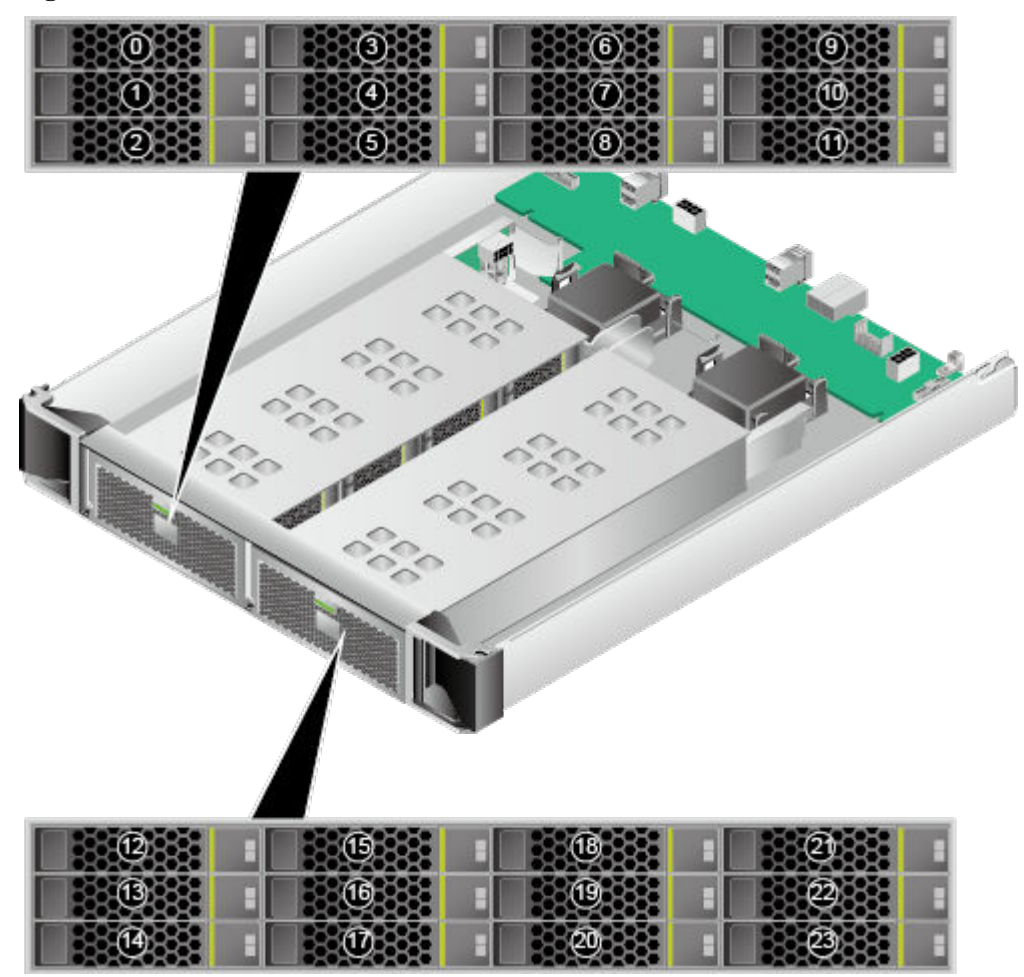

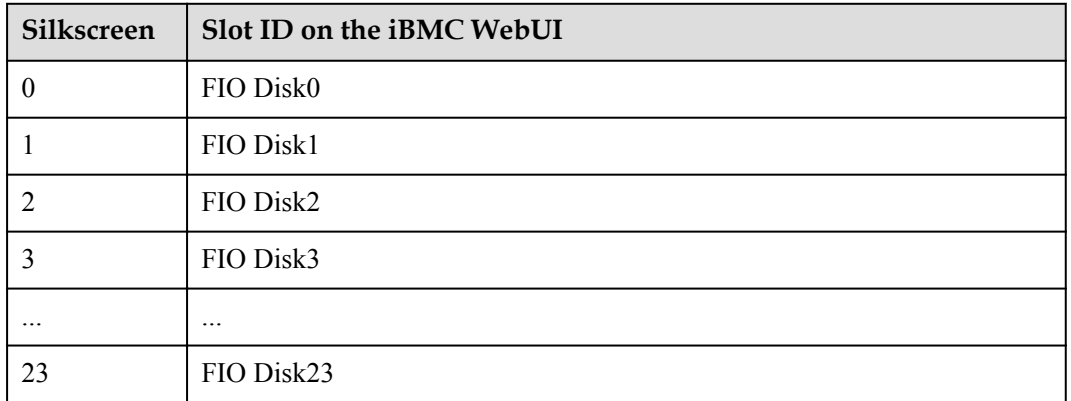

## **NOTE**

Disks 0 to 2 and disks 12 to 14 are in the far left and right slots respectively.

**[Figure 1-45](#page-76-0)** shows the FIO-D hard disk slot numbers.

#### <span id="page-76-0"></span>**Figure 1-45** FIO-D hard disks

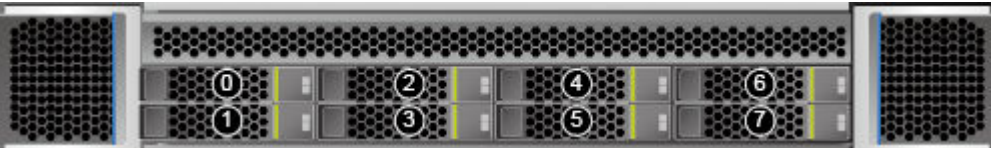

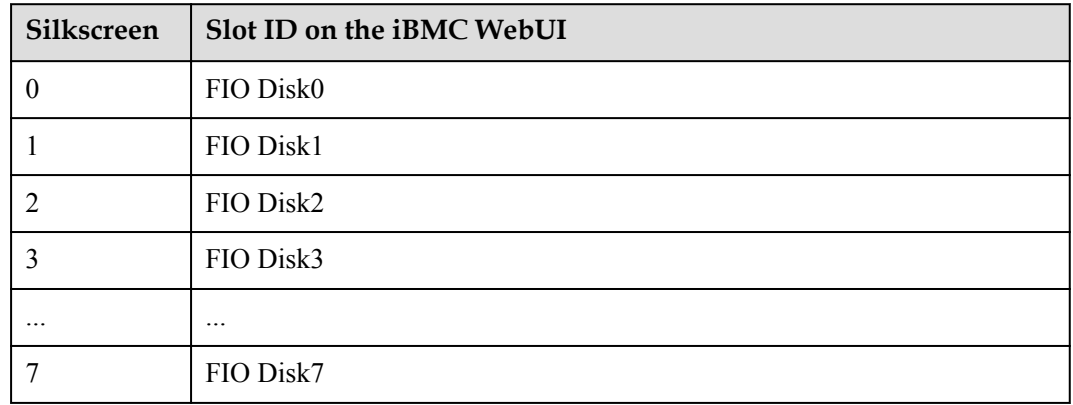

## **1.4.7.2 SAS/SATA Hard Disk Indicators**

**Figure 1-46** shows SAS/SATA hard disk indicators and **Table 1-31** describes the indicators.

**Figure 1-46** SAS/SATA hard disk indicators

Hard disk fault indicator Hard disk activity indicator

**Table 1-31** SAS/SATA hard disk indicators

| <b>Name</b>                     | <b>State Description</b>                                                                                                    |  |
|---------------------------------|----------------------------------------------------------------------------------------------------|--|
| Hard disk fault<br>indicator    | • Off: The hard disk is operating normally or not detected in a<br>RAID array.                                                                                                    |  |
|                                 | Blinking yellow: The hard disk is being located, or RAID is<br>being rebuilt.                                                                                                    |  |
|                                 | Steady yellow: The hard disk is not detected, the hard disk is<br>faulty, or the RAID array status of the hard disk is abnormal.                                                                                                    |  |
|                                 | <b>NOTE</b><br>If the fault indicator is steady yellow, run a command to check the RAID<br>status to determine whether the RAID array status is abnormal or whether the<br>hard disk is faulty. For details about command description, see the <i>Huawei V5</i><br>Server RAID Controller Card User Guide. |  |
| Hard disk activity<br>indicator | • Off: The hard disk is faulty or not detected.<br>Blinking green: Data is being read from or written to the hard<br>disk, or synchronized between hard disks.                                                                                                    |  |
|                                 | Steady green: The hard disk is inactive.                                                                                                    |  |

## <span id="page-77-0"></span>**1.4.7.3 NVMe SSD Indicators**

**Figure 1-47** shows NVMe SSD indicators and **Table 1-32** describes the indicators.

**Figure 1-47** NVMe SSD indicators

-Yellow indicator -Green indicator

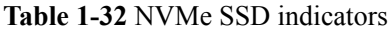

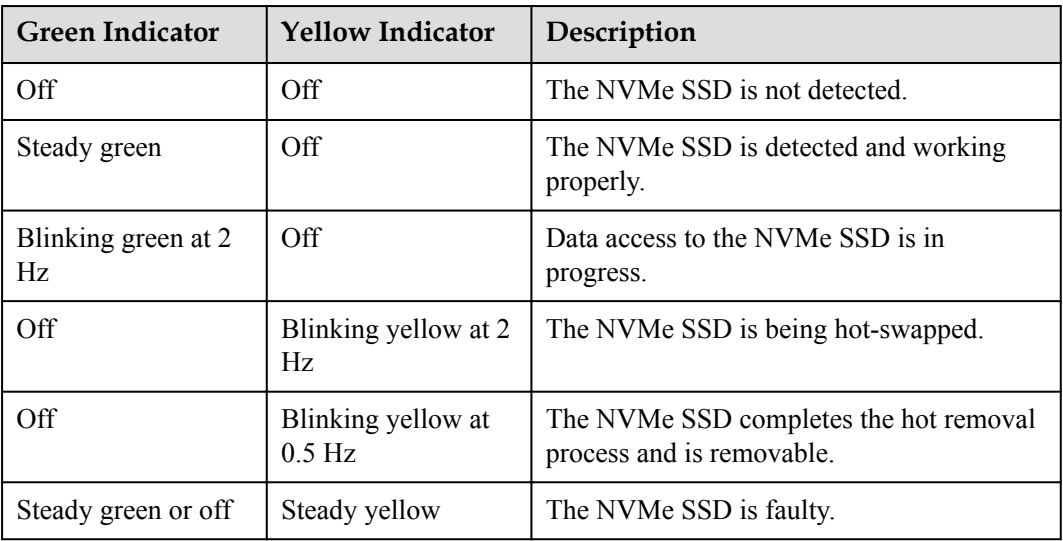

## **1.4.8 SCE BIO**

The SCE of the 9008 V5 supports two types of BIOs for installing PCIe cards. You can select either of BIOs based on the deployment requirements.

V5-BIO-A: supports four full-height hot-swappable PCIe cards and six full-height non-hotswappable PCIe cards. **[Figure 1-48](#page-78-0)** shows the physical structure of the V5-BIO-A.

V5-BIO-B: supports eight full-height hot-swappable PCIe cards. **[Figure 1-49](#page-79-0)** shows the physical structure of the V5-BIO-B.

#### <span id="page-78-0"></span>**Figure 1-48** Physical structure of V5-BIO-A

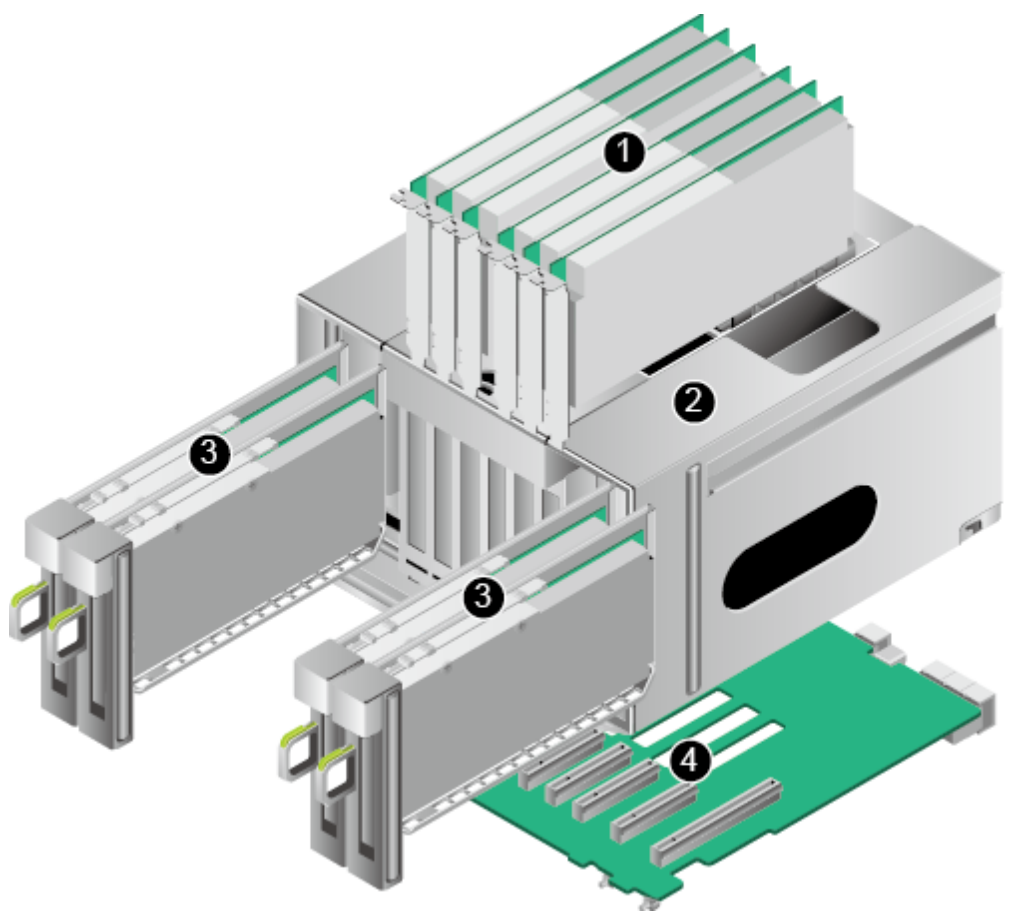

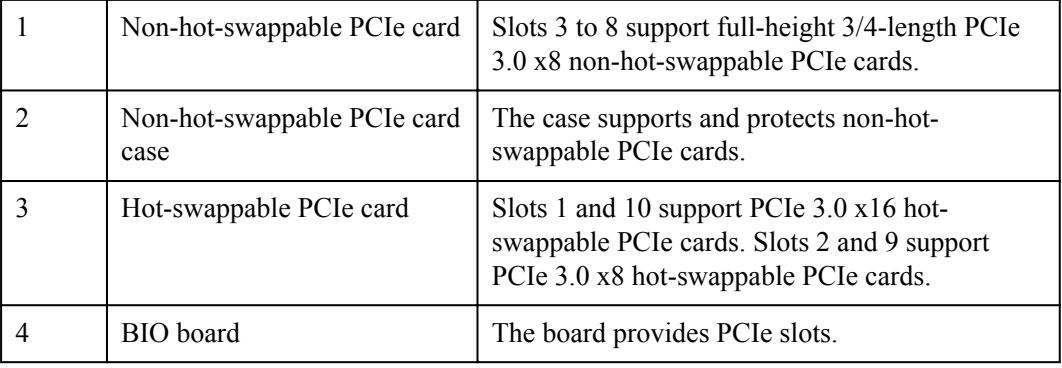

#### <span id="page-79-0"></span>**Figure 1-49** Physical structure of V5-BIO-B

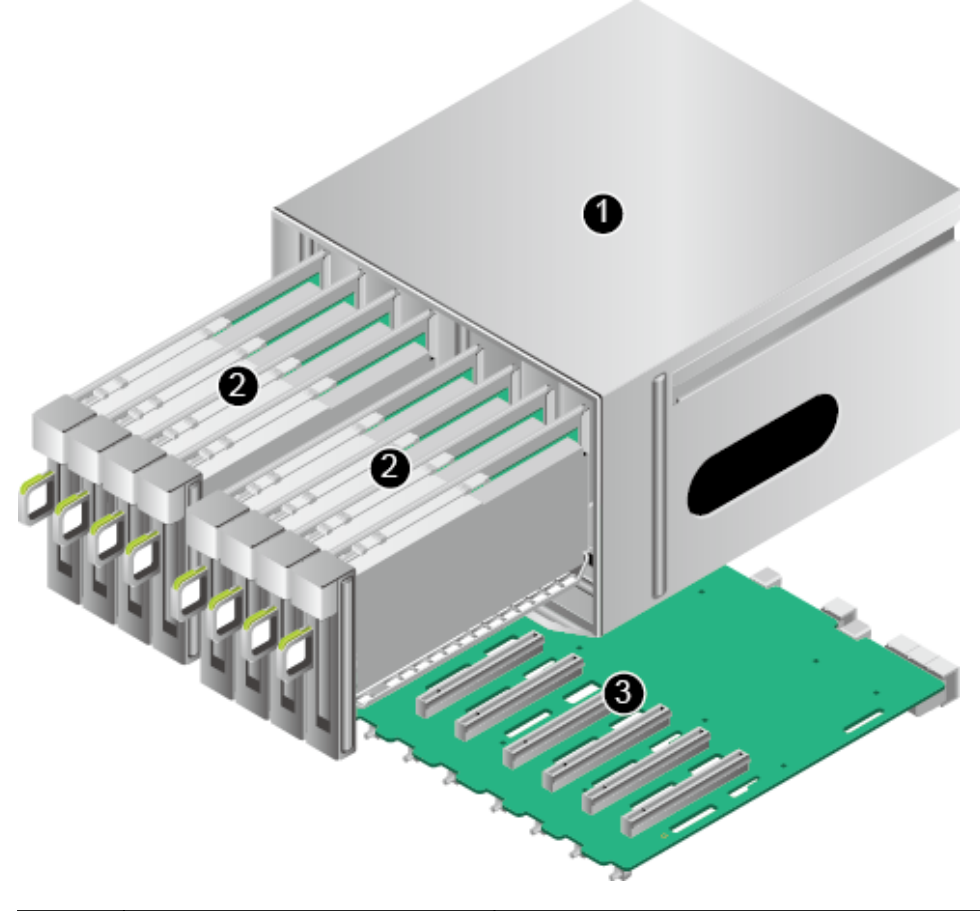

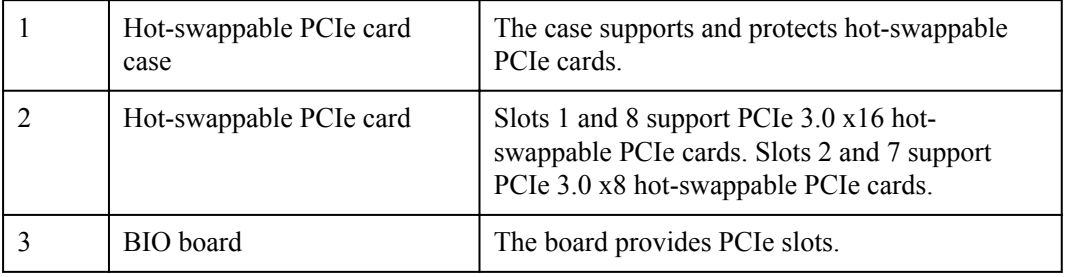

**[Figure 1-50](#page-80-0)** shows the PCIe slot layout of a V5-BIO-A in a 9008 V5 (without a CME).

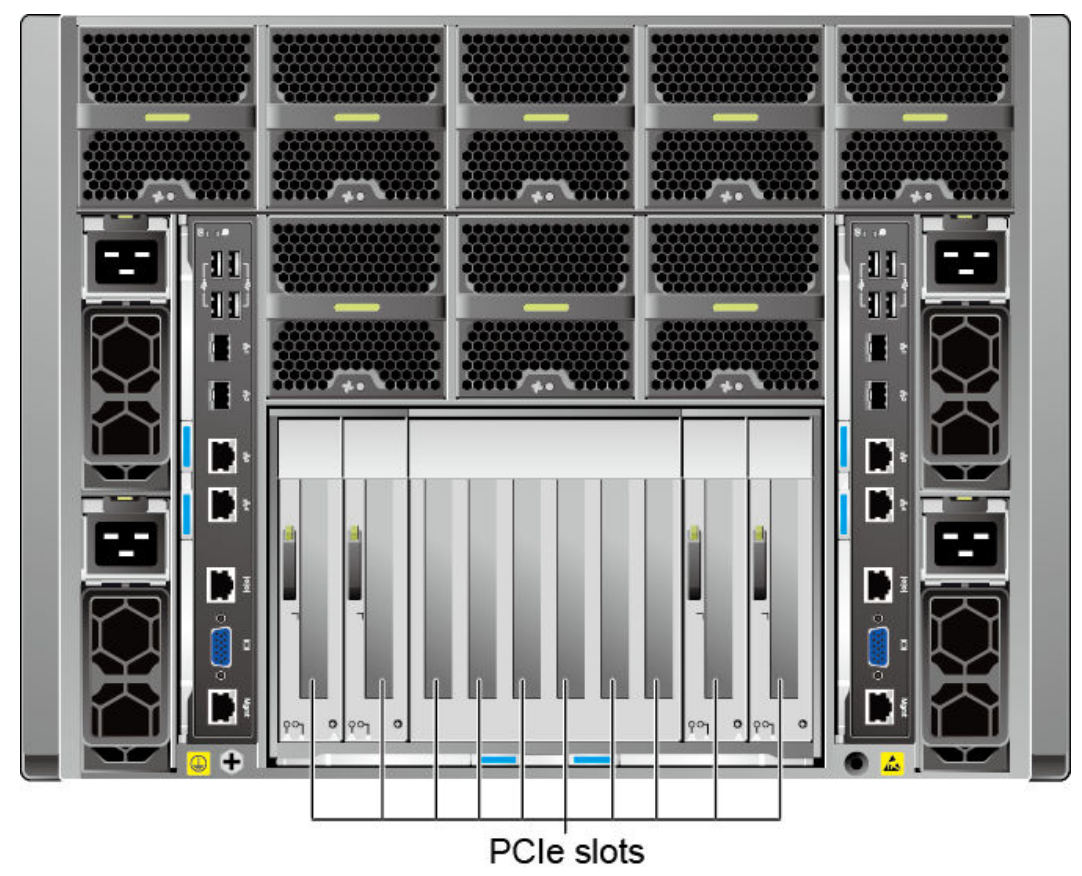

<span id="page-80-0"></span>**Figure 1-50** PCIe slot layout of a V5-BIO-A

The PCIe slots are numbered 1 to 10 from left to right.

#### **V5-BIO-A PCIe slot description**

The V5-BIO-A of the 9008 V5 provides 10 standard PCIe slots. For details about these slots, see **Table 1-33**.

#### **NOTE**

The PCIe slots mapping to a vacant SCM are unavailable.

| PCIe<br><b>Slot</b> | <b>SCM</b> | <b>PCIe</b><br>Standa<br>rd | Conn<br>ector<br>Widt<br>h | Bus<br>Widt<br>h | Port<br>Numb<br>er | <b>Bus/Device/</b><br>Function<br>Number<br>(B/D/F) | <b>Slot</b><br><b>Size</b>          | Hot-<br>Swap<br>pable |
|---------------------|------------|-----------------------------|----------------------------|------------------|--------------------|-----------------------------------------------------|-------------------------------------|-----------------------|
| Slot1               | <b>SCM</b> | PCIe<br>3.0                 | x16                        | x16              | PortlA             | 8P:C1/00/00<br>4P:83/00/00                          | Full-<br>height<br>$3/4-$<br>length | Yes                   |

**Table 1-33** V5-BIO-A PCIe slot description

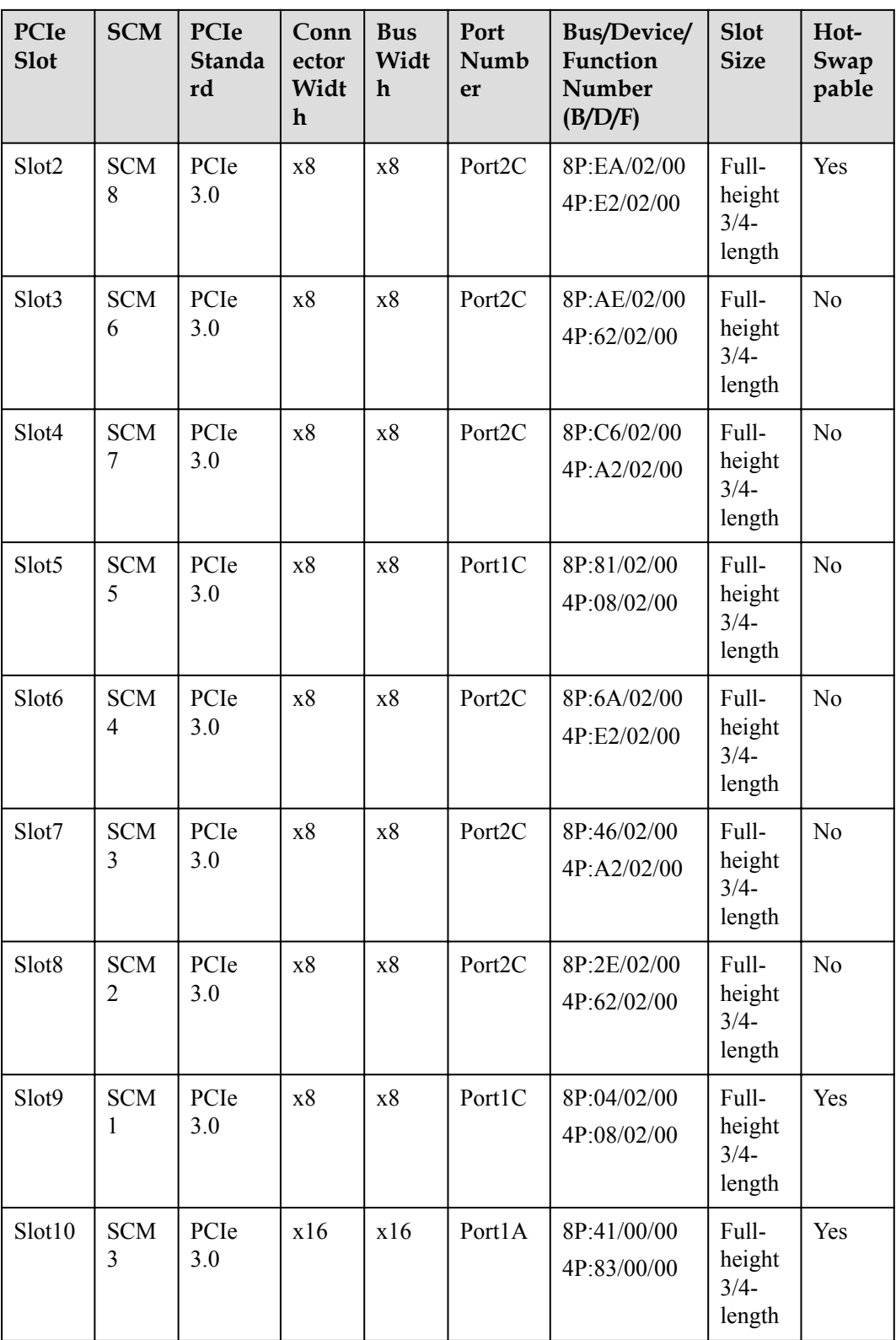

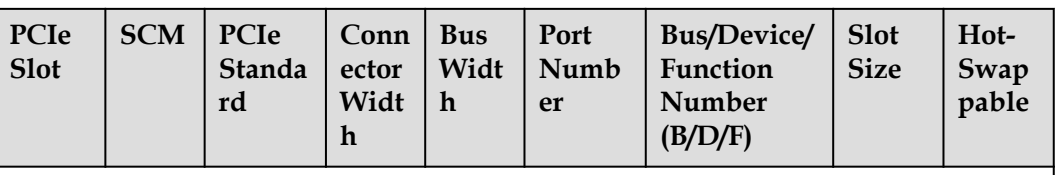

Note 1: All slots support full-height 3/4-length PCIe cards and are backward compatible with half-height half-length PCIe cards.

Note 2: All slots support PCIe cards of 75 W or higher power, depending on the PCIe card model.

Note 3: This table lists the default values of **B/D/F** when CPUs and PCIe devices are fully configured. If CPUs are not in full configuration or a PCIe card with a PCI bridge is configured, the values of **B/D/F** may differ.

**Figure 1-51** shows the PCIe slot layout of a V5-BIO-B in a 9008 V5 (with a CME).

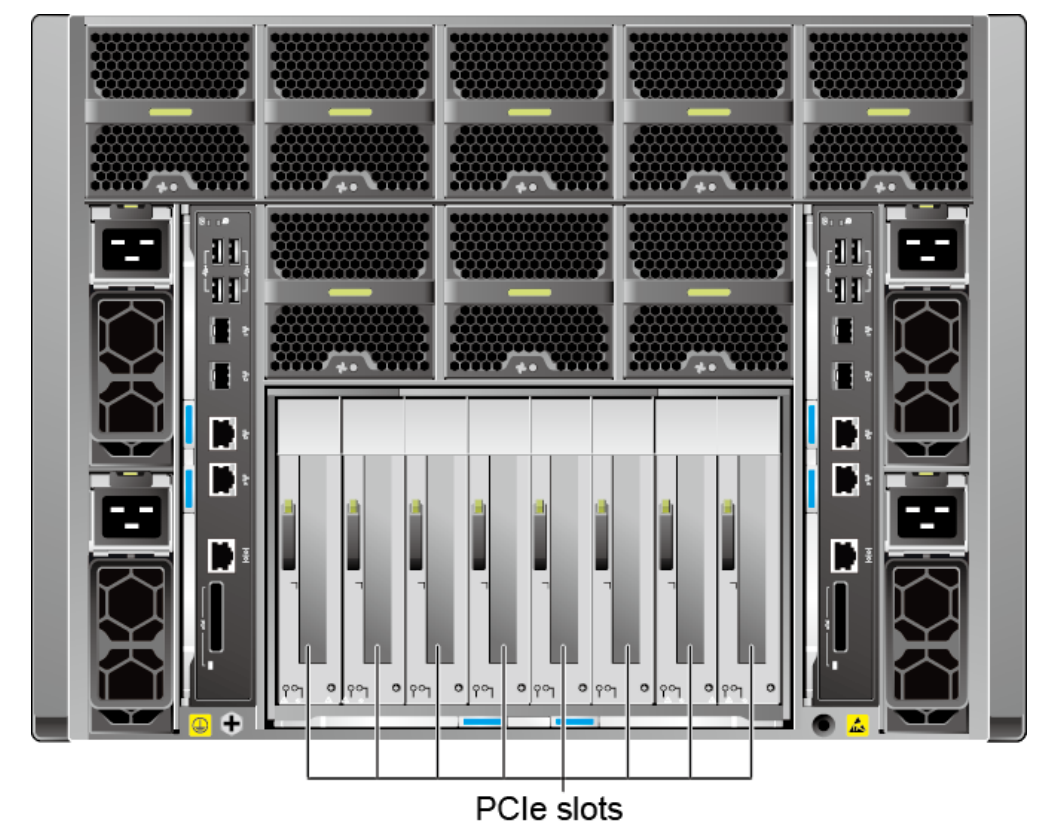

**Figure 1-51** PCIe slot layout of a V5-BIO-B

The PCIe slots are numbered 1 to 8 from left to right.

#### **V5-BIO-B PCIe slot description**

The BIO of the 9008 V5 provides 8 standard PCIe slots. For details about these slots, see **[Table 1-34](#page-83-0)**.

#### **NOTE**

The PCIe slots mapping to a vacant SCM are unavailable.

<span id="page-83-0"></span>**Table 1-34** V5-BIO-B PCIe slot description

| PCIe<br><b>Slot</b> | <b>SCM</b>       | Connec<br>tor<br>Width | <b>Bus</b><br>Width | Port<br>Numbe<br>r | Segment/Bus/<br>Device/<br><b>Function</b><br><b>Number</b><br>(B/D/F) | <b>Bus/Device/</b><br><b>Function</b><br><b>Number</b><br>(B/D/F) |
|---------------------|------------------|------------------------|---------------------|--------------------|------------------------------------------------------------------------|-------------------------------------------------------------------|
| Slot1               | SCM7             | x16                    | x16                 | Port1A             | 8P:<br>0001:82/00/00<br>4P:82/00/00                                    | 8P:C1/00/00<br>4P:83/00/00                                        |
| Slot2               | SCM <sub>8</sub> | x16                    | x8                  | Port2C             | 8P:<br>0001:E1/02/00<br>4P:E1/02/00                                    | 8P:EA/02/00<br>4P:E2/02/00                                        |
| Slot3               | SCM <sub>6</sub> | x16                    | x8                  | Port2C             | 8P:<br>0001:61/02/00<br>4P:61/02/00                                    | 8P:AE/02/00<br>4P:62/02/00                                        |
| Slot4               | SCM <sub>5</sub> | x16                    | x8                  | Port1C             | 8P:<br>0001:02/02/00<br>4P:08/02/00                                    | 8P:81/02/00<br>4P:08/02/00                                        |
| Slot5               | SCM4             | x16                    | x8                  | Port2C             | 8P:<br>0000:E1/02/00<br>4P:E1/02/00                                    | 8P:6A/02/00<br>4P:E2/02/00                                        |
| Slot <sub>6</sub>   | SCM <sub>2</sub> | x16                    | x8                  | Port2C             | 8P:<br>0000:61/02/00<br>4P:61/02/00                                    | 8P:2E/02/00<br>4P:62/02/00                                        |
| Slot7               | SCM1             | x16                    | x8                  | Port1C             | 8P:<br>0000:08/02/00<br>4P:08/02/00                                    | 8P:04/02/00<br>4P:08/02/00                                        |
| Slot8               | SCM3             | x16                    | x16                 | Port1A             | 8P:<br>0000:82/00/00<br>4P:82/00/00                                    | 8P:41/00/00<br>4P:83/00/00                                        |

#### **NOTICE**

- All slots support full-height 3/4-length PCIe cards and are backward compatible with halfheight half-length PCIe cards.
- l All slots support PCIe cards of 75 W or lower power, depending on the PCIe card model.
- The table lists the default values of **B/D/F** when CPUs and PCIe devices are fully configured. If CPUs are not in full configuration or a PCIe card with a PCI bridge is configured, the values of **B/D/F** may differ.

#### **Restricted PCIe Slots**

**Boot Mode** in the BIOS is **UEFI** by default. In UEFI mode, there is no restricted PCIe slot. If **Boot Mode** is changed to **Legacy**, there are restricted PCIe slots.

Some PCIe cards require I/O resources. When installing PCIe cards in PCIe slots, note the following points:

- l A PCIe card that requires no I/O resources can be installed in any PCIe slot.
- l A PCIe card that requires I/O resources cannot be installed in a restricted PCIe slot that provides no I/O resources because the system has insufficient I/O resources. Restricted PCIe slots support only PCIe cards that do not require I/O resources. **Table 1-35** shows the restricted PCIe slots on the BIO.

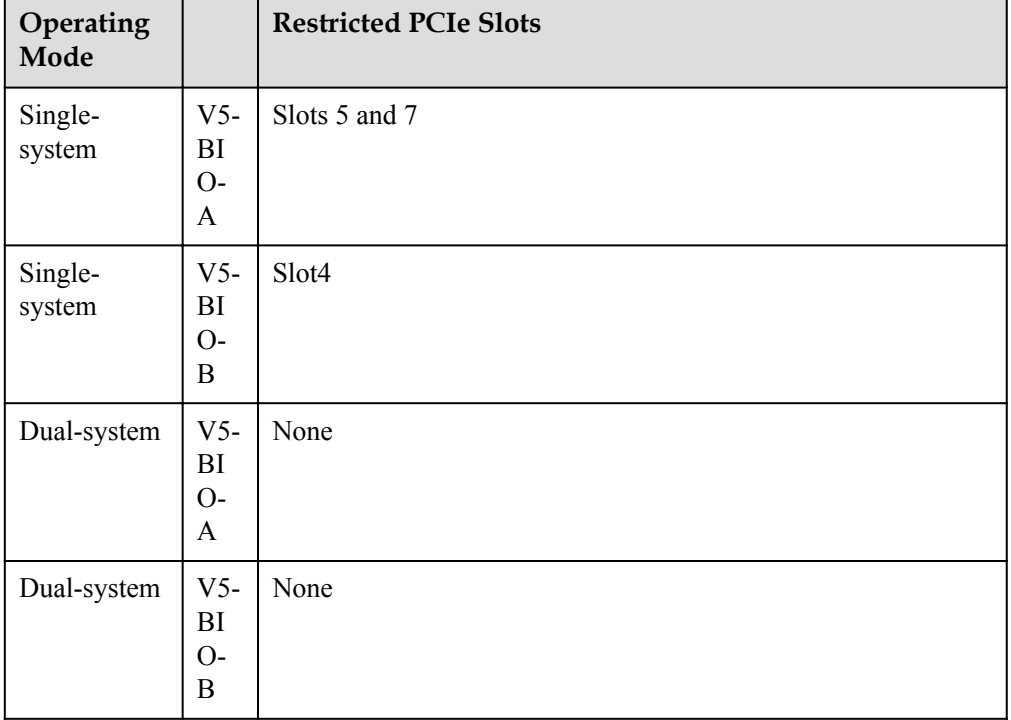

**Table 1-35** Restricted PCIe slots on the BIO

Note: PCIe cards whose values in the **I/O Ports** column in the **[Huawei Server](http://support.huawei.com/onlinetoolsweb/ftca/indexEn?serise=2) [Compatibility Checker](http://support.huawei.com/onlinetoolsweb/ftca/indexEn?serise=2)** are **Yes** cannot be installed in the restricted PCIe slots. If such a PCIe card is installed in a restricted PCIe slot, the server reports a critical alarm indicating an I/O resource configuration error. To clear this alarm, install the PCIe card in an unrestricted PCIe slot.

Note 2: When the 9008 V5 is fully configured with seven FC cards, the SAN boot function is not supported.

## **1.4.9 Fan Modules**

The fan speed can be adjusted. In normal cases, the fans run at the minimum speed. If the server temperature increases, the speed will increase accordingly.

**[Figure 1-52](#page-85-0)** shows the positions of the fan modules.

<span id="page-85-0"></span>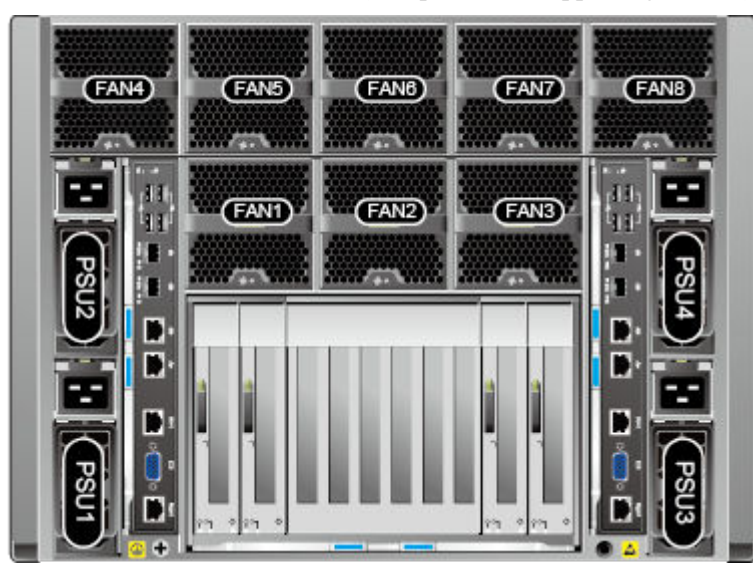

**Figure 1-52** Positions of the fan modules (rear panel, not supporting a CME)

## **1.4.10 CME**

**Figure 1-53** shows the physical structure of the CME. **[Table 1-36](#page-86-0)** describes the CME components.

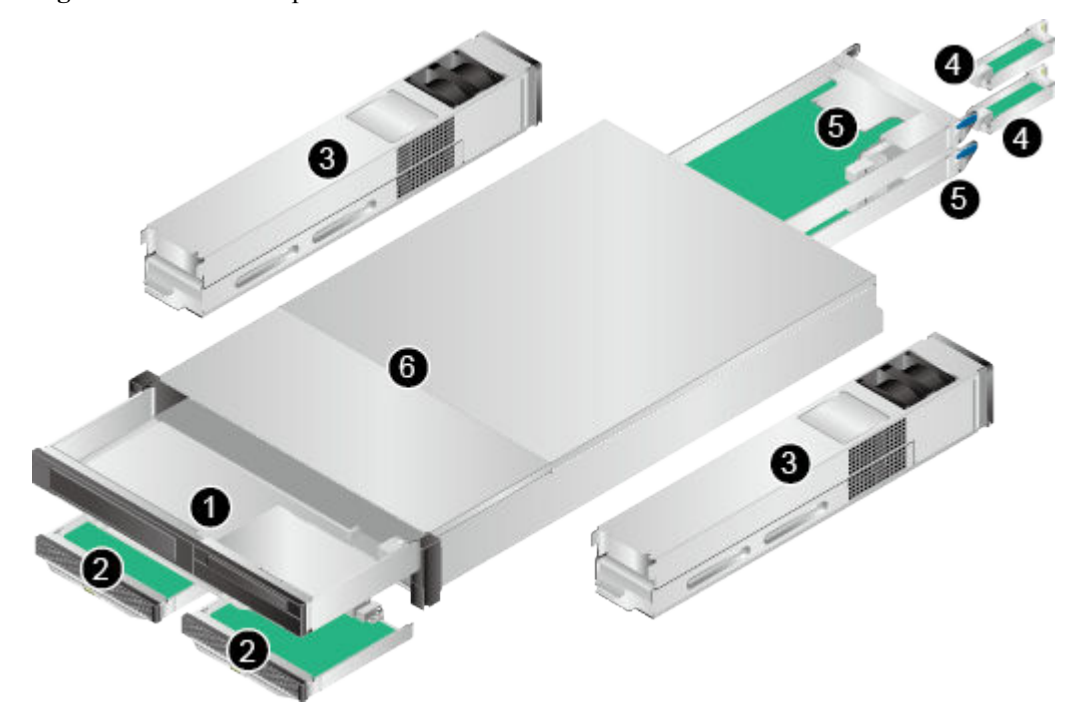

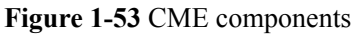

| No.                      | <b>Name</b> | Function                                                                                                    |
|--------------------------|-------------|----------------------------------------------------------------------------------------------------|
| 1                        | <b>CIM</b>  | The CIM implements LCD access management and<br>centralized access of the virtual KVM in each physical<br>partition during local maintenance, and controls power-on and<br>power-off for the entire cabinet. |
| $\overline{2}$           | <b>CMCs</b> | The CMCs manage components in the cabinet, sensors and<br>events, users, fan modules, and PSUs, and perform Intelligent<br>Platform Management Interface (IPMI) processing and<br>remote maintenance.        |
| 3                        | <b>PFMs</b> | The PFMs supply power to and dissipate heat from the CME.                                                                                                    |
| $\overline{\mathcal{A}}$ | <b>ACMs</b> | Provide a single-source 100 MHz reference clock, which is<br>used as by the QuickPath Interconnect (QPI), node<br>interconnect (NI), and PCIe ports.                                                         |
| 5                        | <b>CPIs</b> | The CPIs implement partition control, including CPU<br>overheat protection, CPU hot swap control, status and TSC<br>clock verification, and synchronous power control, reset, and<br>error isolation.        |
| 6                        | <b>CME</b>  | Houses the CIM, CMCs, PFMs, CPIs, and ACMs.                                                                                                    |

<span id="page-86-0"></span>**Table 1-36** CME components

## **1.4.11 REE**

## **1.4.11.1 REE Physical Structure (Front View)**

**[Figure 1-54](#page-87-0)** shows the front view of an REE.

<span id="page-87-0"></span>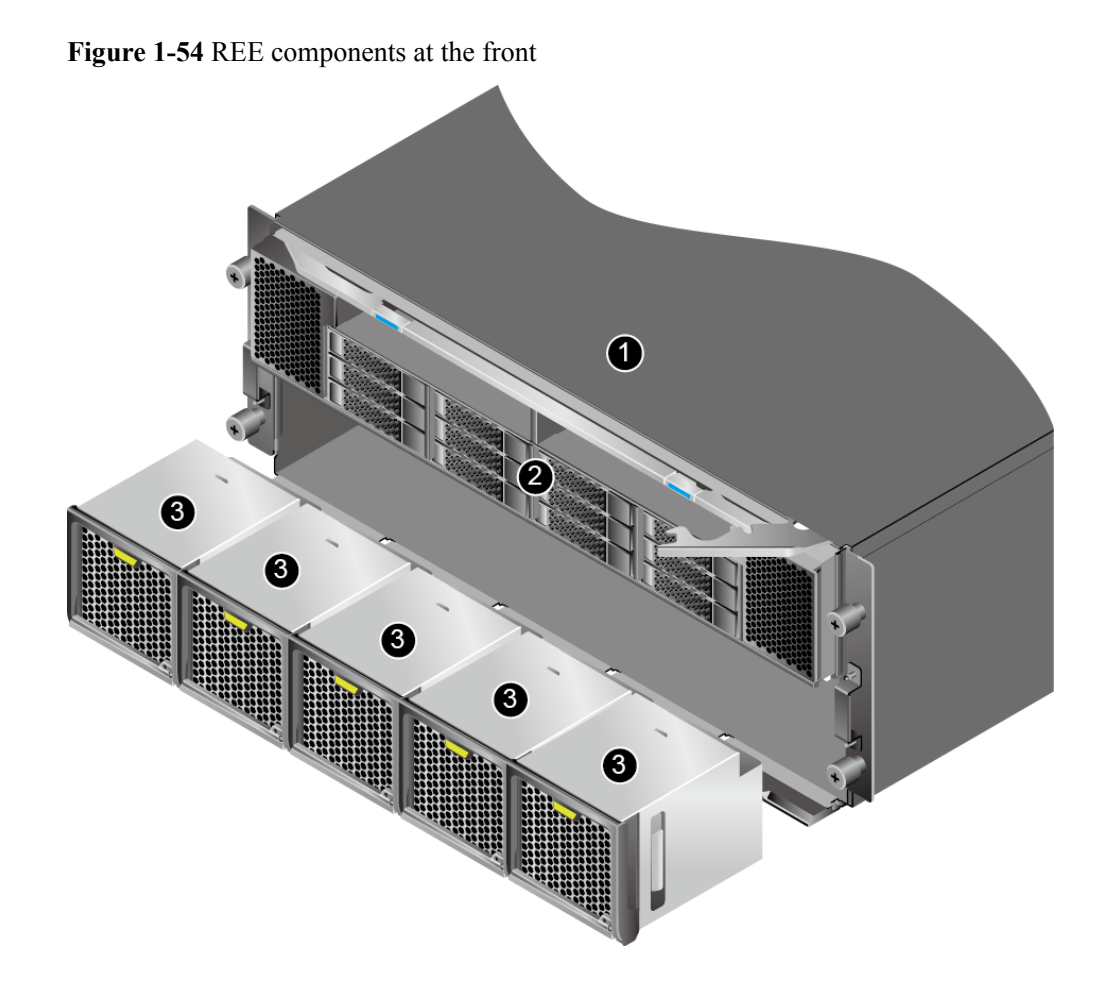

**Table 1-37** REE components at the front

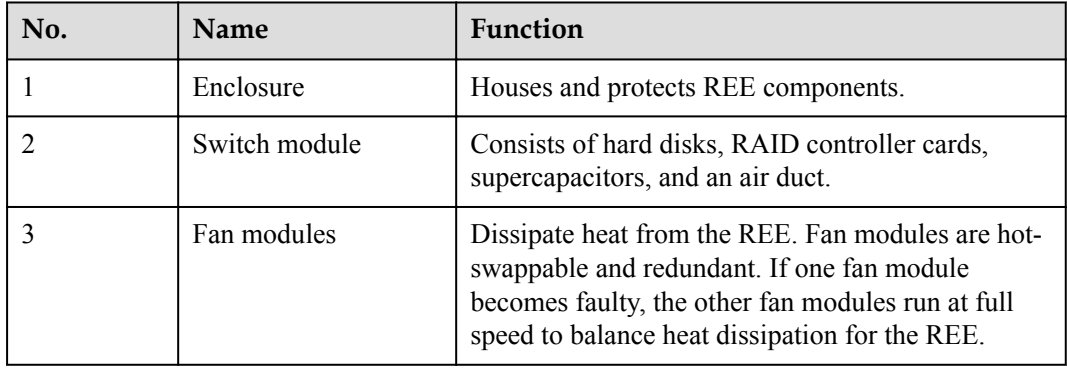

## **1.4.11.2 REE Physical Structure (Rear View)**

The REE supports two types of BIOs:

- l Half-height BIO (BIO-C or BIO-D) with non-hot-swappable PCIe cards
- Full-height BIO (BIO-E) with hot-swappable PCIe cards

**[Figure 1-55](#page-88-0)** and **[Figure 1-56](#page-89-0)** show the rear views of REEs.

<span id="page-88-0"></span>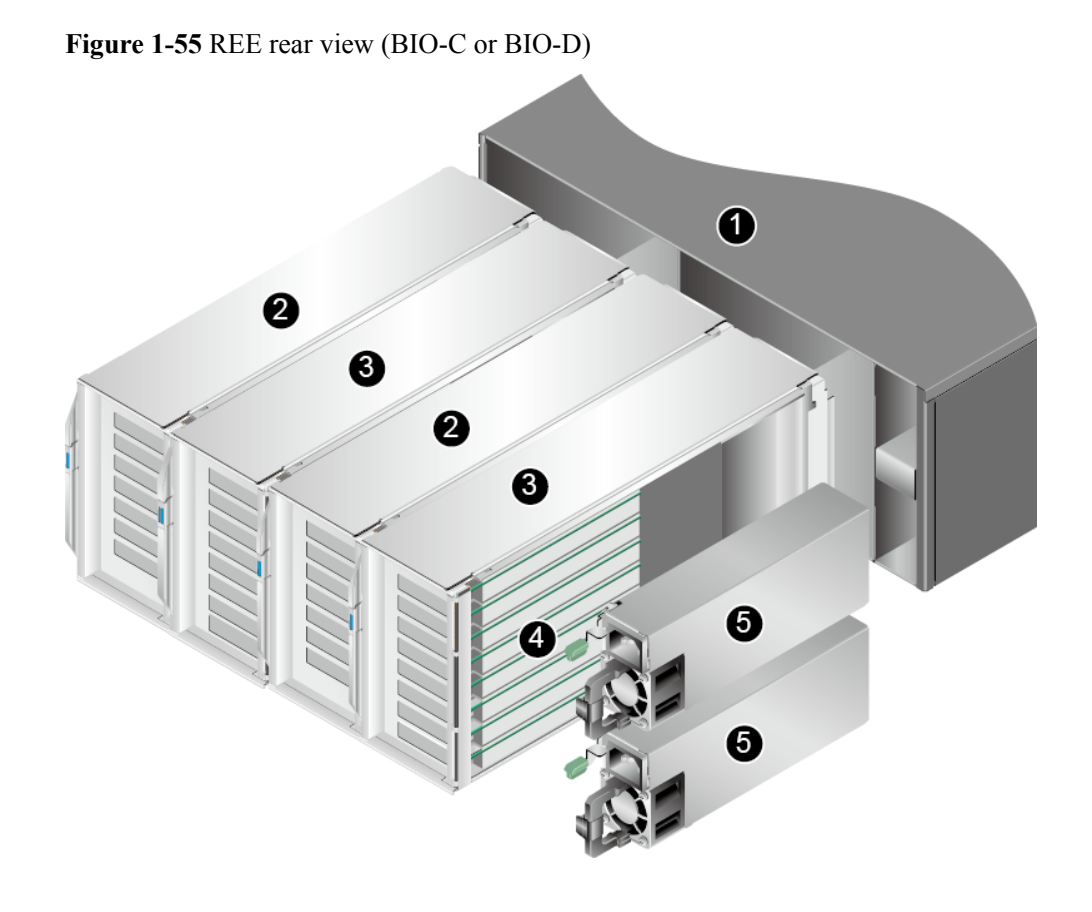

**Table 1-38** REE components at the rear

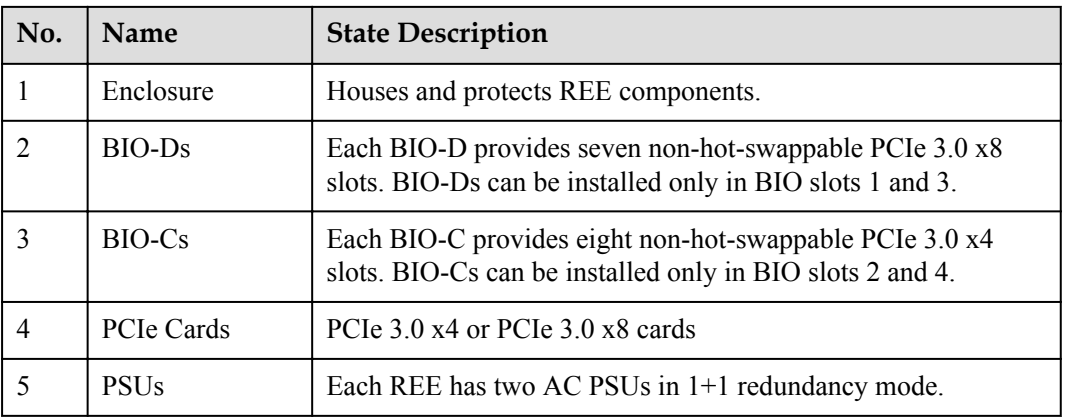

<span id="page-89-0"></span>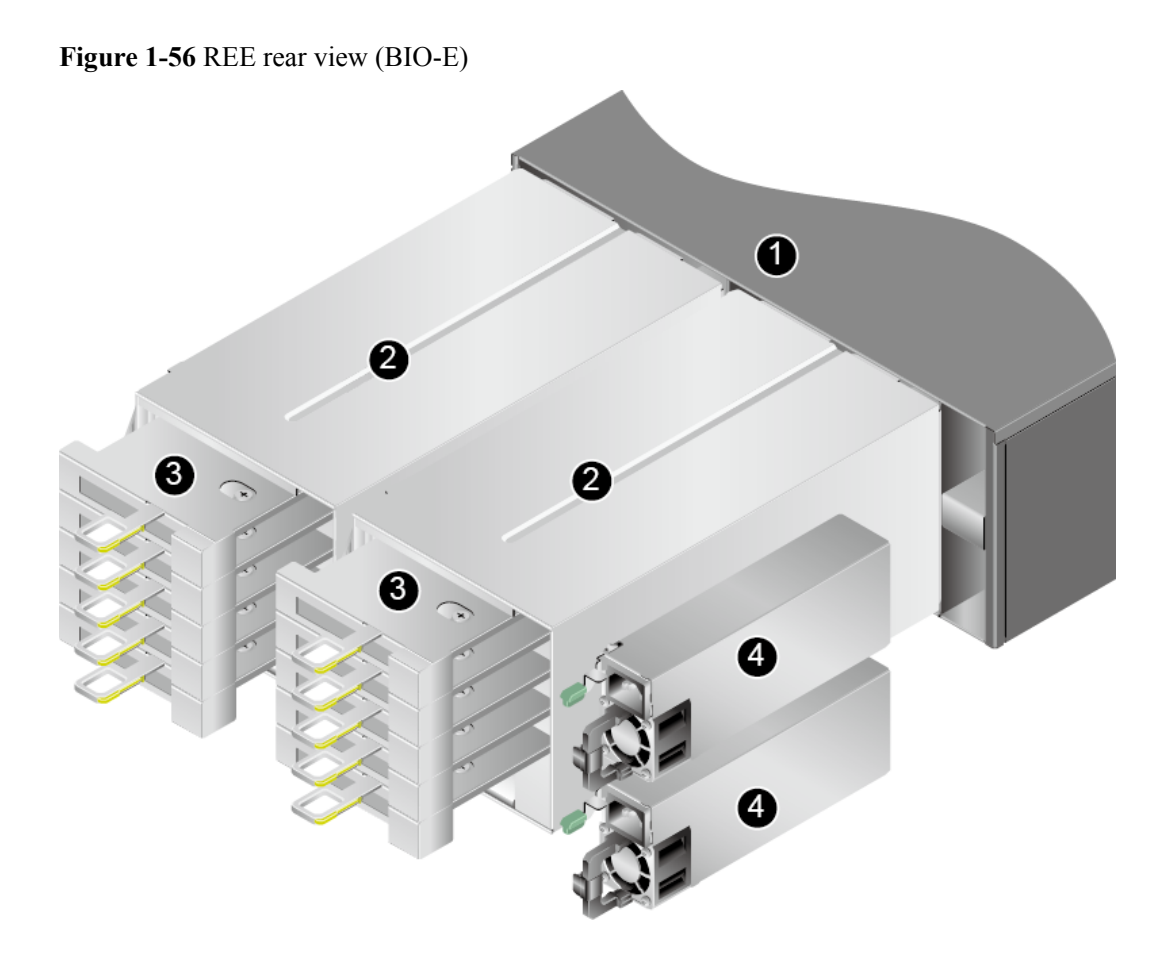

**Table 1-39** REE components at the rear

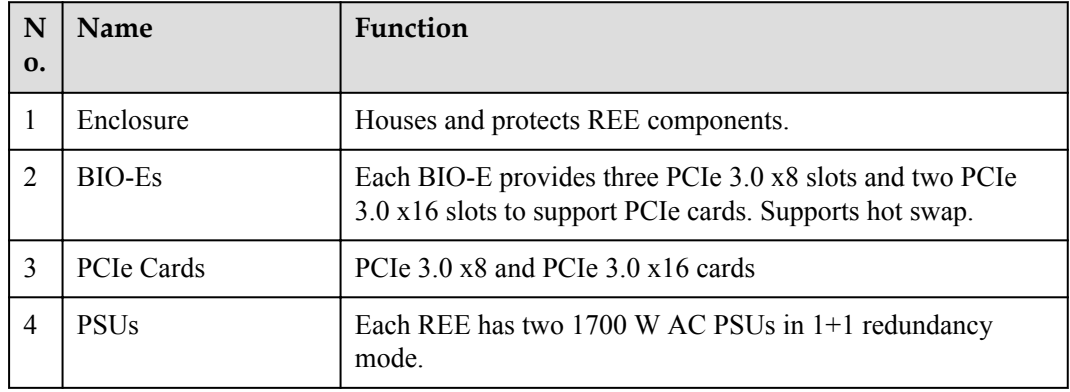

## **1.4.11.3 FPC Physical Structure**

The flexible printed circuit (FPC) is used to connect an SCE and an REE. It leads PCIe resources and control resources in the SCE to the REE, expanding the number of PCIe slots and enabling enclosure-level management.

**[Figure 1-57](#page-90-0)** shows the physical structure of an FPC.

#### <span id="page-90-0"></span>**Figure 1-57** FPC components

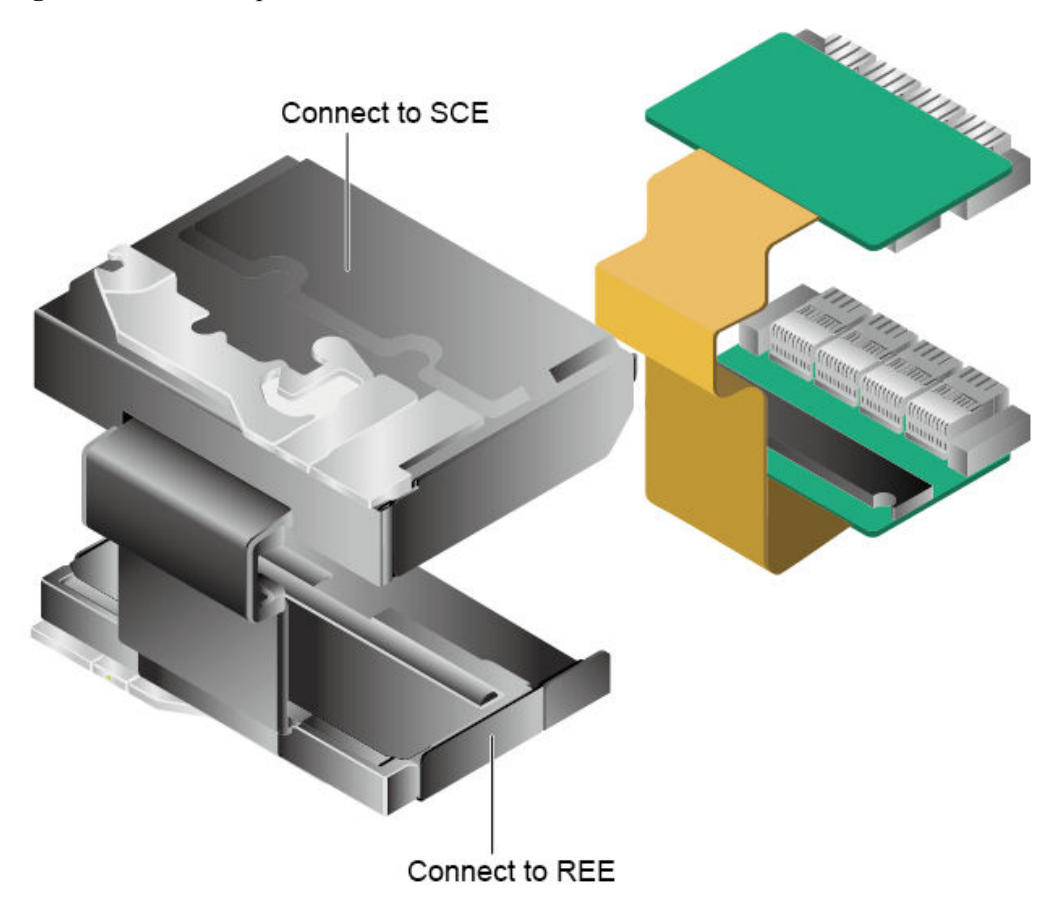

**Table 1-40** FPC components

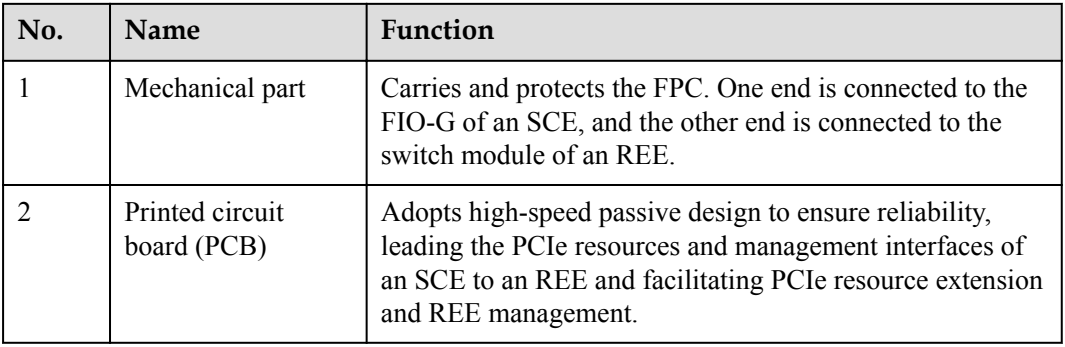

## **1.4.11.4 Switch Module Physical Structure**

**[Figure 1-58](#page-91-0)** shows the physical structure of a switch module.

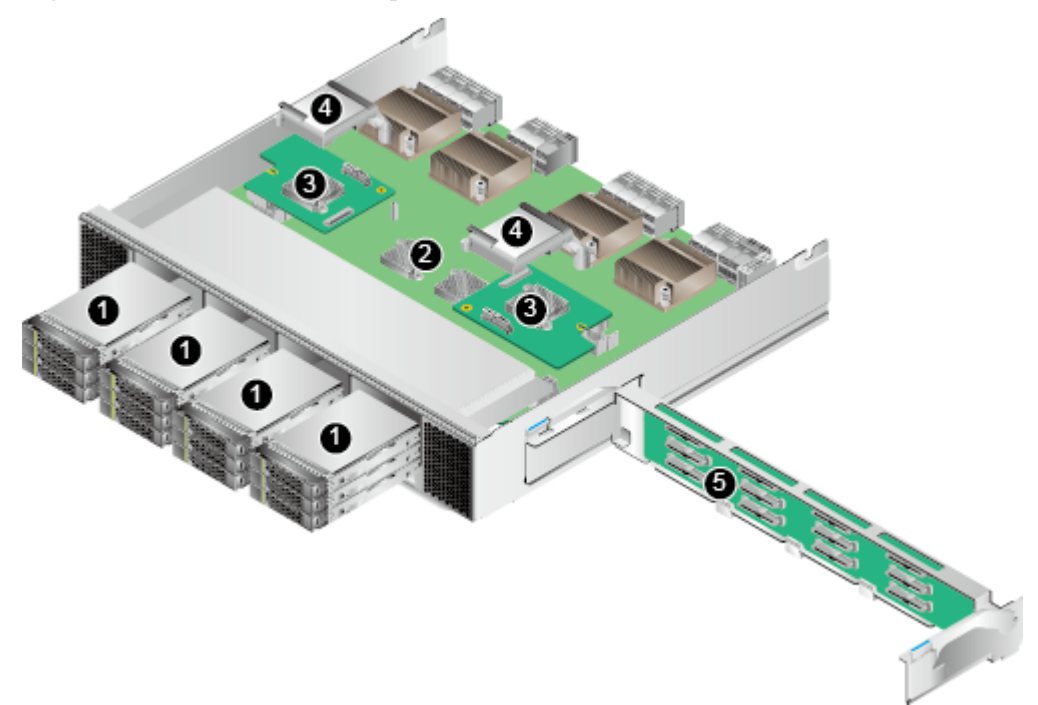

<span id="page-91-0"></span>**Figure 1-58** Switch module components

**Table 1-41** Switch module components

| No. | <b>Name</b>              | Function                                                                                                    |
|-----|--------------------------|----------------------------------------------------------------------------------------------------|
|     | Hard disks               | Store data. Up to 12 hot-swappable 2.5-inch SAS<br>HDDs or SSDs                                                                                                    |
| 2   | PCIe chips               | Implement PCIe signal switching.                                                                                                    |
| 3   | RAID controller<br>cards | Use LSI SAS3108 chips and support RAID level<br>migration and RAID configuration memory.                                                                                                    |
|     |                          | Two types of RAID controller cards are supported:<br>RAID controller card that supports RAID 0, 1, 10,<br>1E, and RAID controller card that supports RAID<br>0, 1, 10, 5, 50, 6, 60. Supports 1 GB RAID cache. |
|     |                          | Support BBUs or supercapacitors for 24/3 power-<br>off protection.                                                                                                    |
| 4   | Supercapacitors          | Protect cache data from power failures for the LSI<br>SAS3108 controller cards.                                                                                                    |
| 5   | Hard disk backplane      | Supplies power to hard disks and provides data<br>transmission channels.                                                                                                    |

## **1.4.11.5 REE BIO Physical Structure**

The REE supports two types of BIOs:

• Full-height BIO (BIO-E) with hot-swappable PCIe cards **Figure 1-59** shows the physical structure of a BIO-E.

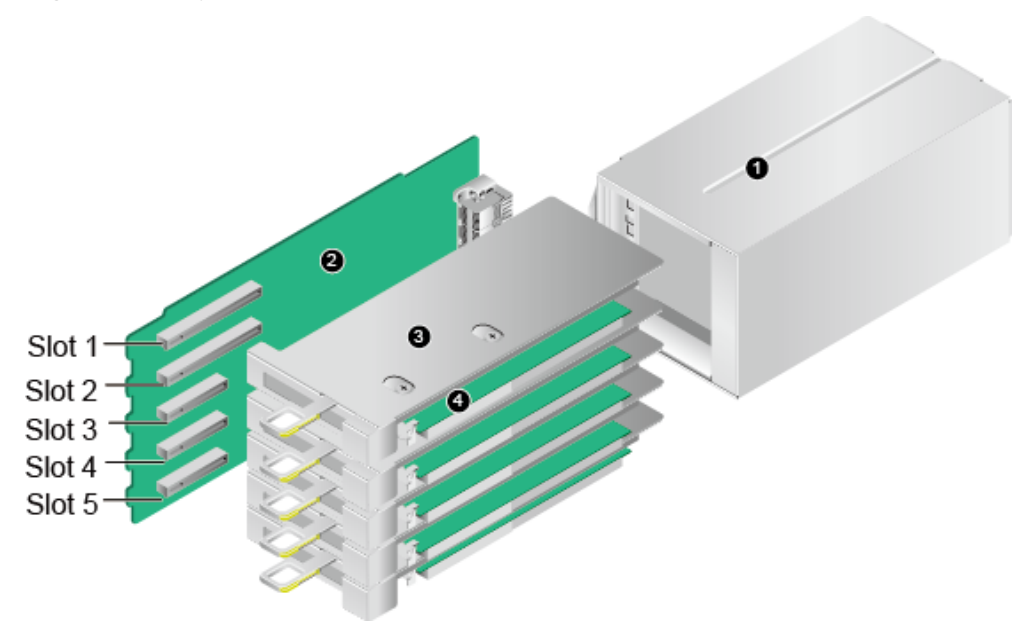

**Figure 1-59** Physical structure of BIO-E

**Table 1-42** BIO-E components

| No. | <b>Name</b>         | <b>Function</b>                    |
|-----|---------------------|------------------------------------|
|     | BIO-E enclosure     | Supports and protects a BIO-E.     |
|     | BIO-E support board | Provides PCIe slots.               |
|     | PCIe card brackets  | Secure a PCIe cards.               |
|     | PCIe Cards          | PCIe 3.0 x8 and PCIe 3.0 x16 cards |

l Half-height BIO-C and BIO-D with non-hot-swappable PCIe cards **[Figure 1-60](#page-93-0)** and **[Figure 1-61](#page-93-0)** show the physical structure of BIO-C and BIO-D.

<span id="page-93-0"></span>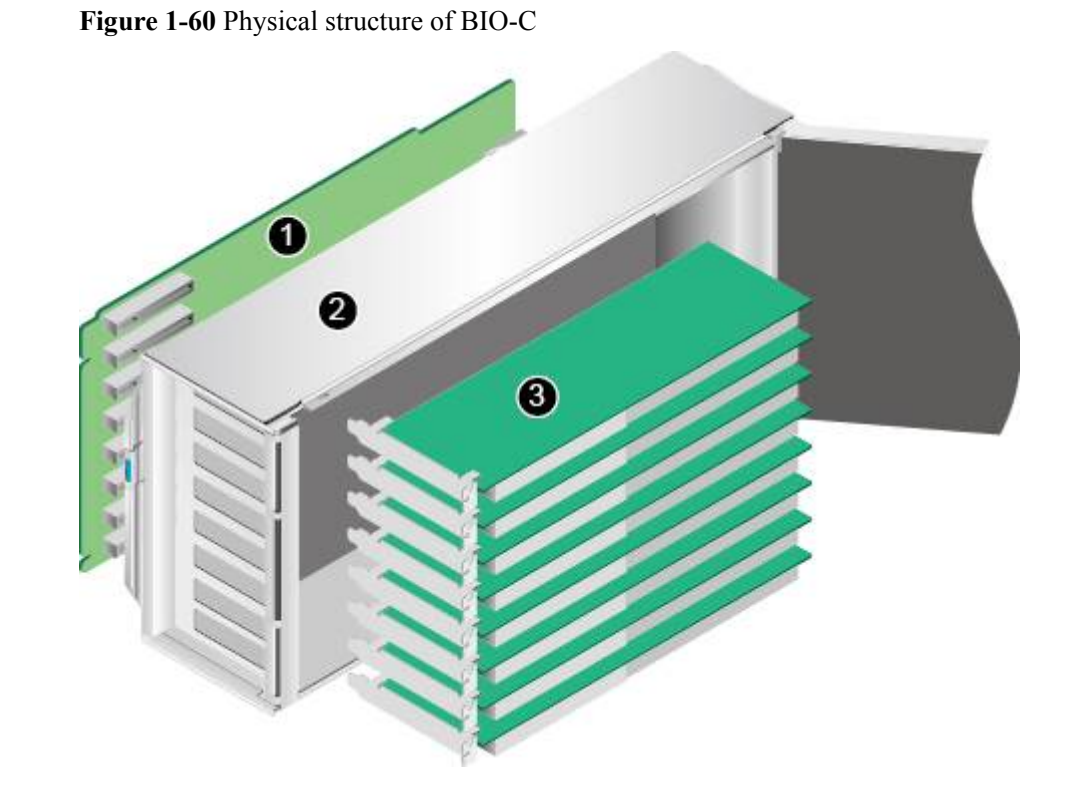

**Figure 1-61** Physical structure of BIO-D

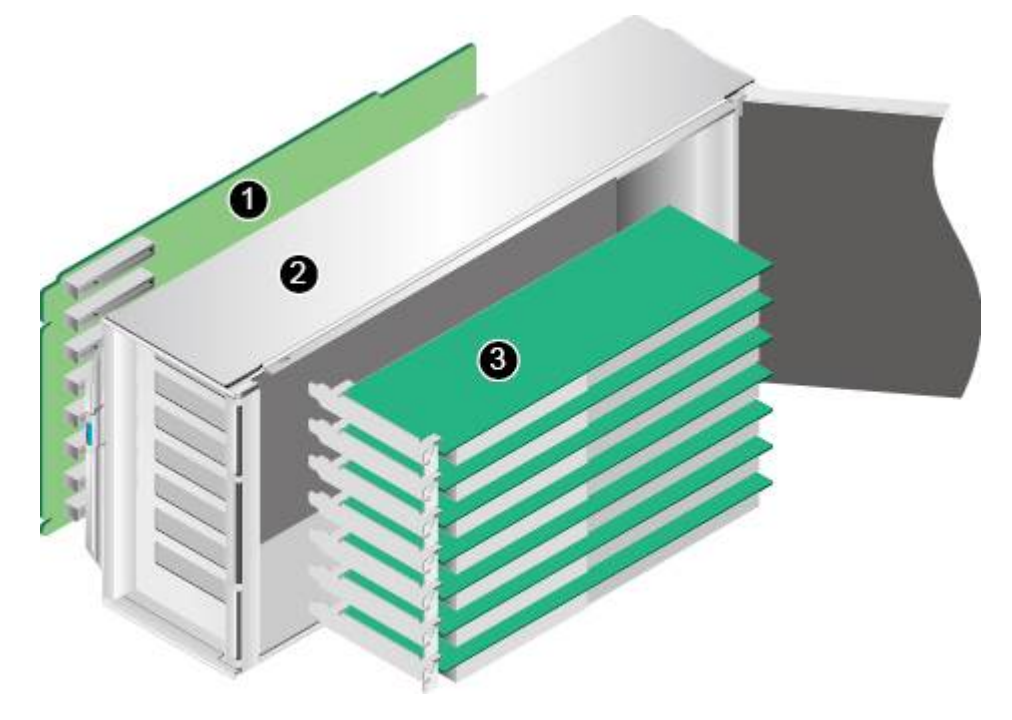

| No. | Name                         | <b>Function</b>                                                                                    |
|-----|------------------------------|----------------------------------------------------------------------------------------------------|
|     | BIO support board            | Provides PCIe slots.                                                                               |
|     | Half-height BIO<br>enclosure | Supports and protects a BIO.                                                                       |
|     | PCIe Cards                   | 8-slot BIO-C: supports eight PCIe 3.0 x4 cards.<br>7-slot BIO-D: supports seven PCIe 3.0 x8 cards. |

**Table 1-43** BIO-C and BIO-D components

# **1.5 Logical Structure**

The 9008 V5 logically consists of the following modules:

- Cabinet module: This module consists of the backplane, indicator board, fan modules, and cabinet. As the basic component of a KunLun server, this module houses and interconnects various components, and provides power supply and cooling channels for the system.
- SCM: As the core computing unit, each SCM consists of one CPU board and a maximum of 12 DIMMs.
- l Front I/O module (FIO): An FIO houses hard disks, RAID controller cards, and internal PCIe riser cards. When a resource expansion enclosure (REE) is configured, the FIO leads the PCIe resources to the REE. (REEs are available in 2018Q2)
- l Back I/O module (BIO): A BIO in the SCE or REE provides rear PCIe slots for installing standard PCIe cards.

## **1.5.1 Logical Structures for CPU Interconnection**

**[Figure 1-62](#page-95-0)** and **[Figure 1-63](#page-95-0)** show the logical structures for CPU interconnection.

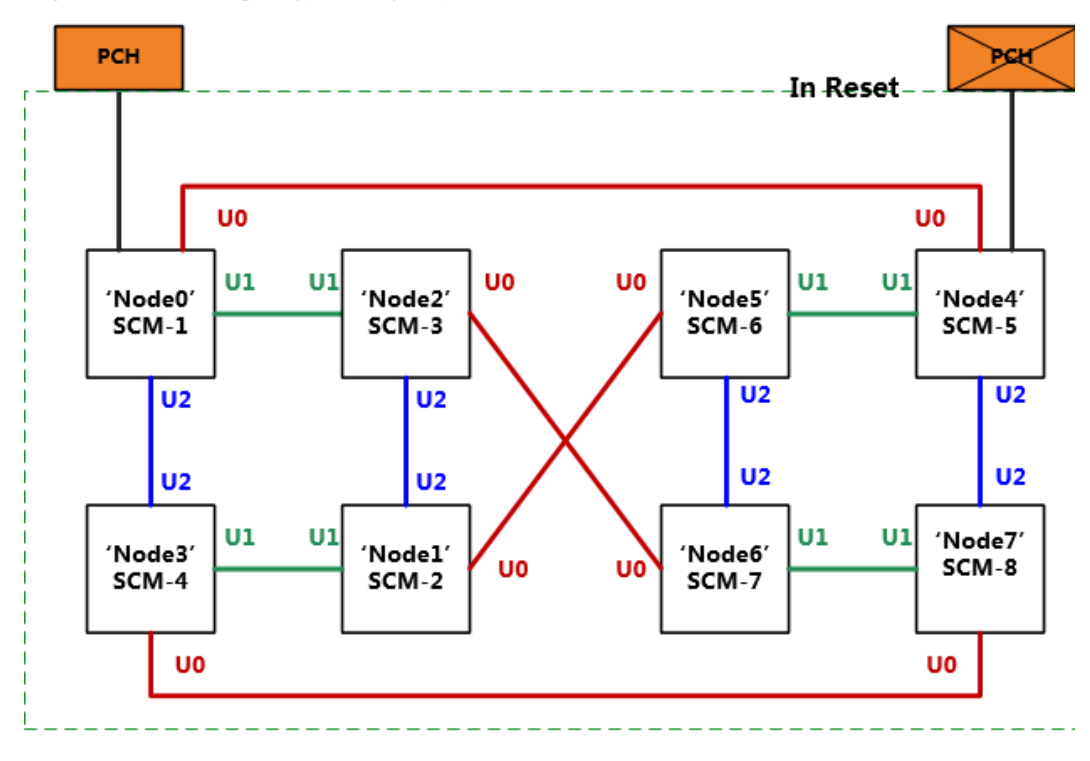

<span id="page-95-0"></span>**Figure 1-62** UPI topology in single-system mode

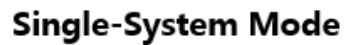

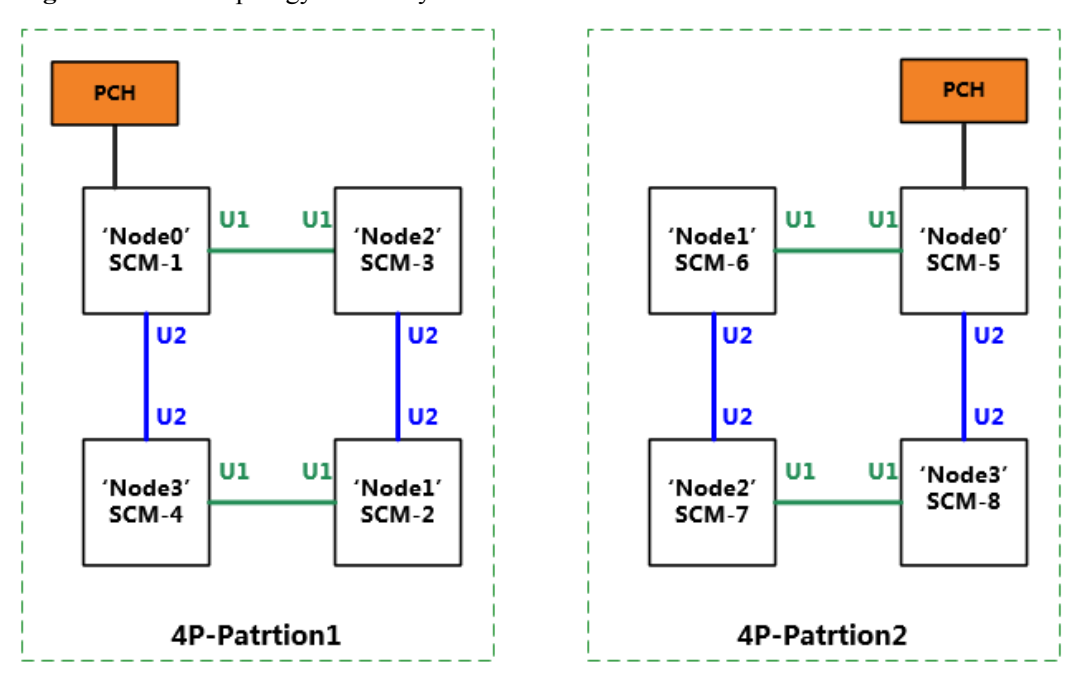

**Figure 1-63** UPI topology in dual-system mode

**Daul-System Mode** 

# **1.5.2 SCE Logical Structures**

**Figure 1-64** and **Figure 1-65** show the logical structures of modules in an SCE.

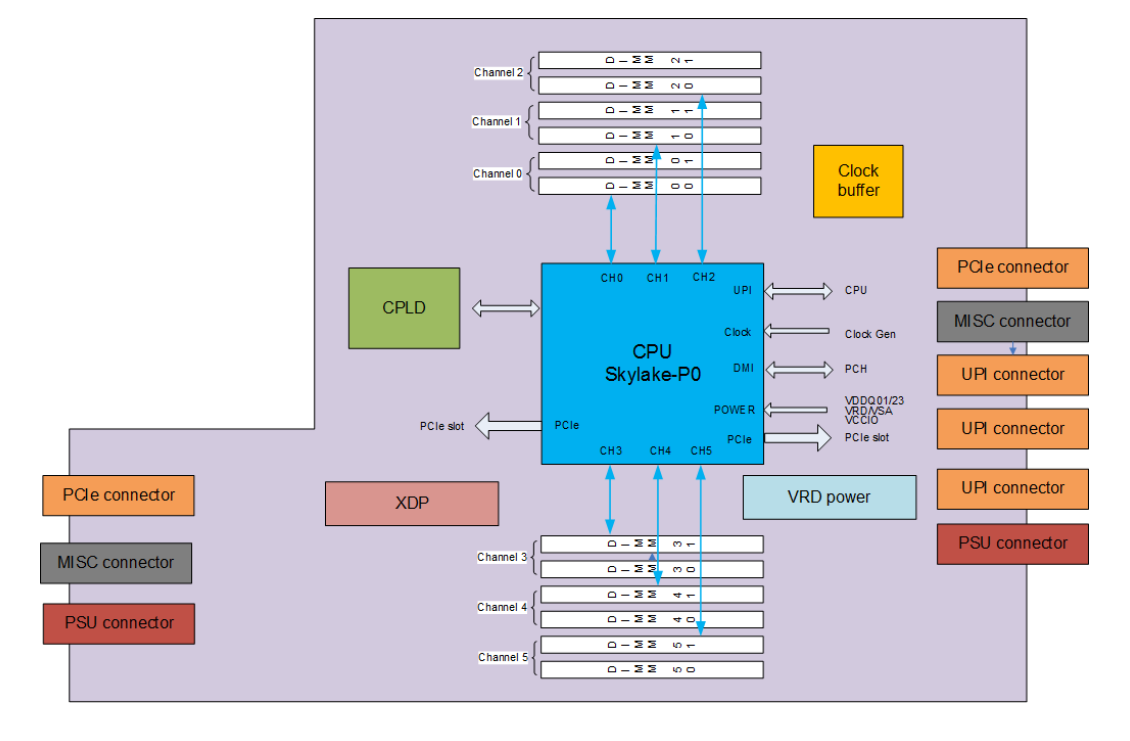

**Figure 1-64** Logical structure of a CPU board module

#### **Figure 1-65** Logical structure of an LPM

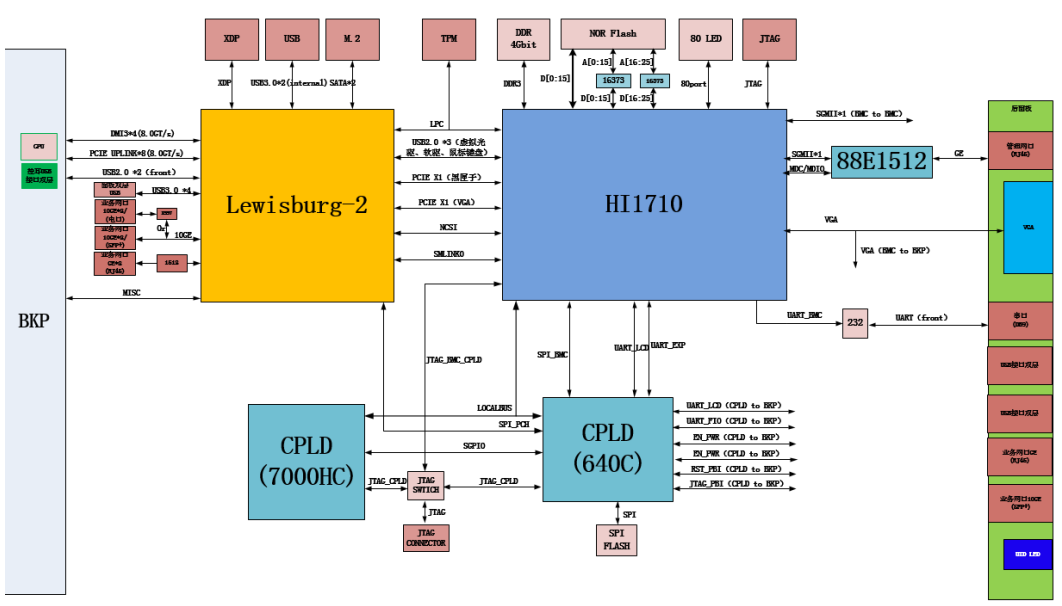

# **1.5.3 CME Logical Structure**

**[Figure 1-66](#page-97-0)** shows the CME logical structure.

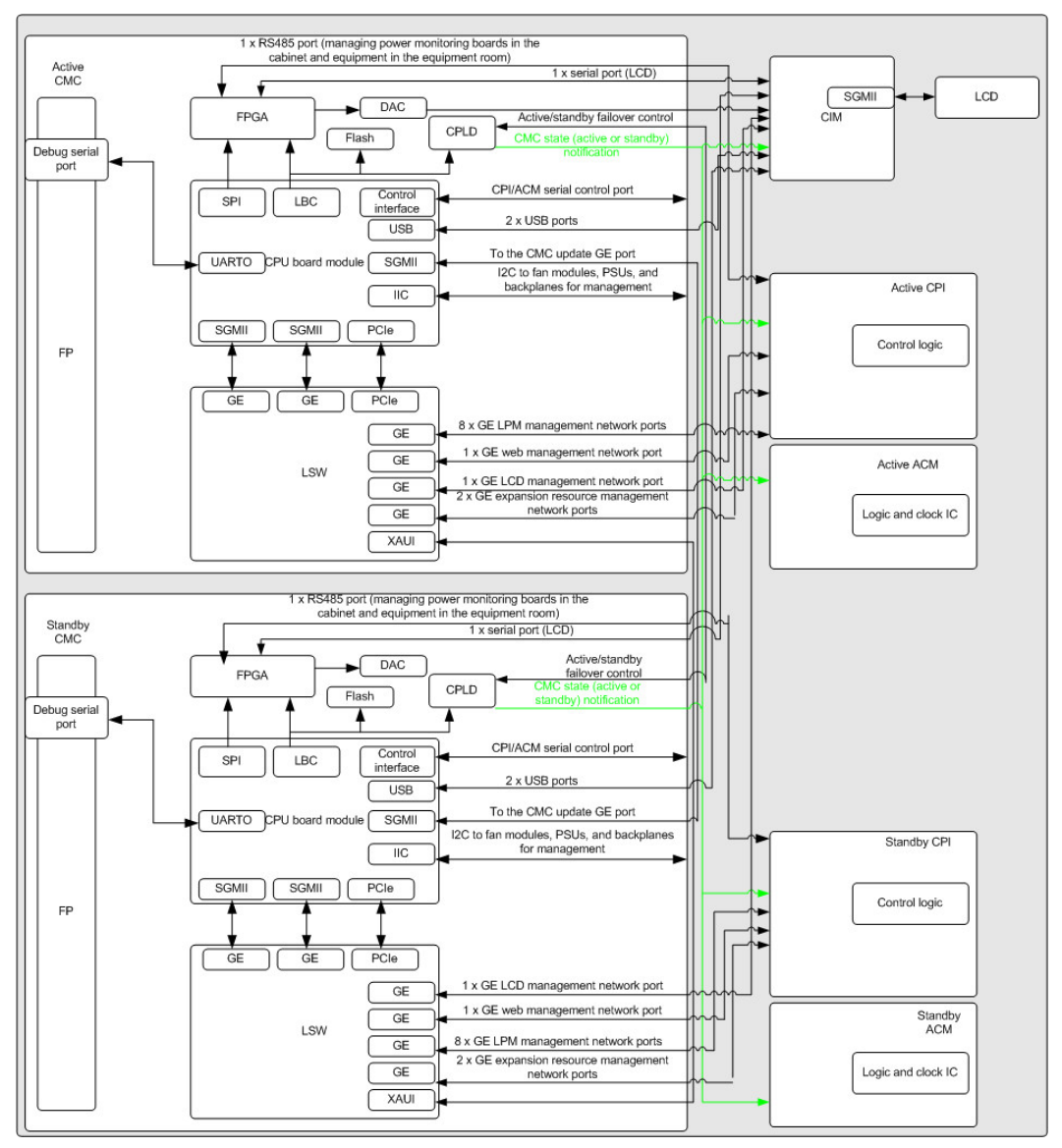

<span id="page-97-0"></span>**Figure 1-66** CME logical structure

# **1.5.4 REE Logical Structure**

**[Figure 1-67](#page-98-0)** shows the REE logical structure.

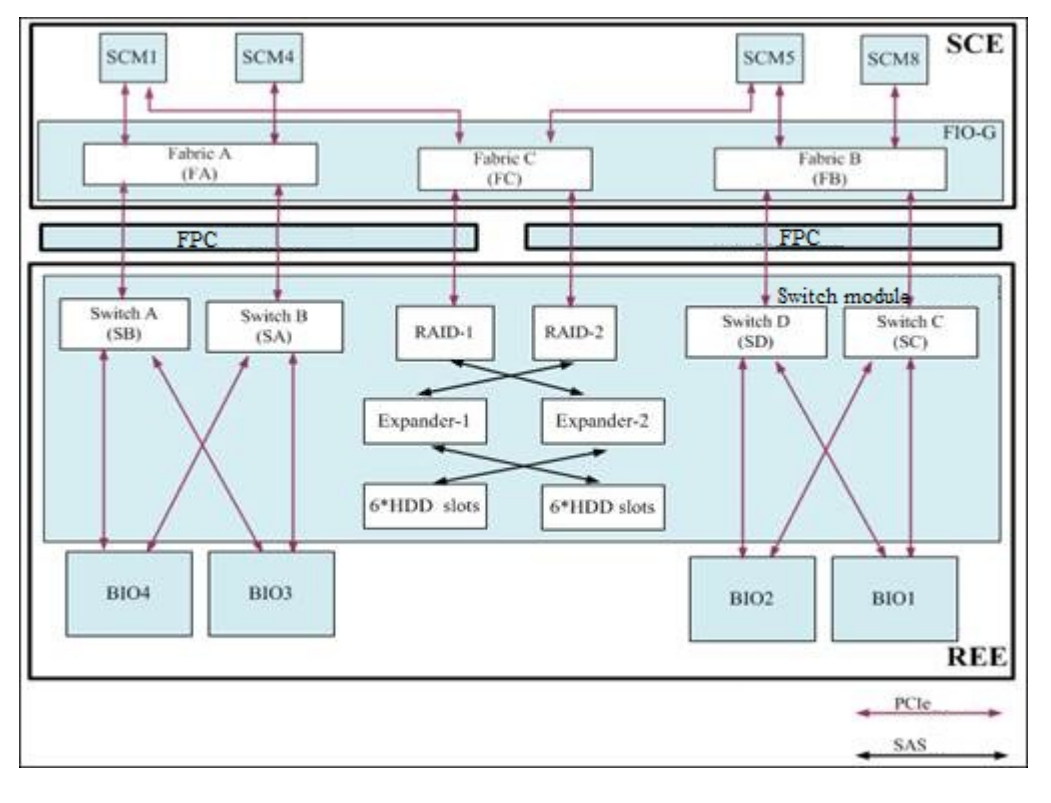

<span id="page-98-0"></span>**Figure 1-67** REE logical structure

# **1.6 Physical Partitioning**

The 9008 V5 adopts the Huawei KPar technology to implement the physical partitioning function and can operate in single-system or dual-system mode. KPar changes the interconnection topology between CPUs based on the collaboration between the iBMC and the BIOS. In single-system mode, eight CPUs are in the same UPI topology. In dual-system mode, eight CPUs are divided into two groups and the four CPUs in each group are in a UPI topology.

- The 9008 V5 operates in single-system mode by default. In this mode, the 9008 V5 operates as a single system.
- The dual-system mode is also called dual-partition mode. In this mode, the 9008 V5 operates as two 4P systems: systems A and B, which are also called partitions A and B.

The physical partitioning function improves service load flexibility. You can set the operating mode of the 9008 V5 based on service requirements, which helps maximize return on investment (ROI).

The KPar technology has the following features:

- l Easy switching: You can implement one-click switching between the system operating modes using the iBMC WebUI, without upgrading any software.
- Unified UI: When the 9008 V5 operates in single-system mode, the iBMC provides a unified UI for management.
- Symmetrical distribution of service resources: When the 9008 V5 operates in dualsystem mode, service resources are symmetrically distributed in the two partitions.
- Joint control over platform resources: When the 9008 V5 operates in dual-system mode, fan modules and PSUs can be globally shared by the two partitions to achieve optimal overall performance.
- l DVD drive and LCD sharing: When the 9008 V5 operates in dual-system mode, the two partitions share the DVD drive and LCD, which facilitates local maintenance and oneclick switching between the system operating modes using the LCD or iBMC WebUI.

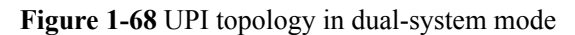

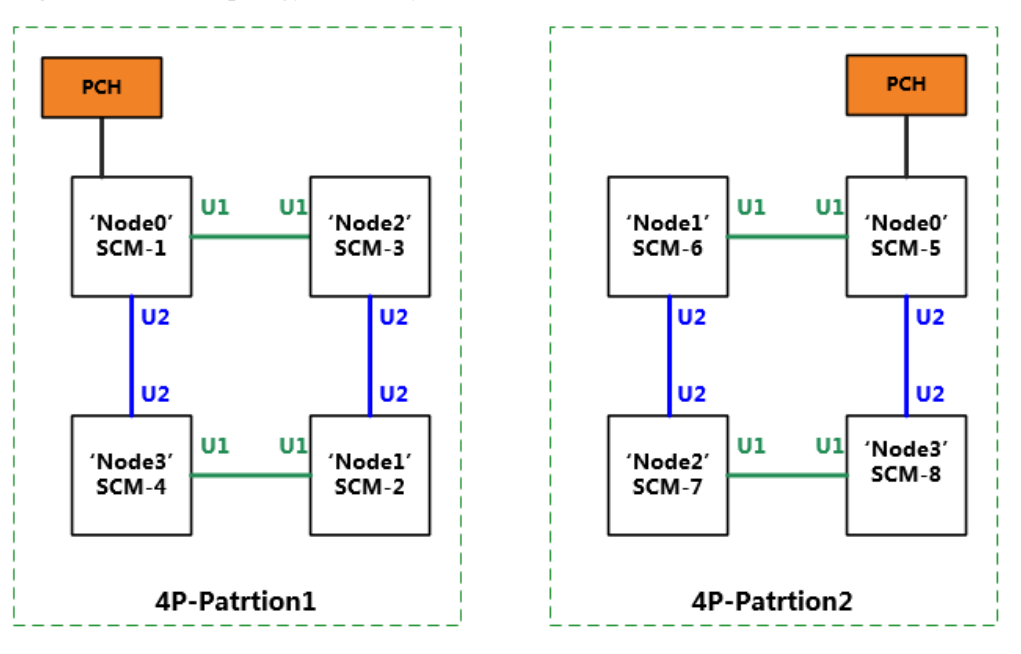

Daul-System Mode

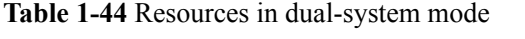

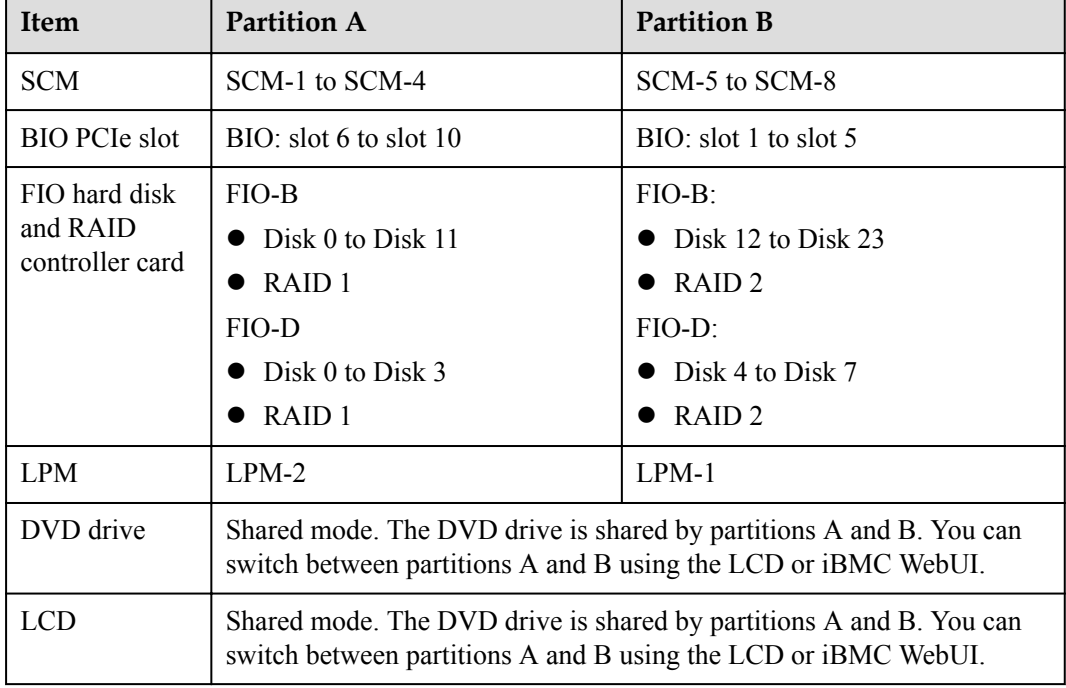

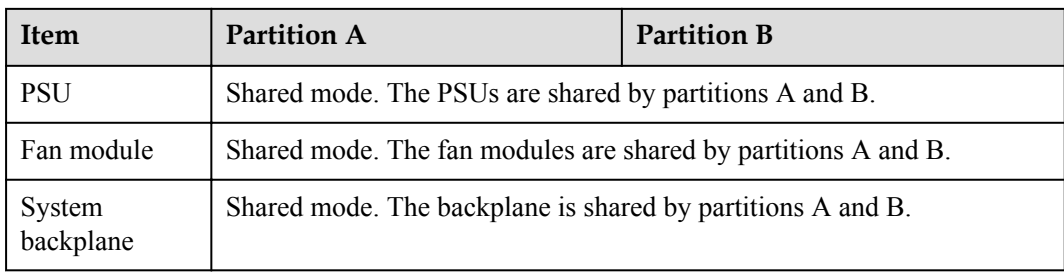

# **1.7 Logical Partitioning**

KunLun mission critical servers support logical partitioning (L-Par), which enables more flexible partitioning. The hardware resources (CPU, memory, and I/O devices) used by a logical partition are isolated. Compared with a physical partition, a logical partition is more flexible and provides more fine-grained partitioning capabilities.

Firmware is used to isolate hardware resources of logical partitions. It is a platform between the physical hardware and the logical partition OS to shield physical hardware differences for logical partitions and provide necessary hardware resources for users based on the configuration of the logical partition.

Logical partitioning technology has the following features:

- l High performance: CPU resources are exclusively occupied by logical partitions to avoid CPU contention and improve task real-time performance. I/O devices are directly and exclusively used. The I/O device instructions from a logical partition OS can be directly sent to physical devices without transfer, improving I/O performance.
- l High availability: The physical hardware resources of logical partitions are isolated so that hardware faults of a logical partition do not affect other logical partitions. L-Par supports HA and Oracle RAC to reduce the planned system downtime and improve logical partition availability.
- l High security: The security of the logical partition is hardened by CPU, memory, and I/O isolation.
- High manageability: Logical partitions can be managed with hardware devices on a unified WebUI. The black box feature enables the system to automatically store the kernel logs, system snapshots, kernel diagnosis information, and last word logs of logical partitions when the system is abnormal or breaks down, and save the logs to the nonvolatile storage device.

**Table 1-45** lists the logical partition specifications of a KunLun mission critical server.

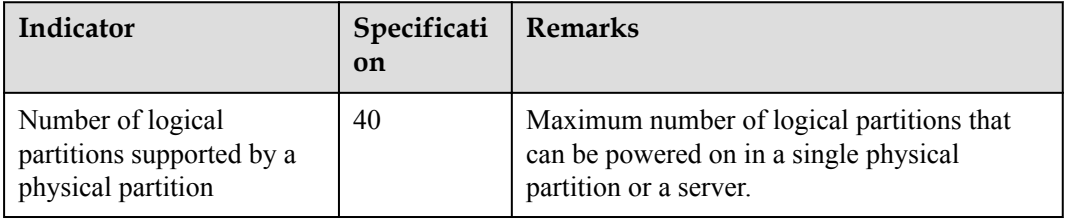

**Table 1-45** Logical partition specifications

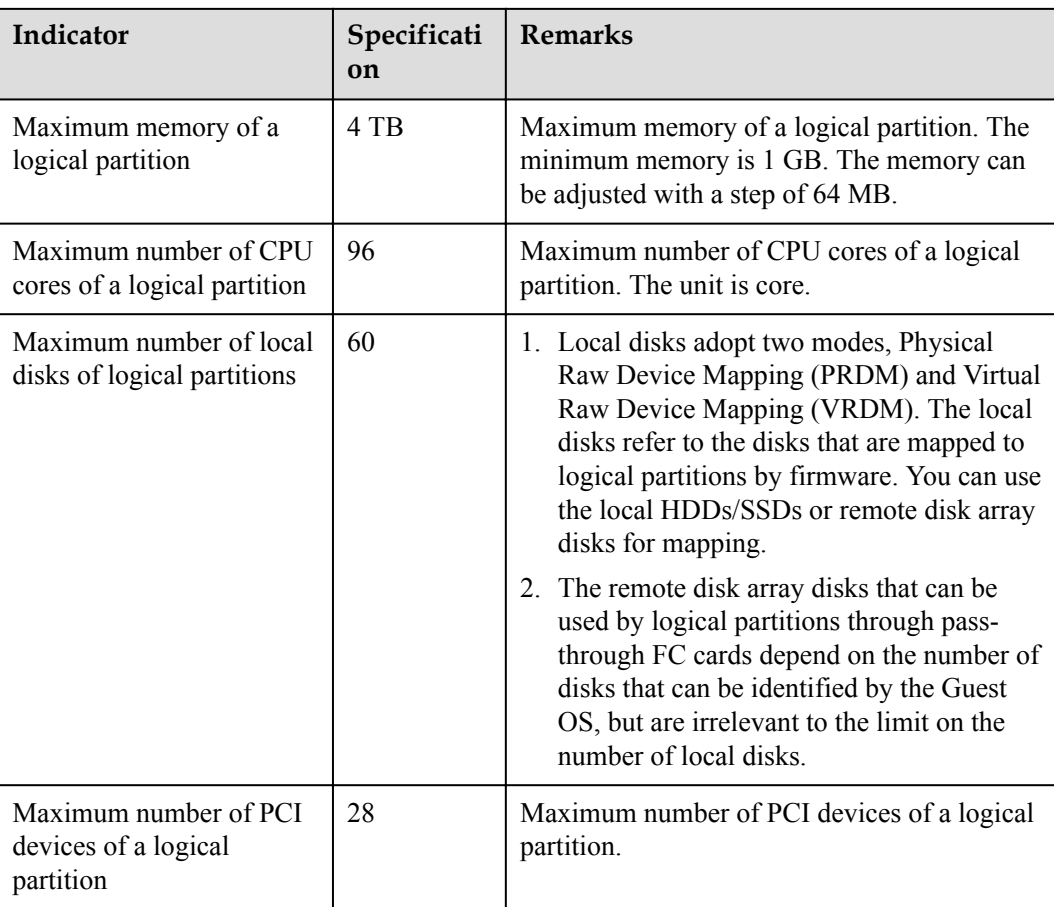

## **NOTE**

For details about the KunLun logical partitioning feature, see the *Huawei KunLun Mission Critical Server L-Par Feature Description*.

# **1.8 RAS Features**

The 9008 V5 supports a rich set of RAS features. You can configure these features for better performance.

KunLun servers support two types of RAS features:

- Key RAS features
	- Memory reliability
	- CPU reliability
	- IIO reliability
	- Fault diagnosis & management (FDM)
	- Proactive failure analysis engine (PFAE)
- l Enhanced RAS features
	- Key memory address mirroring (2018 Q4)
	- MSP technology for memory security protection (2018 Q4)

#### **NOTE**

For details about RAS features, see the *KunLun Mission Critical Server RAS White Paper*.

# <span id="page-102-0"></span>**1.9 Technical Specifications**

**Table 1-46** describes the technical specifications for KunLun servers.

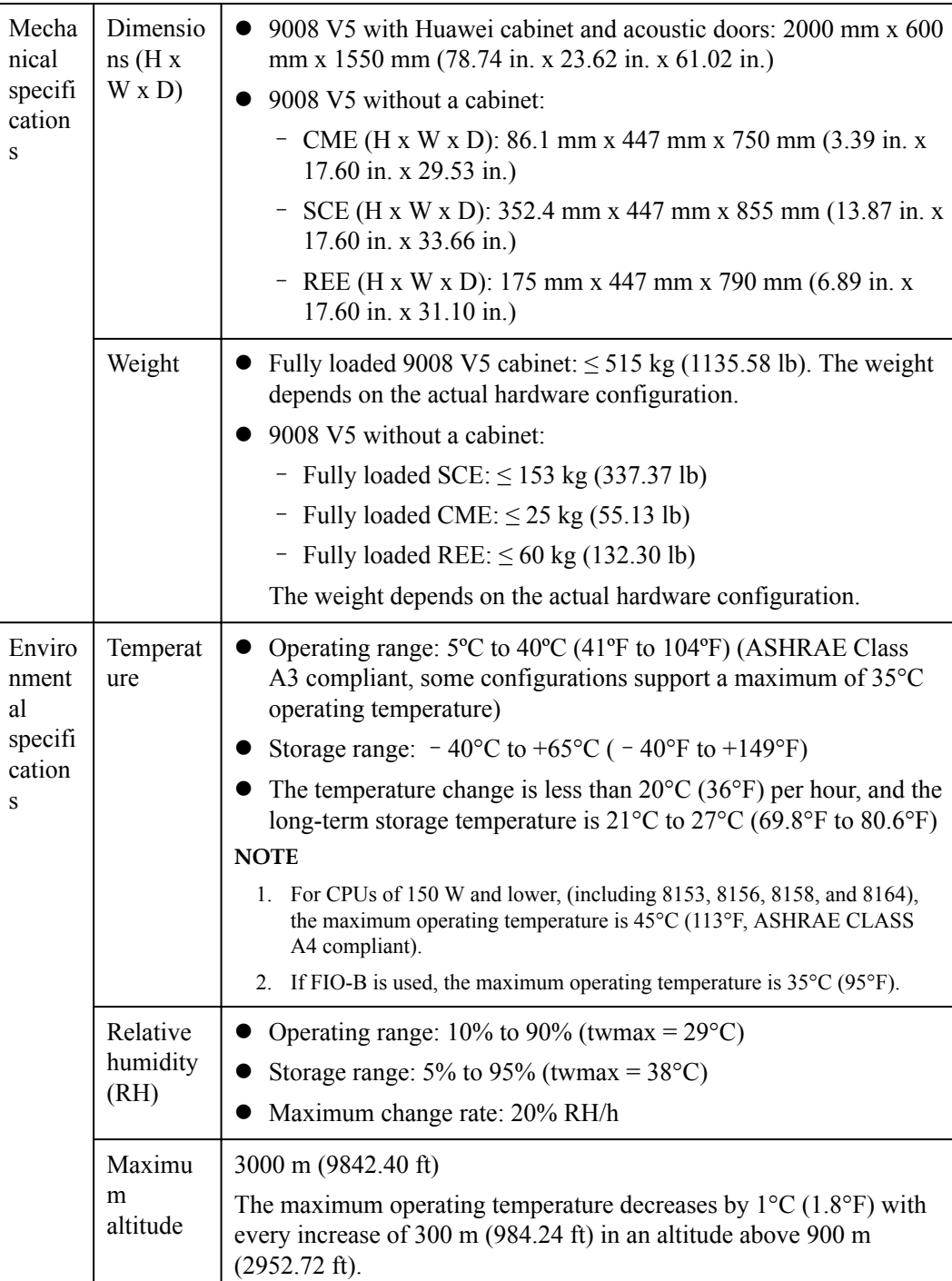

#### **Table 1-46** Technical specifications

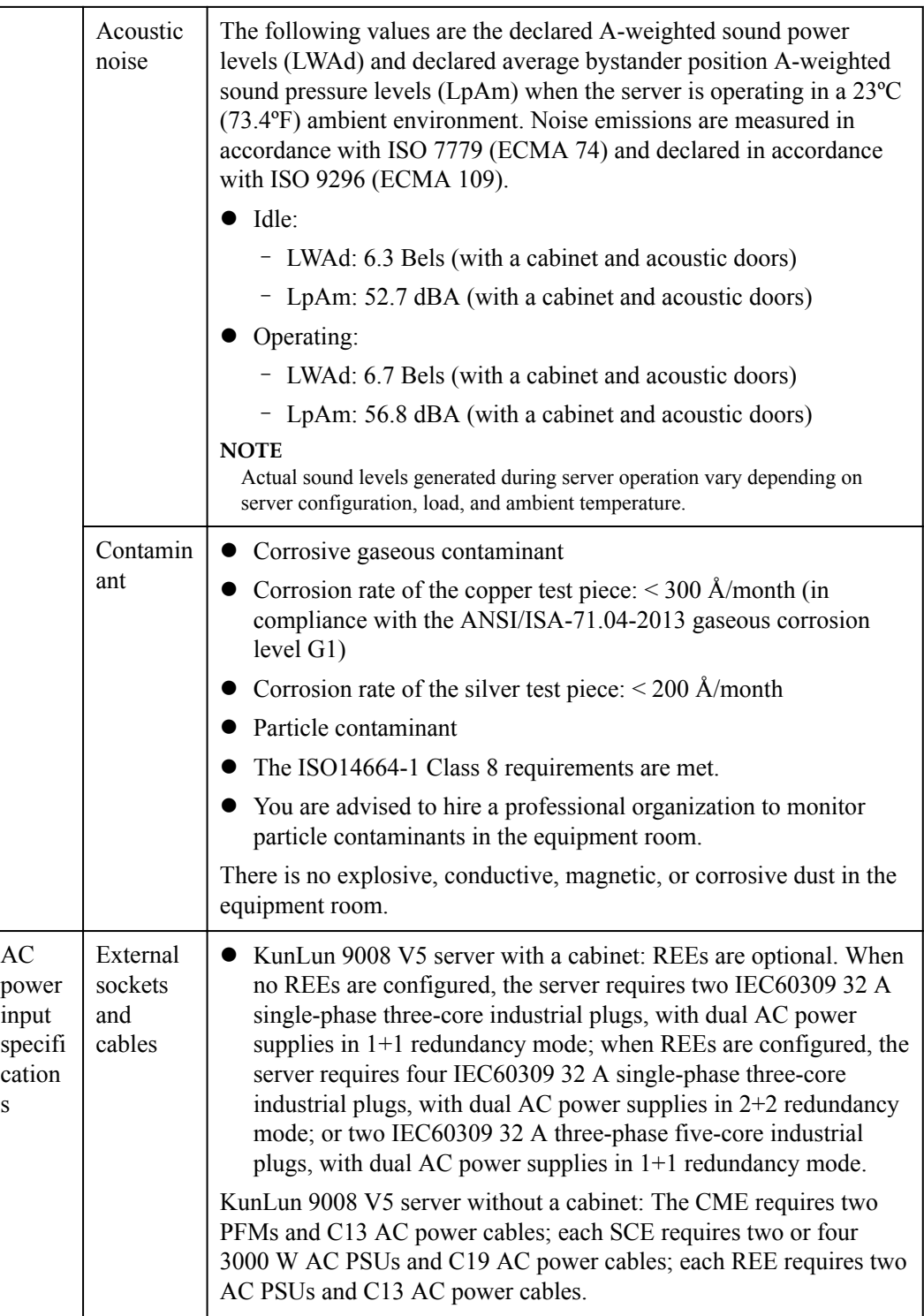

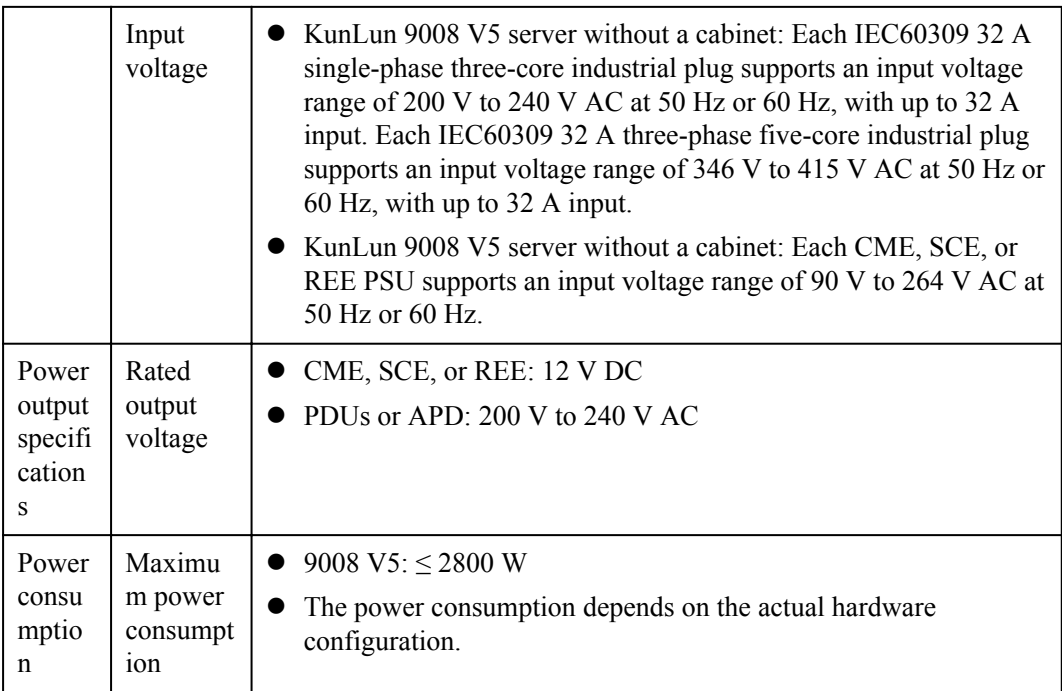

# **1.10 Advantages**

## **Stability and Reliability**

- l Has a rich set of RAS features, greatly improving server availability
- Complies with carrier-grade component selection criteria, derating design standards, and reliability test requirements.
- l Implements redundancy for key components such as the BIOS flash memory, management software image, PSUs, and fan modules.

#### **Excellent Performance**

- **Exercise Supports a maximum of eight Intel® Xeon® 81xx/61xx series processors, each with a** maximum thermal design power (TDP) of 205 W. A single CPU supports up to 28 cores and 56 threads (v4 CPU). The 9008 V5 supports up to 224 cores and 448 threads.
- l Supports a maximum of 96 DDR4 DIMMs and a maximum memory capacity of 12 TB (with \*M CPUs and 128 GB DIMMs configured).
- Supports a maximum of 48 2.5-inch SAS/SATA HDDs or SSDs.
- Supports a maximum of 40 2.5-inch NVMe SSDs.

#### **Leading Architecture**

- l Supports smooth expansion of 2P, 4P, 6P, and 8P configurations, boosting scale-up capability for mission-critical applications and adapting to complex business integration environments.
- l Uses Huawei physical partitioning technology, and supports flexible configuration of physical partition modes.
- l Supports flexible, on-demand configurations of hardware modules, including one or more RAID controller cards, and FIOs.
- **•** Supports local integrated cost-effective LAN on motherboards (LOMs).
- l Supports modular design, facilitating maintenance, evolution, and upgrade.
- Stably operates at  $40^{\circ}$ C (104 $^{\circ}$ F) for a long time. For details, see **[Table 1-46](#page-102-0)**.

#### **Simple Maintenance**

- Adopts modular design for easy maintenance.
- $\bullet$  Supports tool-free installation and maintenance.
- l Supports online parts replacement to facilitate maintenance. The parts include PCIe cards, hard disks, fan modules, and PSUs.
- **•** Uses Huawei-developed Hi1710 management chip to provide comprehensive and onestop device management, service configuration, and fault management.
- Provides an 8-inch touchscreen LCD for onsite maintenance.

# **2 Features**

#### **Performance and Scalability**

The 9008 V5 provides the following features to enhance performance and scalability while reducing the total cost of ownership (TCO):

- 2, 4, 6, or 8 Intel® Xeon® Platinum 81XX series processors are supported. In the physical partitioning scenario, 81XX/61XX series processors are supported. The maximum TDP of a processor (Skylake processor) is 205 W.
- l Each CPU supports up to 28 cores and uses Intel hyper-threading technology to support up to 56 threads.
- Each CPU provides up to 3.6 GHz frequency and 38.5 MB L3 cache.
- Each CPU supports up to three 10.4 GT/s UltraPath Interconnect (UPI) links.
- l Intel® Turbo Boost Technology 2.0 enables CPU cores to run at maximum speeds during peak hours by temporarily going beyond the CPU TDP.
- l Intel® Hyper-Threading Technology enables each CPU core to run up to two threads, improving parallel computation capability.
- l Intel® Virtualization Technology integrates hardware-level virtualization functions to allow OS vendors to better use hardware to address virtualization workloads.
- Intel<sup>®</sup> Advanced Vector Extensions (AVX) 512 improves floating-point computing performance for computing-intensive applications.
- The system supports a maximum of 96 DDR4 DIMMs that have a maximum memory speed of 2666 MT/s and support ECC. RDIMMs or LRDIMMs can be configured. The maximum system memory capacity is 12 TB (in \*M processor +128 GB DIMM configuration).
- Provides flexible disk configurations to meet different service requirements:
	- Supports a maximum of 40 NVMe SSDs (U.2 connectors).
	- Or supports a maximum of 48 SAS/SATA disks or SSDs.
	- Allows NVMe SSDs and SAS/SATA disks to be configured flexibly.
- l Supports new-generation RAID controller cards, with the largest cache of 4 GB. A single RAID controller card supports a maximum of 24 SAS/SATA disks.
- Supports M.2 storage. M.2 SSDs support hardware RAID and hot swap.
- l Supports two 10GE optical LOM ports and two GE RJ45 LOM ports (integrated on the mainboard, no additional configuration required).

Supports a maximum of 18 PCIe slots. The rear panel provides 10 standard PCIe slots, four of which support hot swap. The SCMs and front I/O module support eight built-in PCIe RAID controller cards.

## **Availability and Serviceability**

- The 9008 V5 uses carrier-class components and follows the engineering process to dramatically improve system reliability.
- Key components (such as PSUs, fan modules, and hard disks) adopt redundancy design and support hot swap without opening the enclosure cover. This feature enables quick replacement of faulty components without interrupting system operation.
- l Hot swap and RAID configuration of hard disks protect data on hard disks and maximize system uptime.
- Some PCIe cards support hot swap without opening the enclosure cover, which implements PCIe upgrades and replacement without interrupting system operation.
- If no REEs are configured, a 3.5-inch LCD touchscreen diagnosis panel can be configured. If an REE is configured, an 8-inch LCD touchscreen diagnosis panel can be configured. The LCD touchscreen diagnosis panel helps locate faults quickly and accurately, which greatly shortens the fault rectification time.
- $\bullet$  The SCE supports four hot-swappable PSUs in N+N redundancy mode.
- Supports eight hot-swappable fan modules in N+1 redundancy mode.
- The CMC monitors system parameters in real time, triggers alarms, and performs recovery actions upon failures to minimize system downtime.
- **•** Integrated fault management and proactive failure analysis (PFA) improve fault locating efficiency and reduce unexpected downtime.
- l Huawei provides a three-year warranty for parts replacement and onsite repair for the servers used in China. Huawei provides a 10-hour-a-day, 5-day-a-week support program. Service requests will be handled the next business day. Optional service upgrades are available.
- l Huawei provides a three-year warranty for parts replacement and repair for the servers used outside China. Huawei provides a 9-hour-a-day, 5-day-a-week support program. Service requests will be handled the next business day. Huawei delivers the repaired or new parts within 45 calendar days after receiving the defective parts.

KunLun servers provide the following features to simplify local and remote server management and improve security:

- The CMC on a KunLun server monitors server operating status, implements remote management and cascading management of multiple servers.
- The integrated industry-standard Unified Extensible Firmware Interface (UEFI) increases efficiency of setup, configuration, and updates and simplifies the fault handling process.
- KunLun servers adopt strict security test criteria and a chip-level Huawei proprietary management system to ensure secure system operations.

#### **Manageability and Security**

The 9008 V5 provides the following features to enhance manageability and security:

With CME, The 9008 V5 provides the following features to simplify local and remote server management and improve security:
- The CMC on a KunLun server monitors server operating status, implements remote management and cascading management of multiple servers.
- l The integrated industry-standard UEFI increases efficiency of setup, configuration, and updates and simplifies the fault handling process.
- KunLun servers adopt strict security test criteria and a chip-level Huawei proprietary management system to ensure secure system operations.

If the CME is not configured, the Huawei-developed BMC management chip is used to provide excellent management features:

- l The built-in iBMC module based on the Huawei Hi1710 chip monitors server operating status and provides remote management.
- The Network Controller Sideband Interface (NC-SI) feature<sup>[1]</sup> allows a network port to provide functions of both a management network port and a service port, maximizing return on investment (ROI) for customers. NC-SI can be enabled or disabled using iBMC or the basic input/output system (BIOS). NC-SI is disabled by default.
- l The integrated industry-standard UEFI increases efficiency of setup, configuration, and updates and simplifies the fault handling process. Security features:
- l The trusted platform module (TPM) provides advanced encryption functions, such as digital signatures and remote authentication.
- The Intel<sup>®</sup> Advanced Encryption Standard–New Instructions (AES NI) support faster and stronger encryption.
- The Intel<sup>®</sup> Execute Disable Bit (EDB) function prevents certain types of malicious buffer overflow attacks when working with a supported OS.
- The Intel<sup>®</sup> Trusted Execution technology provides enhanced security by using hardwarebased defense against malicious software attacks, allowing an application to run in an isolated space from all other applications running on the OS. [2]

#### **NOTE**

[1] The service network port supporting NC-SI has the following features:

- l The service network port can be bound to a LOM port (host network port 1 by default) of the server.
- l The service network port allows you to enable, disable, and configure a virtual local area network (VLAN) ID. The VLAN ID is disabled by default, and the default VLAN ID is **0**.
- The service network port supports IPv4 and IPv6 addresses. You can set an IP address, subnet mask, default gateway, and IPv6 address prefix length for the service network port.

[2] Only the single-system mode supports Trusted Execution technology, while the dual-system mode does not support this technology.

### **Energy Efficiency**

The 9008 V5 offers the following features to save energy:

- Supports Titanium PSUs, with up to 96% conversion efficiency.
- Uses voltage regulator-down (VRD) PSUs to reduce the energy loss in DC/DC power conversion.
- l Supports area-based and intelligent fan speed adjustment, Proportional-Integral-Derivative (PID) speed adjustment, and intelligent CPU frequency adjustment, reducing power consumption.
- l Adopts fully optimized heat dissipation design and energy-efficient fans, reducing system power consumption for heat dissipation.
- Supports power capping and power control.
- l Disks are not powered on simultaneously, which reduces the server startup power consumption.
- The Intel<sup>®</sup> Intelligent Power Capability allows a single CPU to be powered on or off based on site requirements.
- $\bullet$  Low-voltage Intel® Xeon® CPUs consume less energy and apply to the data center and telecommunication environments that have power and thermal limitations.
- l SSDs consume 80% less power than HDDs.

# **3 Product Specifications**

**Table 3-1** lists the KunLun mission critical server specifications:

- 9008 V5 (without a CME): does not support CME, REE, or logical partitioning.
- 9008 V5 (with a CME): supports unified management of physical partitions and logical partitions, 8-inch touchscreen, and CME and ACM redundancy configuration.

| <b>Item</b>                       | 9008 V5 (Without a CME)                                                                                                    | 9008 V5 (with a CME)                                                                                                    |
|-----------------------------------|----------------------------------------------------------------------------------------------------|----------------------------------------------------------------------------------------------------|
| Form<br>factor                    | 8U rack server                                                                                                    | $SCE + CME + (optional) REE. An$<br>optional cabinet and acoustic doors can<br>be configured, but shipment with a<br>cabinet is not supported.                                                                    |
| <b>Basic</b><br>configu<br>ration | One SCE                                                                                                    | One SCE, one CME, and one REE                                                                                                    |
| Process<br>or                     | 2, 4, 6, or 8 Intel <sup>®</sup> Xeon <sup>®</sup> Platinum<br>81XX series CPUs, with the<br>maximum TDP of 205 W. Each<br>physical partition supports a<br>maximum of four 81XX/61XX series<br>processors. | 2, 4, 6, or 8 Intel <sup>®</sup> Xeon <sup>®</sup> Platinum<br>81XX series processors, each with a<br>maximum TDP of 205 W. Each<br>physical partition supports a maximum<br>of four 81XX/61XX series processors. |

**Table 3-1** Product Specifications

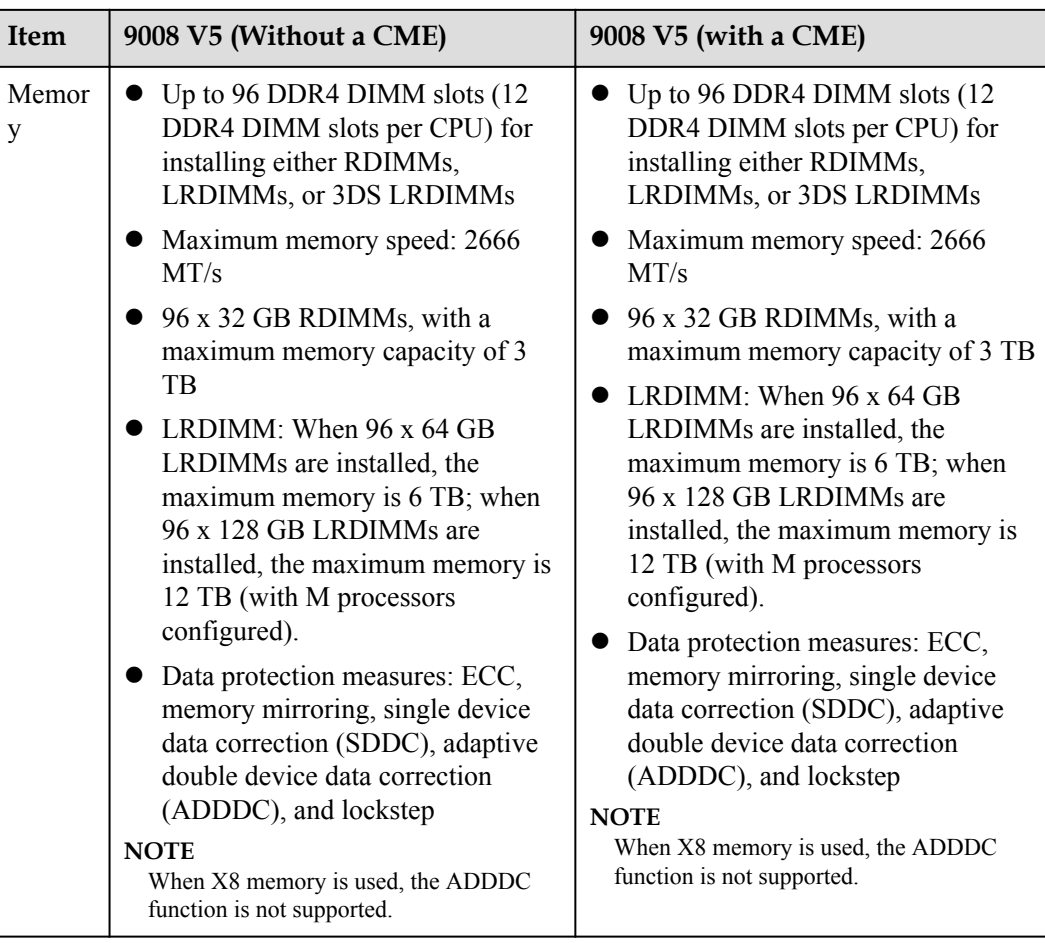

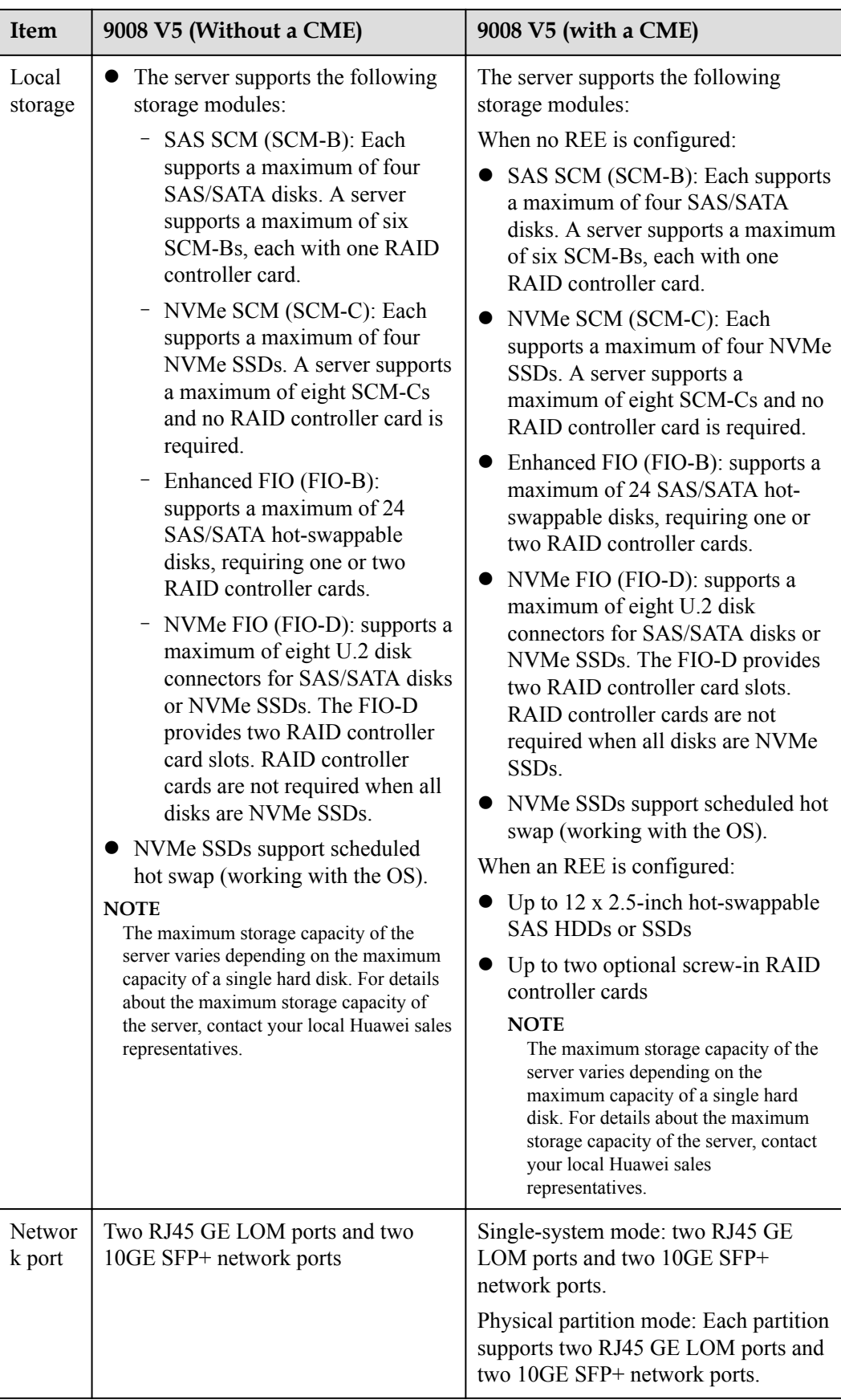

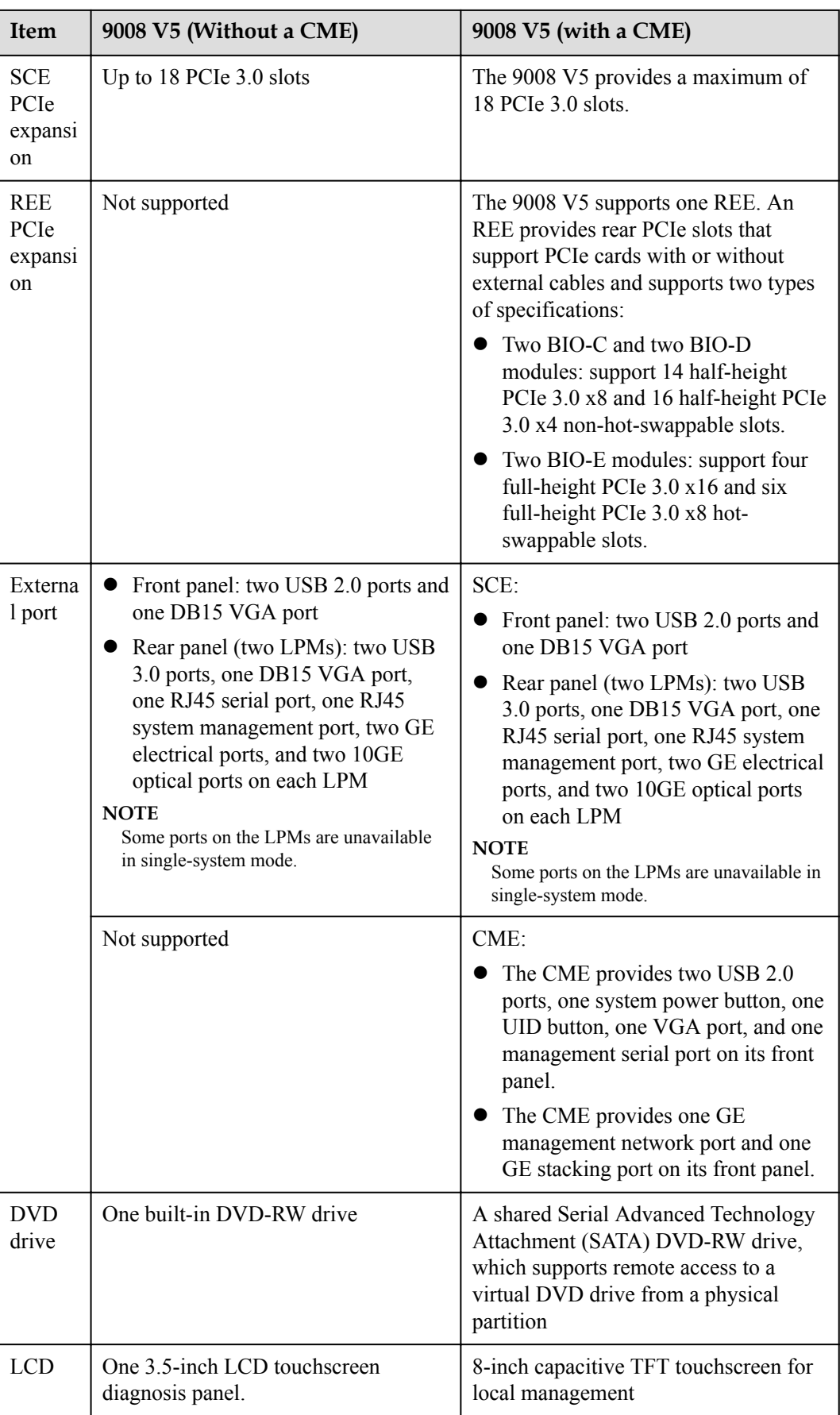

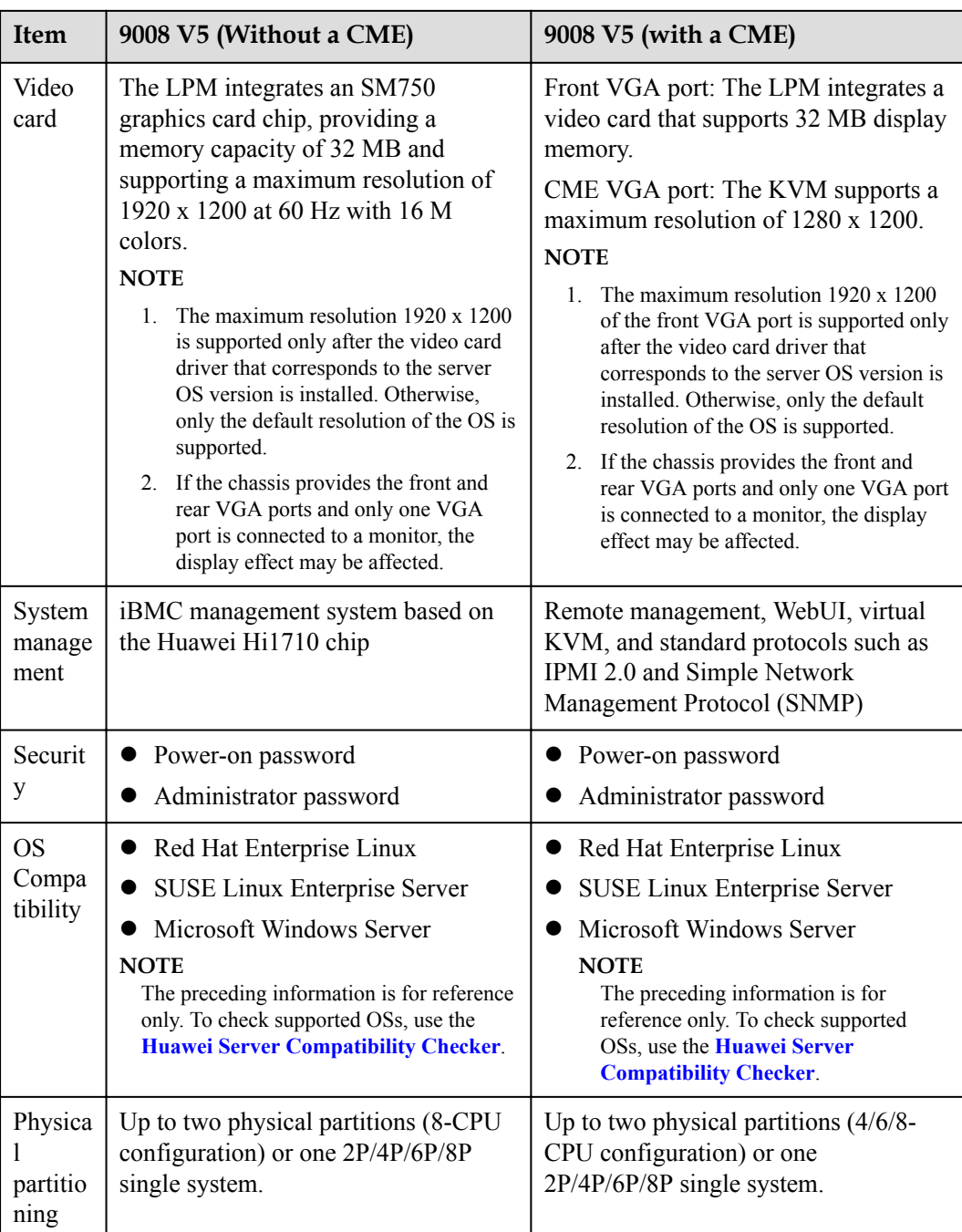

## **4 Component Compatibility**

4.1 CPU [4.2 Memory](#page-116-0) [4.3 Storage](#page-120-0) [4.4 I/O Expansion](#page-122-0) [4.5 PSU](#page-122-0) [4.6 OS and Software](#page-124-0)

## **4.1 CPU**

The 9008 V5 supports four or eight Intel® Xeon® Platinum 81XX/61XX series processors, as shown in **Table 4-1**. **[Table 4-2](#page-116-0)** lists the processors supported by the 9008 V5.

| Number of CPUs | <b>Installation Position</b>  | <b>Support for Dual-System</b><br>Mode |
|----------------|-------------------------------|----------------------------------------|
|                | SCM-1, SCM-4                  | N <sub>0</sub>                         |
| 4              | SCM-1 to SCM-4                | N <sub>0</sub>                         |
| 4              | SCM-1, SCM-4, SCM-5,<br>SCM-8 | Yes                                    |
| 6              | SCM-1 to SCM-6                | Yes                                    |
| 8              | SCM-1 to SCM-8                | Yes                                    |

**Table 4-1** 9008 V5 CPU configurations

<span id="page-116-0"></span>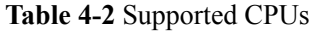

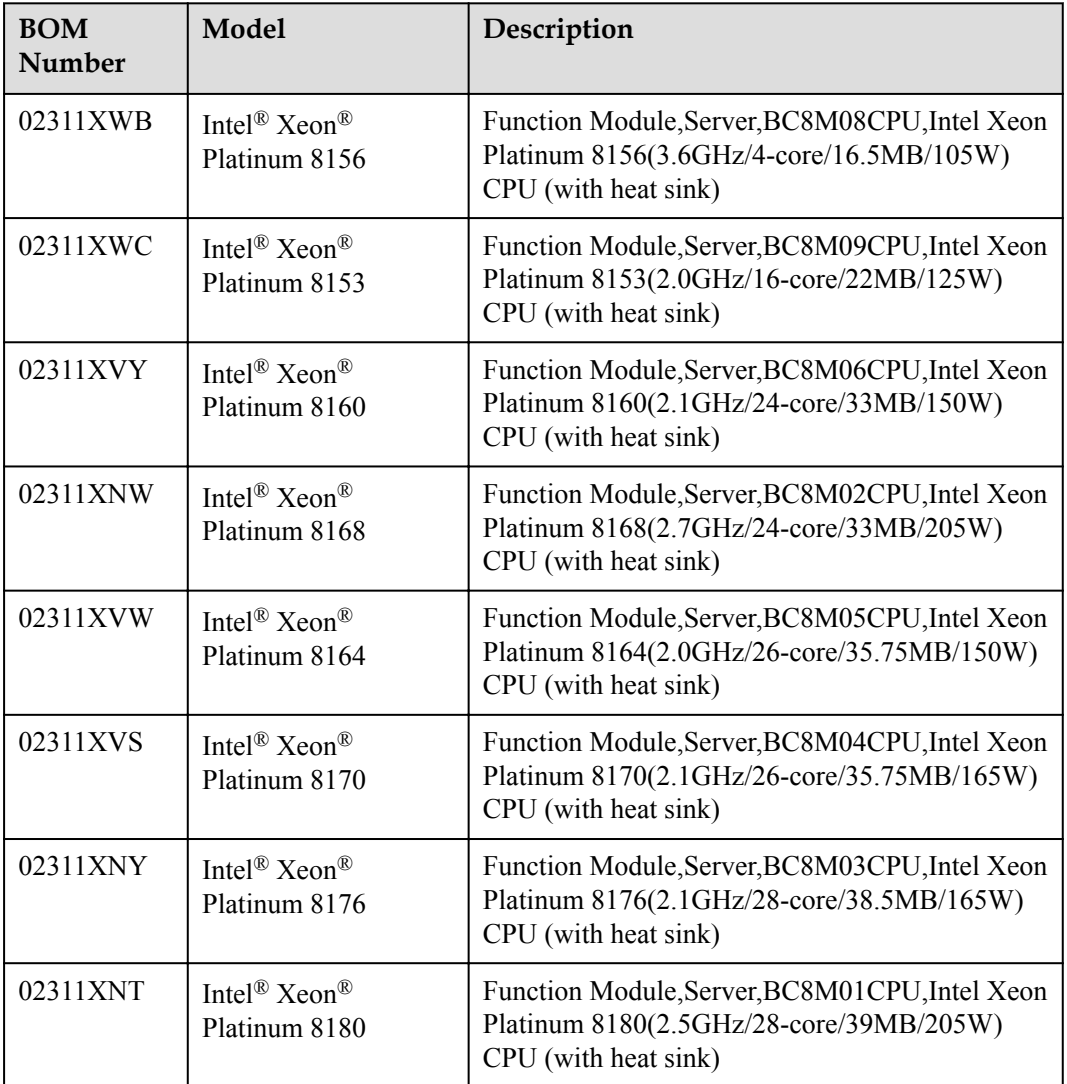

- **•** For the latest compatibility information, use the **[Huawei Server Compatibility Checker](http://support.huawei.com/onlinetoolsweb/ftca/indexEn?serise=66)** or consult your local Huawei sales representatives.
- The 61XX series processors can be used only in the physical partition mode.

## **4.2 Memory**

## **Memory Configuration Rules**

Each CPU of the 9008 V5 supports two integrated memory controllers (iMCs). Each iMC supports three memory channels: CH0 to CH2 by iMC0 for and CH3 to CH5 by iMC1. Each memory channel can house a maximum of two DDR4 DIMMs. Therefore, a maximum of 12 DDR4 DIMMs can be installed for each CPU. The DIMM configuration rules are as follows:

l DIMMs of different types (RDIMMs and LRDIMMs) cannot be installed on one server.

- l All DIMMs operate at the same speed, which is the smaller value of:
	- 2666 MT/s (maximum DDR4 rate supported by Platinum CPUs)
	- Maximum rated working frequency supported by a DIMM

For example, if 81XX CPUs are used and the maximum rated working frequency of DIMMs is 2400 MT/s, the maximum working frequency of DIMMs is 2400 MT/s.

### **DIMM Configuration Rules**

**Figure 4-1** shows the DIMM slots and their numbers.

**Figure 4-1** DIMM slot numbers

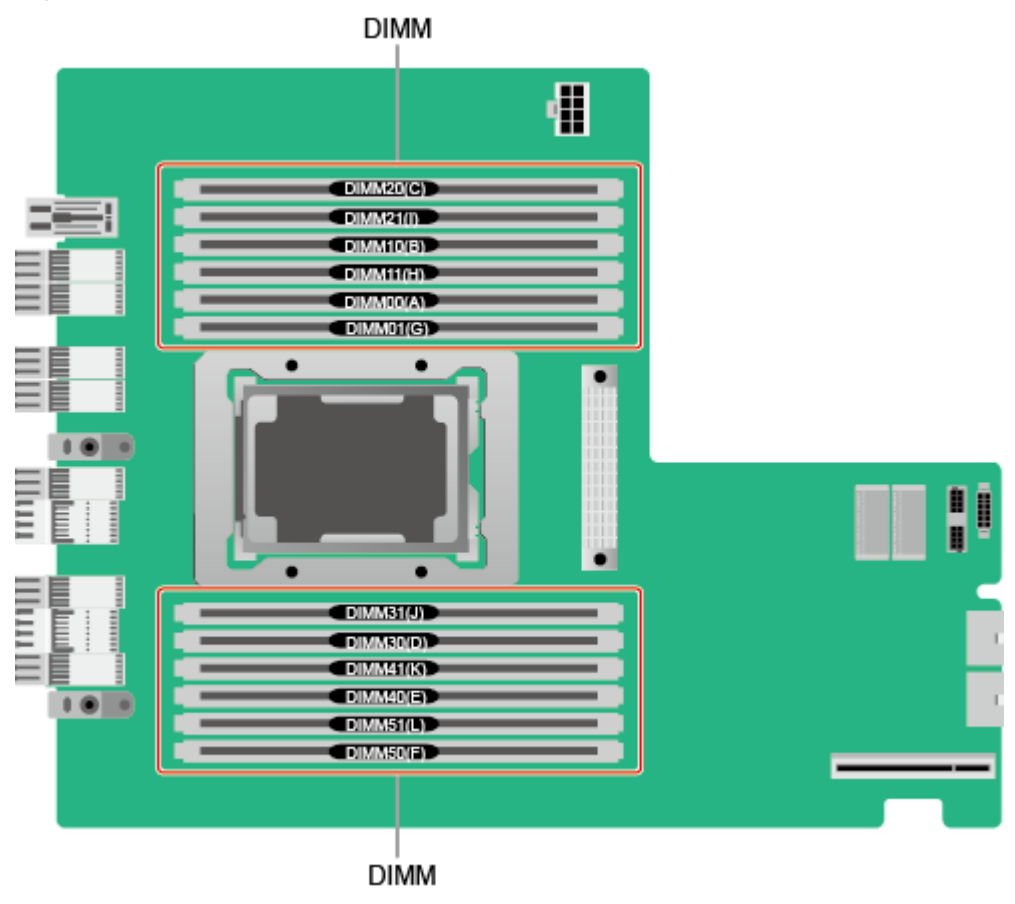

**Table 4-3** describes the composition of each channel.

| Channel         | <b>DIMM</b> |
|-----------------|-------------|
| CH <sub>0</sub> | DIMM00(A)   |
|                 | DIMM01(G)   |
| CH <sub>1</sub> | DIMM10(B)   |
|                 | DIMM11(H)   |

**Table 4-3** Channels

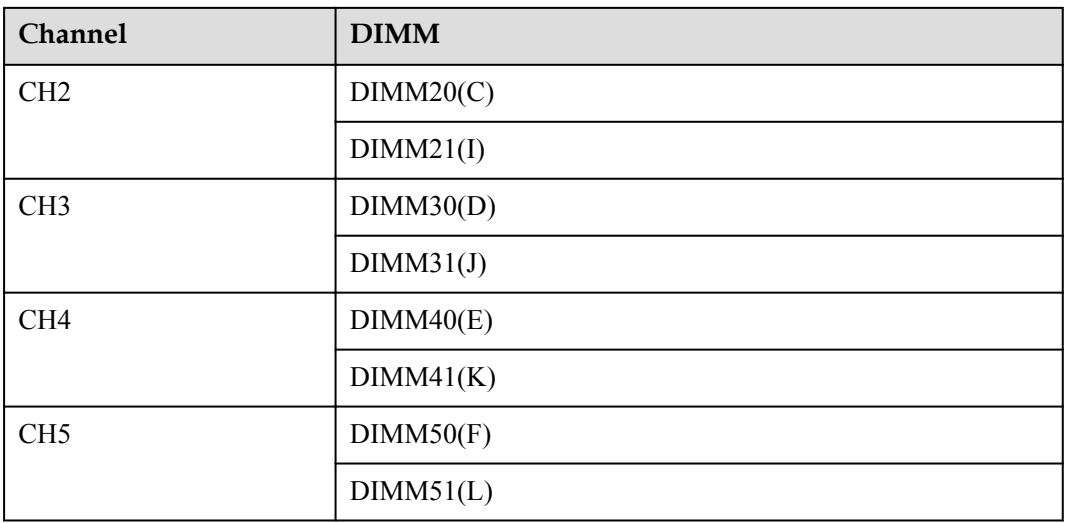

**Table 4-4** describes the memory configuration scenarios, and **Table 4-5** describes the principles for configuring the memory of a single CPU.

**Table 4-4** DIMM configuration rules

| <b>Scenario</b>                              | <b>Configuration Rules</b>                                                                             |
|----------------------------------------------|----------------------------------------------------------------------------------------------------|
| Mirroring function<br>disabled               | For details, see <b>Table 4-5</b> .                                                                    |
| Mirroring function<br>enabled <sup>[1]</sup> | • Configure the same number of DIMMs for all CPUs and install<br>them symmetrically.                   |
|                                              | • The mirroring function can be enabled only when 4, 6, 8, or 12<br>DIMMs are configured for each CPU. |
|                                              | - Four DIMMs: slots A, B, D, and E                                                                     |
|                                              | - Six DIMMs: slots A, B, C, D, E, and F                                                                |
|                                              | - Eight DIMMs: slots A, G, B, H, D, J, E, and K                                                        |
|                                              | - Twelve DIMMs: all slots                                                                              |

**Table 4-5** DIMM configuration rules for one CPU

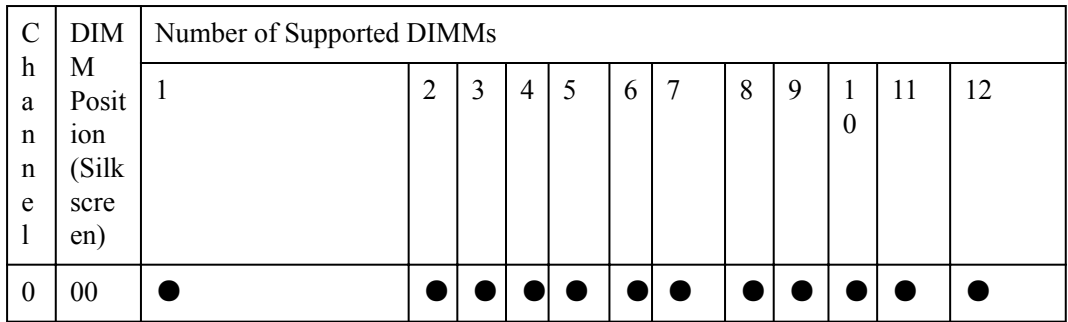

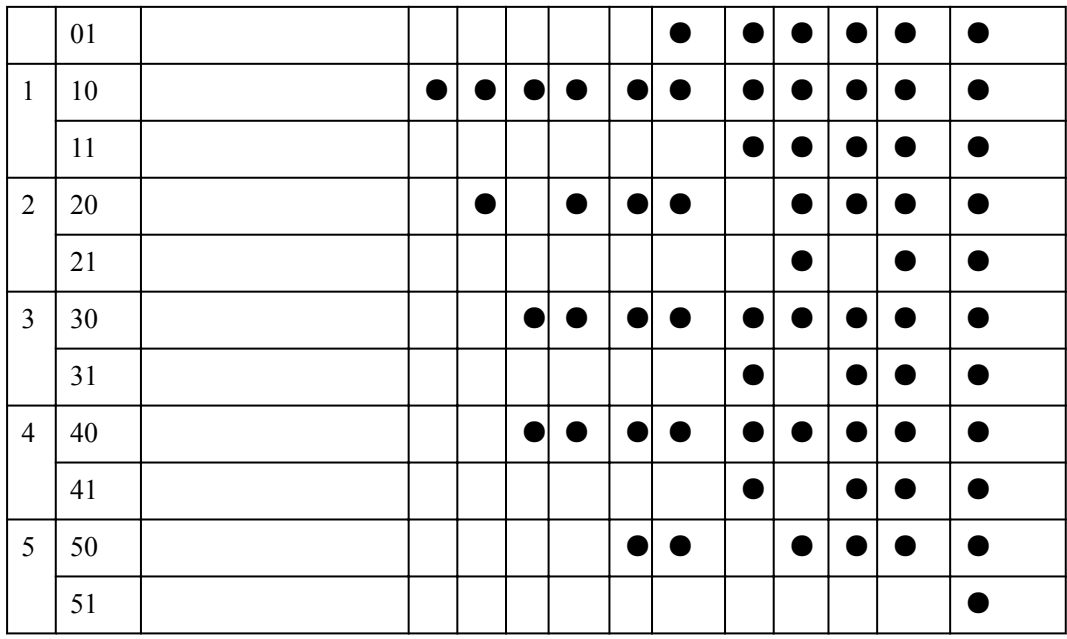

The mirroring function mirrors the two or three channels of the same iMC.

## **Supported DIMMs**

**Table 4-6** lists the DIMMs supported by the 9008 V5.

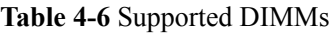

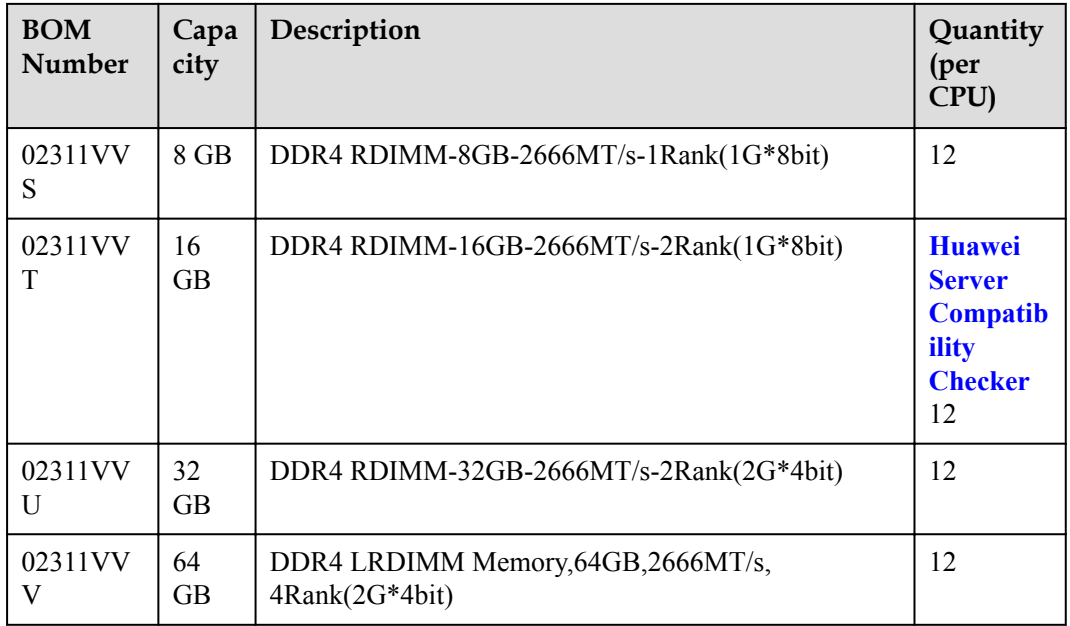

**•** For the latest compatibility information, use the **[Huawei Server Compatibility Checker](http://support.huawei.com/onlinetoolsweb/ftca/indexEn?serise=66)** or consult your local Huawei sales representatives.

## <span id="page-120-0"></span>**4.3 Storage**

**Table 4-7** lists the storage modules supported by the 9008 V5. For more information about disks, use the **[Huawei Server Compatibility Checker](http://support.huawei.com/onlinetoolsweb/ftca/indexEn?serise=2)**.

| Module     | <b>Maximum Number</b><br>of Disks per<br>Module <sup>[1]</sup> | Disk Controller and<br><b>Mounting Mode</b>                                                               | <b>Storage Modules</b><br>per Server <sup>[3]</sup> |
|------------|----------------------------------------------------------------|----------------------------------------------------------------------------------------------------|-----------------------------------------------------|
| SCM-B      | 4 (SAS/SATA disk)                                              | One RAID controller card                                                                                  | 6                                                   |
| SCM-C      | $4^{[2]}$ (NVMe SSD)                                           | Mounted to the CPU in the<br><b>SCM</b>                                                                   | 8                                                   |
| FIO-B      | 24 (SAS/SATA disk)                                             | One or two RAID<br>controller cards                                                                       | 1                                                   |
| FIO-D      | 8 (SAS/SATA disk or<br>NVMe SSD)                               | $\bullet$ SAS/SATA disks: one<br>or two RAID controller<br>cards<br>NVMe SSDs: no<br>RAID controller card | 1                                                   |
| <b>REE</b> | 12 (SAS/SATA disk)                                             | One or two RAID<br>controller cards                                                                       | 1                                                   |

**Table 4-7** Storage modules

### **NOTE**

- l [1]: The disks include 2.5-inch SAS/SATA disks and 2.5-inch NVMe SSDs.
- [2]: SCM-C supports only NVMe SSDs.
- l [3]: The total number of FIO-B and FIO-D modules cannot be greater than 1.

**[Table 4-8](#page-121-0)** lists supported RAID controller cards. **[Table 4-9](#page-122-0)** lists the RAID levels.

| Model                  | <b>BOM</b><br>Number | Support<br>for<br><b>Superca</b><br>pacitor | Chip       | Description                                                                                                    |
|------------------------|----------------------|---------------------------------------------|------------|----------------------------------------------------------------------------------------------------|
| SR450C-M<br>2GB        | 03024JMY             | Yes                                         | Avago 3508 | Manufactured Board, SR450C-M<br>2G, BC11RLCB, SR450C-M2G<br><b>SAS/SATA RAID Card</b><br>MR, RAID0, 1, 5, 6, 10, 50, 60, 2GB<br>Cache(Avago3508), Support<br>SuperCap and Sideband<br>Management, Board ID 0X2a, 2*2 |
| <b>SR450C-M</b><br>4GB | 03024JMX             | Yes                                         | Avago 3508 | Manufactured Board, SR450C-M<br>4G, BC11RLCBA, SR450C-M4G<br><b>SAS/SATA RAID Card</b><br>MR, RAID0, 1, 5, 6, 10, 50, 60, 4GB<br>Cache(Avago3508), Support<br>SuperCap and Sideband<br>Management, Board ID 0X27,2*2 |
| <b>SR450-M</b><br>2G   | 03024JNJ             | N <sub>0</sub>                              | Avago 3508 | Manufactured Board, SR450-M<br>2G, BC11RLCBB, SR450-M2G<br><b>SAS/SATA RAID Card</b><br>MR, RAID0, 1, 5, 6, 10, 50, 60, 2GB<br>Cache(Avago3508), NO support<br>for Supercap, Board ID 0X5a, 2*2                      |
| <b>RU430C</b><br>$-1G$ | 02311XXC             | Yes                                         | LSI3108    | Function Module,<br>9032, BC9M01ESMM, Kunlun<br>Mission Critical Server, LSI 3108<br><b>RAID</b><br>Card, RAID0, 1, 5, 6, 10, 50, 60, RU43<br>0C 1GB Cache, With SuperCap and<br>Out-of-Band Management              |
| <b>RU430C</b><br>$-1G$ | 02311XXD             | Yes                                         | LSI3108    | Function Module,<br>9032, BC9M01ESMN, Kunlun<br>Mission Critical Server, LSI 3108<br><b>RAID</b><br>Card, RAID0, 1, 5, 6, 10, 50, 60, RU43<br>0C 2GB Cache, With SuperCap and<br>Out-of-Band Management              |

<span id="page-121-0"></span>**Table 4-8** Supported RAID controller cards

**•** For the latest compatibility information, use the **[Huawei Server Compatibility Checker](http://support.huawei.com/onlinetoolsweb/ftca/indexEn?serise=66)** or consult your local Huawei sales representatives.

| <b>RAID Level</b>  | Reliability     | Read<br>Performance | Write<br>Performance | <b>Disk Usage</b> |
|--------------------|-----------------|---------------------|----------------------|-------------------|
| RAID <sub>0</sub>  | Low             | High                | High                 | $100\%$           |
| RAID <sub>1</sub>  | High            | High                | Low                  | 50%               |
| RAID <sub>5</sub>  | Relatively high | High                | Medium               | $(N - 1)/N$       |
| RAID <sub>6</sub>  | Relatively high | High                | Medium               | $-2)/N$<br>(N     |
| RAID <sub>10</sub> | High            | High                | Medium               | 50%               |
| RAID 50            | High            | High                | Relatively high      | $-$ M)/N<br>(N    |
| RAID <sub>60</sub> | High            | High                | Relatively high      | $(N - M x 2) / N$ |

<span id="page-122-0"></span>**Table 4-9** RAID level comparison

Note: N indicates the number of member disks in a RAID array, and M indicates the number of spans in a RAID array.

## **4.4 I/O Expansion**

The 9008 V5 supports a wide range of PCIe cards for you to choose based on the card type and transmission speed:

- Fiber Channel (FC) host bus adapter (HBA)
- Converged network adapter (CNA)
- InfiniBand (IB) expansion card
- Ethernet card
- SSD card

#### **NOTE**

**•** For the latest compatibility information, use the **[Huawei Server Compatibility Checker](http://support.huawei.com/onlinetoolsweb/ftca/indexEn?serise=66)** or consult your local Huawei sales representatives.

## **4.5 PSU**

**[Table 4-10](#page-123-0)** lists the PSUs supported by the 9008 V5. **[Table 4-11](#page-123-0)** lists the input and output specifications of 2000 W Titanium PSUs and 3000 W Platinum PSUs.

<span id="page-123-0"></span>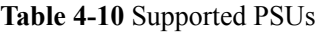

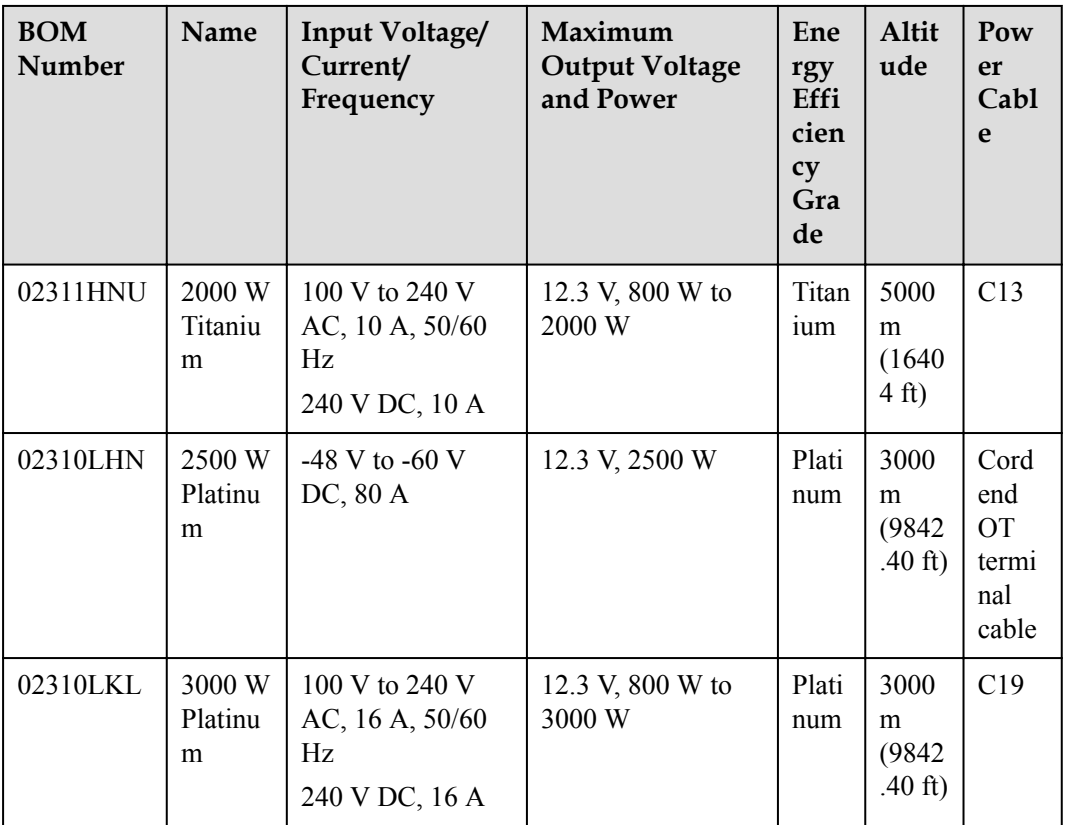

For the latest compatibility information, use the **[Huawei Server Compatibility Checker](http://support.huawei.com/onlinetoolsweb/ftca/indexEn?serise=66)** or consult your local Huawei sales representatives.

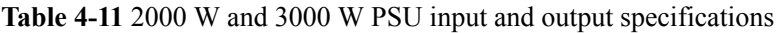

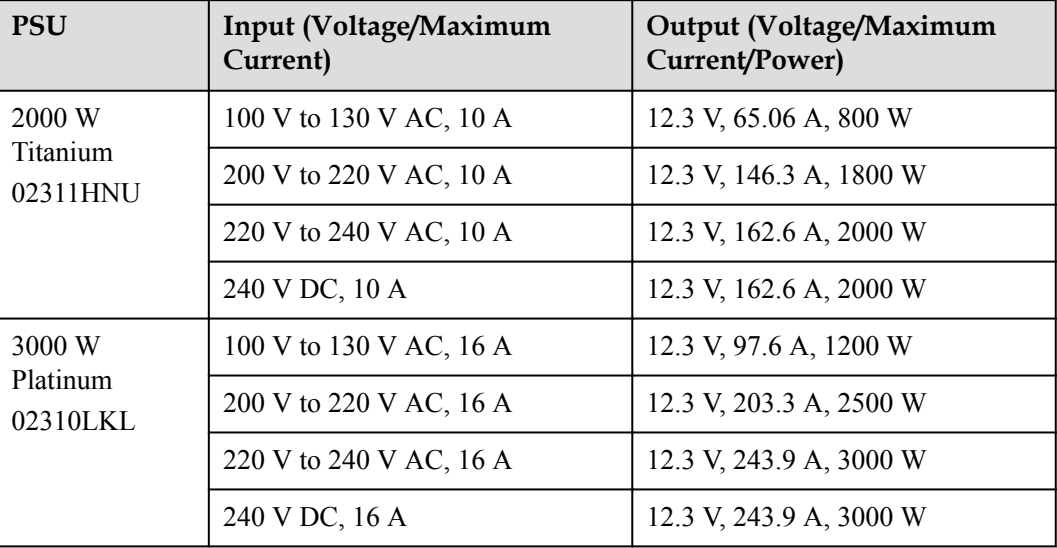

## <span id="page-124-0"></span>**4.6 OS and Software**

The 9008 V5 supports mainstream virtualization software and OSs including SLES, RHEL, Windows Server, and VMware ESXi.

### **NOTE**

**•** For the latest compatibility information, use the **[Huawei Server Compatibility Checker](http://support.huawei.com/onlinetoolsweb/ftca/indexEn?serise=66)** or consult your local Huawei sales representatives.

# **5 Management**

The 9008 V5 without a CEM uses the Huawei-developed Hi1710 management chip to deliver high manageability and security.

- The built-in iBMC module based on the Huawei Hi1710 chip monitors server operating status and provides remote management.
- The Network Controller Sideband Interface (NC-SI) feature<sup>[1]</sup> allows a network port to provide functions of both a management network port and a service port, maximizing return on investment (ROI) for customers. NC-SI can be enabled or disabled using iBMC or the basic input/output system (BIOS). NC-SI is disabled by default.
- l The integrated industry-standard UEFI increases efficiency of setup, configuration, and updates, and simplifies the fault handling process.
- The trusted platform module (TPM) provides advanced encryption functions, such as digital signatures and remote authentication.
- l The Intel® Advanced Encryption Standard–New Instructions (AES NI) support faster and stronger encryption.
- The Intel<sup>®</sup> Execute Disable Bit (EDB) function prevents certain types of malicious buffer overflow attacks when working with a supported OS.
- The Intel<sup>®</sup> Trusted Execution technology provides enhanced security by using hardwarebased defense against malicious software attacks, allowing an application to run in an isolated space from all other applications running on the  $OS$ .<sup>[2]</sup>

#### **NOTE**

[1] The service network port supporting NC-SI has the following features:

- The service network port can be bound to a LOM port (host network port 1 by default) of the server.
- l The service network port allows you to enable, disable, and configure a virtual local area network (VLAN) ID. The VLAN ID is disabled by default, and the default VLAN ID is **0**.
- l The service network port supports IPv4 and IPv6 addresses. You can set an IP address, subnet mask, default gateway, and IPv6 address prefix length for the service network port.

[2] Only the single-system mode supports Trusted Execution technology, while the dual-system mode does not support this technology.

The 9008 V5 with a CME integrates the latest CMC out-of-band management system.

KunLun mission critical server management covers management of SCEs, CMEs, fan modules, and PSUs. Performs asset management, partition management, environment monitoring, field replaceable unit (FRU) health monitoring, and online maintenance, provides channels for in-band monitoring and commissioning, and supports KVM, SOL, and virtual media.

The management system adopts unified networking. The CMCs are connected to the BMCs in the BPUs of each SCE by using Ethernet switch technology to implement system management. The CMCs instead of the BMCs provide management ports for connecting to the external management and maintenance network. See **Figure 5-1**.

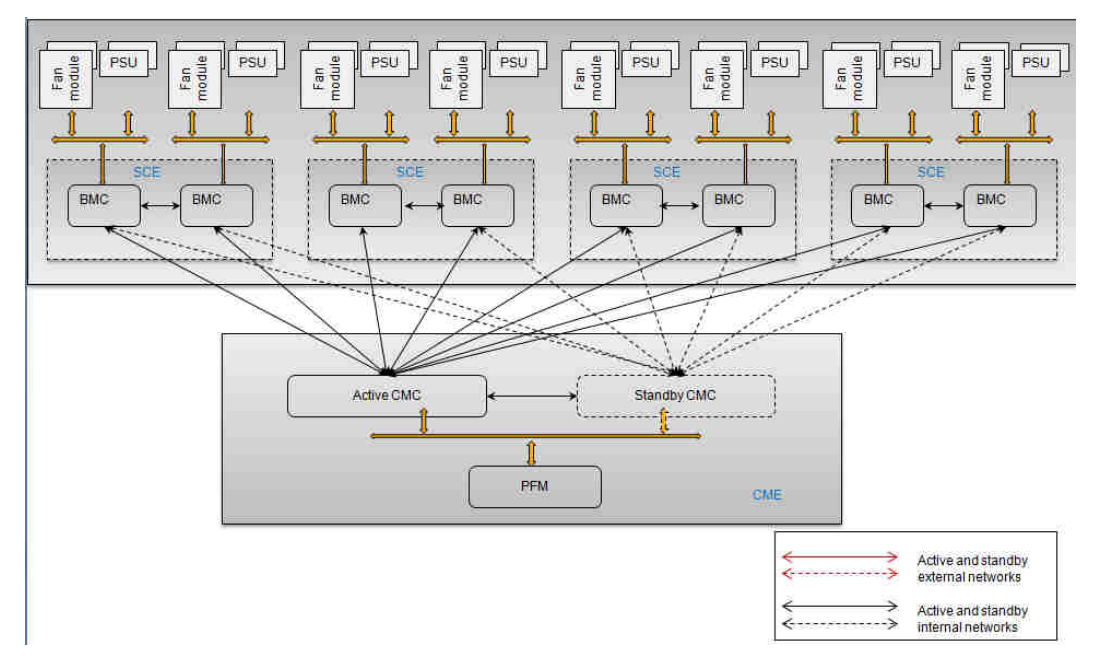

**Figure 5-1** Management architecture

The CMCs are Huawei's proprietary advanced software designed for remotely managing servers. The CMCs provide various user interfaces, such as the CLI and WebUI. All user interfaces adopt a highly secure encryption algorithm, ensuring access security. The CMCs monitor all aspects of the server and provide comprehensive alarms and detailed logs. The CMCs operate in active/standby mode. If the active CMC fails, an active/standby failover is automatically triggered so that the standby CMC can take over services from the active one.

**Table 5-1** describes the CMC specifications.

| Item                          | Specifications                                                                      |
|-------------------------------|-------------------------------------------------------------------------------------|
| Basic management<br>functions | • UID indicator turning on and off, and host name and<br>location setting and query |
|                               | • Cabinet health status                                                             |
|                               | • Board information query                                                           |
|                               | • System event and alarm query                                                      |
|                               | <b>SOL</b>                                                                          |
|                               | $\bullet$ KVM/VMM                                                                   |

**Table 5-1** CMC specifications

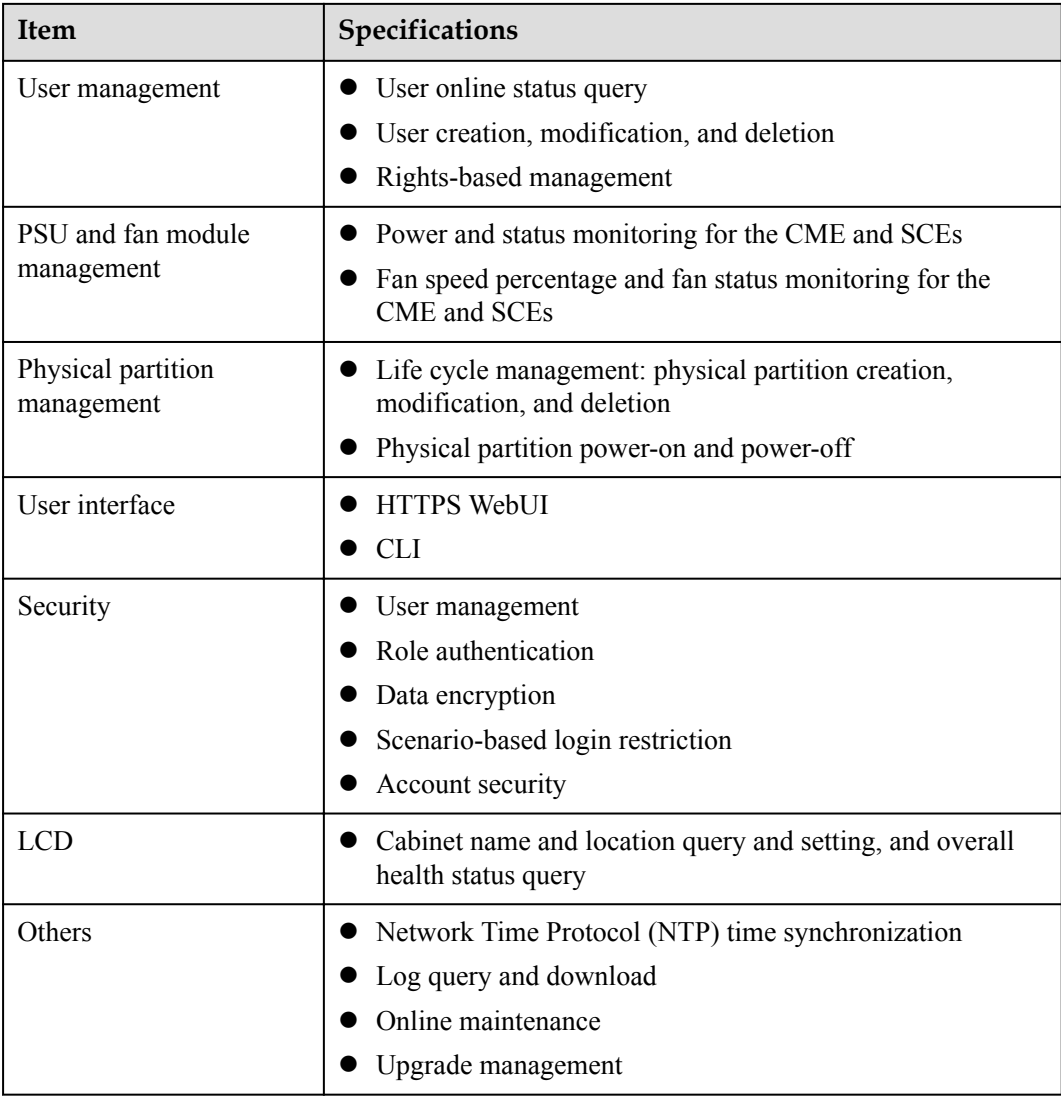

## **6 Warranty**

In accordance with the *Huawei Warranty Policy for Servers & Storage Products* (*Warranty Policy* for short), Huawei provides a three-year warranty for KunLun mission critical servers, a one-year warranty for DVD drives and supercapacitors, and a three-month warranty for software media. The *Warranty Policy* stipulates warranty terms and conditions, including the available services, response time, terms of service, and disclaimer.

The warranty terms and conditions may vary by country, and some services and/or parts may not be available in all countries. For more information about warranty services in your country, contact Huawei technical support or your local Huawei office.

**Table 6-1** describes the warranty services provided by Huawei.

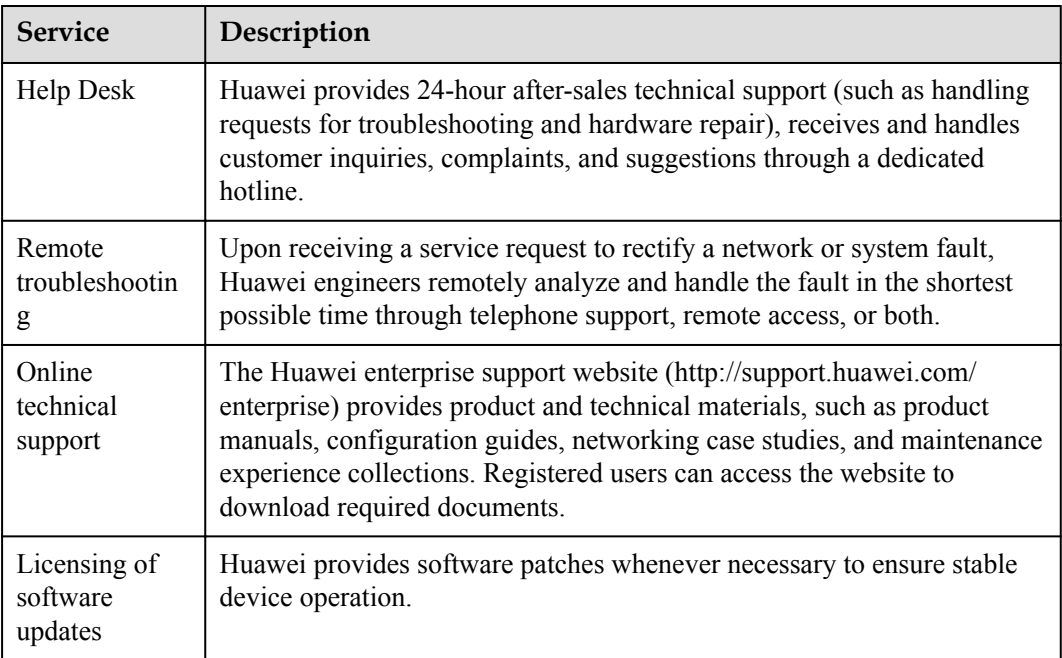

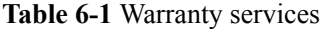

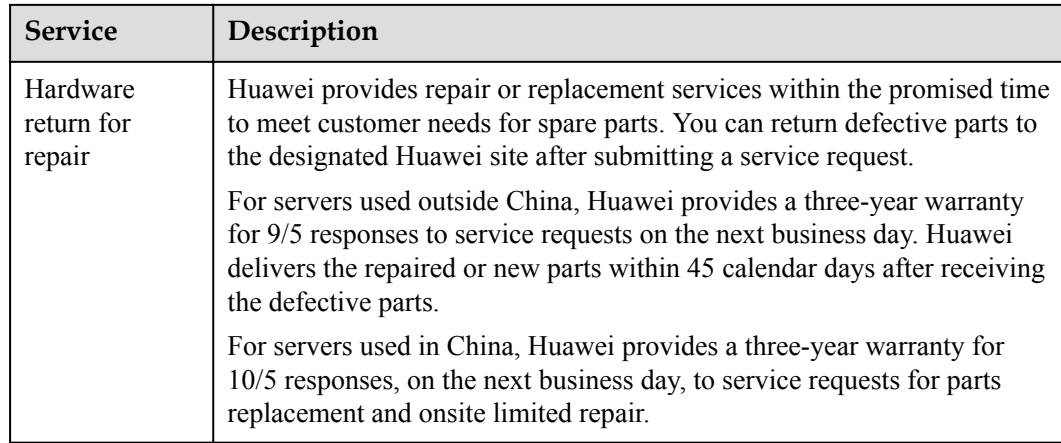

**Table 6-2** describes the warranty service response time.

| <b>Service</b>                 | <b>Response Time</b> | Description                                                                                                    | <b>Remarks</b>                                                                                                    |
|--------------------------------|----------------------|----------------------------------------------------------------------------------------------------|----------------------------------------------------------------------------------------------------|
| <b>Help Desk</b>               | 24/7                 | 24/7: available 24<br>hours a day, 7 days a<br>week (00:00 to 24:00,<br>Monday to Sunday)                                                                                         |                                                                                                    |
| Remote<br>troubleshoot<br>ing  |                      | $24/7$ : available 24<br>hours a day, 7 days a<br>week (00:00 to 24:00,<br>Monday to Sunday)                                                                                      | The response time is the<br>period between the time<br>when Huawei technical<br>support accepts a<br>customer's service<br>request and the time<br>when Huawei technical<br>support contacts the<br>customer for the first<br>time to offer remote<br>troubleshooting<br>services. |
| Online<br>technical<br>support |                      | Huawei enterprise<br>support website<br>(http://<br>support.huawei.com/<br>enterprise): available<br>24 hours a day, 7 days<br>a week $(00:00)$ to<br>24:00, Monday to<br>Sunday) |                                                                                                    |

**Table 6-2** Response time

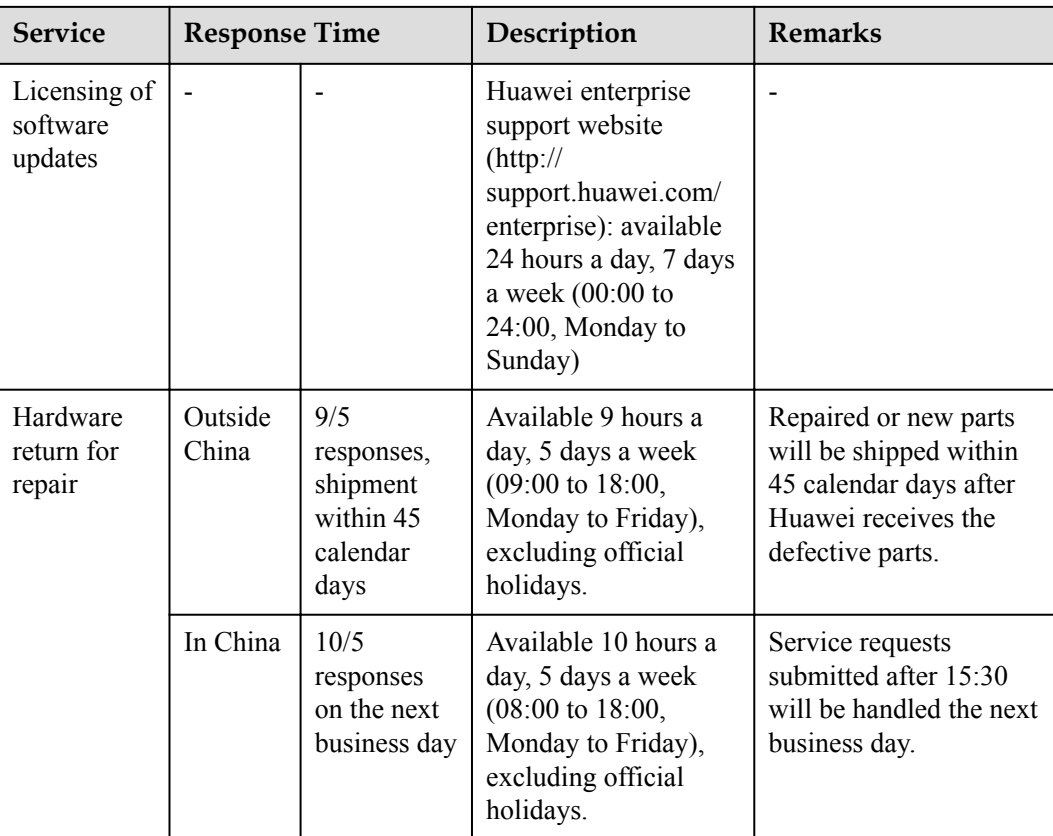

## **7 Certifications**

**Table 7-1** lists the certifications that KunLun servers have passed.

| No.            | Country/<br>Region | Certificat<br>ion | Standard                                                                                                    | <b>Remarks</b> |
|----------------|--------------------|-------------------|----------------------------------------------------------------------------------------------------|----------------|
| $\mathbf{1}$   | China              | <b>RoHS</b>       | SJ/T 11363-2006                                                                                                    |                |
|                |                    |                   | SJ/T 11364-2006                                                                                                    |                |
|                |                    |                   | GB/T 26572-2011                                                                                                    |                |
| $\overline{2}$ | Europe             | <b>CE</b>         | Safety:                                                                                                    |                |
|                |                    |                   | IEC 60950-1: 2005 (2nd Edition)<br>$+$ A1: 2009 and/or EN 60950-1:<br>$2006 + A11$ : $2009 + A1$ : $2010 +$<br>A12: 2011 |                |
|                |                    |                   | EMC:                                                                                                    |                |
|                |                    |                   | EN 55022: 2010                                                                                                    |                |
|                |                    |                   | <b>CISPR 22: 2008</b>                                                                                                    |                |
|                |                    |                   | EN 55024: 2010                                                                                                    |                |
|                |                    |                   | CISPR 24: 2010                                                                                                    |                |
|                |                    |                   | ETSI EN 300 386 V1.5.1: 2010                                                                                             |                |
|                |                    |                   | ETSI ES 201 468 V1.3.1: 2005                                                                                             |                |
|                |                    |                   | IEC61000-3-2: $2005 + A1$ : $2008 +$<br>A2: 2009/EN 61000-3-2: 2006 +<br>A1: $2009 + A2$ : 2009                          |                |
|                |                    |                   | IEC 61000-3-3: 2008/EN<br>61000-3-3:2008                                                                                 |                |
|                |                    |                   | RoHS:                                                                                                    |                |
|                |                    |                   | 2002/95/EC                                                                                                    |                |
|                |                    |                   | <b>REACH:</b>                                                                                                    |                |
|                |                    |                   | EC 1907/2006                                                                                                    |                |

**Table 7-1** Certifications

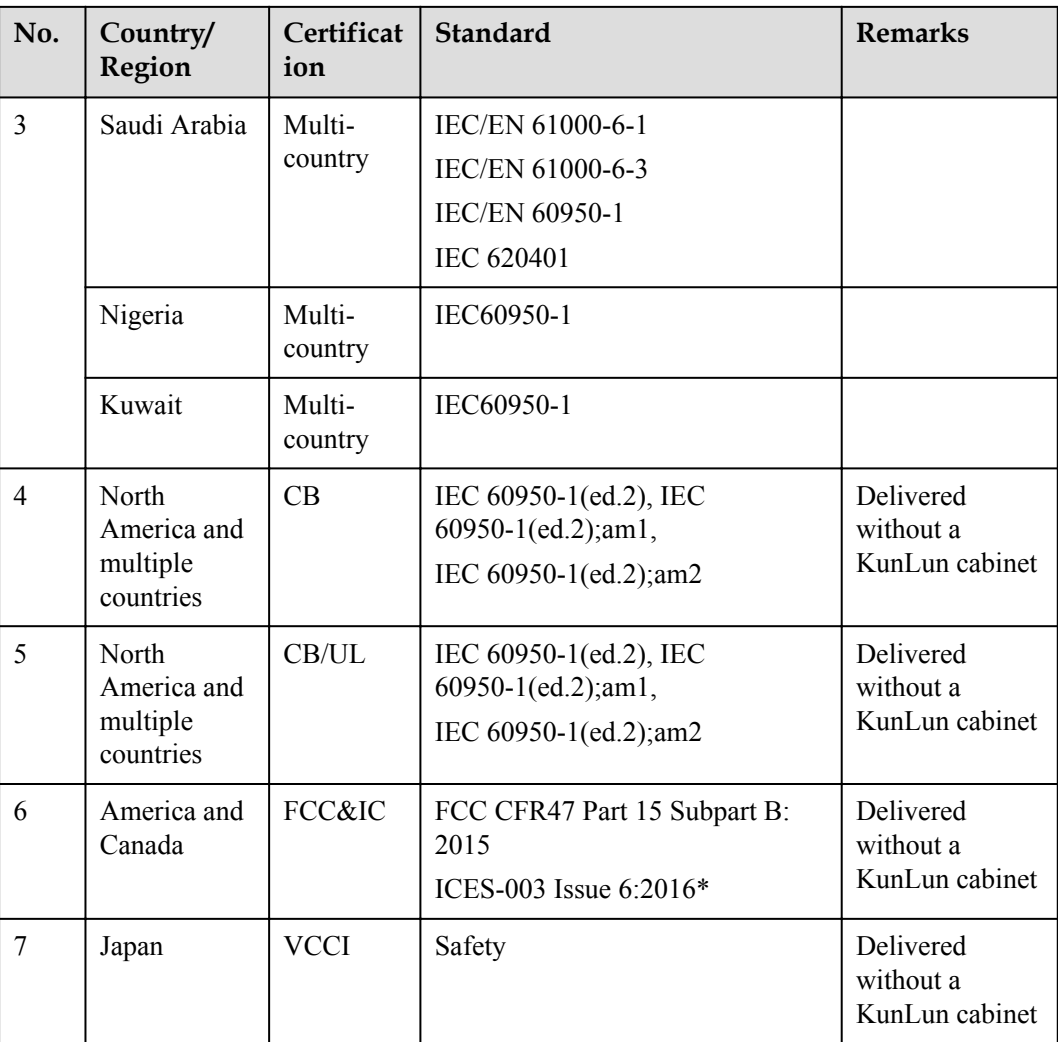

The actual certification may be different from this list. If there is any discrepancy, no further notice will be provided. If you need to know more about the certification, consult the product certification representative.

## **8 Glossary**

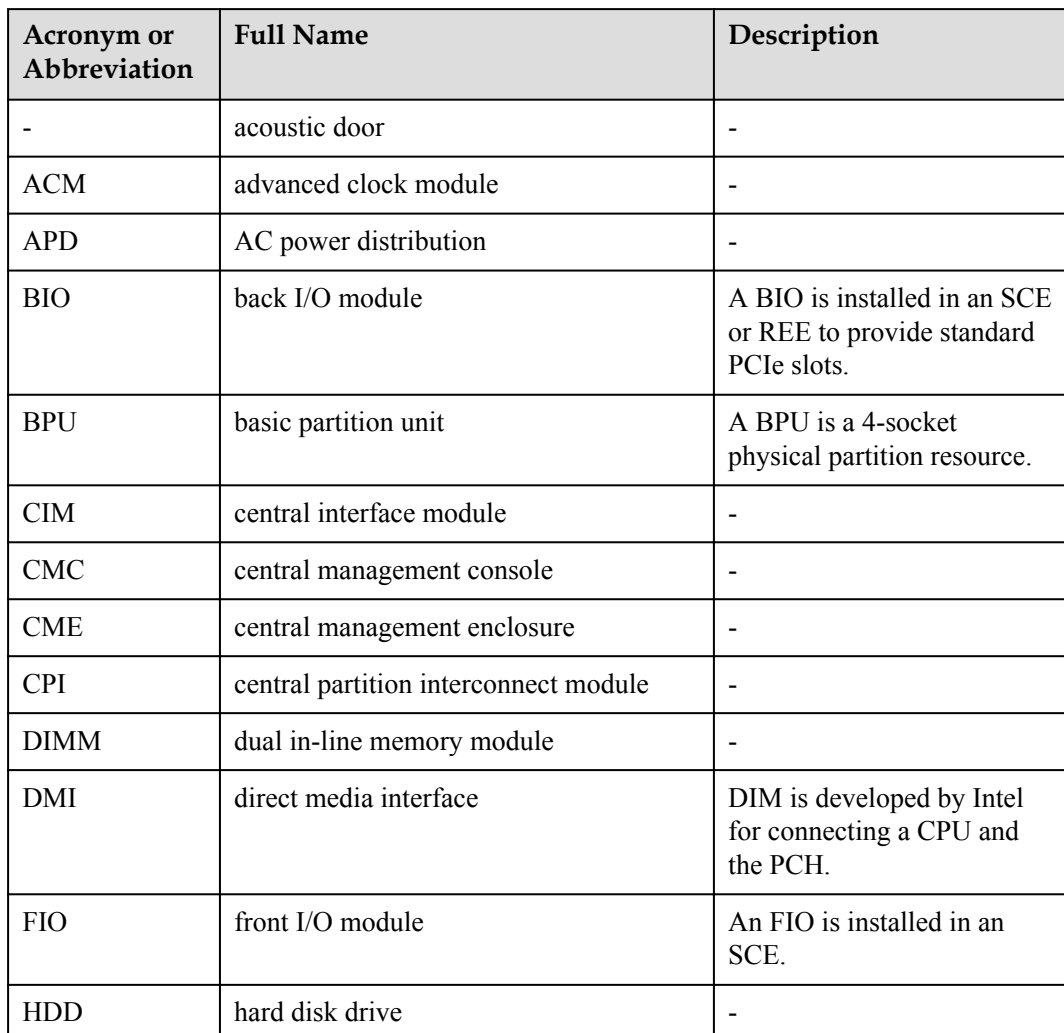

#### **Table 8-1** Terms

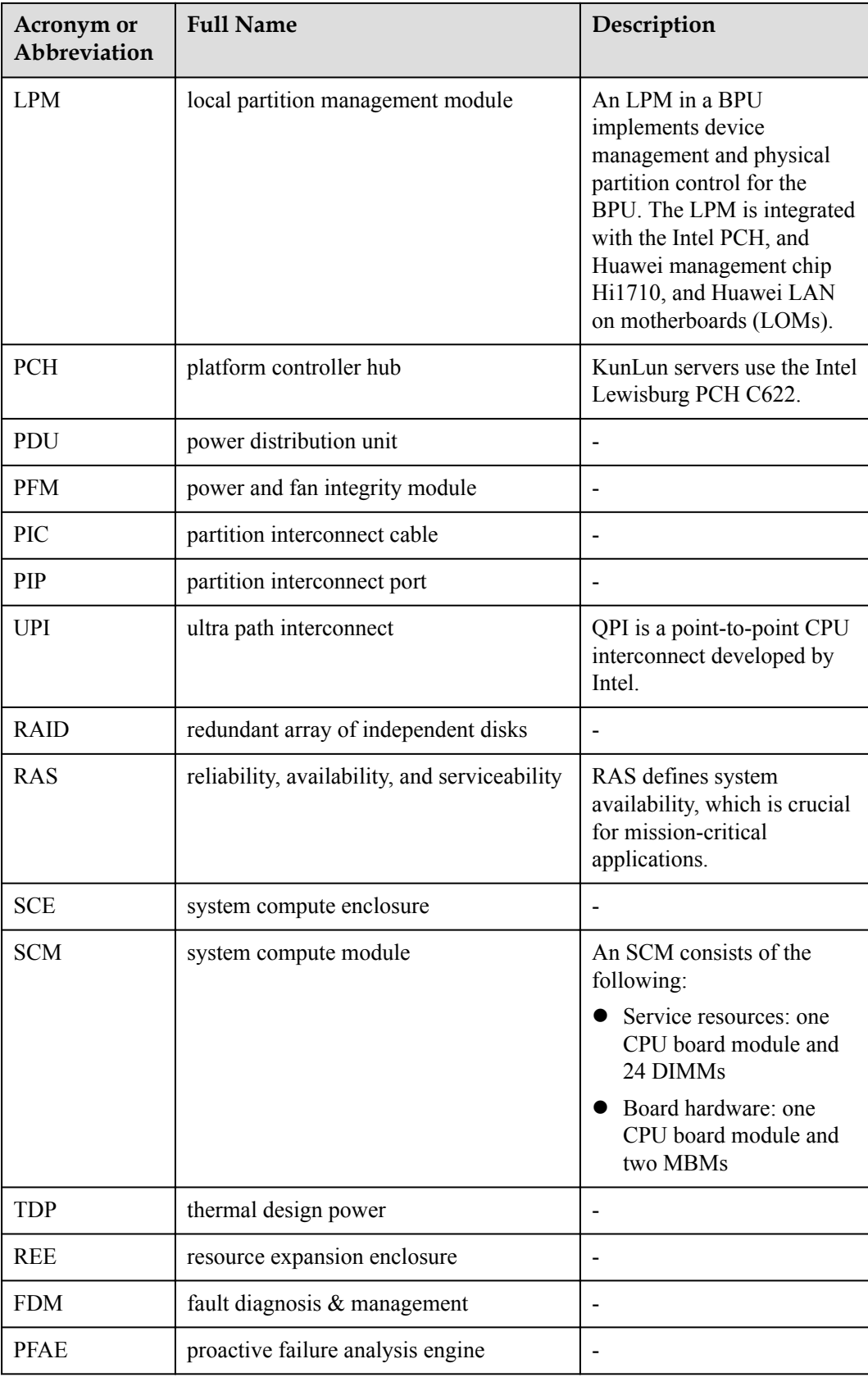